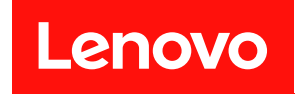

# ThinkSystem ST50

# メンテナンス・マニュアル

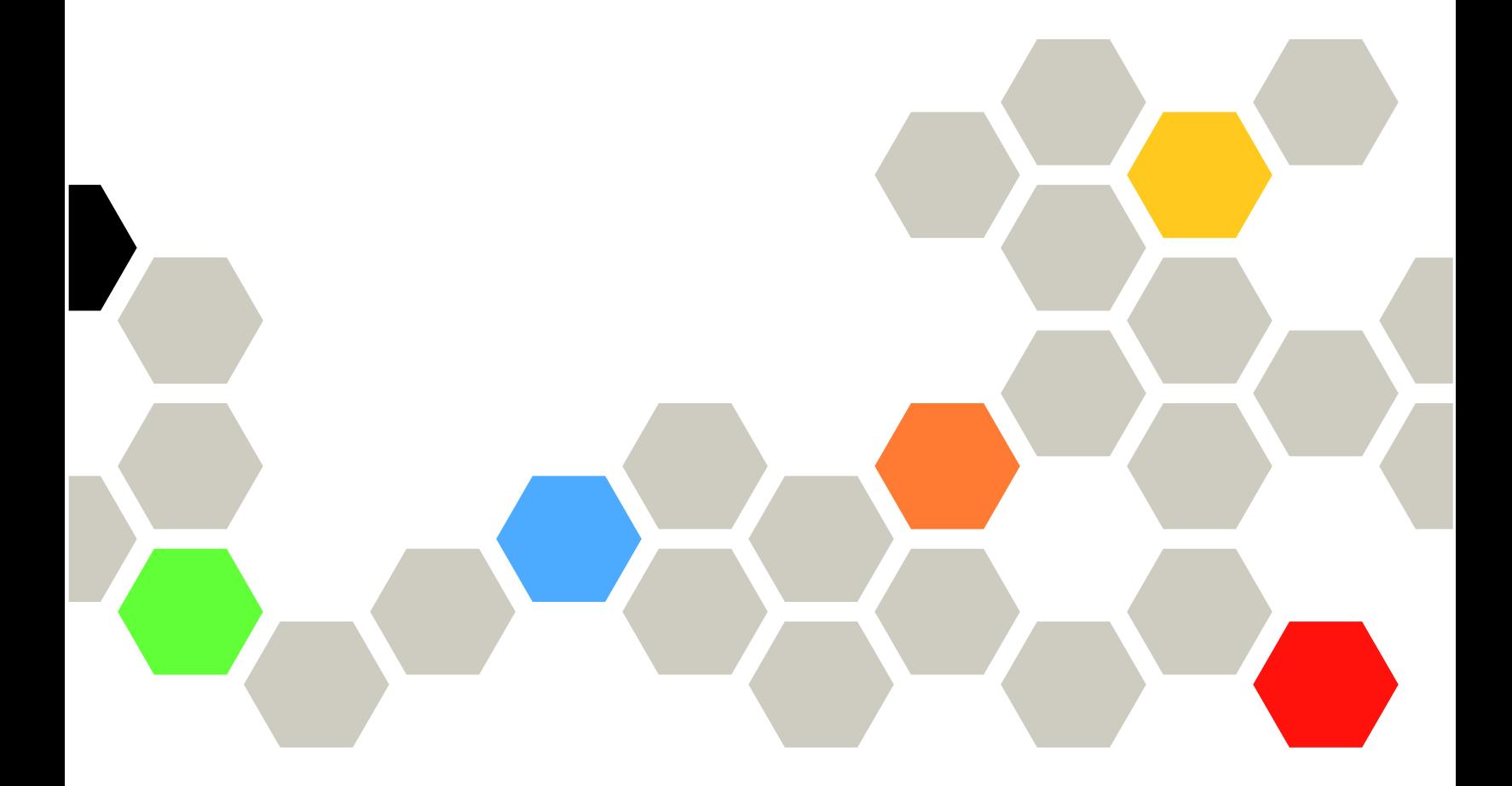

マシン・タイプ: 7Y48 および 7Y49

注

本書および本書で紹介する製品をご使用になる前に、以下に記載されている安全情報および安全上の注意 を読んで理解してください。[https://pubs.lenovo.com/safety\\_documentation/](https://pubs.lenovo.com/safety_documentation/)

さらに、ご使用のサーバーに適用される Lenovo 保証規定の諸条件をよく理解してください。以下に掲載 されています。<http://datacentersupport.lenovo.com/warrantylookup>

第 22 版 (2023年10月)

© Copyright Lenovo 2018, 2023. 制限付き権利に関する通知: データまたはソフトウェアが GSA (米国一般調達局) 契約に準じて提供される場合、使 用、複製、または開示は契約番号 GS-35F-05925 に規定された制限に従うものとします。

# 目次

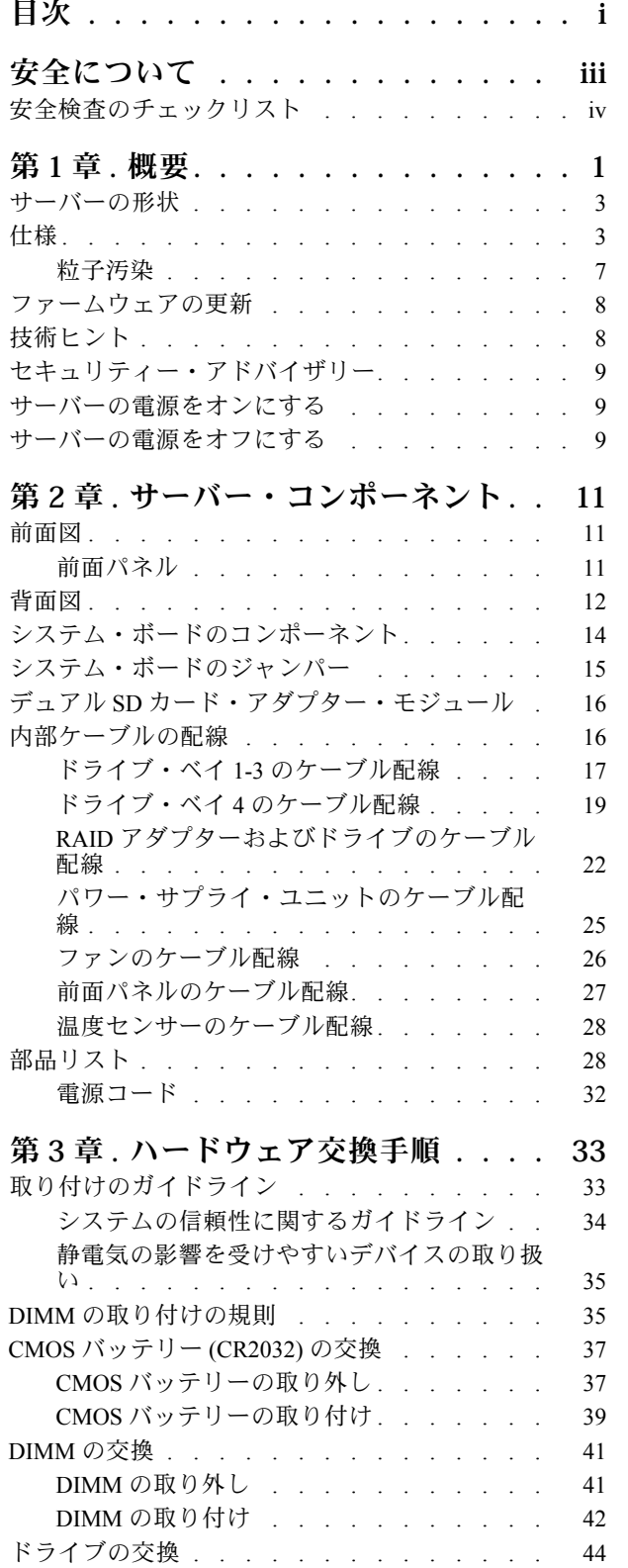

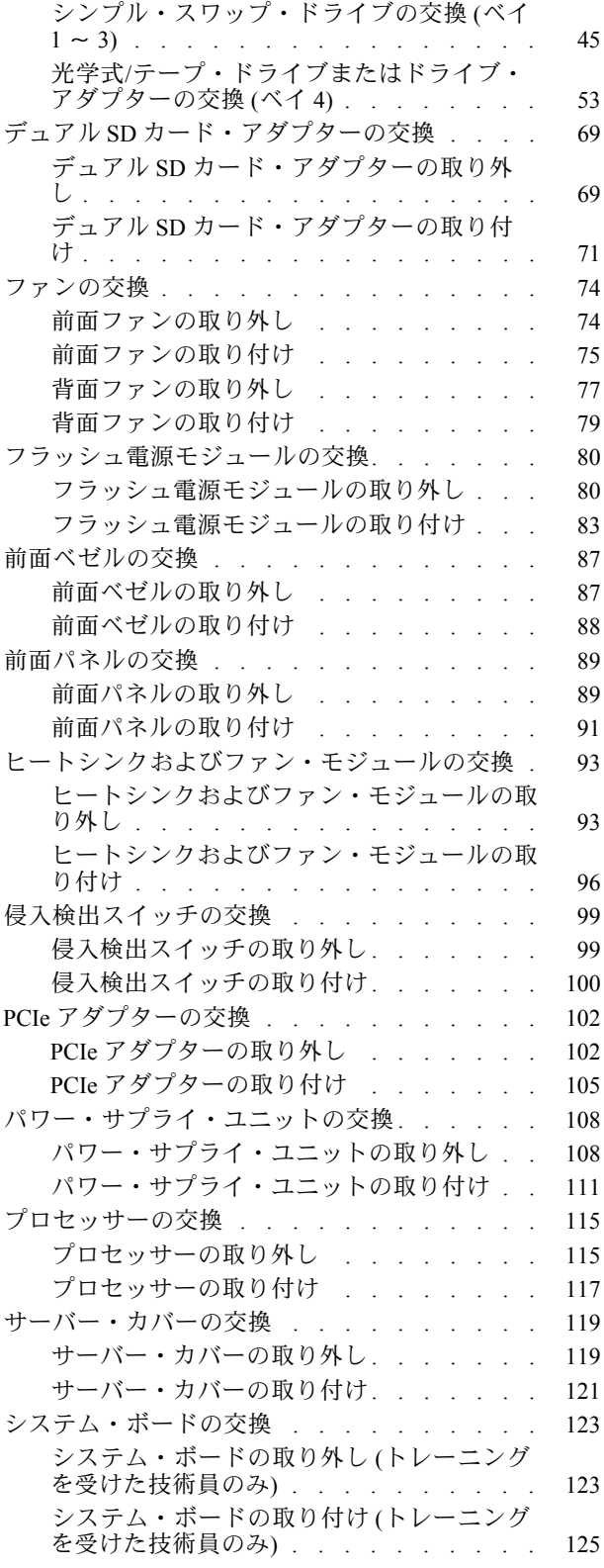

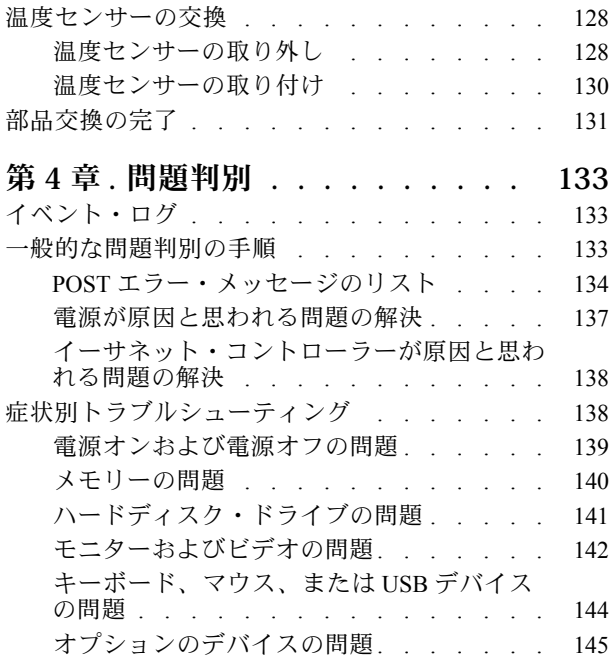

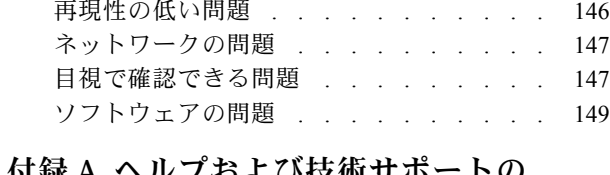

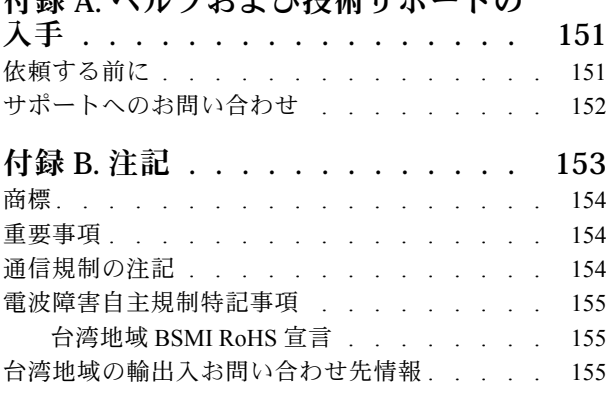

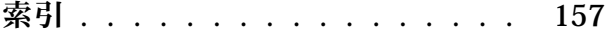

# <span id="page-4-0"></span>安全について

Before installing this product, read the Safety Information.

قبل تركيب هذا المنتج، يجب قراءة الملاحظات الأمنية

Antes de instalar este produto, leia as Informações de Segurança.

在安装本产品之前,请仔细阅读 Safety Information (安全信息)。

安裝本產品之前,請先閱讀「安全資訊」。

Prije instalacije ovog produkta obavezno pročitajte Sigurnosne Upute.

Před instalací tohoto produktu si přečtěte příručku bezpečnostních instrukcí.

Læs sikkerhedsforskrifterne, før du installerer dette produkt.

Lees voordat u dit product installeert eerst de veiligheidsvoorschriften.

Ennen kuin asennat tämän tuotteen, lue turvaohjeet kohdasta Safety Information.

Avant d'installer ce produit, lisez les consignes de sécurité.

Vor der Installation dieses Produkts die Sicherheitshinweise lesen.

Πριν εγκαταστήσετε το προϊόν αυτό, διαβάστε τις πληροφορίες ασφάλειας (safety information).

לפני שתתקינו מוצר זה, קראו את הוראות הבטיחות.

A termék telepítése előtt olvassa el a Biztonsági előírásokat!

Prima di installare questo prodotto, leggere le Informazioni sulla Sicurezza.

製品の設置の前に、安全情報をお読みください。

본 제품을 설치하기 전에 안전 정보를 읽으십시오.

Пред да се инсталира овој продукт, прочитајте информацијата за безбедност.

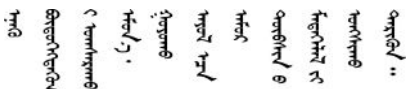

Les sikkerhetsinformasjonen (Safety Information) før du installerer dette produktet.

Przed zainstalowaniem tego produktu, należy zapoznać się z książką "Informacje dotyczące bezpieczeństwa" (Safety Information).

Antes de instalar este produto, leia as Informações sobre Segurança.

Перед установкой продукта прочтите инструкции по технике безопасности.

<span id="page-5-0"></span>Pred inštaláciou tohto zariadenia si pečítaje Bezpečnostné predpisy.

Pred namestitvijo tega proizvoda preberite Varnostne informacije.

Antes de instalar este producto, lea la información de seguridad.

Läs säkerhetsinformationen innan du installerar den här produkten.

ਖ਼ॅर इंबाद दे. यद् झॅर. बा जैला . भ्रे र. ग्री. लूर. ग्रंथर. ये <u>а उट्युर्थक्तरानुष्ट्रं क्रं संबंधा</u>

Bu ürünü kurmadan önce güvenlik bilgilerini okuyun.

مەزكۇر مەھسۇلاتنى ئورنىتىشتىن بۇرۇن بىخەتەرلىك ئۇچۇرلىرىنى ئوقۇپ چىقىڭ.

Youg mwngz yungh canjbinj neix gaxgong, itdingh aeu doeg aen canjbinj soengq cungj vahgangj ancien siusik.

### 安全検査のチェックリスト

サーバーで危険をもたらす可能性のある状況を識別するには、このセクションの情報を使用します。各マ シンには、設計され構築された時点で、ユーザーとサービス技術員を障害から保護するために義務づけ られている安全装置が取り付けられています。

#### 注:

1. この製品は、職場規則の §2 に従って、視覚的なディスプレイ作業場での使用には適していません。

2. サーバーのセットアップは、サーバー・ルームでのみ行います。

警告:

この装置は、NEC、IEC 62368-1 および IEC 60950-1、および電⼦機器 (オーディオ/ビデオ、情報および 通信テクノロジ分野に属するもの) の安全基準に定められているように、訓練を受けた担当員のみが 設置および保守できます。Lenovo では、お客様が装置の保守を⾏う資格を持っており、製品の危険 エネルギー・レベルを認識する訓練を受けていることを想定しています。装置へのアクセスにはツー ル、ロック、鍵、またはその他のセキュリティー手段を使用して行われ、その場所に責任を持つ認証機 関によって制御されます。

重要:オペレーターの安全確保とシステム機能の正常実行のためには、サーバーの接地が必要です。電源 コンセントの適切な接地は、認定電気技術員により検証できます。

危険をもたらす可能性のある状況がないことを確認するには、次のチェックリストを使用します。

- 1. 電源がオフになっていて、電源コードが切断されていることを確認します。
- 2. 電源コードを検査します。
	- 接地線を含む 3 線式の電源コードのコネクターが良好な状態であるかどうか。3 線式接地線の 導通が、外部接地ピンとフレーム・アース間を計器で測定して、0.1 オーム以下であること を確認します。
	- 電源コードが、正しいタイプのものであるか。
		- サーバーで使用できる電源コードを参照するには、次のようにします。
		- a. 以下に進みます。

<http://dcsc.lenovo.com/#/>

b. 「Preconfigured Model (事前構成モデル)」または「Configure to order (注⽂構成製品)」をク リックします。

- c. コンフィギュレーター・ページを表示するサーバーのマシン・タイプとモデルを入力します。
- d. すべての電源コードを表示するには、「Power (電源)」→「Power Cables (電源ケーブル)」 をクリックします。
- 絶縁体が擦り切れたり摩耗していないか。
- 3. 明らかに Lenovo によるものでない改造個所をチェック します。Lenovo 以外の改造個所の安全につい ては適切な判断を行ってください。
- 4. 金属のやすりくず、汚れ、水やその他の液体、あるいは火災や煙による損傷の兆候など、明らかに危 険な状態でないか、サーバーの内部をチェックします。
- 5. 磨耗したケーブル、擦り切れたケーブル、または何かではさまれているケーブルがないかをチェッ クします。
- 6. パワー・サプライ・カバーの留め金具 (ねじまたはリベット) が取り外されたり、不正な変更がされて いないことを確認します。

# <span id="page-8-0"></span>第1章 概要

ThinkSystem ST50 サーバーは、さまざまな IT ワークロードのパフォーマンスおよび拡張用に設計された 4U タワー・サーバーです。モジュラー設計により、選択可能な入出力オプションや階層化システム管理 を備え、最大ストレージ容量や高密度ストレージにカスタマイズできる柔軟性を持ったサーバーです。

サーバーの設計においては、パフォーマンス、使いやすさ、信頼性、および拡張機能などが重要な考慮事 項でした。これらの設計機能を用いることで、現在のニーズに応じてシステム・ハードウェアをカスタマ イズしたり、将来に備えて柔軟性の高い機能拡張を準備したりすることができます。

このサーバーには限定保証が適用されます。保証に関する詳細については、[https://support.lenovo.com/us/en/](https://support.lenovo.com/us/en/solutions/ht503310) [solutions/ht503310](https://support.lenovo.com/us/en/solutions/ht503310)を参照してください。

お客様固有の保証に関する詳細については、<http://datacentersupport.lenovo.com/warrantylookup>を参照して ください。

#### サーバーの識別

Lenovo のサービスやサポートを受ける場合に、マシン・タイプおよびシリアル番号の情報は、技術担当者 がお客様のサーバーを特定して迅速なサービスをご提供するのに役立ちます。

マシン・タイプとシリアル番号は、サーバー前面の ID ラベルに記載してあります。

次の図は、ID ラベルの位置を示しています。

注:本書に示す図は、ご使用のサーバーと多少異なる場合があります。

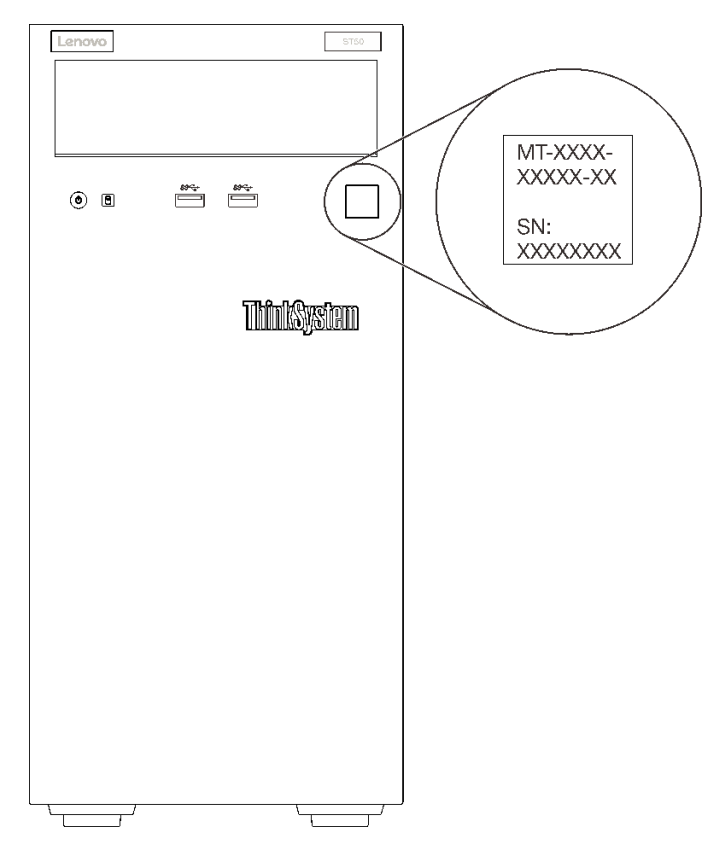

図 1. ID ラベルの位置

#### QR コード

サーバー・カバーの内側にあるシステム・サービス・ラベルには、サービス情報へのモバイル・アクセス 用の QR コードが記載されています。モバイル・デバイスと QR コード・リーダー・アプリケーションを 使用して QR コードをスキャンすると、このサーバーの Lenovo Service Web サイトにすぐにアクセス できます。Lenovo Service Web サイトでは、追加情報として部品の取り付けや交換用のビデオ、およ びサーバー・サポートのためのエラー・コードが提供されます。

次の図は QR コードを示しています。

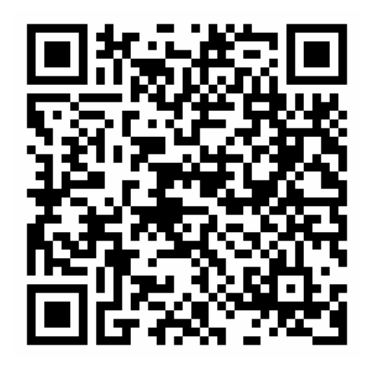

図 2. QR コード

# <span id="page-10-0"></span>サーバーの形状

ThinkSystem ST50 サーバーはタワー・フォーム・ファクターおよびラック・フォーム・ファクターの 両方をサポートするように設計されています。

タワーからラックへの変換キットを取り付けることで、サーバーをタワー・フォーム・ファクターから ラック・フォーム・ファクターに変更できます。タワーからラックへの変換キットの取り付け方法につい ては、変換キットに付属の資料を参照してください。

# 仕様

以下は、ご使用のサーバーの機能と仕様を要約したものです。ご使用のモデルによっては、使用でき ない機能があったり、一部の仕様が該当しない場合があります。

表 1. 仕様、タイプ 7Y48 および 7Y49

| 仕様            | 説明                                                                                                    |
|---------------|----------------------------------------------------------------------------------------------------|
| 寸法            | 4U サーバー<br>● 高さ: 375.5 mm (14.78 インチ)<br>● 幅: 174.9 mm (6.89 インチ)<br>• 奥行き: 423.4 mm (16.67 インチ)                                                                                                    |
| 重量:(構成により異なる) | ● 最大: 11.2 kg (24.69 ポンド)                                                                                                    |
| プロセッサー        | このサーバーは、次のいずれかのタイプの Intel® プロセッサーをサポートします。<br>• Xeon® E3-21XX<br>• Xeon® E3-22XX<br>$\bullet$ Core i3<br>• Pentium Gold<br>• Celeron G<br>サポートされるプロセッサーのリストについては、http://datacentersupport.lenovo.com<br>を参照してください。                                                                                                    |
| メモリー          | メモリーの構成およびセットアップについて詳しくは、セットアップ・ガイドの「メ<br>モリー・モジュールの取り付けの規則および順序」を参照してください。<br>• 最小: 8 GB<br>• 最大: 128 GB<br>• DIMM タイプ:<br>- ECC UDIMM<br>- 8 GB 1RX8 PC-4-2666E 8 Gbit ECC UDIMM<br>- 16 GB 2RX8 PC-4-2666E 8 Gbit ECC UDIMM<br>- 非 ECC UDIMM<br>- 4 GB 1RX16 PC-4-2666U 8 Gbit 非 ECC UDIMM<br>- 8 GB 1RX8 PC-4-2666U 8 Gbit 非 ECC UDIMM<br>- 16 GB 2RX8 PC-4-2666U 8 Gbit 非 ECC UDIMM<br>注:<br>- 非ECC UDIMMは中国本土のみでサポートされています。<br>- ECC および非 ECC を混在させることはできません。<br>● スロット: 4つ のDIMM スロット (2つのチャネル、1つのチャネルにつき2つ<br>のDIMM)<br>注:サポートされるメモリー・モジュールのリストが、第1世代(Skylake)と第2世<br>代(Cascade Lake)の Intel Xeon プロセッサーで異なっています。システム・エラー<br>を回避するために、必ず互換性のあるメモリー・モジュールを取り付けてくださ<br>い。 サポートされる DIMM のリストについては、https://serverproven.lenovo.com/を参<br>照してください。 |

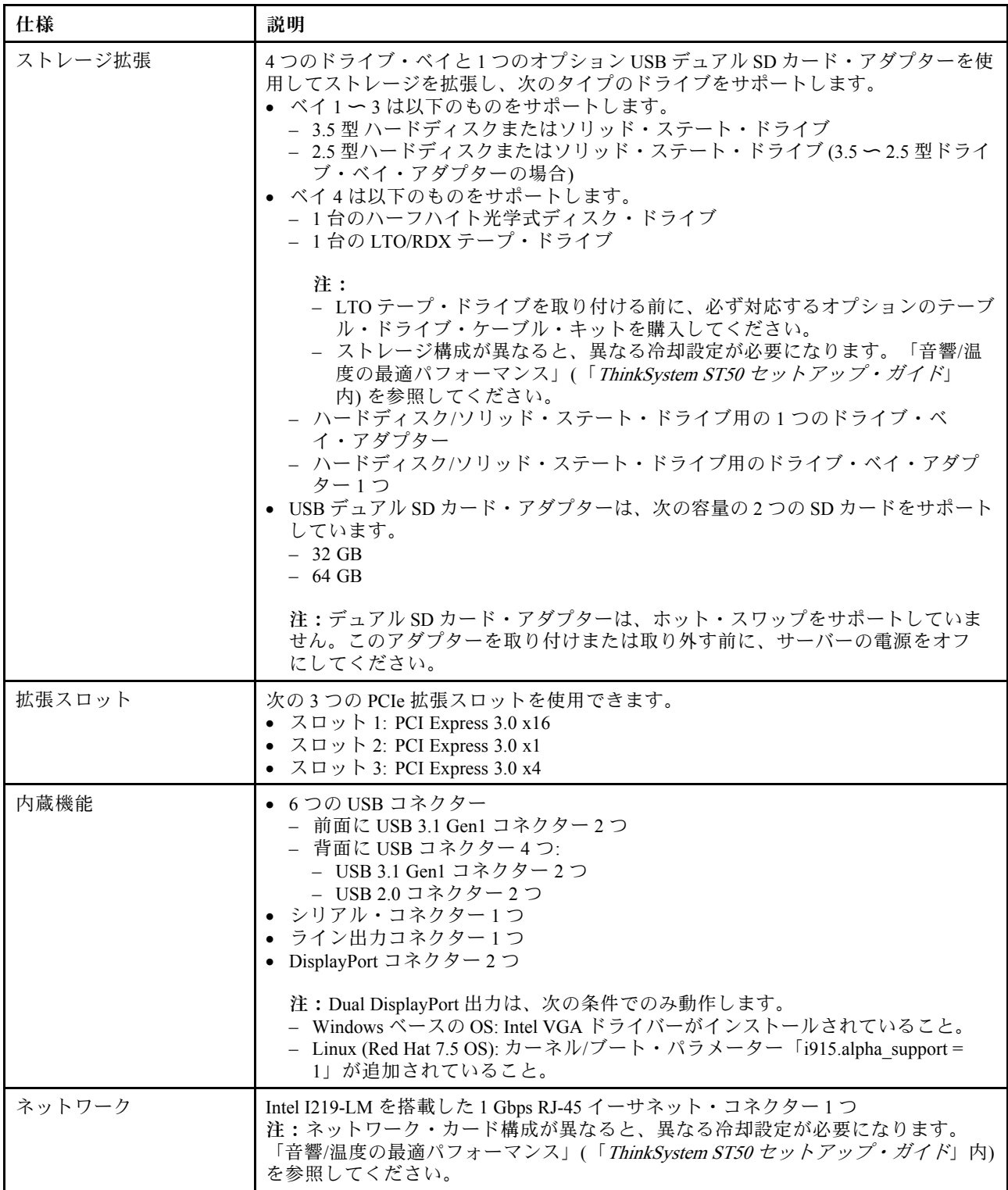

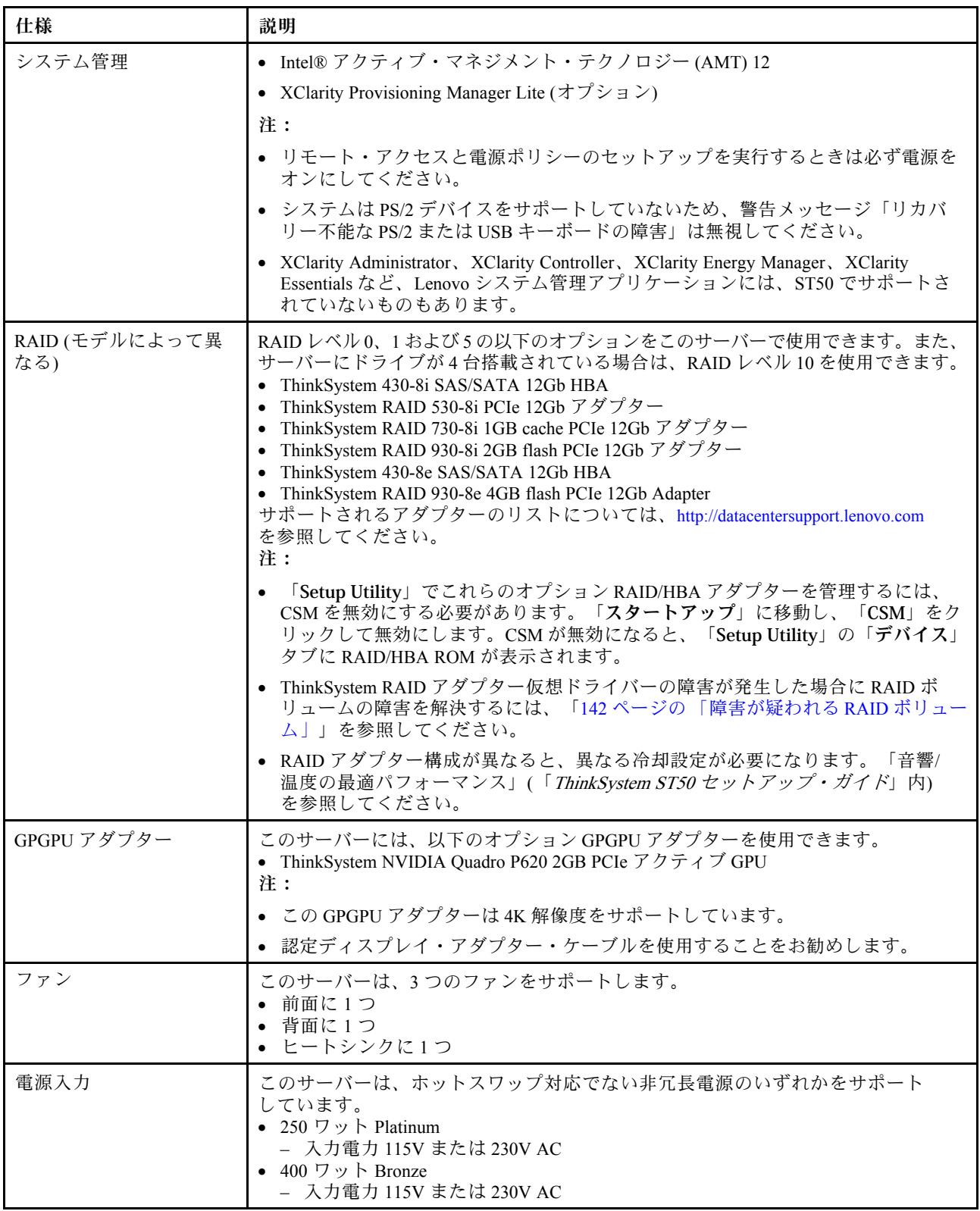

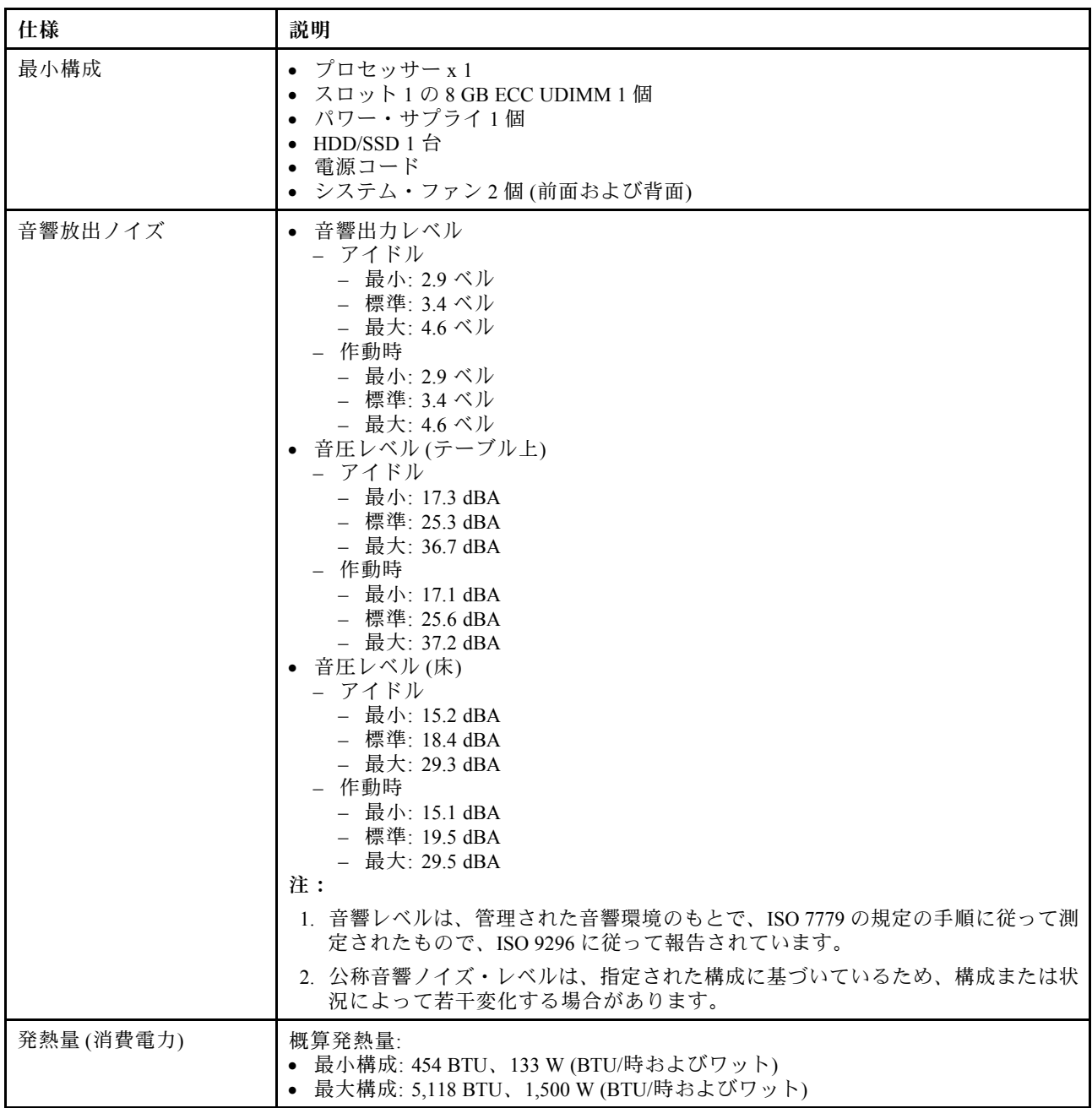

<span id="page-14-0"></span>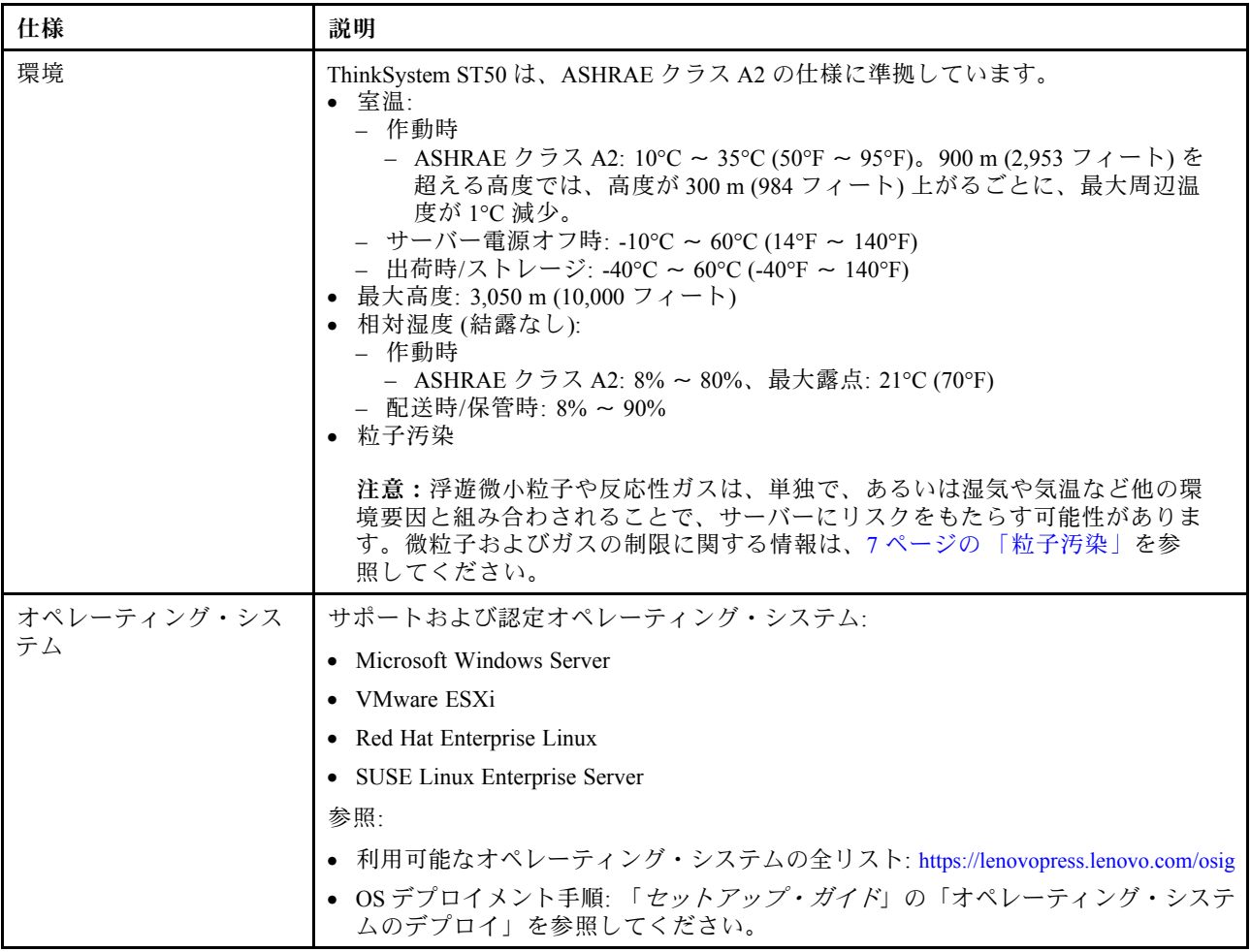

# 粒子汚染

注意: 浮遊微小粒子 (金属片や微粒子を含む) や反応性ガスは、単独で、あるいは湿気や気温など他の環境 要因と組み合わされることで、本書に記載されているデバイスにリスクをもたらす可能性があります。

過度のレベルの微粒子や高濃度の有害ガスによって発生するリスクの中には、デバイスの誤動作や完全な 機能停止の原因となり得る損傷も含まれます。以下の仕様では、このような損傷を防止するために設 定された微粒子とガスの制限について説明しています。以下の制限を、絶対的な制限として見なした り、あるいは使用したりしてはなりません。温度や大気中の湿気など他の多くの要因が、粒子や環境 腐食性およびガス状の汚染物質移動のインパクトに影響することがあるからです。本書で説明されて いる特定の制限が無い場合は、人体の健康と安全の保護に合致するよう、微粒子やガスのレベル維持 のための慣例を実施する必要があります。お客様の環境の微粒子あるいはガスのレベルがデバイス損 傷の原因であると Lenovo が判断した場合、Lenovo は、デバイスまたは部品の修理あるいは交換の条 件として、かかる環境汚染を改善する適切な是正措置の実施を求める場合があります。かかる是正措 置は、お客様の責任で実施していただきます。

#### <span id="page-15-0"></span>表 2. 微粒子およびガスの制<sup>限</sup>

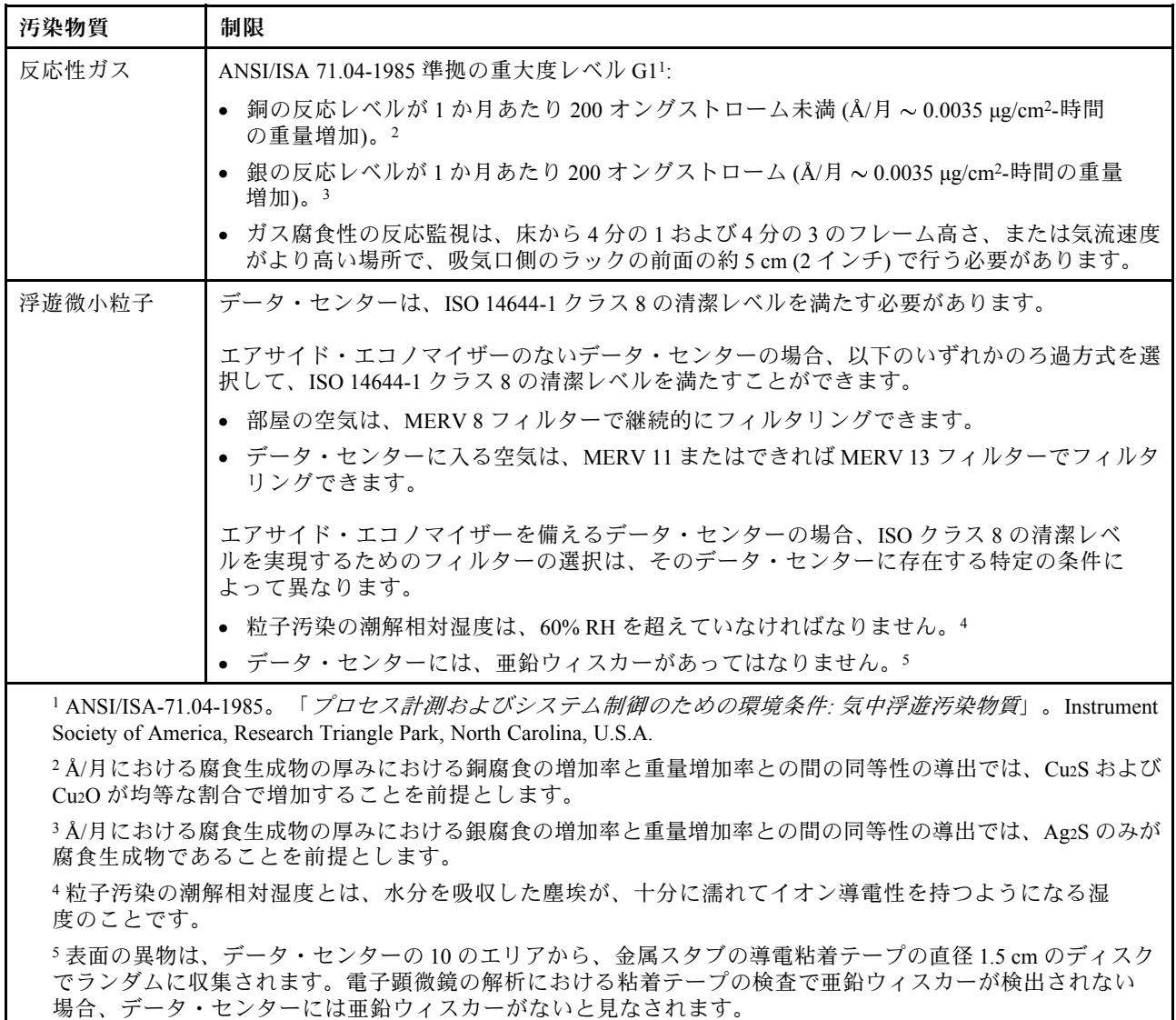

# ファームウェアの更新

最新のファームウェア更新パッケージについては、Lenovo Datacenter Support サイトをご覧ください。

フラッシュ・デバイスからファームウェアを更新するには、以下の手順を実行します。

- 1. <https://datacentersupport.lenovo.com/products/servers/thinksystem/st50/7y48/downloads> へ進んでください。このサ イトでは、ST50 用のすべてのダウンロード可能なファームウェア・パッケージを入手できます。
- 2. ファームウェア更新パッケージの最新バージョンをダウンロードします。
- 3. パッケージに同梱されている指示に従って、ファームウェアを更新します。

注:手順に従って、オペレーティング・システムのファームウェアの更新を実行します。

### 技術ヒント

Lenovo では、サーバーで発生する可能性がある問題を解決するためにお客様が利用できる最新のヒ ントやテクニックを、サポートの Web サイトで常時更新しています。技術ヒント (RETAIN tip また

<span id="page-16-0"></span>は Service Bulletin とも呼ばれます) では、サーバーの動作に関する問題を回避または解決する手順 について説明しています。

ご使用のサーバーで利用可能な技術ヒントを検索するには:

- 1. <http://datacentersupport.lenovo.com> にアクセスしてご使用のサーバーのサポート・ページに移動します。
- 2. ナビゲーション・ペインで「How To's(ハウツー)」をクリックします。
- 3. ドロップダウン・メニューから「Article Type(記事タイプ)」→ 「Solution(ソリューション)」 をクリックします。

画面に表示される指示に従って、発生している問題のカテゴリーを選択します。

# セキュリティー・アドバイザリー

Lenovo は、お客様とお客様のデータを保護するために、最高のセキュリティー基準に準拠した製品および サービスを開発することをお約束しています。潜在的な脆弱性が報告された場合は、Lenovo 製品セキュリ ティー・インシデント対応チーム (PSIRT) が責任をもって調査し、お客様にご報告します。そのため、解 決策の提供に向けた作業の過程で軽減計画が制定される場合があります。

現行のアドバイザリーのリストは、次の場所で入手できます。[https://datacentersupport.lenovo.com/product\\_](https://datacentersupport.lenovo.com/product_security/home) [security/home](https://datacentersupport.lenovo.com/product_security/home)

### サーバーの電源をオンにする

次のいずれかの方法で、サーバーの電源をオン (電源 LED が点灯) にできます。

- 電源ボタンを押します。オペレーティング・システムが稼働を開始する前に、「Enter」を押し て、「起動割り込みメニュー」を入力することができます。このメニューでは、さまざまな目的に 使用できるオプションがいくつかあります。
	- 通常の起動に再開するには、「Esc」を押します。
	- 「Setup Utility」に入るには、「F1」を押します。
	- 「F10」を押してハードウェアを診断します。
	- 一時起動デバイスを選択するには、「F12」を押します。
	- 「Ctrl」 +「P」を押して管理エンジンのセットアップ画面に入るか、リモート接続を開始します。 – 「Enter」を押して一時停止します。
- 停電の後、サーバーを自動的に再起動させることができます。

注:起動画面に「System Security - The system has been tempered with」というメッセージが表示された場合 は、サーバーのカバーが正しく取り付けられていないことを意味します。カバーを取り外して再取り付け [\(119](#page-126-0) ページの 「[サーバー・カバーの交換](#page-126-0)」を参照)、サーバーを再起動します。

サーバーの電源オフについては、9 ページの 「サーバーの電源をオフにする」を参照してください。

### サーバーの電源をオフにする

サーバーは、電源に接続されているときはスタンバイ状態のままです。サーバーからすべての電源を切る (パワーオン LED がオフ) には、すべての電源コードを抜く必要があります。

サーバーをスタンバイ状態にするには (パワーオン LED が 1 秒に 1 回点滅):

• オペレーティング・システムを使用して正常シャットダウンを開始します (この機能がオペレーティ ング・システムでサポートされている場合)。

- 電源オン・ボタンを押して正常シャットダウンを開始します(オペレーティング・システムでサポー トされている場合)。
- 電源ボタンを 4 秒以上押して、強制的にシャットダウンします。

# <span id="page-18-0"></span>第2章 サーバー・コンポーネント

このセクションでは、サーバーのコンポーネントの位置を確認するために役立つ情報について説明します。

# 前面図

このサーバーの前面にある重要なコンポーネントを確認するには、このセクションをお読みください。 このサーバーでは、次の構成を使用できます。

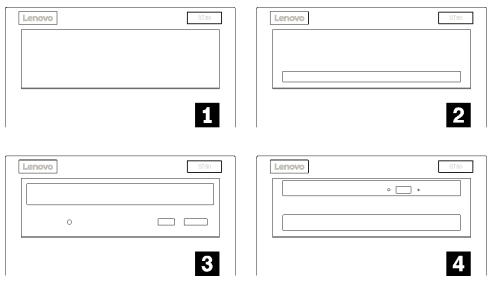

図 3. さまざまな構成の前面図

表 3. さまざまな状況の前面<sup>図</sup>

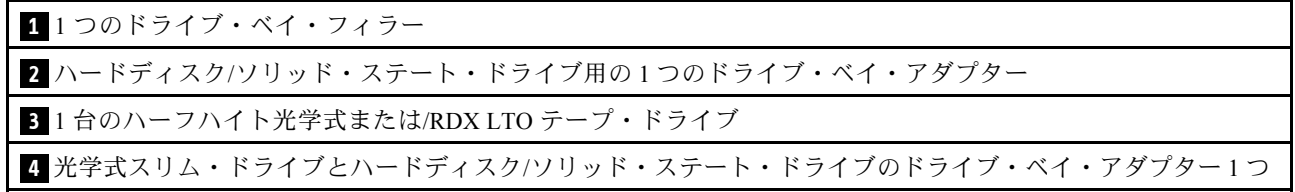

# 前面パネル

いくつかの重要なキー・コントロール、コネクター、および LED は、サーバーの前面パネルにあります。 次の図は、サーバーの前面パネルにあるコントロール、コネクター、および LED を示しています。

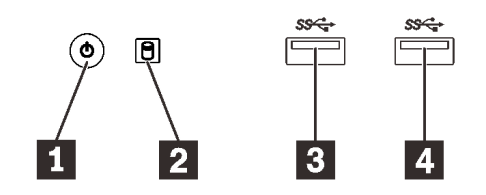

図4. 前面パネルのコンポーネント

表 4. 前面パネルのコンポーネント

| 1 電源状況 LED (緑色) を備えた電源ボタン | ■ USB 3.1 Gen1 コネクター                |
|---------------------------|-------------------------------------|
| ┃2 ドライブ活動 LED (緑色)        | l <mark>4</mark> USB 3.1 Gen1 コネクター |

#### <span id="page-19-0"></span>**1** 電源状況 LED (緑⾊) を備えた電源ボタン

電源ボタンを押してサーバーの電源をオンにするか、サーバーをオペレーティング・システムでオフ にできないときは、数秒間押してサーバーをオフにします。電源状況 LED は、現在の電源状況を 確認する際に役立ちます。

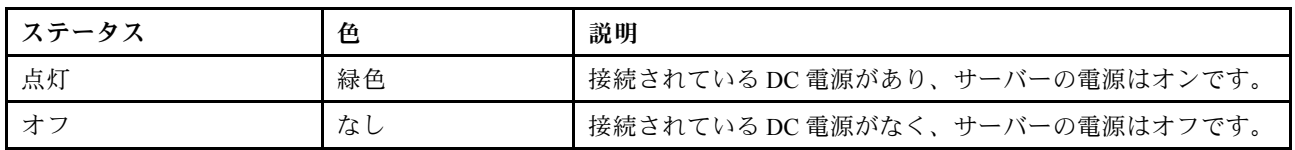

#### **2** ドライブ活動 LED (緑⾊)

この LED は、ドライブの動作状況を示します。

表 5. ドライブ活動 LED

| ステータス | 色  | 説明                 |
|-------|----|--------------------|
| 点灯    | 緑色 | ドライブはアクティブです。      |
| オフ    | なし | ドライブはアクティブではありません。 |

注:ドライブ活動 LED は、システム・ボード上の SATA ポートに接続されているドライブの活動の みを示します。

#### **3 4** USB 3.1 Gen1 コネクター

キーボード、マウス、USB フラッシュ・ドライブなど、USB 2.0 または 3.0 接続が必要なデバイスで 使用できます。

# 背面図

サーバーの背面にある重要なコンポーネントを識別するには、このセクションを参照してください。

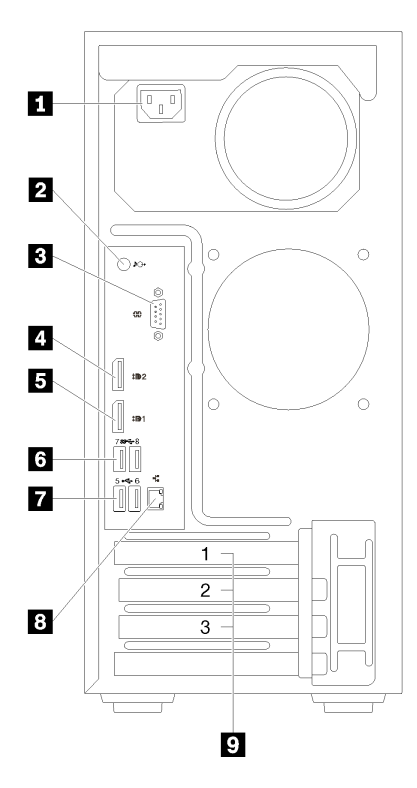

#### 図 5. 背面図

#### 表 6. 背面図

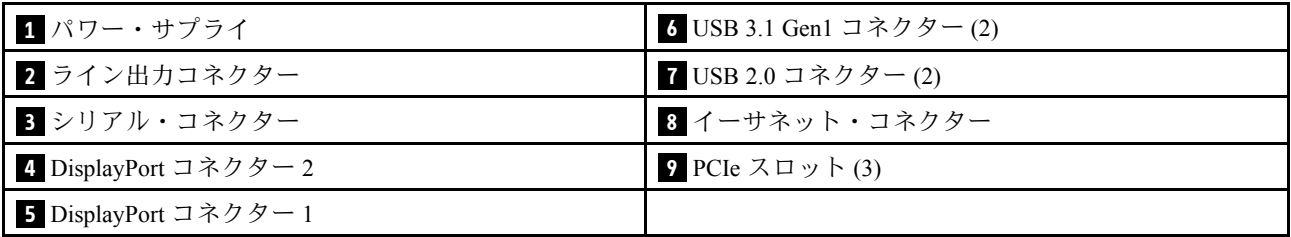

#### **1** パワー・サプライ・ユニット

このコンポーネントには、電源コードを接続します。

#### **2** ライン出⼒コネクター

スピーカーやイヤフォンなどのオーディオ・デバイスをこのコネクターに接続します。

#### 注:

- 1. このコネクターは、Windows クライアントのみをサポートします。
- 2. 特定の環境において、オーディオ・ポートを介して低周波ノイズが聞こえる場合があります。
- 3. 耳またはヘッドフォンからの音圧が高すぎると、難聴の原因となる可能性があります。

#### **3** シリアル・コネクター

9 ピンのシリアル装置をこのコネクターに接続します。

#### <span id="page-21-0"></span>**4 5** DisplayPort コネクター

このコネクターには、モニターなどの DisplayPort 互換のビデオ・デバイスを接続します。

#### **6 7** USB コネクター

キーボード、マウス、USB フラッシュ・ドライブなど、USB 2.0 または 3.0 接続が必要なデバイスで 使用できます。

#### **8** イーサネット・コネクター

このコネクターには、LAN 用のイーサネット・ケーブルを接続します。このコネクターには、状況表示 用の LED が付いています。

**9** PCIe スロット

このサーバーには、システム・ボードに 3 つの PCIe スロットが付いています。PCIe スロットについて詳 しくは[、3 ページの](#page-10-0) 「仕様」を参照してください。

# システム・ボードのコンポーネント

このセクションの図は、システム・ボード上のコンポーネントを示しています。

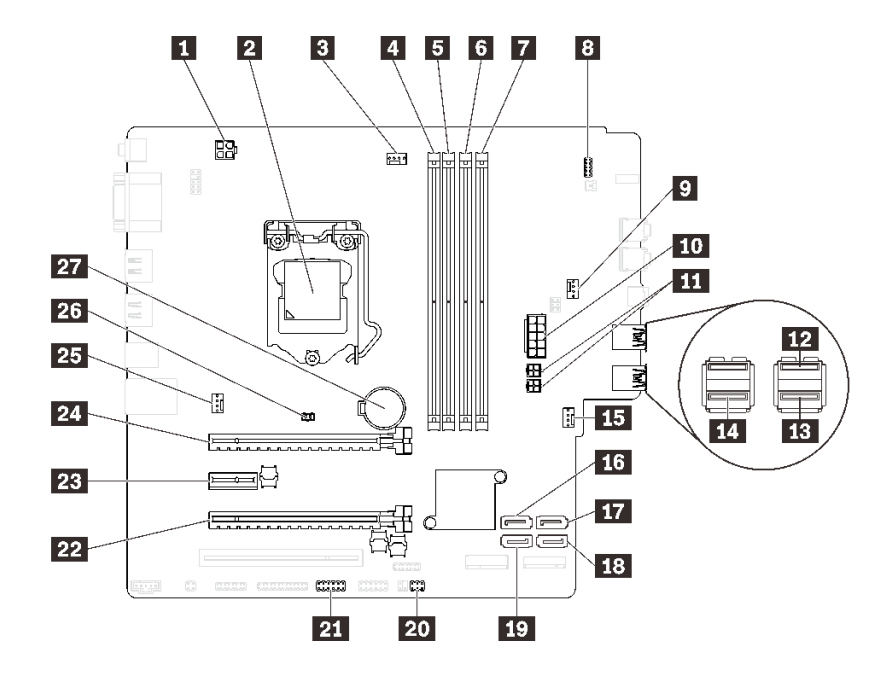

<sup>図</sup> 6. システム・ボードのコンポーネント

#### 表 7. システム・ボード上のコンポーネント

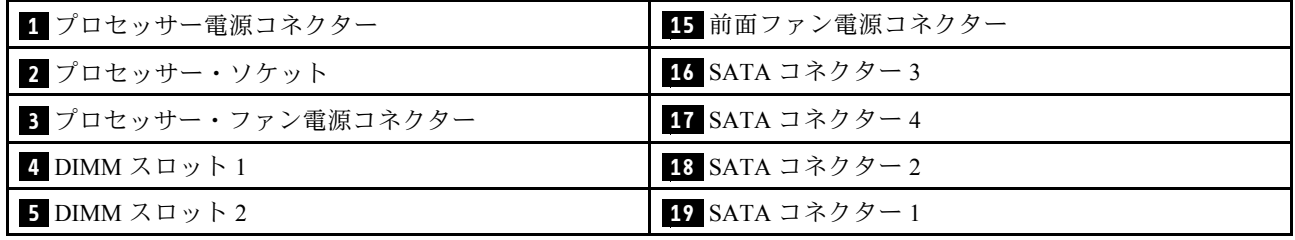

<span id="page-22-0"></span>表 7. システム・ボード上のコンポーネント (続き)

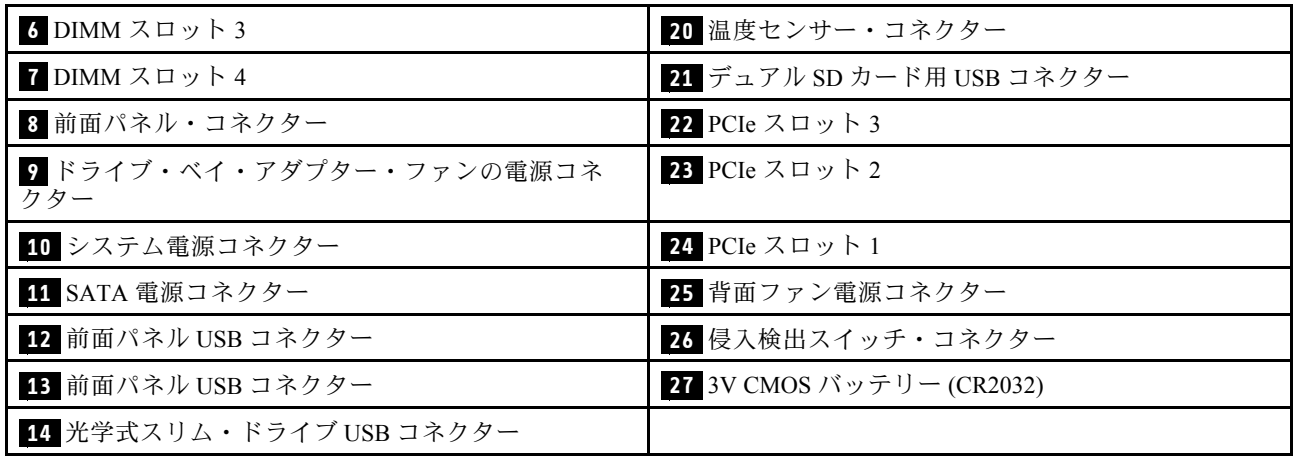

# システム・ボードのジャンパー

次の図は、サーバー内のジャンパーの位置を示しています。

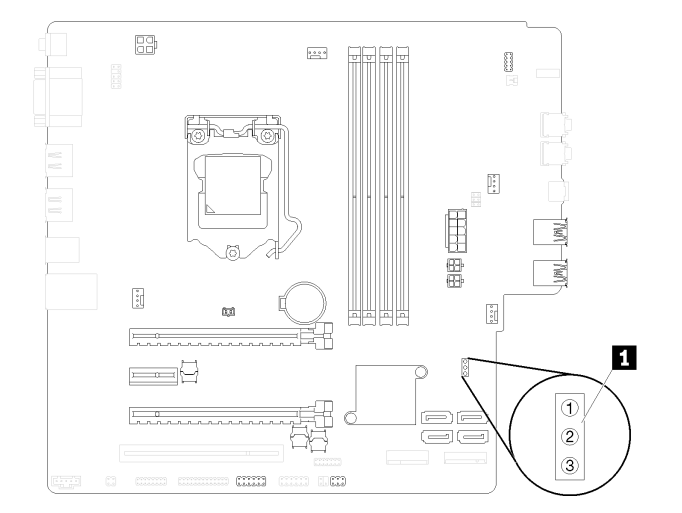

#### 図7. システム・ボードのジャンパー

表 8. ジャンパーの説明

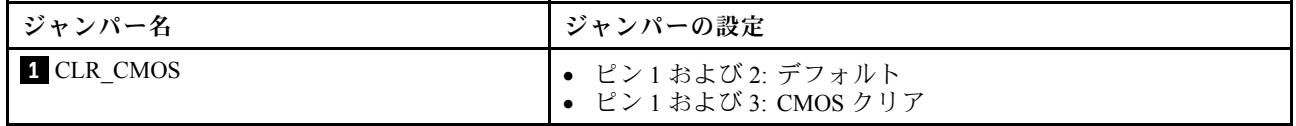

重要:

• ジャンパーを移動する前に、サーバーの電源をオフにします。次に、電源コードとすべての外部 ケーブルを切り離します。サーバーを開けたり修復を試みたりする前に、次の情報を必ず読んで 理解してください。

– [https://pubs.lenovo.com/safety\\_documentation/](https://pubs.lenovo.com/safety_documentation/)

– [35](#page-42-0) ページの 「[静電気の影響を受けやすいデバイスの取り扱い](#page-42-0)」

<span id="page-23-0"></span>• システム・ボード上のスイッチ・ブロックまたはジャンパー・ブロックのうち、本書の図に示されてい ないものは予約済みです。

# デュアル SD カード・アダプター・モジュール

デュアル SD カード・アダプター・モジュールについて学ぶには、このセクションをお読みください。

#### <sup>図</sup> 8. デュアル SD カード・アダプター・モジュール

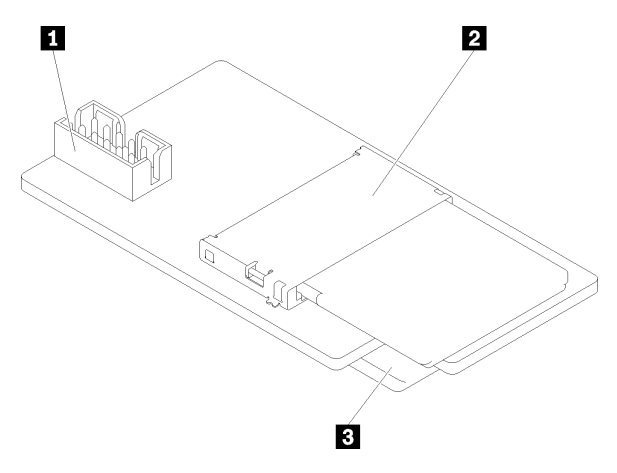

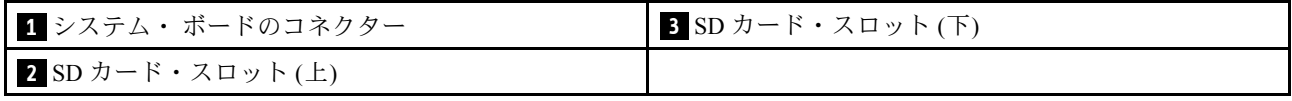

# 内部ケーブルの配線

サーバーの一部のコンポーネントには、特定のコネクター用の内部ケーブルが付属しています。

ケーブルを接続する前に、次のガイドラインをよくお読みください。

- 内部ケーブルを接続または切り離す前に、サーバーの電源をオフにします。
- その他の配線の手順については、外部デバイスに付属の説明書を参照してください。
- ケーブルに印刷された識別子を使用して、適切なコネクターを見つけます。
- このケーブルが何かに挟まっていないこと、ケーブルがどのコネクターも覆っていないこと、また はケーブルがシステム・ボード上のどのコンポーネントの障害にもなっていないことを確認して ください。

注:ケーブルをシステム・ボードから切り離す場合は、ケーブル・コネクターのすべてのラッチ、リ リース・タブ、あるいはロックを解放します。ケーブルを取り外す前にそれらを解除しないと、システ ム・ボード上のケーブル・ソケット (壊れやすいものです) が損傷します。ケーブル・ソケットが損傷 すると、システム・ボードの交換が必要になる場合があります。

#### 図9. リリース・タブを押してコネクターを外す

<span id="page-24-0"></span>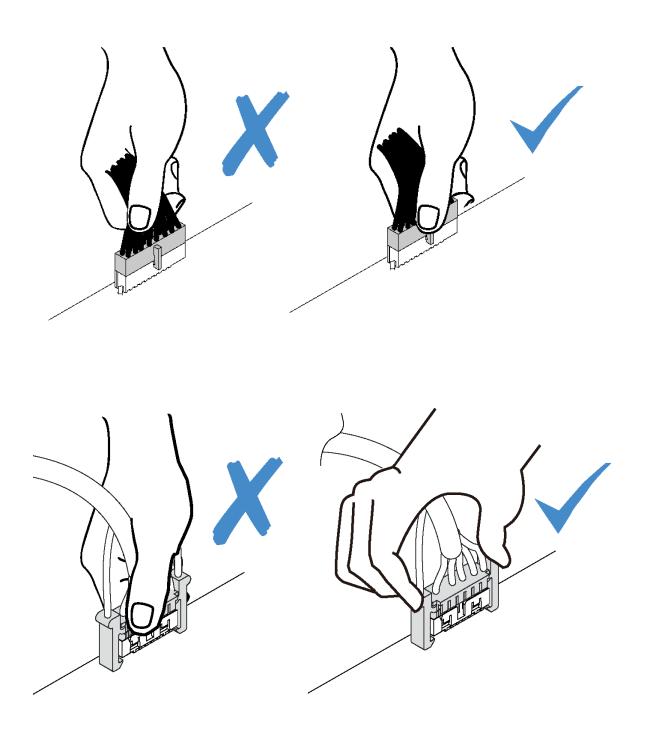

<sup>図</sup> 10. 両側のリリース・タブを締めて、コネクターをケーブル・ソケットから外す

# ドライブ・ベイ 1-3 のケーブル配線

ベイ 1 ~ 3 のドライブのケーブル配線については、このセクションをお読みください。

### ドライブ・ベイ 1

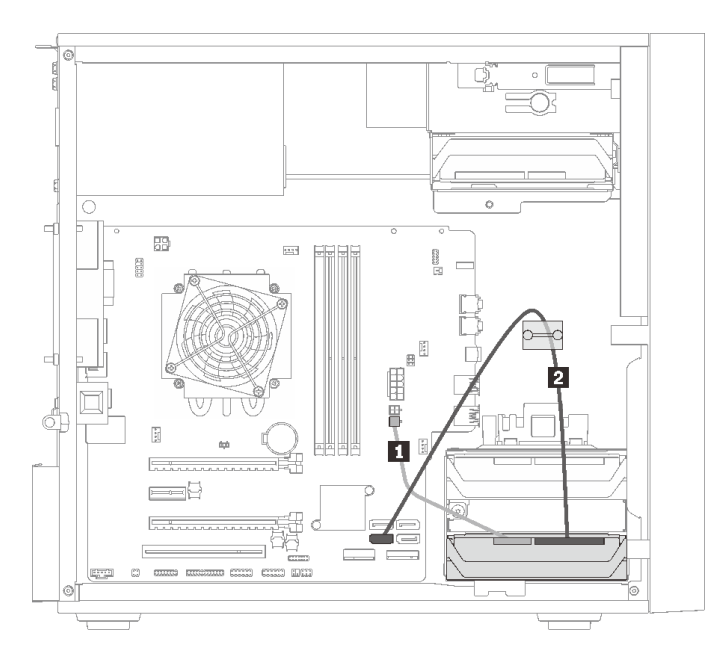

<sup>図</sup> 11. ドライブ・ベイ <sup>1</sup> のケーブル配線

#### 表 9. ドライブ・ベイ <sup>1</sup> のケーブル配線

1 Micro-fit から2つの 1X15P Y スプリッターへの電源ケー ブル、450 mm

**2** SATA 7 ピン信号ケーブル、ラッチ付き、420mm

### ドライブ・ベイ 2

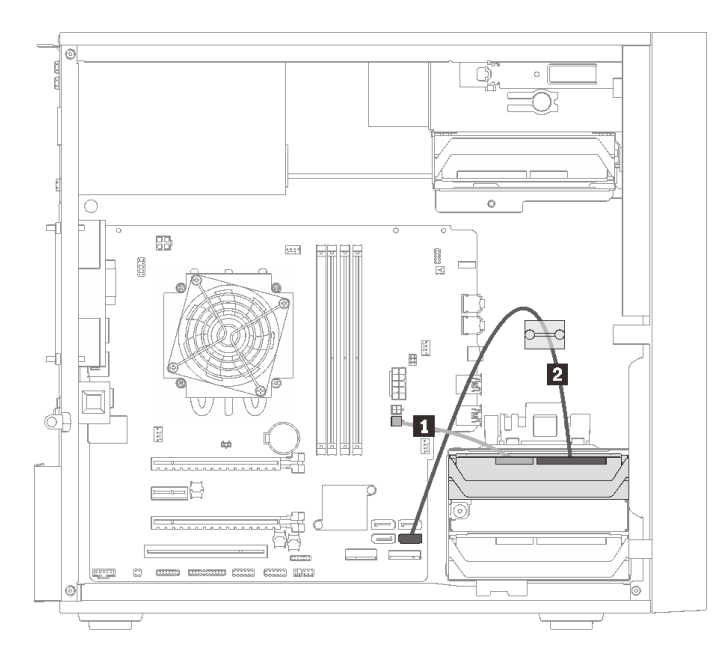

#### <sup>図</sup> 12. ドライブ・ベイ <sup>2</sup> のケーブル配線

#### 表 10. ドライブ・ベイ <sup>2</sup> のケーブル配線

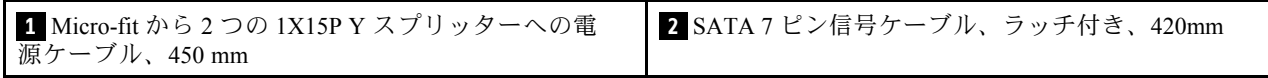

### <span id="page-26-0"></span>ドライブ・ベイ 3

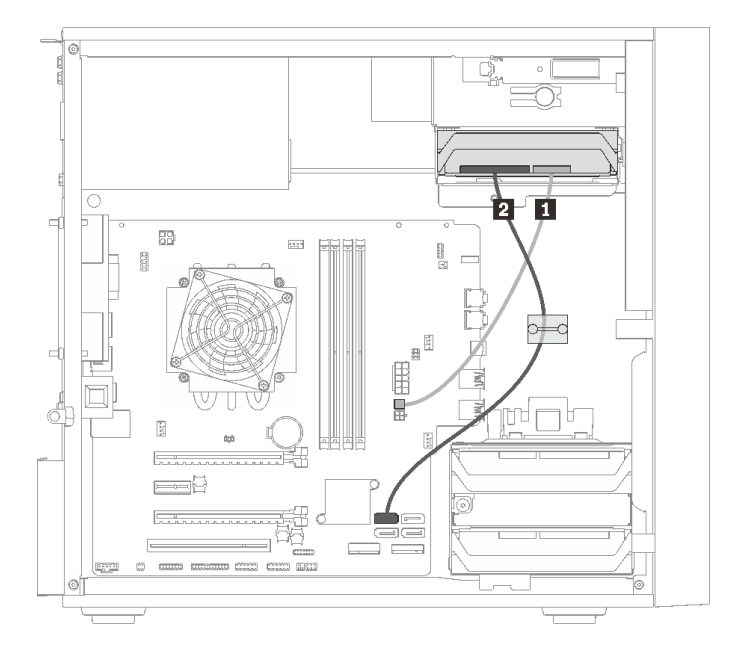

#### <sup>図</sup> 13. ドライブ・ベイ <sup>3</sup> のケーブル配線

表 11. ドライブ・ベイ <sup>3</sup> のケーブル配線

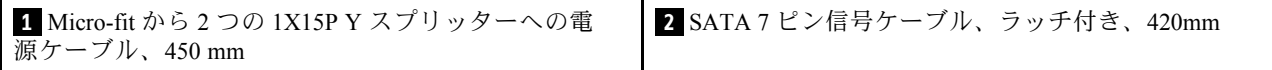

# ドライブ・ベイ 4 のケーブル配線

ベイ 4 のドライブのケーブル配線については、このセクションをお読みください。

### 光学式/テープ・ドライブ

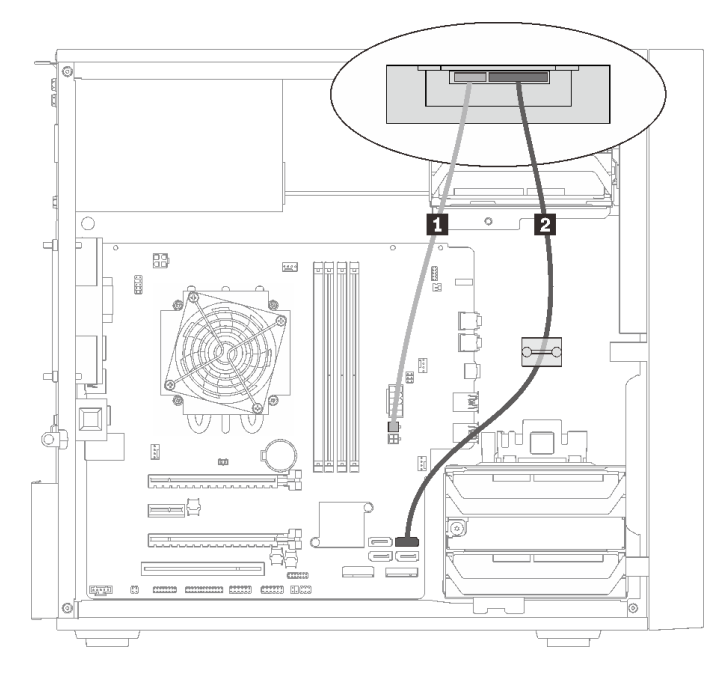

### <sup>図</sup> 14. 光学式/テープ・ドライブのケーブル配線

#### 表 12. 光学式/テープ・ドライブのケーブル配線

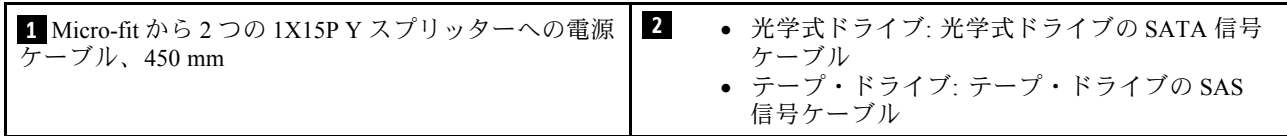

ハードディスクまたはソリッド・ステート・ドライブを備えたドライブ・ベイ・アダプター

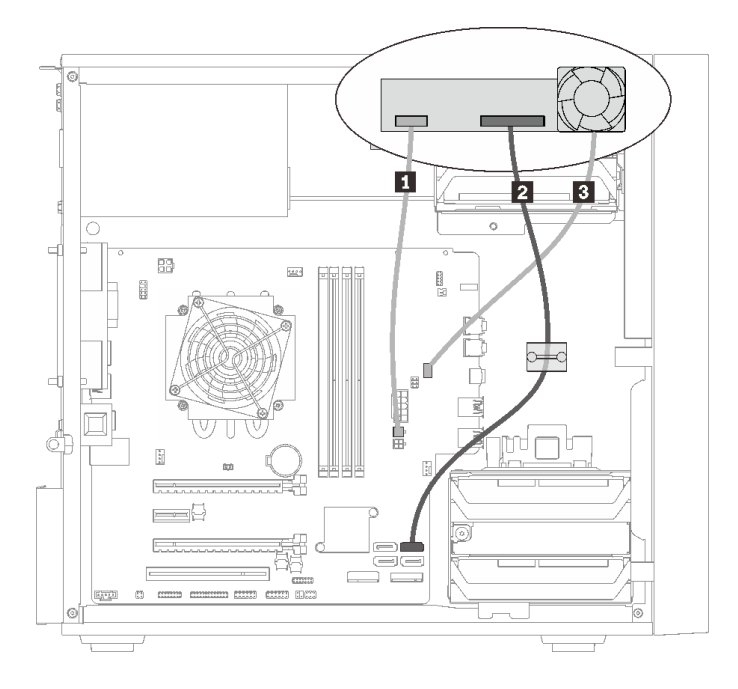

#### <sup>図</sup> 15. ハード・ディスクまたはソリッド・ステート・ドライブを備えたドライブ・ベイ・アダプターのケーブル配線

#### 表 13. ハード・ディスクまたはソリッド・ステート・ドライブを備えたドライブ・ベイ・アダプターのケーブル配線

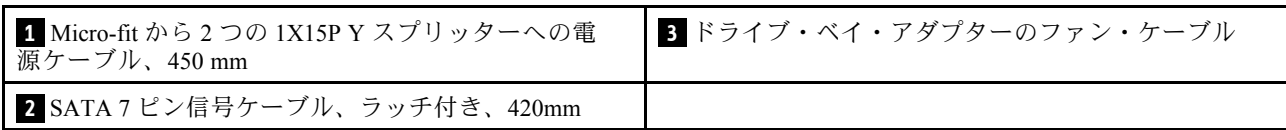

#### <span id="page-29-0"></span>ハード・ディスクまたはソリッド・ステート・ドライブと光学式スリム・ドライブを備えたドライ ブ・ベイ・アダプター

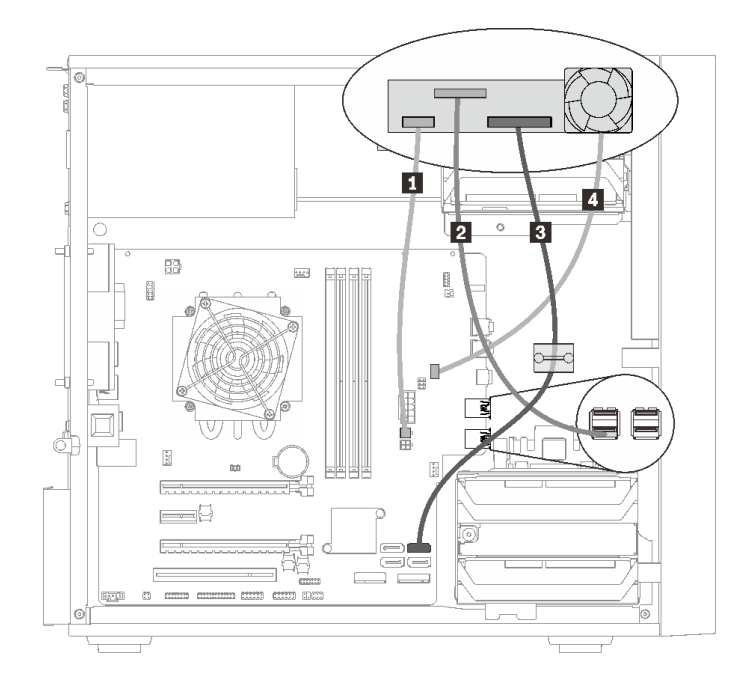

- <sup>図</sup> 16. ハード・ディスクまたはソリッド・ステート・ドライブと光学式スリム・ドライブを備えたドライブ・ベ イ・アダプターのケーブル配線
- 表 14. ハード・ディスクまたはソリッド・ステート・ドライブと光学式スリム・ドライブを備えたドライブ・ベ イ・アダプターのケーブル配線

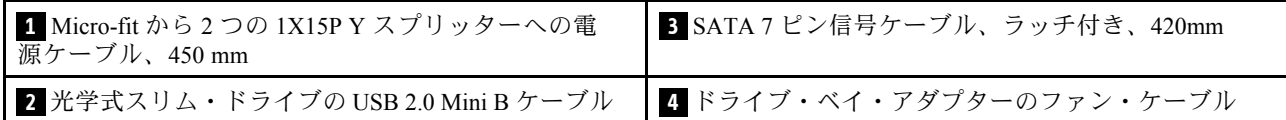

# RAID アダプターおよびドライブのケーブル配線

RAID アダプターおよびドライブのケーブル配線については、このセクションをお読みください。

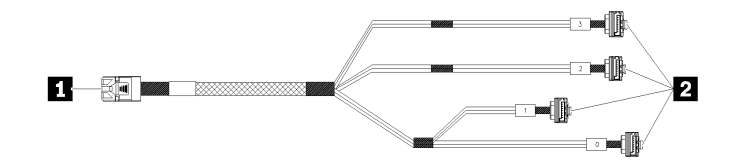

<sup>図</sup> 17. Mini SAS HD への <sup>4</sup> SATA <sup>7</sup> ピン・ケーブル

#### 表 15. Mini SAS HD への <sup>4</sup> SATA <sup>7</sup> ピン・ケーブル

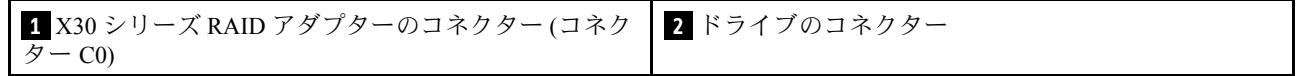

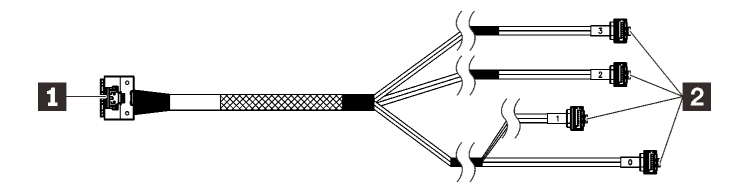

■■ 波断線は、ケーブルの一部が図で非表示になっていることを示しています。

<sup>図</sup> 18. Slimline HD - <sup>4</sup> SATA <sup>7</sup> ピン・ケーブル

#### 表 16. Slimline HD - <sup>4</sup> SATA <sup>7</sup> ピン・ケーブル

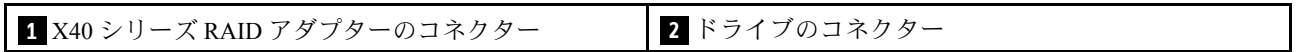

注:

1. RAID アダプターは、PCIe スロット 1 または 3 に取り付けることができます。

2. 信号ケーブルがケーブル・クリップを通っていることを確認してください。

#### 2 台のドライブおよび RAID アダプターのケーブル配線

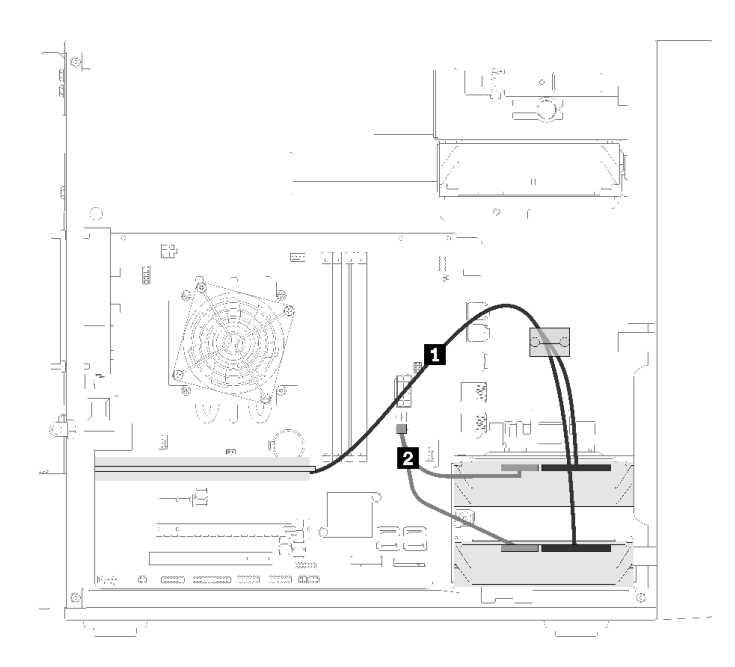

#### <sup>図</sup> 19. <sup>2</sup> 台のドライブおよび RAID アダプターのケーブル配線

#### 表 17. <sup>2</sup> 台のドライブおよび RAID アダプターのケーブル配線

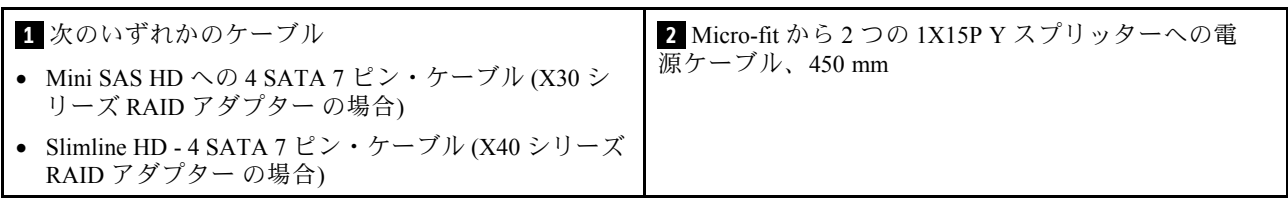

### 3 台のドライブと RAID アダプターのケーブル配線

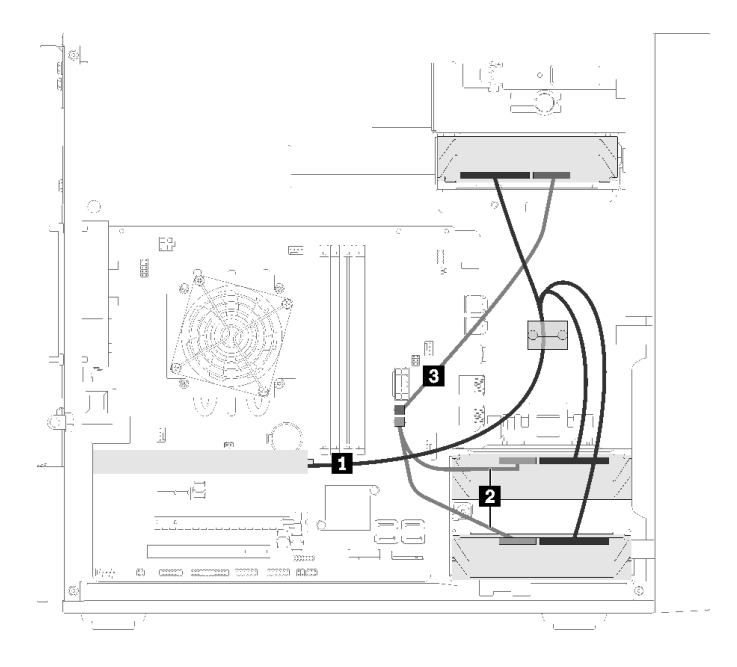

### <sup>図</sup> 20. <sup>3</sup> 台のドライブと RAID アダプターのケーブル配線

#### 表 18. <sup>3</sup> 台のドライブと RAID アダプターのケーブル配線

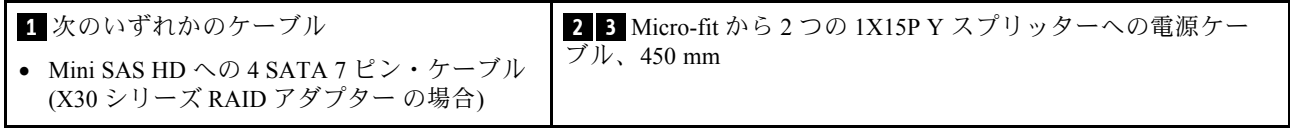

<span id="page-32-0"></span>• Slimline HD - 4 SATA  $7 \leq \cdots \leq 7 \leq \cdots$  (X40) シリーズ RAID アダプター の場合)

#### 4 台のドライブと RAID アダプターのケーブル配線

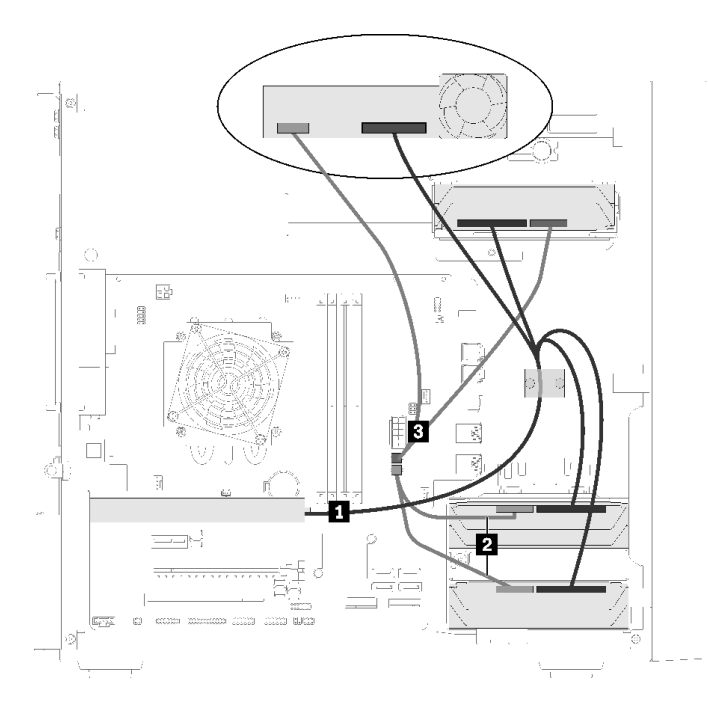

<sup>図</sup> 21. <sup>4</sup> 台のドライブと RAID アダプターのケーブル配線

#### 表 19. <sup>4</sup> 台のドライブと RAID アダプターのケーブル配線

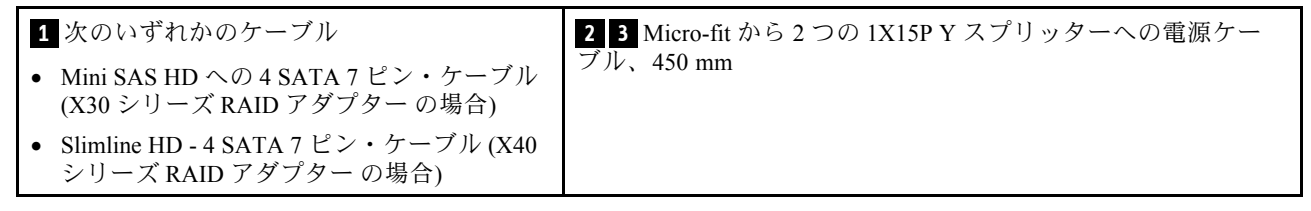

# パワー・サプライ・ユニットのケーブル配線

パワー・サプライ・ユニットのケーブル配線については、このセクションをお読みください。

<span id="page-33-0"></span>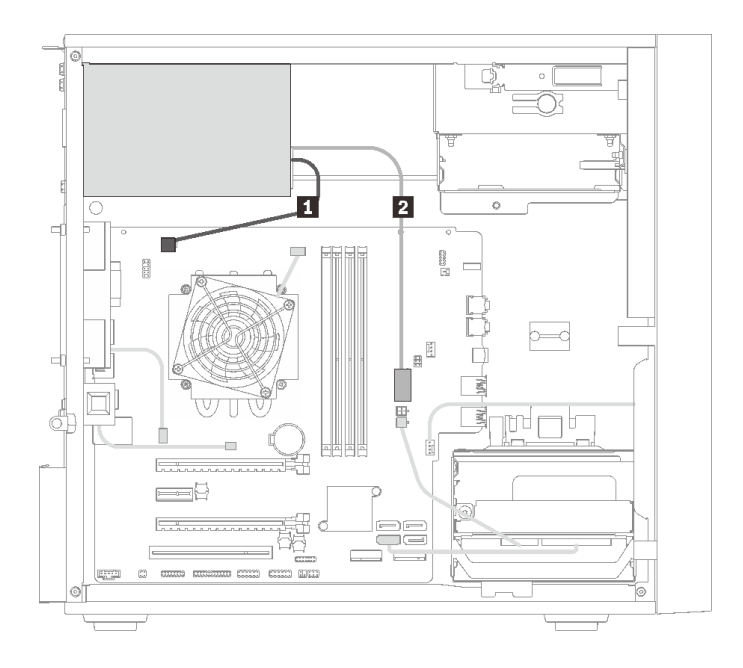

#### <sup>図</sup> 22. パワー・サプライ・ユニットのケーブル配線

#### 表 20. パワー・サプライ・ユニットのケーブル配線

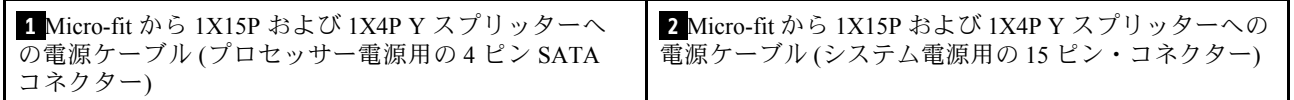

注: **1** および **2** は同じ Y スプリッター・ケーブルの部品です。

# ファンのケーブル配線

ファン・ケーブル配線については、このセクションをお読みください。

<span id="page-34-0"></span>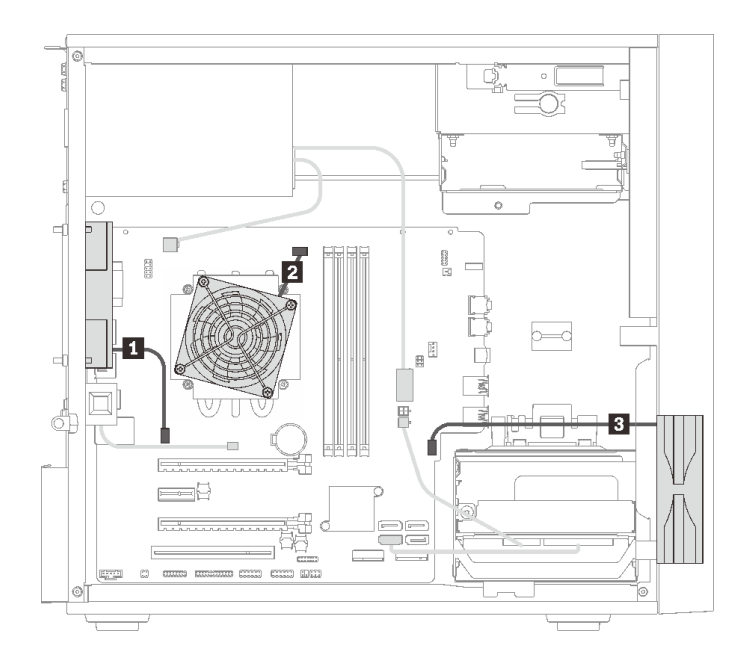

#### <sup>図</sup> 23. ファンのケーブル配線

### 表 21. ファンのケーブル配線

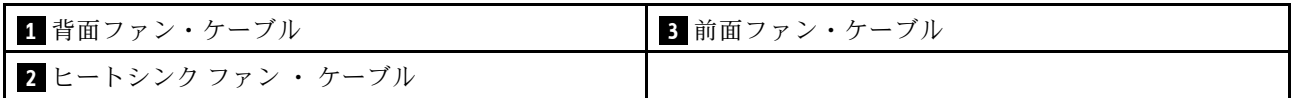

# 前面パネルのケーブル配線

前面パネルのケーブル配線については、このセクションをお読みください。

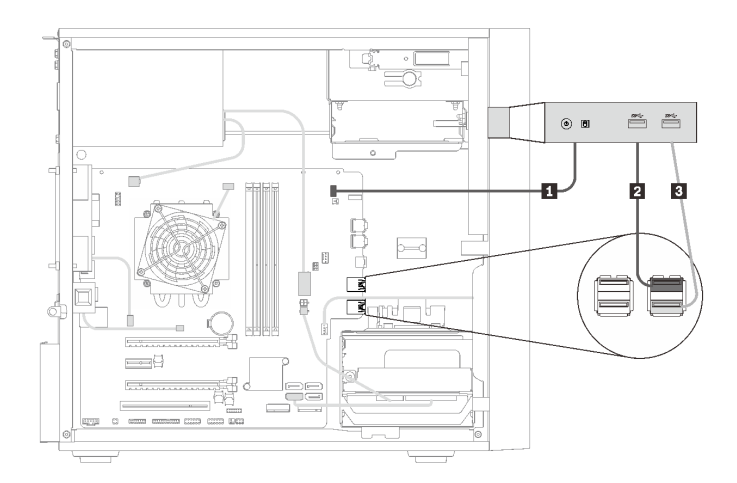

<sup>図</sup> 24. 前面パネルのケーブル配線

#### 表 22. 前面パネルのケーブル配線

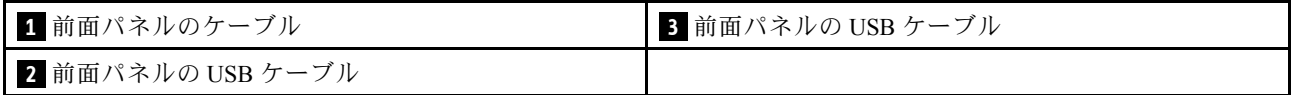

# <span id="page-35-0"></span>温度センサーのケーブル配線

温度センサーのケーブル配線については、このセクションをお読みください。

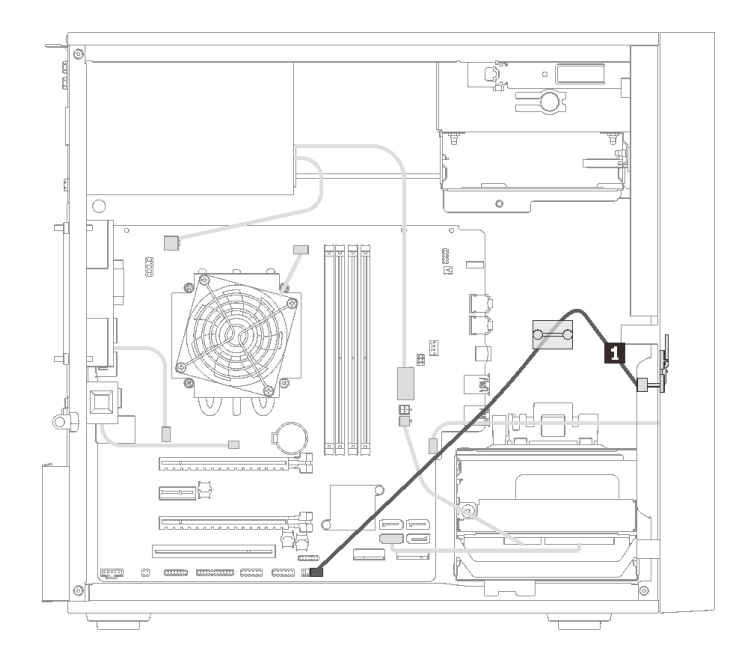

<sup>図</sup> 25. 温度センサーのケーブル配線

表 23. 温度センサーのケーブル配線

**1** 温度センサーのケーブル、6 ピン 460 mm

注:温度センサー・ケーブルがケーブル・クリップを通っていることを確認します。

# 部品リスト

部品リストを使用して、サーバーで使用できる各コンポーネントを識別します。

注:モデルによっては、ご使用のサーバーの外観は、図と若干異なる場合があります。
<span id="page-36-0"></span>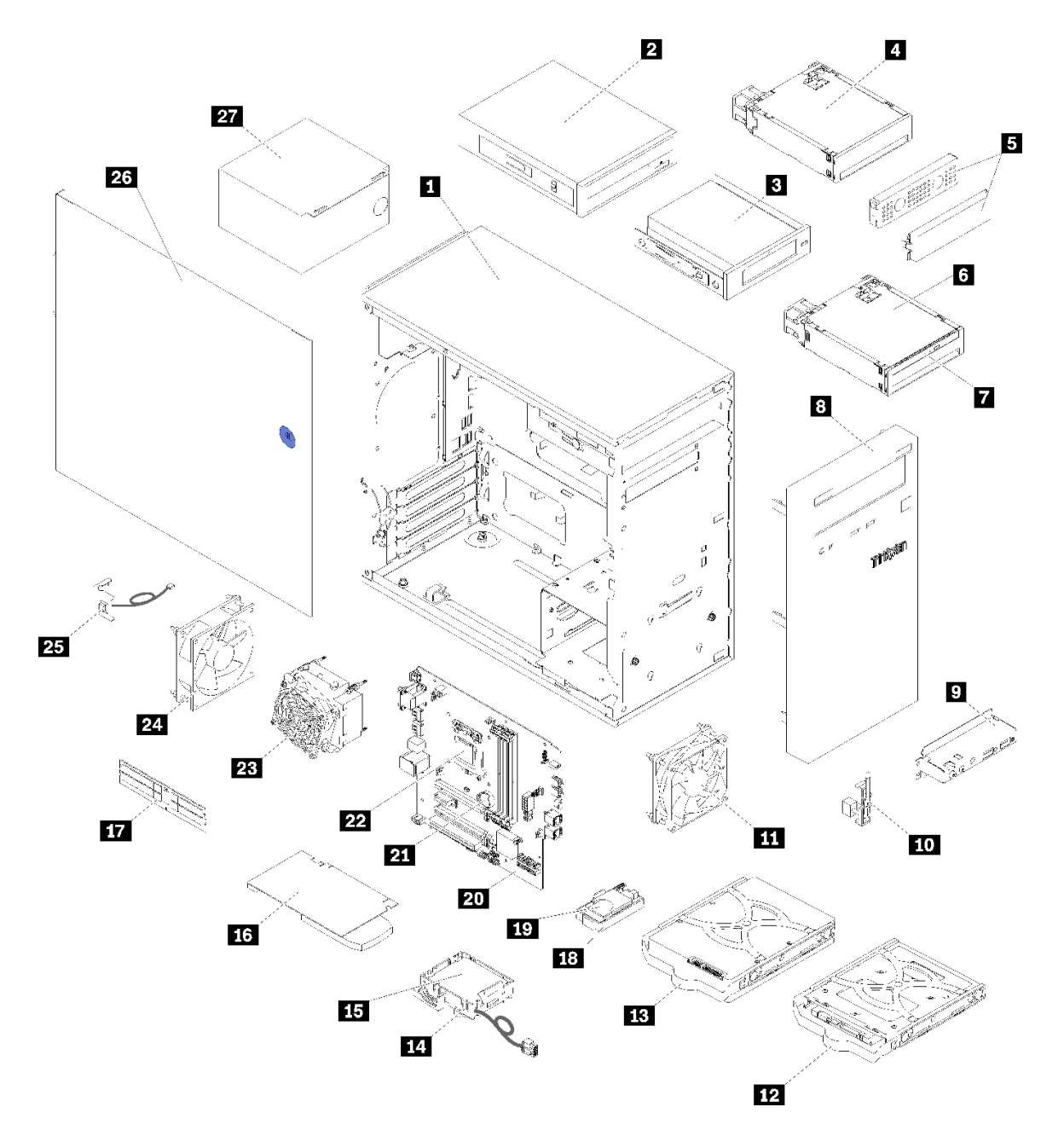

<sup>図</sup> 26. サーバー・コンポーネント

次の表にリストした部品は、次のいずれかとして識別されます。

- Tier 1 の、お客様での取替え可能部品 (CRU): Lenovo が Tier 1 と指定する CRU の交換はお客様ご自身の 責任で行っていただきます。サービス契約がない場合に、お客様の要請により Lenovo が Tier 1 CRU の 取り付けを行った場合は、その料金を請求させていただきます。
- Tier 2 のお客様での取替え可能部品 (CRU): Lenovo が Tier 2 と指定する CRU は、お客様ご自身で取り 付けることができますが、対象のサーバーに関して指定された保証サービスの種類に基づき、追加 料金なしで Lenovo に取り付け作業を依頼することもできます。
- 現場交換可能ユニット (FRU): FRU の取り付け作業は、トレーニングを受けたサービス技術員の みが行う必要があります。

• 消耗部品および構造部品: 消耗部品および構造部品の購入および交換はお客様の責任で行っていた だきます。お客様の要請により Lenovo が構成部品の入手または取り付けを行った場合は、サービ ス料金を請求させていただきます。

表 24. 部品リスト

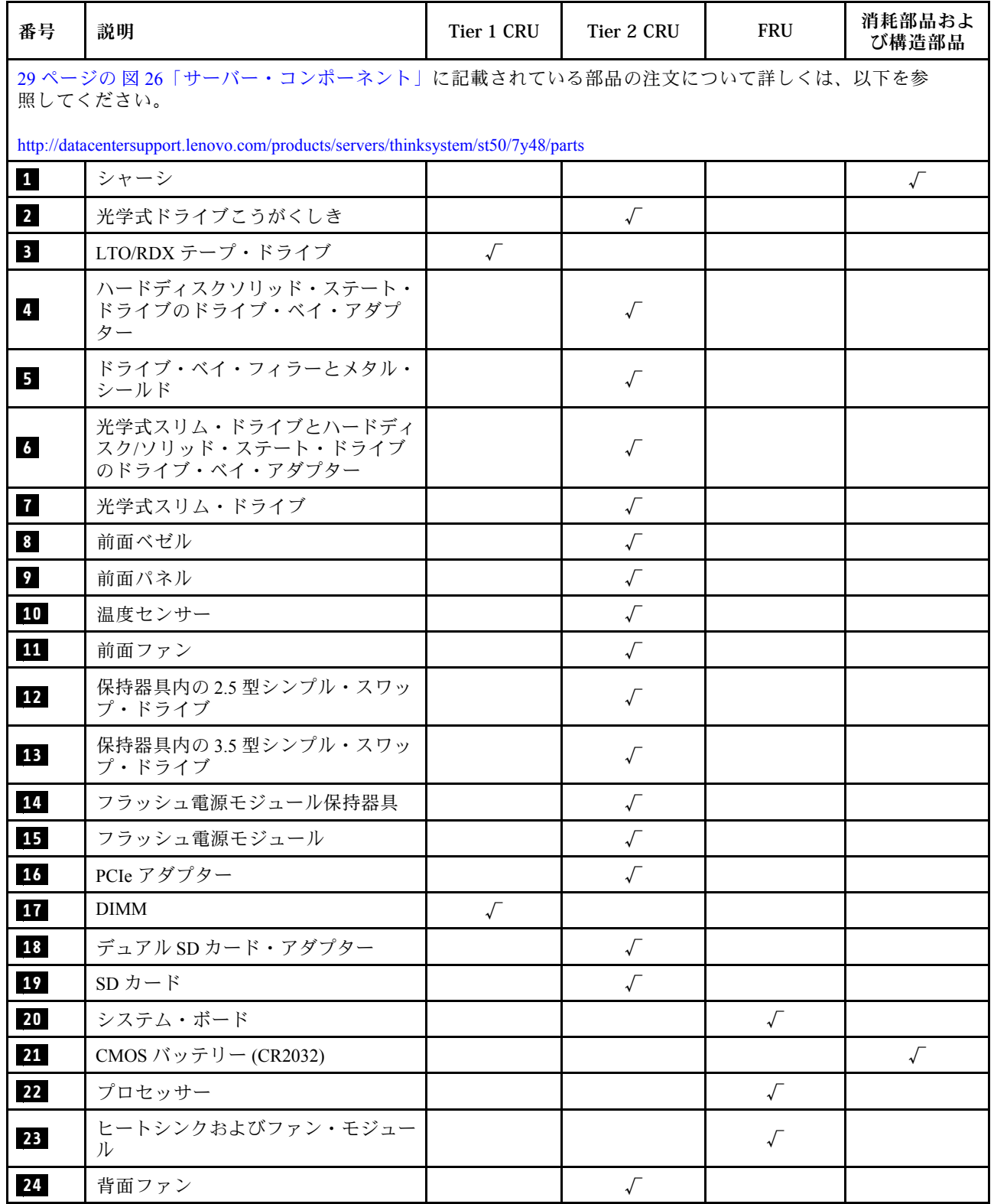

# 表 24. 部品リスト (続き)

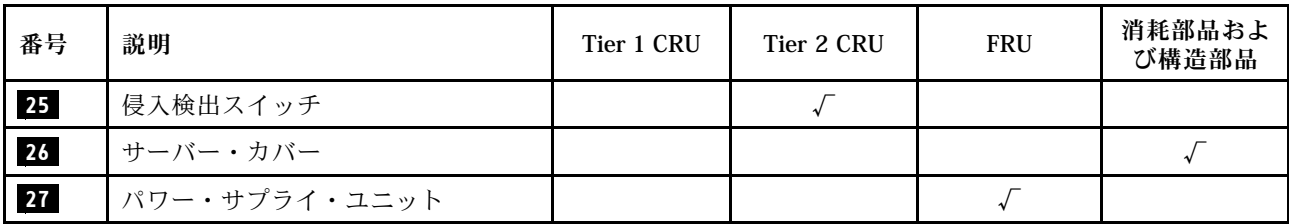

# 電源コード

サーバーが設置されている国および地域に合わせて、複数の電源コードを使用できます。

サーバーで使用できる電源コードを参照するには、次のようにします。

1. 以下に進みます。

<http://dcsc.lenovo.com/#/>

- 2. 「Preconfigured Model (事前構成モデル)」または「Configure to order (注⽂構成製品)」をクリッ クします。
- 3. コンフィギュレーター・ページを表示するサーバーのマシン・タイプとモデルを入力します。
- 4. すべての電源コードを表示するには、「Power (電源)」 ➙ 「Power Cables (電源ケーブル)」をク リックします。

注:

- 本製品を安全に使用するために、接地接続機構プラグ付き電源コードが提供されています。感電事故を 避けるため、常に正しく接地されたコンセントで電源コードおよびプラグを使用してください。
- 米国およびカナダで使用される本製品の電源コードは、Underwriter's Laboratories (UL) によってリストさ れ、Canadian Standards Association (CSA) によって認可されています。
- 115 ボルト用の装置には、次の構成の、UL 登録、CSA 認定の電源コードをご使用ください。最小 18 AWG、タイプ SVT または SJT、3 線コード、最大長 4.5 m (15 フィート)、平行ブレード型、15 アン ペア 125 ボルト定格の接地端子付きプラグ。
- 230 ボルト (米国における) 用の装置には、次の構成の、UL 登録、CSA 認定の電源コードをご使用くだ さい。最小 18 AWG、タイプ SVT または SJT、3 線コード、最大長 4.5 m (15 フィート)、タンデム・ブ レード型、15 アンペア 250 ボルト定格の接地端子付きプラグ。
- 230 ボルト(米国以外における) 用の装置には、接地端子付きプラグを使用した電源コードをご使用くだ さい。これは、装置を使用する国の安全についての適切な承認を得たものでなければなりません。
- 特定の国または地域用の電源コードは、通常その国または地域でだけお求めいただけます。

# <span id="page-40-0"></span>第3章 ハードウェア交換手順

このセクションでは、保守可能なすべてのシステム・コンポーネントの取り付けおよび取り外し手順 について説明します。各コンポーネントの交換手順では、交換するコンポーネントにアクセスするた めに実行する必要がある作業に触れています。

部品の注文について詳しくは、以下を参照してください。

- 1. <http://datacentersupport.lenovo.com> にアクセスしてご使用のサーバーのサポート・ページに移動し ます。
- 2. 「Service Parts (サービス部品)」をクリックします。
- 3. ご使用のサーバーの部品リストを表示するにはシリアル番号を入力します。

注:ファームウェアが含まれているアダプターなどの部品を交換する場合は、その部品のファーム ウェアも更新する必要があります。

# 取り付けのガイドライン

サーバーにコンポーネントを取り付ける前に、取り付けのガイドラインをお読みください。

オプションのデバイスを取り付ける前に、以下の注意をよくお読みください。

注意:静電気の影響を受けやすいコンポーネントは取り付け時まで帯電防止パッケージに収め、システム 停止やデータの消失を招く恐れのある静電気にさらされないようにしてください。また、このようなデバ イスを取り扱う際は静電気放電用リスト・ストラップや接地システムなどを使用してください。

- 安全に作業を行うために、「安全について」およびガイドラインをお読みください。
	- すべての製品の安全情報の完全なリストは、以下の場所で入手できます。 [https://pubs.lenovo.com/safety\\_documentation/](https://pubs.lenovo.com/safety_documentation/)
	- [35](#page-42-0) ページの 「[静電気の影響を受けやすいデバイスの取り扱い](#page-42-0)」
- 取り付けるコンポーネントがサーバーによってサポートされていることを確認します。サーバーでサ ポートされているオプションのコンポーネントのリストについては、<https://serverproven.lenovo.com/>を 参照してください。
- 新規のサーバーを取り付ける場合は、最新のファームウェアをダウンロードして適用してください。既 知の問題が対処され、ご使用のサーバーが最適なパフォーマンスで動作するようになります。ご使用の サーバー用のファームウェア更新をダウンロードするには、[ThinkSystem ST50 ドライバーおよびソフ](http://datacentersupport.lenovo.com/products/servers/thinksystem/st50/7Y48/downloads) [トウェア](http://datacentersupport.lenovo.com/products/servers/thinksystem/st50/7Y48/downloads)にアクセスしてください。

重要:一部のクラスター・ソリューションには、特定のコード・レベルまたは調整されたコード更 新が必要です。コンポーネントがクラスター・ソリューションの一部である場合は、コードを更新 する前に、クラスターでサポートされているファームウェアとドライバーの最新の Best Recipe コー ド・レベル・メニューを確認してください。

- オプションのコンポーネントを取り付ける場合は、サーバーが正しく作動していることを確認して から取り付けてください。
- 作業スペースは清潔に保ち、取り外したコンポーネントは、振動したり傾いたりしない平らで滑らか な平面に置いてください。
- 自分 1 人では重すぎるかもしれない物体を持ち上げようとしないでください。重い物体を持ち上げ る必要がある場合は、以下の予防措置をよくお読みください。
	- 足元が安定しており、滑るおそれがないことを確認します。
	- 足の間でオブジェクトの重量が同量になるよう分散します。
- ゆっくりと力を入れて持ち上げます。重い物体を持ち上げるときは、決して身体を急に動かした り、ひねったりしないでください。
- 背筋を痛めないよう、脚の筋肉を使用して立ち上がるか、押し上げるようにして持ち上げます。
- サーバー、モニター、およびその他のデバイス用に、適切に接地されたコンセントの数量が十分にある ことを確認してください。
- ディスク・ドライブに関連した変更を行う前に、重要なデータをバックアップしてください。
- 小型のマイナス・ドライバー、小型のプラス・ドライバー、および T8 TORX ドライバーを用意します。
- ホット・スワップ・パワー・サプライまたはホット・プラグ USB デバイスを取り外したり、取り付け たりするために、サーバーの電源をオフにする必要はありません。ただし、アダプター・ケーブルの取 り外しや取り付けが必要なステップを実行する場合は、前もってサーバーの電源をオフにする必要があ ります。また、DIMM の取り外しや取り付けが必要なステップを実行する場合は、前もってサーバー から電源を切り離しておく必要があります。
- コンポーネント上の青色は、コンポーネントをサーバーから取り外したり、取り付けたり、あるいは ラッチの開閉などを行う際につかむことができるタッチ・ポイントを示します。
- コンポーネント上のオレンジ色の表示、またはコンポーネント上やその付近にあるオレンジ色のラ ベルは、そのコンポーネントがホット・スワップ可能であることを示しています。サーバーとオペ レーティング・システムがホット・スワップ機能をサポートしていれば、サーバーの稼働中でもその コンポーネントの取り外しや取り付けを行うことができます。(オレンジのラベルは、ホット・ス ワップ・コンポーネントのタッチ・ポイントも示しています)。特定のホット・スワップ・コンポー ネントの取り外しまたは取り付けを行う前に、そのコンポーネントの取り外しまたは取り付けに関 して行う可能性があるすべての追加指示を参照してください。
- ドライブのリリース・ラッチの隣にある赤い帯は、サーバーおよびオペレーティング・システムがホッ ト・スワップ機能をサポートしている場合、そのドライブがホット・スワップ可能であることを示しま す。つまり、サーバーを稼働させたままドライブの取り外しまたは取り付けが可能です。

注:ドライブの取り外しまたは取り付けを行う前に、ホット・スワップ・ドライブの取り外しまたは取 り付けについてシステム固有の指示を参照し、追加手順が必要かどうかを確認してください。

• サーバーでの作業が終わったら、必ずすべての安全シールド、ガード、ラベル、および接地ワイヤーを 再取り付けしてください。

# システムの信頼性に関するガイドライン

適切なシステム冷却および信頼性を確保するために、システムの信頼性に関するガイドラインを確認 してください。

以下の要件を満たしていることを確認してください。

- サーバーに冗長電源が付属している場合は、各パワー・サプライ・ベイにパワー・サプライが取り付 けられていること。
- サーバー冷却システムが正しく機能できるように、サーバーの回りに十分なスペースを確保してあ ること。約 50 mm (2 インチ) の空きスペースをサーバーの前面および背面の周囲に確保してくださ い。ファンの前には物を置かないでください。
- 冷却と通気を確保するため、サーバーの電源を入れる前にサーバー・カバーを再取り付けしてくださ い。サーバー・カバーを外した状態で 30 分以上サーバーを作動させないでください。サーバーの コンポーネントが損傷する場合があります。
- オプションのコンポーネントに付属する配線手順に従っていること。
- 障害のあるファンは、障害が発生してから 48 時間以内に交換すること。
- 取り外したホット・スワップ・ドライブは、取り外してから2分以内に交換すること。
- 取り外したホット・スワップ・パワー・サプライは、取り外してから2分以内に交換すること。
- <span id="page-42-0"></span>• サーバーに付属の各エアー・バッフルが、サーバー起動時に取り付けられていること (一部のサーバー ではエアー・バッフルが複数付属している場合があります)。エアー・バッフルがないままサーバー を作動させると、プロセッサーが損傷する可能性があります。
- すべてのプロセッサー・ソケットには、ソケット・カバーまたはプロセッサーとヒートシンクが 取り付けられていること。
- 複数のプロセッサーが取り付けられている場合、各サーバーのファン装着規則が厳格に守られて いること。

# 静電気の影響を受けやすいデバイスの取り扱い

静電気の放電による損傷の可能性を減らすために、静電気の影響を受けやすいデバイスの取り扱い前 に、以下のガイドラインを確認してください。

注意:静電気の影響を受けやすいコンポーネントは取り付け時まで帯電防止パッケージに収め、システム 停止やデータの消失を招く恐れのある静電気にさらされないようにしてください。また、このようなデバ イスを取り扱う際は静電気放電用リスト・ストラップや接地システムなどを使用してください。

- 動作を制限して自分の周囲に静電気をためないようにしてください。
- 気温の低い時期は、デバイスの取り扱いに特に注意してください。暖房で室内の湿度が下がり、 静電気が増えるためです。
- 常に静電気放電用リスト・ストラップなどの接地システムを使用してください。
- 部品を帯電防止パッケージに入れたまま、サーバーの外側の塗装されていない金属面に 2 秒以上接触さ せてください。これにより、パッケージとご自分の身体から静電気が排出されます。
- 部品をそのパッケージから取り出して、それを下に置かずに直接サーバーに取り付けてください。 デバイスを下に置く必要がある場合は、帯電防止パッケージに入れます。デバイスをサーバーや金 属面の上には置かないでください。
- デバイスを取り扱う際は、端またはフレームを持って慎重に持ってください。
- はんだの接合部、ピン、または露出した回路には触れないでください。
- 損傷の可能性を防止するために、デバイスに他の人の手が届かない位置を維持してください。

# DIMM の取り付けの規則

DIMM は、サーバーのメモリー構成に基づいて、特定の順序で取り付ける必要があります。

注:サポートされるメモリー・モジュールのリストが、第 1 世代 (Skylake) と第 2 世代 (Cascade Lake) の Intel Xeon プロセッサーで異なっています。システム・エラーを回避するために、必ず互換性の あるメモリー・モジュールを取り付けてください。 サポートされる DIMM のリストについては、 <https://serverproven.lenovo.com/>を参照してください。

下図は、システム・ボード上の DIMM コネクターの位置を示しています。

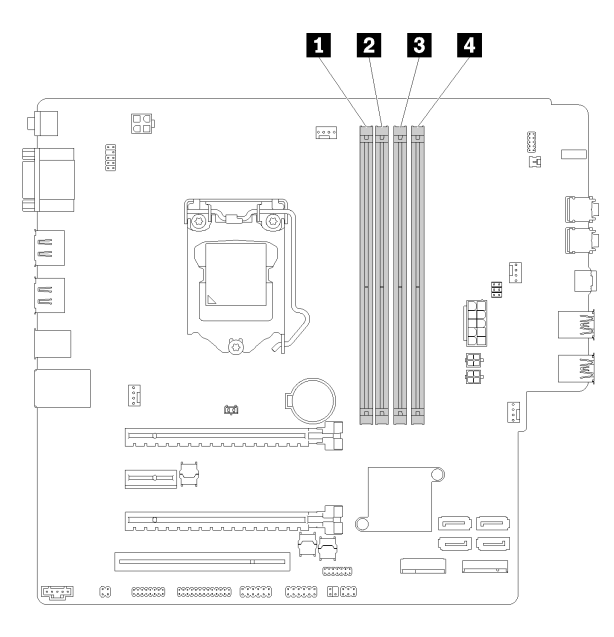

## 表 25. システム・ボード上の DIMM スロット

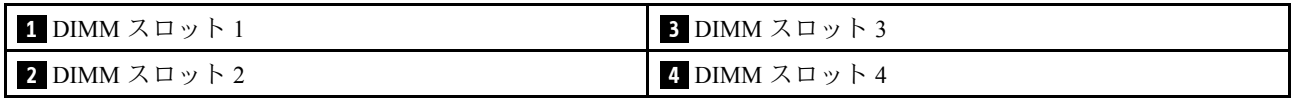

#### <sup>図</sup> 27. システム・ボード上の DIMM スロット

サポートされる DIMM オプションのリストについては、以下を参照してください。 <https://serverproven.lenovo.com/>

注:以下のルールに準拠します。

- ECC DIMM と非 ECC DIMM を混用しないでください
- 異なる電圧の DIMM を混用しないでください。
- 低電圧タイプと通常の UDIMM を混用しないでください。

このサーバーは、独立モードでのみをサポートします。

## 独立モード

独立モードは、ハイパフォーマンス・メモリー機能を提供します。すべてのチャネルに装着でき、一致さ せなければならない要件はありません。個々のチャネルを異なる DIMM タイミングで実行することができ ますが、すべてのチャネルを同じインターフェース周波数で実行する必要があります。

注:

• 取り付けるすべての DIMM のタイプと容量は同じでなければなりません。

次の表は、独立モードの DIMM 装着順序を示しています。

表 26. 独立モードの DIMM の取り付け順序

| DIMM 合計 | スロット1 | スロット2 | スロット3 | スロット 4 |
|---------|-------|-------|-------|--------|
|         |       |       |       |        |
|         |       |       |       |        |

### 表 26. 独立モードの DIMM の取り付け順序 (続き)

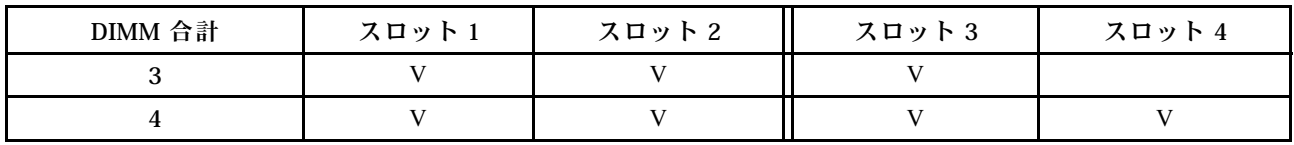

# CMOS バッテリー (CR2032) の交換

CMOS バッテリー (CR2032) の取り外しまたは取り付けを行うには、以下の手順に従ってください。

# CMOS バッテリーの取り外し

CMOS バッテリーを取り外すには、この手順に従ってください。

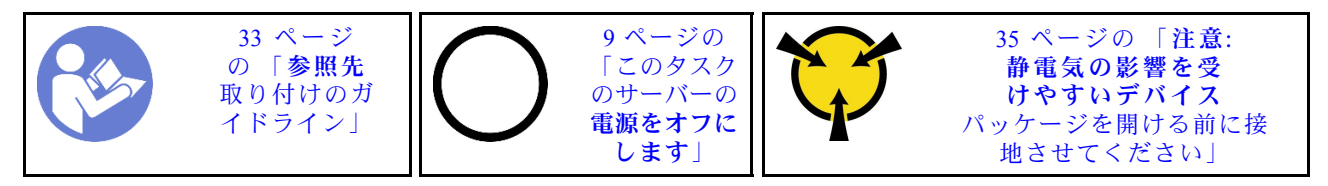

S002

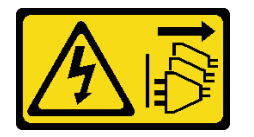

警告:

装置の電源制御ボタンおよびパワー・サプライの電源スイッチは、装置に供給されている電流をオフにす るものではありません。デバイスには 2 本以上の電源コードが使われている場合があります。デバイスか ら完全に電気を取り除くには電源からすべての電源コードを切り離してください。

S004

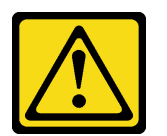

警告:

リチウム・バッテリーを交換する場合は、Lenovo 指定の部品番号またはメーカーが推奨する同等タイプ のバッテリーのみを使⽤してください。システムにリチウム・バッテリーが⼊ったモジュールがある場 合、そのモジュールの交換には同じメーカーの同じモジュール・タイプのみを使⽤してください。バッテ リーにはリチウムが含まれており、適切な使⽤、扱い、廃棄をしないと、爆発するおそれがあります。

次のことはしないでください。

- 水に投げ込む、あるいは浸す
- 100°C (212°F) 以上に加熱する
- 修理または分解する

バッテリーを廃棄する場合は地⽅⾃治体の条例に従ってください。

S005

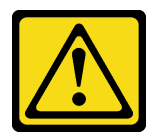

警告:

バッテリーはリチウム・イオン・バッテリーです。爆発を避けるために、バッテリーを焼却しないでくだ さい。バッテリーは、推奨されたものとのみ交換してください。バッテリーをリサイクルまたは廃棄する 場合は、地方自治体の条例に従ってください。

CMOS バッテリーを取り外す前に:

- 1. 安全情報および取り付けのガイドライン [\(iii](#page-4-0) ページの 「[安全について](#page-4-0)」および[33 ページの](#page-40-0) 「取り付け [のガイドライン](#page-40-0)」を参照) をお読みください。
- 2. サーバーと周辺機器の電源をオフにし、電源コードおよびすべての外部ケーブルを切り離します([9](#page-16-0) ページの 「[サーバーの電源をオフにする](#page-16-0)」を参照)。
- 3. サーバーがラックに取り付けられている場合は、ラックから取り外します。
- 4. ケンジントン・ロックやパッド・ロックなど、サーバー・カバーを固定しているロック・デバイ スをすべて取り外します。
- 5. サーバー・カバーを取り外します [\(119](#page-126-0) ページの 「[サーバー・カバーの取り外し](#page-126-0)」を参照)。

#### 警告:

ヒートシンクおよびプロセッサーは、高温になっている場合があります。火傷を避けるために、サー バー・カバーを取り外す前に、サーバーの電源をオフにしてから数分間お待ちください。

6. 必要に応じて、スロット 1 に取り付けられている PCIe アダプターを取り外します([102 ページ](#page-109-0) の 「[PCIe アダプターの取り外し](#page-109-0)」を参照)。

CMOS バッテリーを取り外すには、以下のステップを実行してください。

- ステップ 1. システム・ボード上の CMOS バッテリーを見つけます([14](#page-21-0) ページの 「[システム・ボー](#page-21-0) [ドのコンポーネント](#page-21-0)」を参照)。
- ステップ 2. 図のように、CMOS バッテリーの側面にあるナブを静かに押し、バッテリーをシートから引 き離して取り外します。

注意:CMOS バッテリーに過大な力を加えないでください。システム・ボードのソケットが 損傷し、システム・ボードの交換が必要となる場合があります。

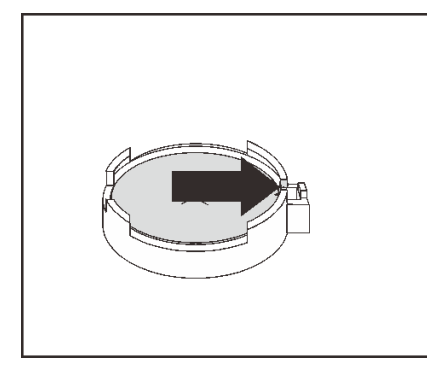

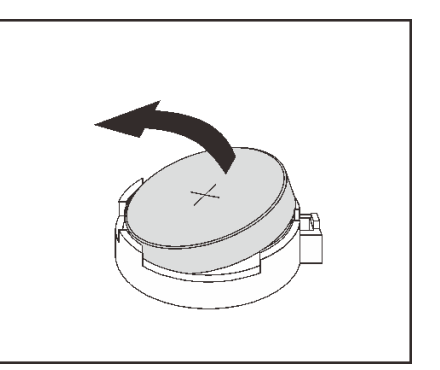

図 28. CMOS バッテリーの取り外し

CMOS バッテリーを取り外した後に:

- 1. 新しい CMOS バッテリーを取り付けます。39 ページの 「CMOS バッテリーの取り付け」 を参照 してください。
- 2. CMOS バッテリーを廃棄する場合は地方自治体の条例に従ってください。

注:サーバーの電源を入れる前に、必ず CMOS バッテリーを取り付けてください。そうしないと、 システムに異常が発生する可能性があります。

### デモ・ビデオ

[YouTube で手順を参照](https://www.youtube.com/watch?v=uzzZtDre49A)

# CMOS バッテリーの取り付け

CMOS バッテリーを取り付けるには、この手順に従ってください。

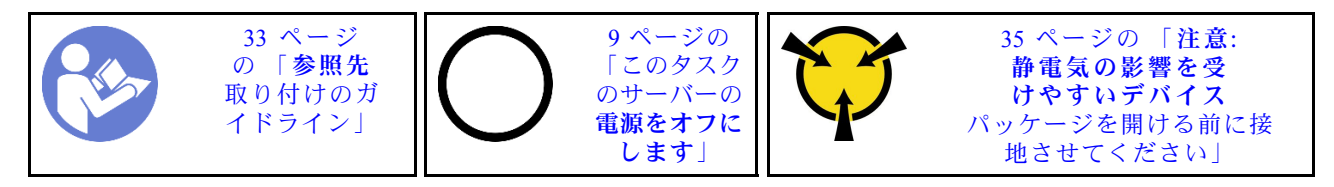

サーバーの CMOS バッテリーを交換する際は、以下の注記を検討してください。

- CMOS バッテリーを交換する場合、同一メーカーの同一タイプの CMOS バッテリーと交換する必 要があります。
- CMOS バッテリーの交換後は、必ずサーバーを再構成し、システム日付と時刻を再設定してください。
- 起こり得る危険を回避するために、以下の安全の注記をお読みになり、それに従ってください。
- Lenovo は安全性を考慮してこの製品を設計しました。CMOS バッテリーは適切に取り扱い、危険を避 ける必要があります。CMOS バッテリーを取り付けるときは、以下の指示に従ってください。

注:米国の場合、バッテリーの廃棄に関しては、1-800-IBM-4333 に電話してください。

• オリジナルの CMOS バッテリーを、重金属バッテリーまたは重金属コンポーネントを含むバッテリー に交換する場合、以下の環境上の考慮事項に配慮する必要があります。重金属を含むバッテリーおよび 蓄電池は、通常の家庭ごみと一緒に廃棄しないでください。製造業者、代理店、または代理店によるリ サイクルまたは適切な処分のために、それらは無料で回収する必要があります。

S002

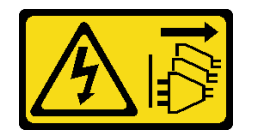

警告:

装置の電源制御ボタンおよびパワー・サプライの電源スイッチは、装置に供給されている電流をオフにす るものではありません。デバイスには 2 本以上の電源コードが使われている場合があります。デバイスか ら完全に電気を取り除くには電源からすべての電源コードを切り離してください。

S004

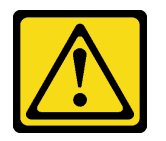

警告:

リチウム・バッテリーを交換する場合は、Lenovo 指定の部品番号またはメーカーが推奨する同等タイプ のバッテリーのみを使用してください。システムにリチウム・バッテリーが入ったモジュールがある場 合、そのモジュールの交換には同じメーカーの同じモジュール・タイプのみを使⽤してください。バッテ リーにはリチウムが含まれており、適切な使⽤、扱い、廃棄をしないと、爆発するおそれがあります。

次のことはしないでください。

- 水に投げ込む、あるいは浸す
- 100°C (212°F) 以上に加熱する
- 修理または分解する

バッテリーを廃棄する場合は地⽅⾃治体の条例に従ってください。

S005

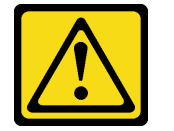

警告:

バッテリーはリチウム・イオン・バッテリーです。爆発を避けるために、バッテリーを焼却しないでくだ さい。バッテリーは、推奨されたものとのみ交換してください。バッテリーをリサイクルまたは廃棄する 場合は、地方自治体の条例に従ってください。

CMOS バッテリーを取り付ける前に:

1. コンポーネントが入っている帯電防止パッケージをサーバーの塗装されていない金属面に接触させて から、コンポーネントをパッケージから取り出し、帯電防止面の上に置きます。

CMOS バッテリーを取り付けるには、次のステップを実行してください。

ステップ 1. プラス (+) 記号が上になるように CMOS バッテリーをソケットの上に置き、カチッと音がす るまでバッテリーをシートに押し込みます。

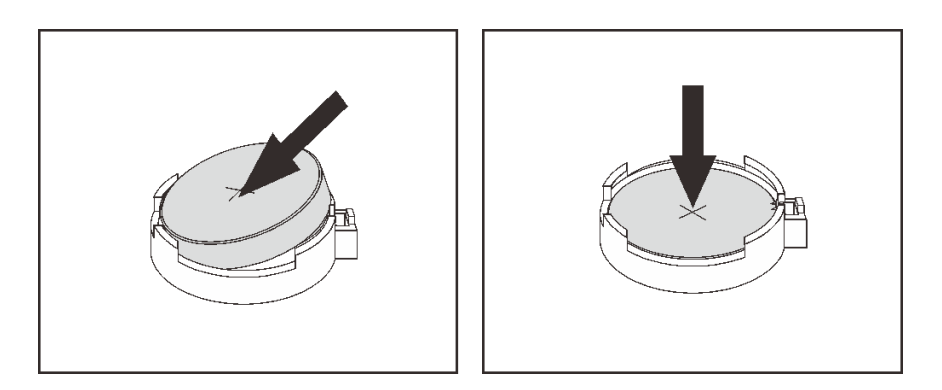

図 29. CMOS バッテリーの取り付け

CMOS バッテリーを取り付けた後に:

- 1. スロット 1 の PCIe アダプターを取り外している場合は、それを取り付けます([105 ページの](#page-112-0) 「PCIe [アダプターの取り付け](#page-112-0)」を参照)。
- 2. 部品交換の完了に進みます [\(131](#page-138-0) ページの 「[部品交換の完了](#page-138-0)」 を参照)。

3. 日付、時刻、およびすべてのパスワードをリセットします。

### デモ・ビデオ

[YouTube で手順を参照](https://www.youtube.com/watch?v=xXNNX4Dp13o)

# DIMM の交換

DIMM の取り外しまたは取り付けを行うには、この手順に従ってください。

# DIMM の取り外し

DIMM を取り外すには、この手順に従ってください。

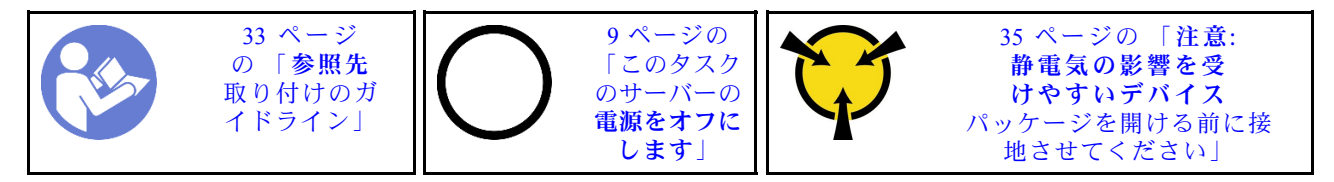

S002

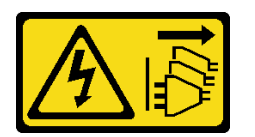

#### 警告:

装置の電源制御ボタンおよびパワー・サプライの電源スイッチは、装置に供給されている電流をオフにす るものではありません。デバイスには 2 本以上の電源コードが使われている場合があります。デバイスか ら完全に電気を取り除くには電源からすべての電源コードを切り離してください。

DIMM を取り外す前に:

- 1. 安全情報および取り付けのガイドライン([iii](#page-4-0) ページの 「[安全について](#page-4-0)」およ[び33 ページの](#page-40-0) 「取り付け [のガイドライン](#page-40-0)」を参照) をお読みください。
- 2. サーバーと周辺機器の電源をオフにし、電源コードおよびすべての外部ケーブルを切り離します [\(9](#page-16-0) ページの 「[サーバーの電源をオフにする](#page-16-0)」を参照)。
- 3. サーバーがラックに取り付けられている場合は、ラックから取り外します。
- 4. ケンジントン・ロックやパッド・ロックなど、サーバー・カバーを固定しているロック・デバイ スをすべて取り外します。
- 5. サーバー・カバーを取り外します([119](#page-126-0) ページの 「[サーバー・カバーの取り外し](#page-126-0)」を参照)。

#### 警告:

ヒートシンクおよびプロセッサーは、高温になっている場合があります。火傷を避けるために、サー バー・カバーを取り外す前に、サーバーの電源をオフにしてから数分間お待ちください。

6. 必要に応じて、スロット 1 に取り付けられている PCIe アダプターを取り外します [\(102 ページ](#page-109-0) の 「[PCIe アダプターの取り外し](#page-109-0)」を参照)。

注意:DIMM は静電気放電の影響を受けやすく、特別な取り扱いが必要です。[35](#page-42-0) ページの 「[静電気の影](#page-42-0) [響を受けやすいデバイスの取り扱い](#page-42-0)」の標準のガイドライン以外に、以下の指示に従ってください。

• DIMM の取り外しまたは取り付けの際には、必ず静電放電ストラップを着用してください。静電気放電 グローブも使用できます。

- 各 DIMM はお互いに分離して保管してください。保管中に DIMM を直接重ねて積み重ねないで ください。
- 金色の DIMM コネクターの接点は、何かに触れないようにしてください。
- DIMM を慎重に取り扱ってください。曲げたり、ねじったり、落としたりしないでください。

DIMM を取り外すには、次のステップを実行してください。

ステップ 1. DIMM スロットの両端にある保持クリップを慎重に開き、DIMM を静かに持ち上げて取 り外します。

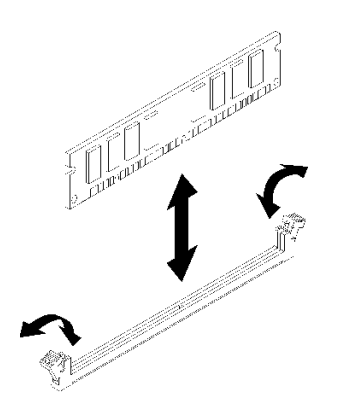

図 30. DIMM の取り外し

DIMM を取り外した後に:

- 1. 必要があれば、新しい DIMM を取り付けます (42 ページの 「DIMM の取り付け」を参照)。
- 2. コンポーネントまたはオプション装置を返却するよう指示された場合は、すべての梱包上の指示に従 い、提供された配送用の梱包材がある場合はそれを使用してください。

# デモ・ビデオ

[YouTube で手順を参照](https://www.youtube.com/watch?v=ReTDZzvrKQo)

# DIMM の取り付け

DIMM を取り付けるには、この手順に従ってください。

メモリーの構成およびセットアップについて詳しくは、セットアップ・ガイドの「メモリー・モジュール の取り付けの規則および順序」を参照してください。

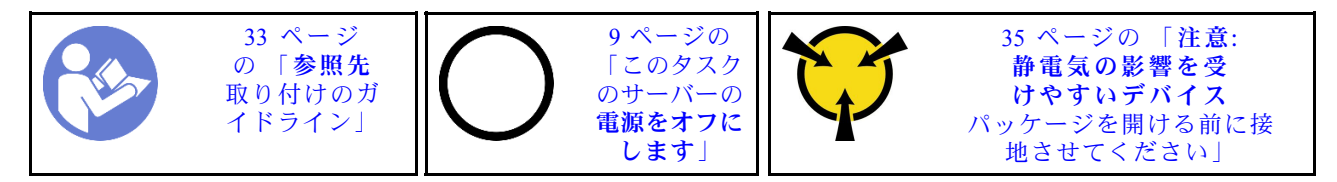

S002

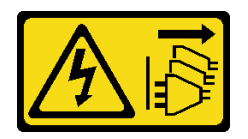

#### 警告:

装置の電源制御ボタンおよびパワー・サプライの電源スイッチは、装置に供給されている電流をオフにす るものではありません。デバイスには 2 本以上の電源コードが使われている場合があります。デバイスか ら完全に電気を取り除くには電源からすべての電源コードを切り離してください。

DIMM を取り付ける前に:

- 1. [35](#page-42-0) ページの 「[DIMM の取り付けの規則](#page-42-0)」に従って、DIMM スロットの位置を確認し、DIMM の取り 付けの順序を決定します。
- 2. 必要に応じて、スロット 1 に取り付けられている PCIe アダプターを取り外します [\(102 ページ](#page-109-0) の 「[PCIe アダプターの取り外し](#page-109-0)」を参照)。
- 3. DIMM コネクターの両方の保持クリップが開いた位置にあることを確認します。そうでない場合は、 DIMM スロットの両端にある保持クリップを押して開きます。

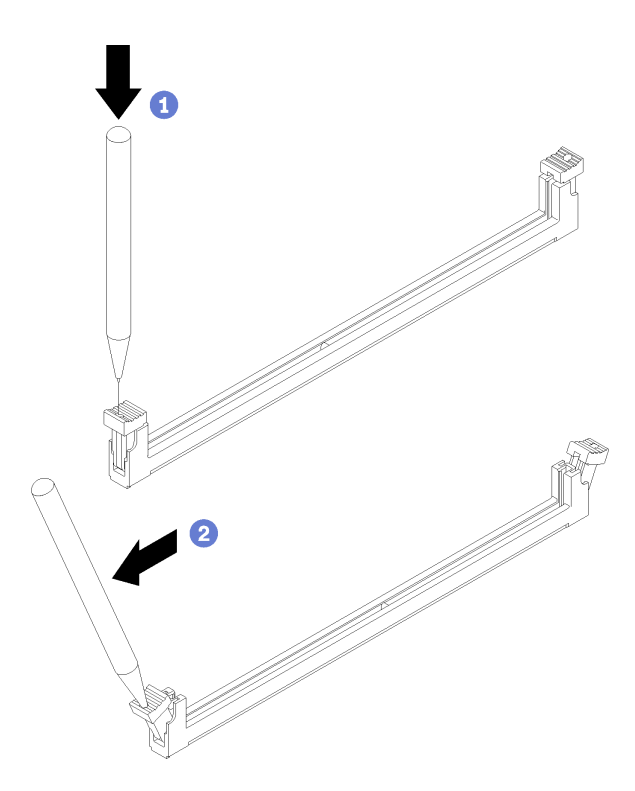

<sup>図</sup> 31. DIMM 保持クリップを開<sup>く</sup>

注:スペースに制約がある場合は、先のとがったツールを使用して保持クリップを開きます。 ツールの先端を保持クリップ上部のくぼみに差し込みます。次に、慎重に保持クリップを回転さ せ、DIMM コネクターの中心から外します。

4. コンポーネントが入っている帯電防止パッケージをサーバーの塗装されていない金属面に接触させて から、コンポーネントをパッケージから取り出し、帯電防止面の上に置きます。

注意:DIMM は静電気放電の影響を受けやすく、特別な取り扱いが必要です。[35](#page-42-0) ページの 「[静電気の影](#page-42-0) [響を受けやすいデバイスの取り扱い](#page-42-0)」の標準のガイドライン以外に、以下の指示に従ってください。

- DIMM の取り外しまたは取り付けの際には、必ず静電放電ストラップを着用してください。静電気放電 グローブも使用できます。
- 各 DIMM はお互いに分離して保管してください。保管中に DIMM を直接重ねて積み重ねないで ください。
- 金色の DIMM コネクターの接点は、何かに触れないようにしてください。

• DIMM を慎重に取り扱ってください。曲げたり、ねじったり、落としたりしないでください。

DIMM を取り付けるには、次のステップを実行してください。

ステップ 1. DIMM を DIMM スロットのコネクターに合わせます。次に、保持クリップがロック位置には まるまで、DIMM の両端を均等に押し込んで、DIMM をスロットにまっすぐに押し込みます。

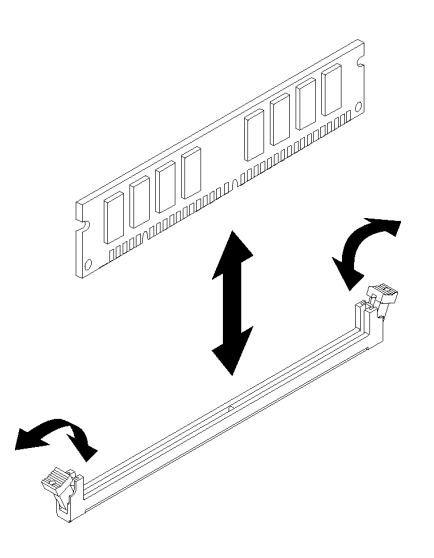

図 32. DIMM の取り付け

注:保持クリップの小さなタブが DIMM の切り欠きとかみ合っていることを確認します。 DIMM と保持クリップの間にすき間がある場合は、DIMM が正しく取り付けられていないこ とを示しています。DIMM を取り外して、再度取り付けます。

DIMM を取り付けた後は:

- 1. 必要に応じて他の DIMM を取り付けます。
- 2. スロット 1 の PCIe アダプターを取り外している場合は、それを取り付けます([105 ページの](#page-112-0) 「PCIe [アダプターの取り付け](#page-112-0)」を参照)。
- 3. 部品交換の完了に進みます [\(131](#page-138-0) ページの 「[部品交換の完了](#page-138-0)」 を参照)。
- 4. 必要に応じて、DIMM を再構成します。

#### デモ・ビデオ

[YouTube で手順を参照](https://www.youtube.com/watch?v=hVAfMDxmooo)

# ドライブの交換

ドライブの取り外しまたは取り付けを行うには、この手順に従ってください。

ドライブ・ベイの位置とサポートされているドライブのタイプについては、次のセクションを参照 してください。

<sup>図</sup> 33. ドライブ・ベイ

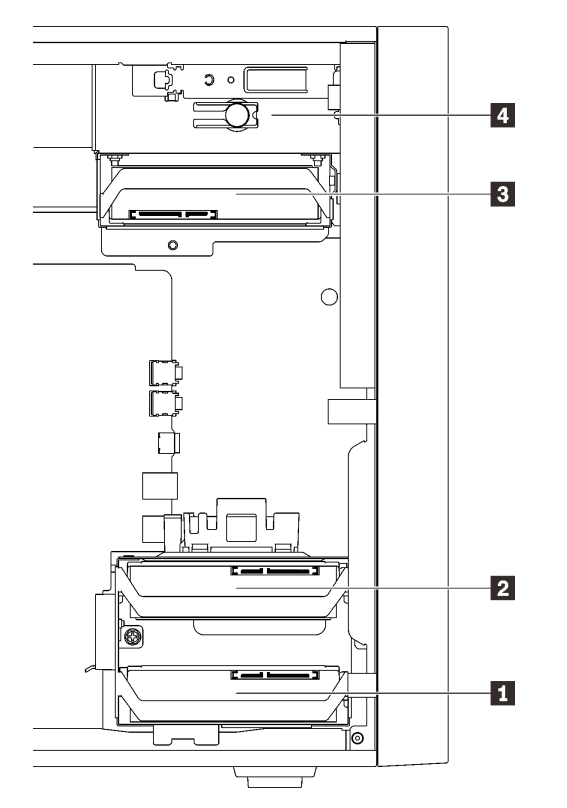

表 27. ドライブ・ベイとサポートされているドライブのタイプ

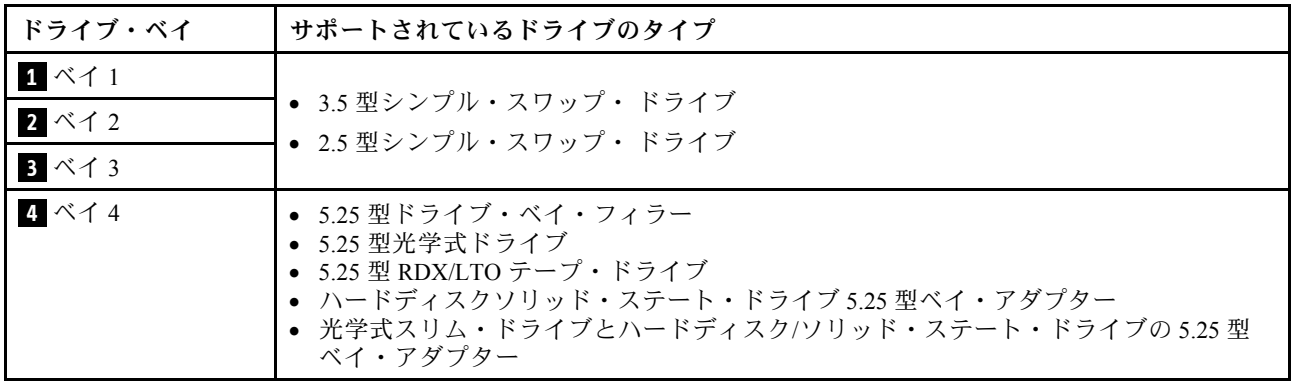

# シンプル・スワップ・ドライブの交換 (ベイ 1 ~ 3)

シンプル・スワップ・ドライブをベイ 1 からベイ 3 から取り外して取り付けるには、この手順に従って ください。

このセクションは、ベイ 1 からベイ 3 への取り外しおよび取り付けを行うドライブにのみ適用されます。 ベイ 4 からドライブを取り外したりベイ 4 に取り付けるには、[「60](#page-67-0) ページの 「[5.25 型ドライブ・ベイ・ア](#page-67-0) [ダプター・アセンブリーの取り外し](#page-67-0)」」および「[64](#page-71-0) ページの 「[5.25 型ドライブ・ベイ・アダプター・ア](#page-71-0) [センブリーの取り付け](#page-71-0)」」を参照してください。

# シンプル・スワップ・ドライブの取り外し (ベイ 1 ~ 3)

シンプル・スワップ・ドライブを取り外すには、この手順に従ってください。

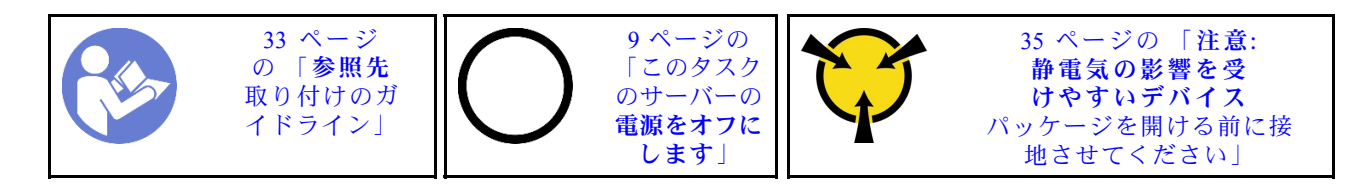

S002

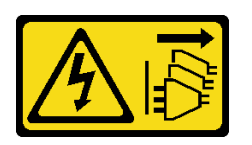

警告:

装置の電源制御ボタンおよびパワー・サプライの電源スイッチは、装置に供給されている電流をオフにす るものではありません。デバイスには 2 本以上の電源コードが使われている場合があります。デバイスか ら完全に電気を取り除くには電源からすべての電源コードを切り離してください。

シンプル・スワップ・ドライブを取り外す前に:

- 1. 安全情報および取り付けのガイドライン [\(iii](#page-4-0) ページの 「[安全について](#page-4-0)」および[33 ページの](#page-40-0) 「取り付け [のガイドライン](#page-40-0)」を参照) をお読みください。
- 2. サーバーと周辺機器の電源をオフにし、電源コードおよびすべての外部ケーブルを切り離します([9](#page-16-0) ページの 「[サーバーの電源をオフにする](#page-16-0)」を参照)。
- 3. サーバーがラックに取り付けられている場合は、ラックから取り外します。
- 4. ケンジントン・ロックやパッド・ロックなど、サーバー・カバーを固定しているロック・デバイ スをすべて取り外します。
- 5. サーバー・カバーを取り外します [\(119](#page-126-0) ページの 「[サーバー・カバーの取り外し](#page-126-0)」を参照)。

#### 警告:

### ヒートシンクおよびプロセッサーは、高温になっている場合があります。火傷を避けるために、サー バー・カバーを取り外す前に、サーバーの電源をオフにしてから数分間お待ちください。

シンプル・スワップ・ドライブを取り外すには、次のステップを実行してください。 ステップ 1. すべてのケーブルをドライブ・アセンブリーから外します。

> 注:[16](#page-23-0) ページの 「[内部ケーブルの配線](#page-23-0)」の手順に従って、コネクターのリリース・タブを 慎重に扱ってください。

ステップ 2. 保持器具ハンドルをつかんで、ドライブをドライブ・ベイから引き出します。

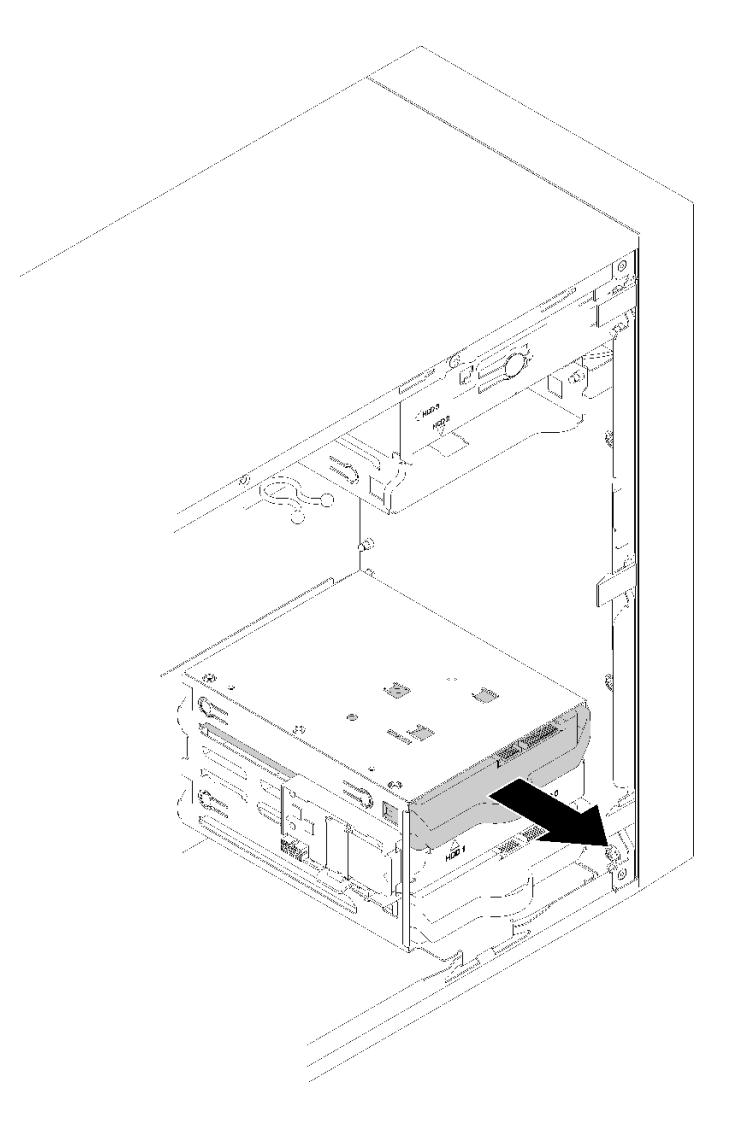

<sup>図</sup> 34. ベイ <sup>2</sup> からドライブ・アセンブリーを取り外す

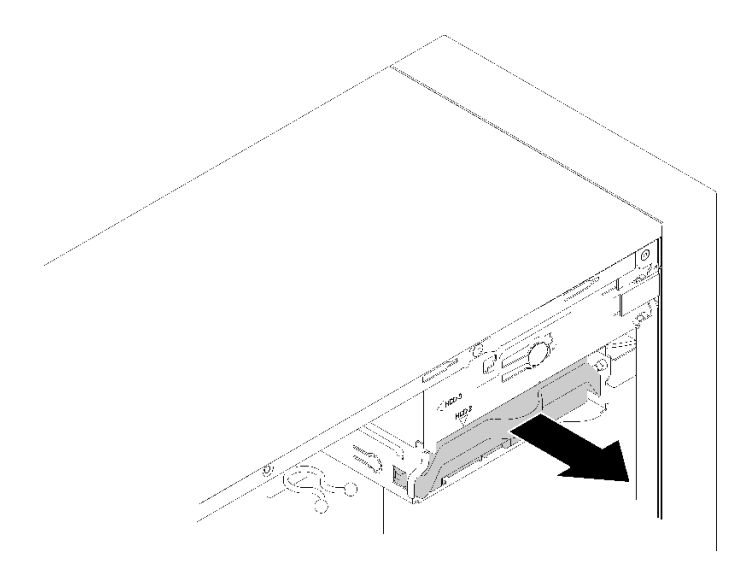

<sup>図</sup> 35. ベイ <sup>3</sup> からドライブ・アセンブリーを取り外す

ステップ 3. 必要に応じて、保持器具からドライブを取り外します。

### 3.5 型ドライブ

a. 保持器具の両側を引き裂き、ドライブを取り外します。

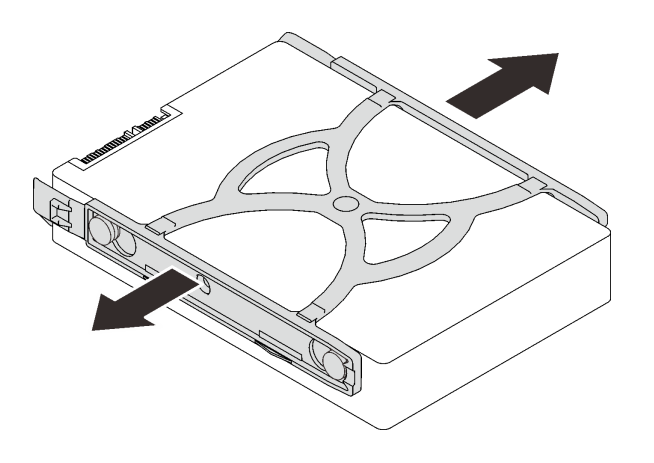

<sup>図</sup> 36. 3.5 型ドライブを保持器具から取り外す

## 2.5 型ドライブ

a. ドライブを固定器具に固定している 4 本のねじを取り外し、ドライブを取り外します。

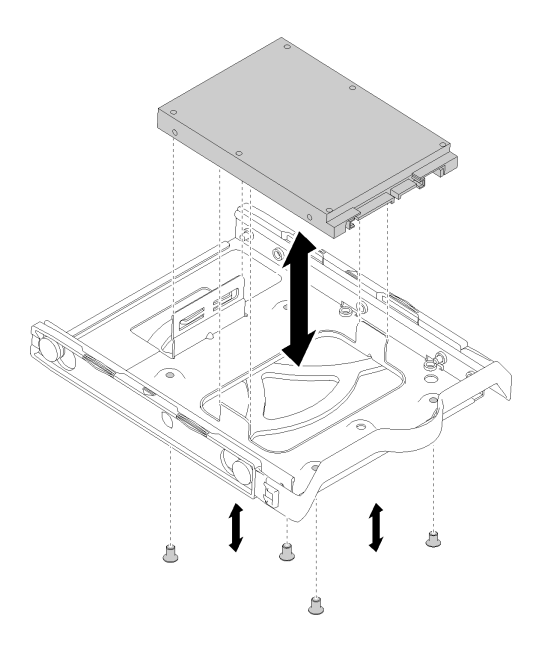

<sup>図</sup> 37. 2.5 型ドライブを保持器具から取り外す

シンプル・スワップ・ドライブを取り外した後に:

- 1. 新しいドライブを取り付けます (49 ページの 「シンプル・スワップ・ドライブの取り付け (ベイ 1 ~ 3)」を参照)。それ以外の場合は、ねじを保持器具に取り付け、保持器具を後で使用するため にドライブ・ベイに差し込みます。
- 2. コンポーネントまたはオプション装置を返却するよう指示された場合は、すべての梱包上の指示に従 い、提供された配送用の梱包材がある場合はそれを使用してください。

### デモ・ビデオ

[YouTube で手順を参照](https://www.youtube.com/watch?v=SO21O6y6gQ8)

シンプル・スワップ・ドライブの取り付け (ベイ 1 ~ 3) シンプル・スワップ・ドライブの取り外しまたは取り付けを行うには、この手順に従ってください。

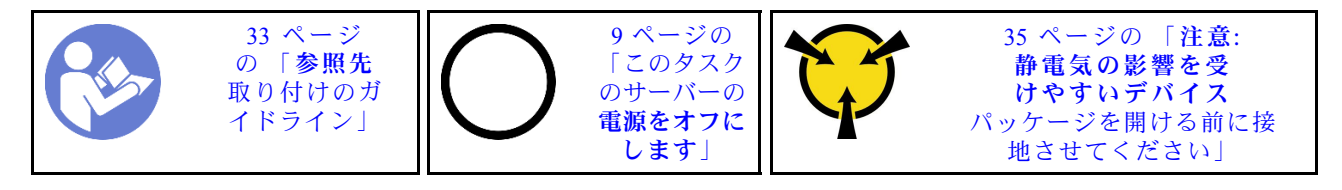

S002

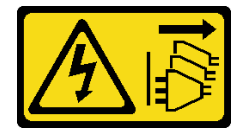

警告:

装置の電源制御ボタンおよびパワー・サプライの電源スイッチは、装置に供給されている電流をオフにす るものではありません。デバイスには 2 本以上の電源コードが使われている場合があります。デバイスか ら完全に電気を取り除くには電源からすべての電源コードを切り離してください。

シンプル・スワップ・ドライブを取り付ける前に:

- 1. 取り付けるドライブのタイプがサポートされていることを確認します。以下のタイプがサポート されています。
	- 3.5 型シンプル・スワップ・ ドライブ
	- 2.5 型シンプル・スワップ・ ドライブ

サーバーでサポートされているオプション・デバイスの完全なリストについては、 <https://serverproven.lenovo.com/>を参照してください。

- 2. 取り付けるドライブが複数ある場合は、次のルールに基づいて取り付け順序を決定します。
	- ソリッド・ステート・ドライブから始めて、ハードディスク・ドライブに進みます。
	- 最低容量のドライブから始めます。
	- ベイ1から始めて、ベイ2と3に進みます。

注:異なるタイプと容量のドライブを 1 台のサーバーに取り付けることはできますが、同じ RAID ア レイには取り付けることはできません。単一の RAID アレイのドライブは同じ容量でなければなりま せん。詳しくは、[https://sysmgt.lenovofiles.com/help/topic/LXPML/RAID\\_setup.html](https://sysmgt.lenovofiles.com/help/topic/LXPML/RAID_setup.html)を参照してください。

シンプル・スワップ・ドライブを取り付けるには、次のステップを実行してください。 ステップ 1. 必要に応じて、取り付けるドライブを準備します。

> 注:静電気放電によるドライブの損傷を防ぐために、ドライブの底面にある回路基板に は触れないでください。

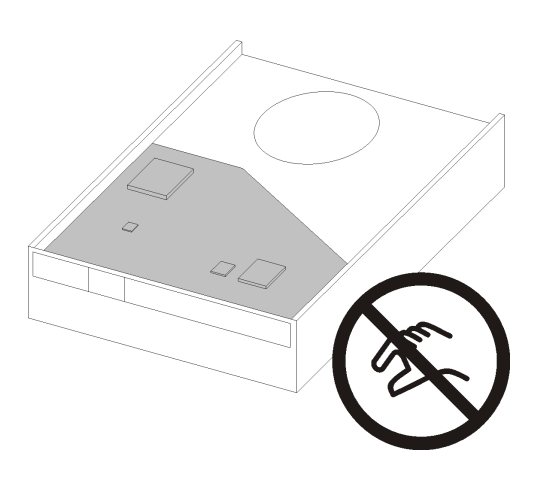

<sup>図</sup> 38. ドライブの回路ボード

3.5 型ドライブ

- a. 保持器具の両側をわずかに引き裂きます。次に、ドライブを保持器具に取り付けます。
- b. ドライブの 4 つの穴を保持器具の対応するピンに合わせ、保持器具に固定されるまで ドライブを下ろします。

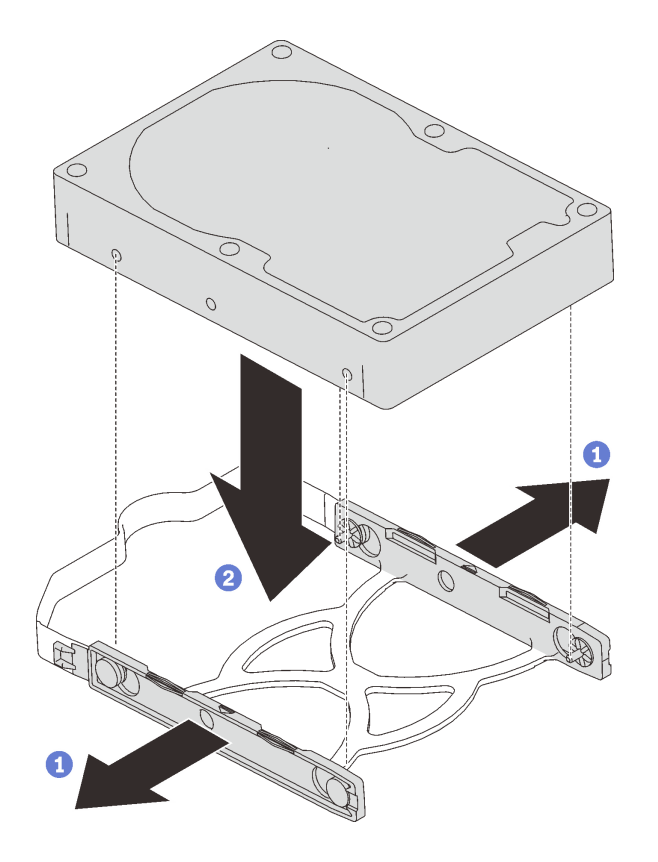

<sup>図</sup> 39. 3.5 型ドライブを保持器具に取り付ける

- 2.5 型ドライブ
- a. 保持器具の 4 つのねじ穴をドライブのねじ穴に合わせます。次に、4 本のネジでドライ ブをアダプターに固定します。

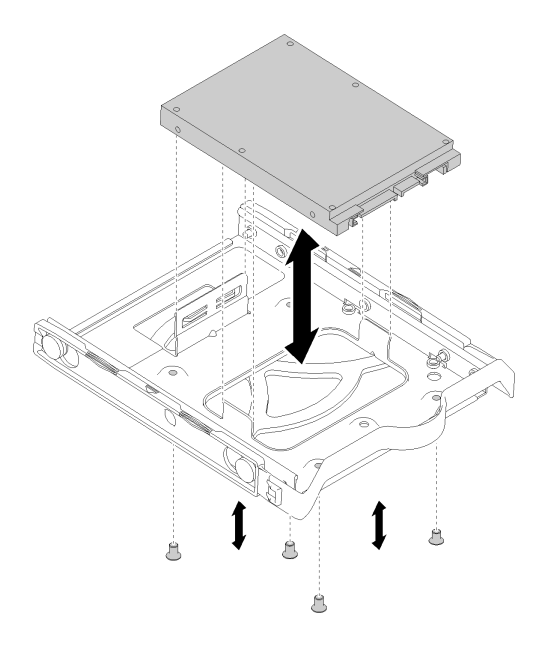

<sup>図</sup> 40. 2.5 型ドライブを保持器具に取り付ける

ステップ2. ドライブ番号に基づいてドライブ・アセンブリーを取り付けます。

• ベイ1および2 コネクターを上に向けて、ドライブ・アセンブリーをドライブ・ベイにスライドさせます。

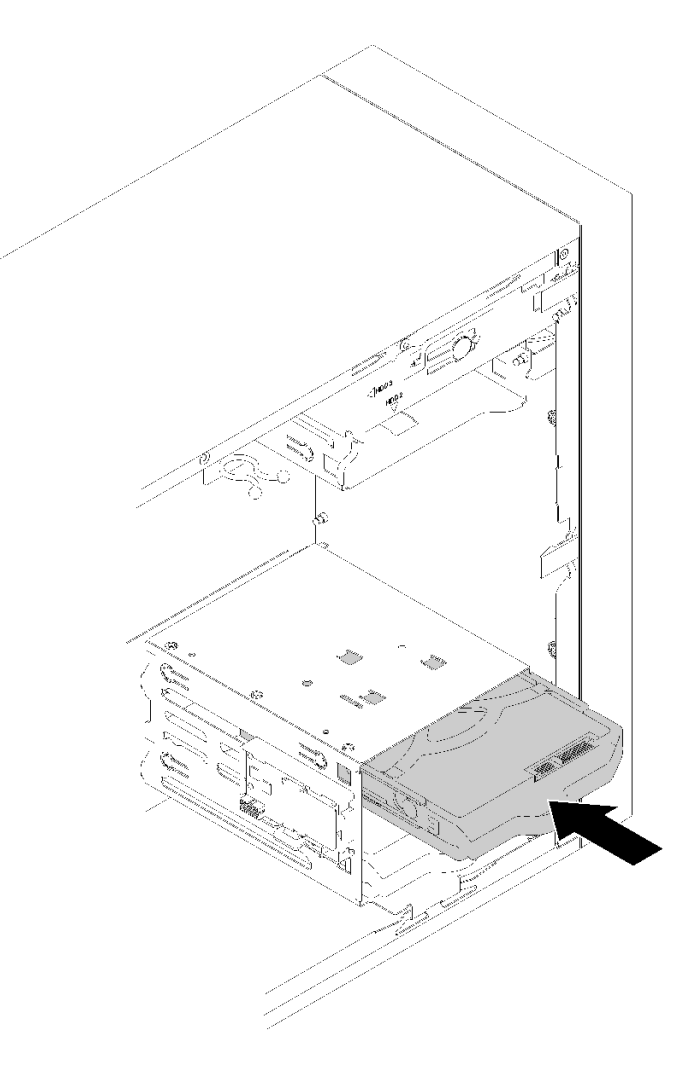

<sup>図</sup> 41. ドライブ・アセンブリーをベイ <sup>2</sup> に取り付ける

• ベイ 3

コネクターを下向けて、ドライブ・アセンブリーをドライブ・ベイにスライドさせます。

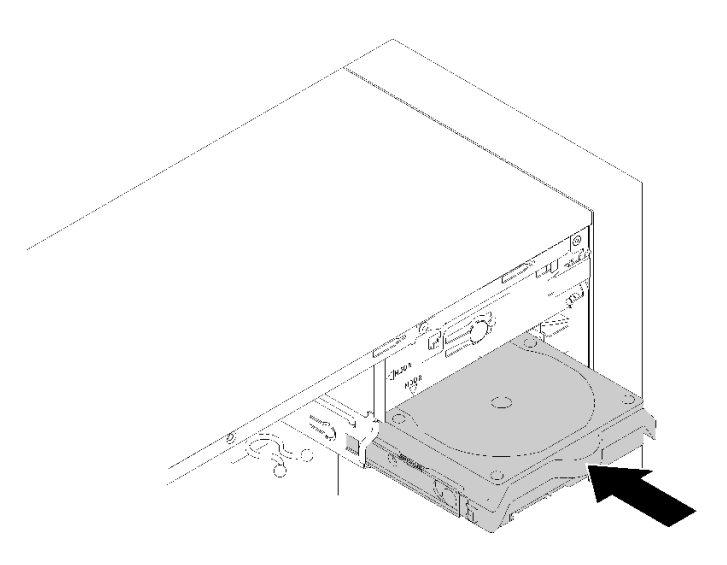

<sup>図</sup> 42. ドライブ・アセンブリーをベイ <sup>3</sup> に取り付ける

ステップ 3. 信号ケーブルおよび電源ケーブルをシステム・ボードに接続します。詳しくは、[17 ページの](#page-24-0) 「[ドライブ・ベイ 1-3 のケーブル配線](#page-24-0)」を参照してください。

シンプル・スワップ・ドライブを取り付けた後に:

- 1. 必要に応じて他のドライブを取り付けます。
- 2. 部品交換を完了します。[131](#page-138-0) ページの 「[部品交換の完了](#page-138-0)」 を参照してください。
- 3. 前面パネルのドライブ活動 LED をチェックして、ドライブが正しく作動しているかどうかを確 認します。

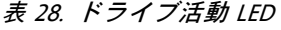

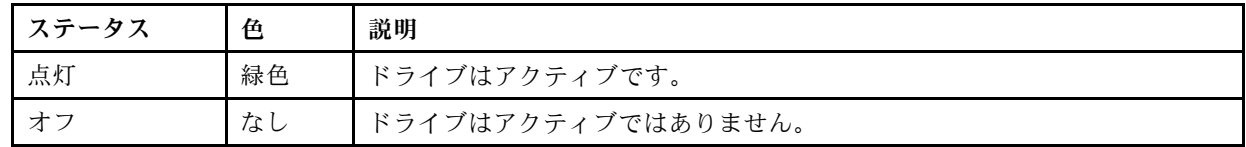

4. 必要に応じて、Lenovo XClarity Provisioning Manager Lite を使用して RAID を構成します。詳しくは、 以下を参照してください。

[https://sysmgt.lenovofiles.com/help/topic/LXPML/RAID\\_setup.html](https://sysmgt.lenovofiles.com/help/topic/LXPML/RAID_setup.html)

### デモ・ビデオ

[YouTube で手順を参照](https://www.youtube.com/watch?v=-dxDyIj7-_A)

# 光学式/テープ・ドライブまたはドライブ・アダプターの交換 (ベイ 4)

光学式/テープ・ドライブまたはドライブ・アダプターの取り外しと取り付けを行うには、この手 順に従ってください。

S006

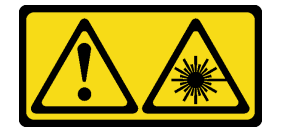

<span id="page-61-0"></span>警告:

レーザー製品 (CD-ROM、DVD ドライブ、光ファイバー・デバイス、または送信機など) を取り付 ける場合には以下のことに注意してください。

- カバーを外さないこと。カバーを取り外すと有害なレーザー光を浴びることがあります。このデバイス の内部には保守が可能な部品はありません。
- 本書に記述されていないコントロールや調整を使用したり、本書に記述されていない手順を実行す ると、有害な光線を浴びることがあります。

S007

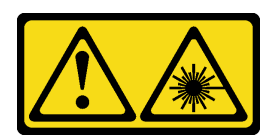

警告:

この製品には、クラス 1M のレーザーが含まれています。光学機器を直接覗き込まないでください。

S008

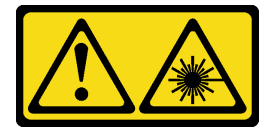

危険

一部のレーザー製品には、クラス 3A またはクラス 3B のレーザー・ダイオードが組み込まれていま す。次のことに注意してください。 カバーを開くとレーザー光線の照射があります。光線を見つめたり、光学装置を用いて直接見た り、光線を直接浴びることは避けてください。

このサーバーは、ドライブ・ベイ 4 の以下のドライブをサポートします。

- 1 台の 5.25 型光学式ドライブ
- 1 台の 5.25 型 RDX/LTO テープ・ドライブ
- ハードディスクまたはソリッド・ステート・ドライブを備えた 1 台の 2.5型ドライブ・ベイ・アダプター
- ハード・ディスクまたはソリッド・ステート・ドライブと光学式スリム・ドライブを備えた 1 台の 2.5 型ドライブ・ベイ・アダプター

## 光学式ドライブまたはテープ・ドライブの取り外し

光学式ドライブまたは RDX/LTO テープ・ドライブを取り外すには、この手順に従ってください。

注:このセクションは、光学式ドライブまたはテープ・ドライブが付属するサーバー・モデルにのみ適用 されます。5.25 型ドライブ・アダプターに付属するものについては、「[60](#page-67-0) ページの 「[5.25 型ドライブ・](#page-67-0) [ベイ・アダプター・アセンブリーの取り外し](#page-67-0)」」を参照してください。

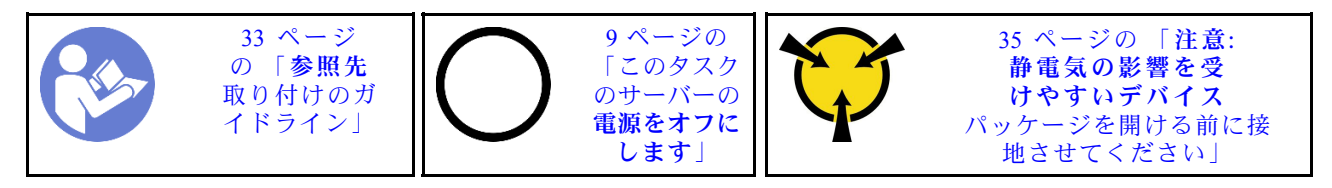

#### S002

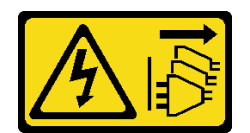

警告:

装置の電源制御ボタンおよびパワー・サプライの電源スイッチは、装置に供給されている電流をオフにす るものではありません。デバイスには 2 本以上の電源コードが使われている場合があります。デバイスか ら完全に電気を取り除くには電源からすべての電源コードを切り離してください。

光学式ドライブまたはテープ·ドライブを取り外す前に:

- 1. 安全情報および取り付けのガイドライン([iii](#page-4-0) ページの 「[安全について](#page-4-0)」およ[び33 ページの](#page-40-0) 「取り付け [のガイドライン](#page-40-0)」を参照) をお読みください。
- 2. サーバーと周辺機器の電源をオフにし、電源コードおよびすべての外部ケーブルを切り離します [\(9](#page-16-0) ページの 「[サーバーの電源をオフにする](#page-16-0)」を参照)。
- 3. サーバーがラックに取り付けられている場合は、ラックから取り外します。
- 4. ケンジントン・ロックやパッド・ロックなど、サーバー・カバーを固定しているロック・デバイ スをすべて取り外します。
- 5. サーバー・カバーを取り外します([119](#page-126-0) ページの 「[サーバー・カバーの取り外し](#page-126-0)」を参照)。

#### 警告:

## ヒートシンクおよびプロセッサーは、高温になっている場合があります。火傷を避けるために、サー バー・カバーを取り外す前に、サーバーの電源をオフにしてから数分間お待ちください。

6. 前面ベゼルを取り外します [\(87](#page-94-0) ページの 「[前面ベゼルの取り外し](#page-94-0)」を参照)。

光学式ドライブまたはテープ・ドライブを取り外すには、次のステップを実行してください。 ステップ 1. すべてのケーブルをドライブ・アセンブリーから外します。

> 注:[16](#page-23-0) ページの 「[内部ケーブルの配線](#page-23-0)」の手順に従って、コネクターのリリース・タブを 慎重に扱ってください。

ステップ 2. シャーシの側面にあるリリース・タブを押し、ドライブ・アセンブリーをドライブ・ベイ から引き出します。

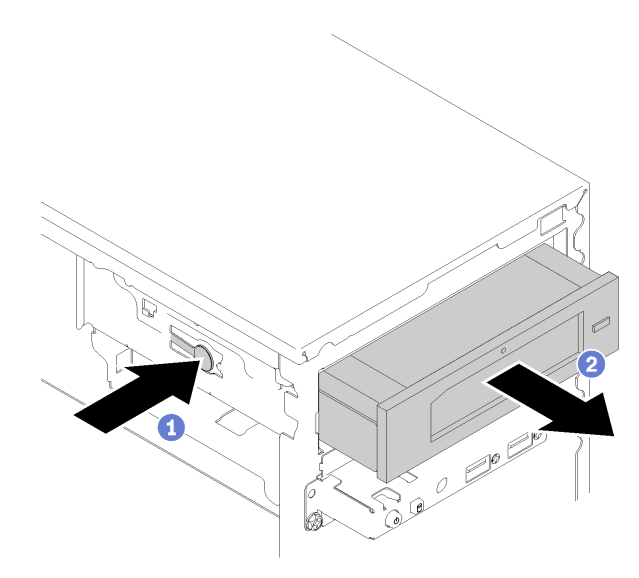

図43. 光学式ドライブ・アセンブリーの取り外し

光学式ドライブまたはテープ·ドライブを取り外した後に:

- 1. 次のいずれかを取り付けます。
	- ●光学式ドライブまたはテープ・ドライブ([57](#page-64-0)ページの「[光学式ドライブまたはテープ・ドライ](#page-64-0) [ブの取り付け](#page-64-0)」を参照)。
	- 5.25 型ドライブ・ベイ・アダプター [\(64](#page-71-0) ページの 「[5.25 型ドライブ・ベイ・アダプター・ア](#page-71-0) [センブリーの取り付け](#page-71-0)」を参照)。
	- それ以外の場合:
		- a. ドライブ保持器具は、後で使用するためにシャーシ側の隙間に保管してください。

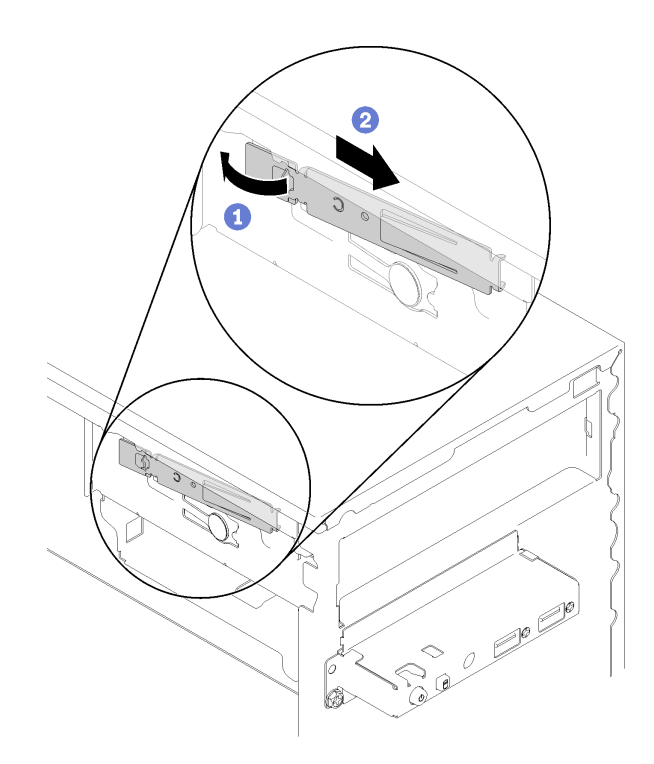

<sup>図</sup> 44. ドライブ保持器具の保管

b. ドライブ・ベイにシールドを取り付けます。

<span id="page-64-0"></span>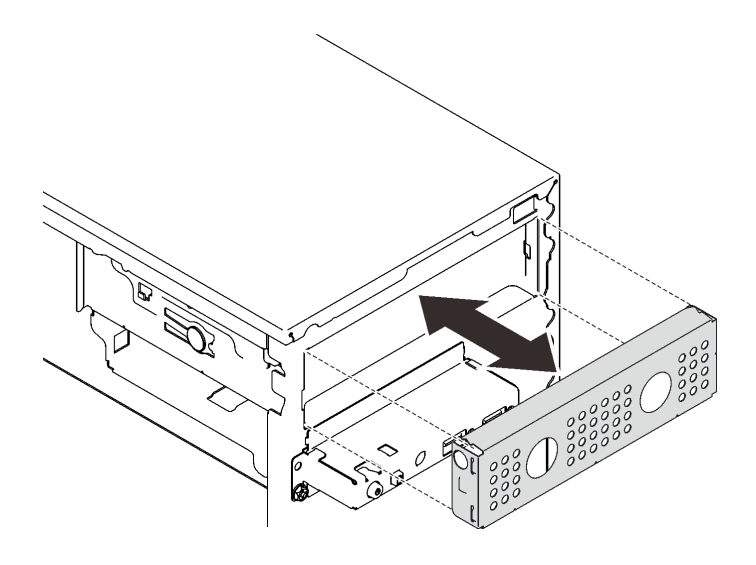

<sup>図</sup> 45. ドライブ・ベイ・シールドの取り付け

c. フィラーを前面ベゼルのスロットに押し込み、カチッと音がするまで押し込みます。

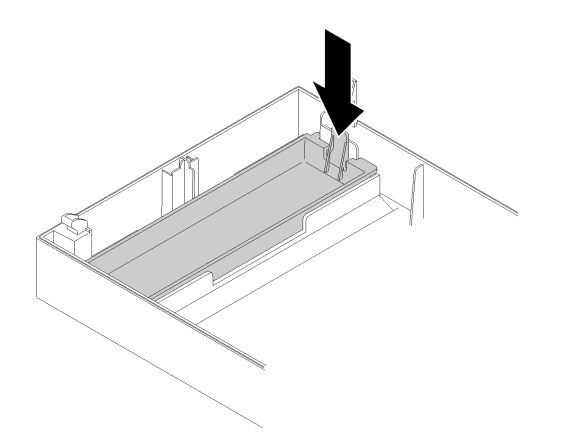

<sup>図</sup> 46. ドライブ・フィラーの取り付け

d. 前面ベゼルを取り付けます([88](#page-95-0) ページの 「[前面ベゼルの取り付け](#page-95-0)」を参照)。

2. コンポーネントまたはオプション装置を返却するよう指示された場合は、すべての梱包上の指示に従 い、提供された配送用の梱包材がある場合はそれを使用してください。

# デモ・ビデオ

[YouTube で手順を参照](https://www.youtube.com/watch?v=y2vXaYaOMZU)

## 光学式ドライブまたはテープ・ドライブの取り付け

光学式ドライブまたは RDX/LTO テープ・ドライブを取り付けるには、この手順に従ってください。

注:この手順に必要な保持器具はシャーシの側面に保管されています。その場所については、次の図 を参照してください。保持器具が利用できない場合は、保持器具を含む各種キットについて Lenovo Support に連絡してください。

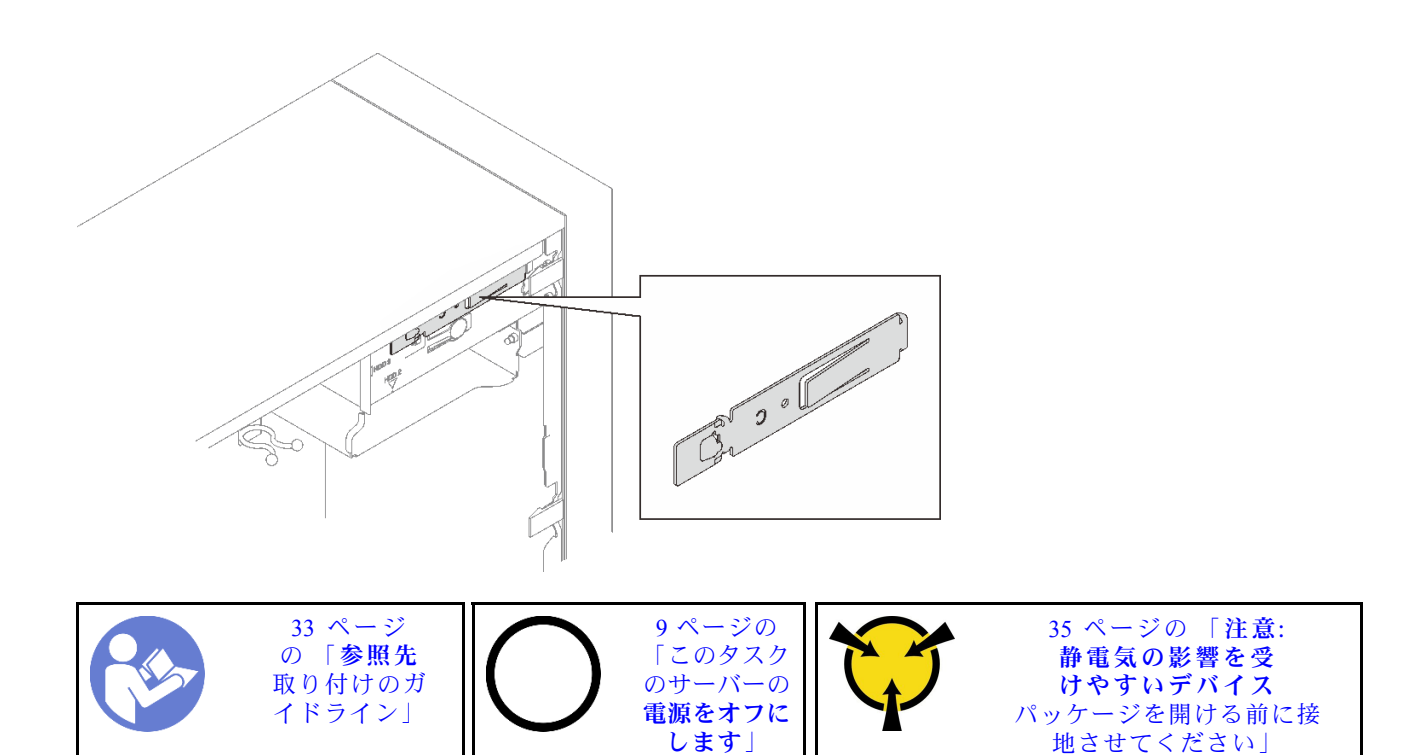

S002

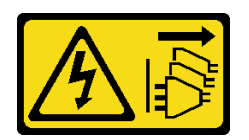

警告:

装置の電源制御ボタンおよびパワー・サプライの電源スイッチは、装置に供給されている電流をオフにす るものではありません。デバイスには 2 本以上の電源コードが使われている場合があります。デバイスか ら完全に電気を取り除くには電源からすべての電源コードを切り離してください。

S006

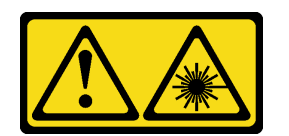

警告:

レーザー製品 (CD-ROM、DVD ドライブ、光ファイバー・デバイス、または送信機など) を取り付 ける場合には以下のことに注意してください。

- カバーを外さないこと。カバーを取り外すと有害なレーザー光を浴びることがあります。このデバイス の内部には保守が可能な部品はありません。
- 本書に記述されていないコントロールや調整を使用したり、本書に記述されていない手順を実行す ると、有害な光線を浴びることがあります。

S007

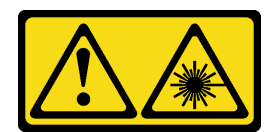

警告:

この製品には、クラス 1M のレーザーが含まれています。光学機器を直接覗き込まないでください。

光学式ドライブまたはテープ·ドライブを取り付ける前に:

- 1. 前面ベゼルが取り付けられている場合は、それを取り外します [\(87](#page-94-0) ページの 「[前面ベゼルの取り外](#page-94-0) し[」](#page-94-0)を参照)。
- 2. コンポーネントが入っている帯電防止パッケージをサーバーの塗装されていない金属面に接触させて から、コンポーネントをパッケージから取り出し、帯電防止面の上に置きます。

光学式ドライブまたはテープ・ドライブを取り付けるには、次のステップを実行してください。 ステップ 1. 光学式ドライブまたはテープ・ドライブの側面に保持器具を合わせて取り付けます。

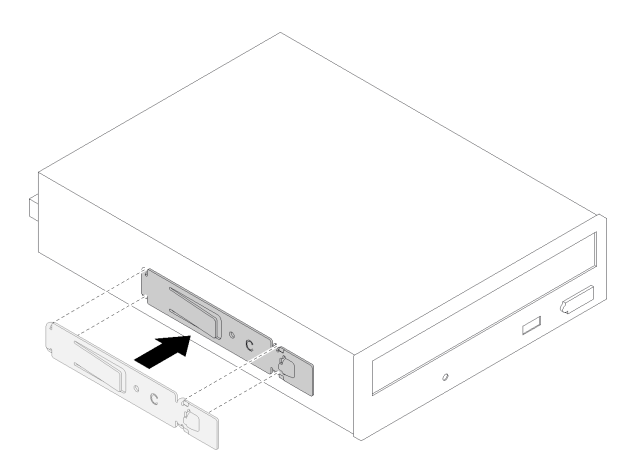

<sup>図</sup> 47. 光学式ドライブにドライブ保持器具を取り付ける

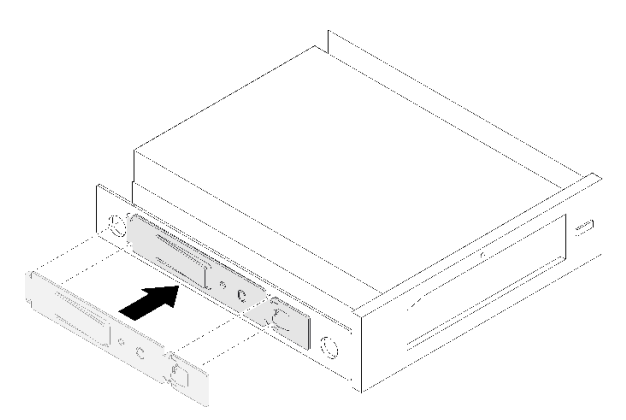

<sup>図</sup> 48. テープ・ドライブにドライブ保持器具を取り付ける

ステップ 2. 光学式ドライブまたはテープ・ドライブをドライブ・ベイに合わせ、カチッと音がする まで差し込みます。

<span id="page-67-0"></span>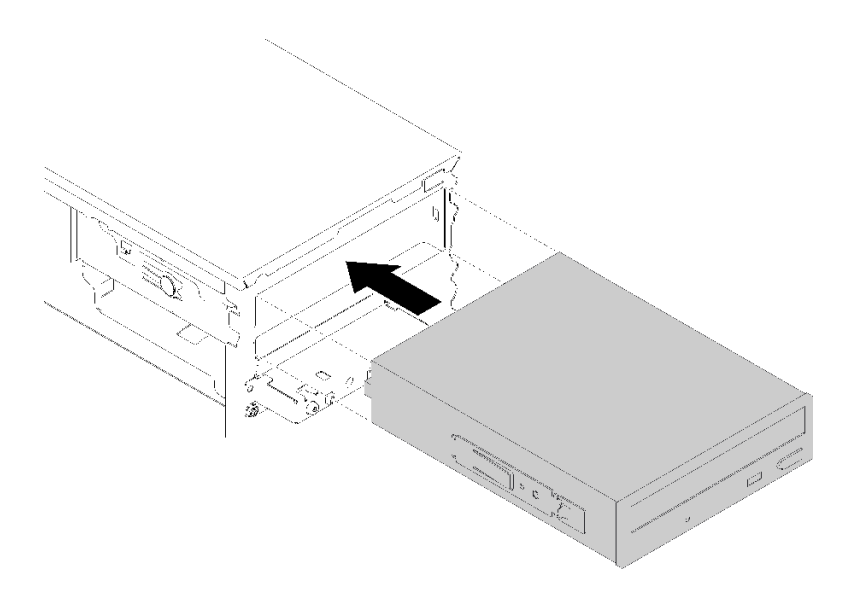

<sup>図</sup> 49. 光学式ドライブ・アセンブリーの取り付け

ステップ 3. 電源ケーブルおよび信号ケーブルをシステム・ボードに接続します。ケーブル配線の詳細に ついては、[19](#page-26-0) ページの 「[ドライブ・ベイ 4 のケーブル配線](#page-26-0)」を参照してください。

光学式ドライブまたはテープ·ドライブを取り付けた後に:

- 1. 前面ベゼルを取り付けます [\(88](#page-95-0) ページの 「[前面ベゼルの取り付け](#page-95-0)」を参照)。
- 2. 部品交換の完了に進みます [\(131](#page-138-0) ページの 「[部品交換の完了](#page-138-0)」 を参照)。

デモ・ビデオ

[YouTube で手順を参照](https://www.youtube.com/watch?v=Ld7nxPQS7Fg)

## 5.25 型ドライブ・ベイ・アダプター・アセンブリーの取り外し

5.25 型ドライブ・ベイ・アダプター・アセンブリーを取り外すには、この手順に従ってください。

注:このセクションは、5.25 型ドライブ・ベイ・アダプターが付属したサーバー・モデルにのみ適用され ます。光学式ドライブまたはテープ・ドライブに付属するものについては、[54](#page-61-0) ページの 「[光学式ドラ](#page-61-0) [イブまたはテープ・ドライブの取り外し](#page-61-0)」を参照してください。

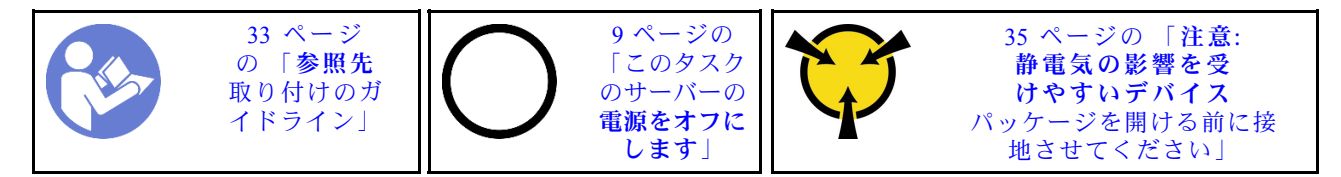

S002

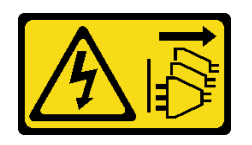

警告:

装置の電源制御ボタンおよびパワー・サプライの電源スイッチは、装置に供給されている電流をオフにす

るものではありません。デバイスには 2 本以上の電源コードが使われている場合があります。デバイスか ら完全に電気を取り除くには電源からすべての電源コードを切り離してください。

5.25 型ドライブ・ベイ・アダプター・アセンブリーを取り外す前に:

- 1. 安全情報および取り付けのガイドライン([iii](#page-4-0) ページの 「[安全について](#page-4-0)」およ[び33 ページの](#page-40-0) 「取り付け [のガイドライン](#page-40-0)」を参照) をお読みください。
- 2. サーバーと周辺機器の電源をオフにし、電源コードおよびすべての外部ケーブルを切り離します [\(9](#page-16-0) ページの 「[サーバーの電源をオフにする](#page-16-0)」を参照)。
- 3. サーバーがラックに取り付けられている場合は、ラックから取り外します。
- 4. ケンジントン・ロックやパッド・ロックなど、サーバー・カバーを固定しているロック・デバイ スをすべて取り外します。
- 5. サーバー・カバーを取り外します([119](#page-126-0) ページの 「[サーバー・カバーの取り外し](#page-126-0)」を参照)。

警告:

ヒートシンクおよびプロセッサーは、高温になっている場合があります。火傷を避けるために、サー バー・カバーを取り外す前に、サーバーの電源をオフにしてから数分間お待ちください。

6. 前面ベゼルを取り外します [\(87](#page-94-0) ページの 「[前面ベゼルの取り外し](#page-94-0)」を参照)。

ドライブ・ベイ・アダプター・アセンブリーを取り外すには、以下のステップを実行してください。 ステップ 1. アダプター・アセンブリーからすべてのケーブルを外します。

> 注:[16](#page-23-0) ページの 「[内部ケーブルの配線](#page-23-0)」の手順に従って、コネクターのリリース・タブを 慎重に扱ってください。

ステップ 2. シャーシの側面にあるリリース・タブを押し、アダプター・アセンブリーをサーバーの正 面方向にスライドさせて取り外します。

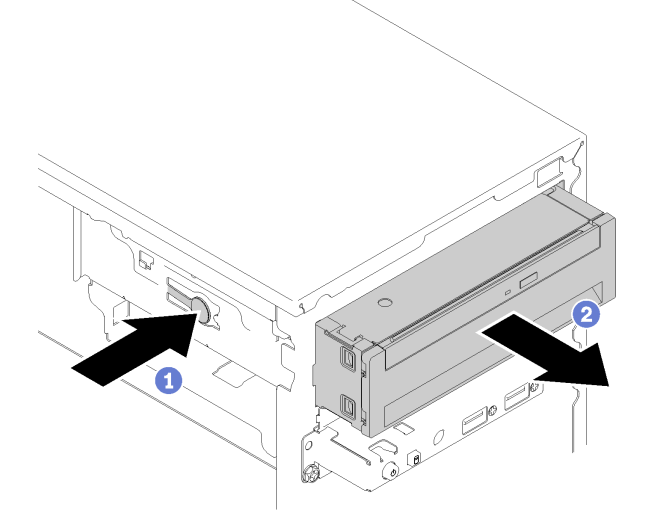

<sup>図</sup> 50. 5.25 型ドライブ・ベイ・アダプター・アセンブリーの取り外し

ステップ 3. 必要に応じて、アダプタから次のコンポーネントを取り外します。

#### 光学式スリム・ドライブ

a. アダプター上部のリリース・タブを押し、光学式スリム・ドライブをアダプターか ら引き出します。

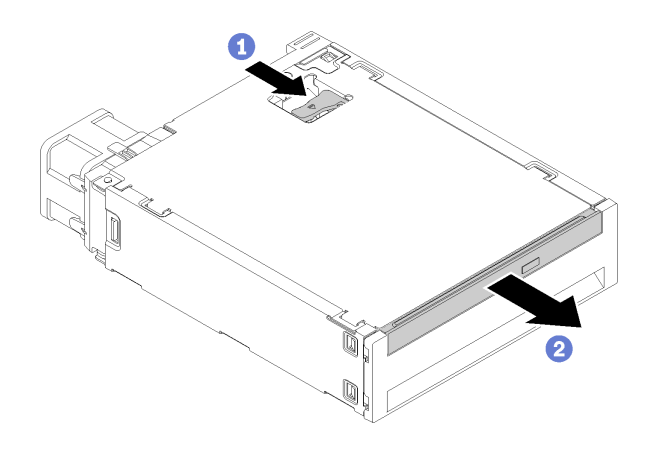

<sup>図</sup> 51. 光学式スリム・ドライブをドライブ・ベイ・アダプターから取り外す

- シンプル・スワップ・ドライブ
- a. 図のように、ドライブ・アセンブリーの背面にあるリリース・タブをつまみ、ラッチを 開位置に回転させます。

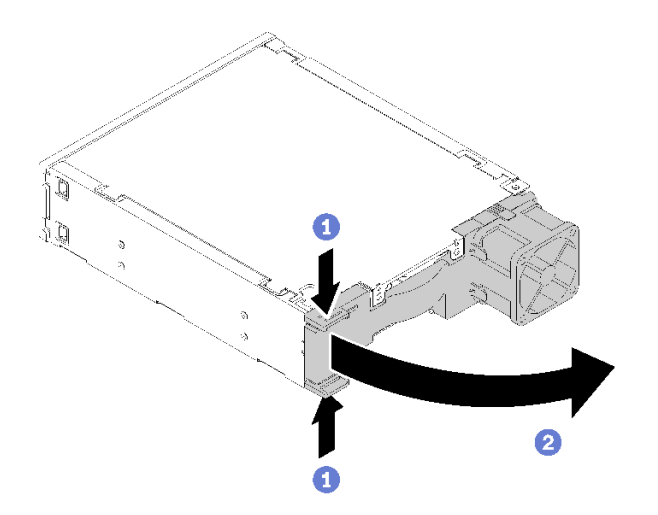

<sup>図</sup> 52. アダプター・アセンブリーのラッチを開<sup>く</sup>

b. 保持器具のハンドルをつかんで、ドライブをアダプターから引き出します。

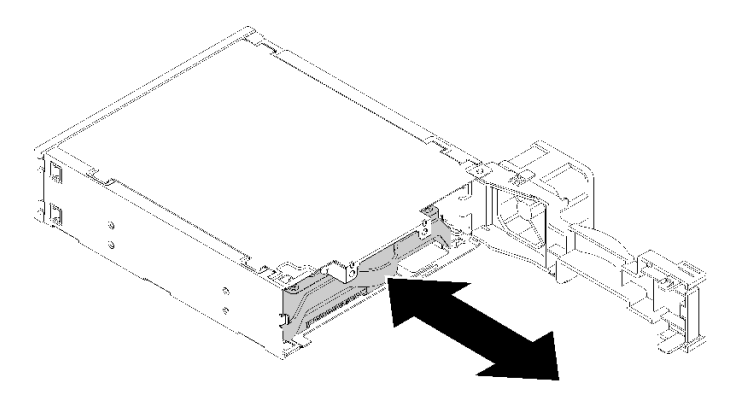

<sup>図</sup> 53. ストレージ・ドライブをドライブ・アダプターから取り外す

5.25 型ドライブ・ベイ・アダプター・アセンブリーを取り外した後に:

- 1. 次のいずれかを取り付けます。
	- [光学式ドライブまたはテープ・ドライ](#page-64-0)ブ(57ページの「光学式ドライブまたはテープ・ドライ [ブの取り付け](#page-64-0)」を参照)。
	- 5.25 型ドライブ・ベイ・アダプター [\(64](#page-71-0) ページの 「[5.25 型ドライブ・ベイ・アダプター・ア](#page-71-0) [センブリーの取り付け](#page-71-0)」を参照)。
	- それ以外の場合:
		- a. ドライブ保持器具は、後で使用するためにシャーシ側の隙間に保管してください。

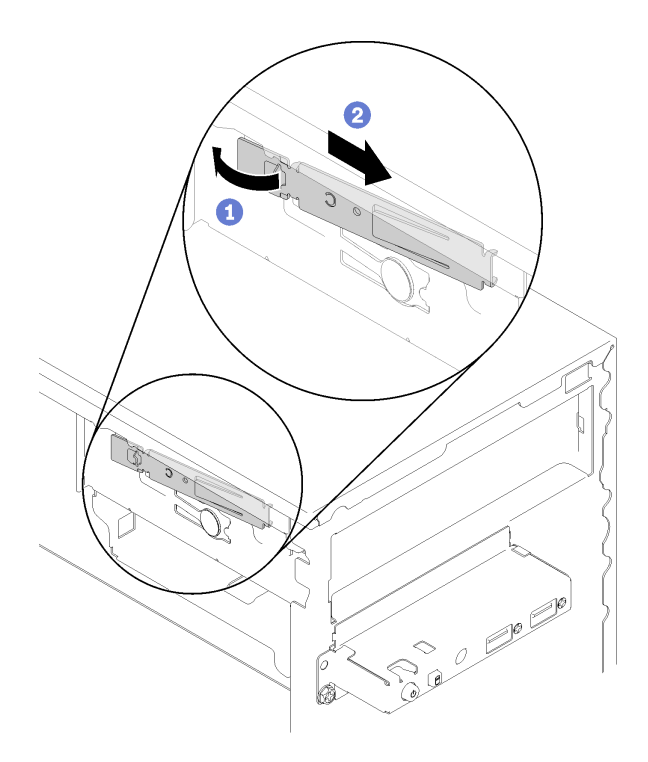

### <sup>図</sup> 54. ドライブ保持器具の保管

b. ドライブ・ベイにシールドを取り付けます。

<span id="page-71-0"></span>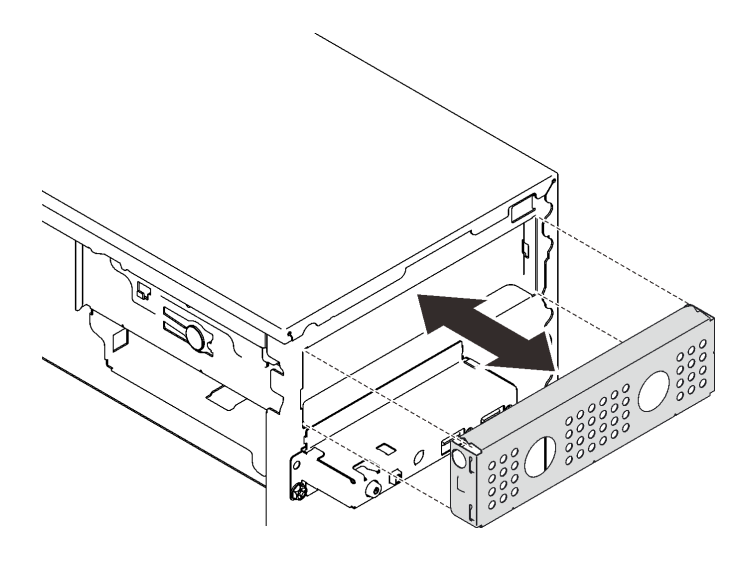

<sup>図</sup> 55. ドライブ・ベイ・シールドの取り付け

c. フィラーを前面ベゼルのスロットに押し込み、カチッと音がするまで押し込みます。

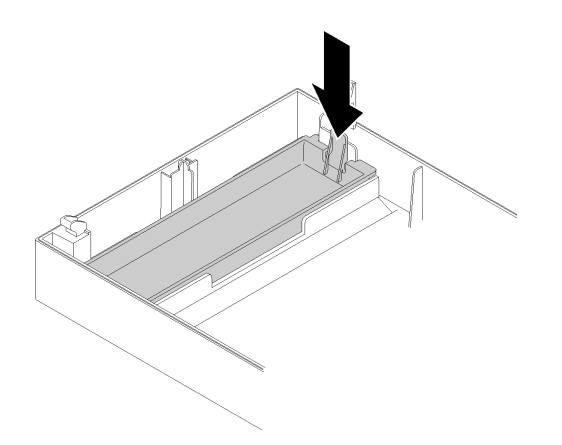

<sup>図</sup> 56. ドライブ・フィラーの取り付け

d. 前面ベゼルを取り付けます [\(88](#page-95-0) ページの 「[前面ベゼルの取り付け](#page-95-0)」を参照)。

2. コンポーネントまたはオプション装置を返却するよう指示された場合は、すべての梱包上の指示に従 い、提供された配送用の梱包材がある場合はそれを使用してください。

# デモ・ビデオ

[YouTube で手順を参照](https://www.youtube.com/watch?v=ppJS2YT3478)

5.25 型ドライブ・ベイ・アダプター・アセンブリーの取り付け 5.25 型ドライブ・ベイ・アダプター・アセンブリーを取り付けるには、この手順に従ってください。

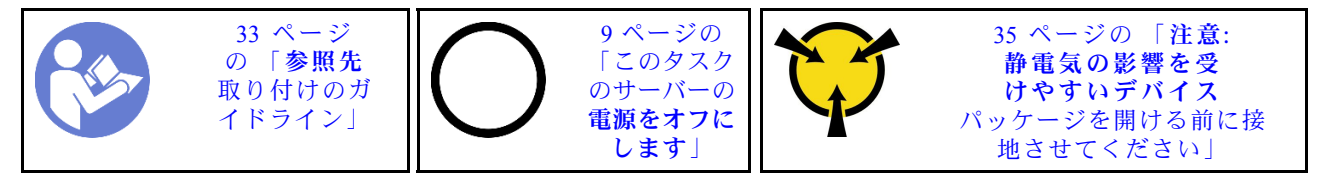
S002

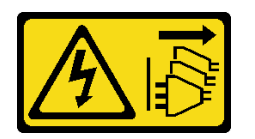

警告:

装置の電源制御ボタンおよびパワー・サプライの電源スイッチは、装置に供給されている電流をオフにす るものではありません。デバイスには 2 本以上の電源コードが使われている場合があります。デバイスか ら完全に電気を取り除くには電源からすべての電源コードを切り離してください。

5.25 型ドライブ・ベイ・アダプター・アセンブリーを取り付ける前に:

- 1. 前面ベゼルが取り付けられている場合は、それを取り外します [\(87](#page-94-0) ページの 「[前面ベゼルの取り外](#page-94-0) し[」](#page-94-0)を参照)。
- 2. コンポーネントが入っている帯電防止パッケージをサーバーの塗装されていない金属面に接触させて から、コンポーネントをパッケージから取り出し、帯電防止面の上に置きます。

5.25 型ドライブ・ベイ・アダプター・アセンブリーを取り付けるには、以下のステップを実行して ください。

ステップ 1. 必要に応じて、コンポーネントをドライブ・ベイ・アダプターに取り付けます。

#### 光学式スリム・ドライブ

a. 保持器具のねじ穴と光学式スリム ドライブのねじ穴を合わせ、2 本のねじで保持器 具を固定します。

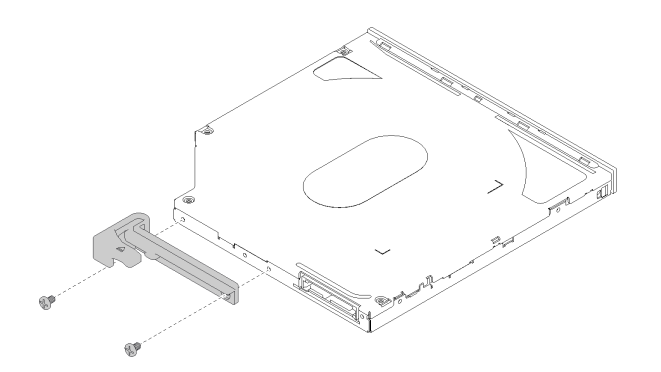

<sup>図</sup> 57. 光学式スリム・ドライブを保持器具に取り付ける

b. スリム光学ドライブをドライブ・アダプターの前面にあるスロットに差し込み、カチッ と音がするまで押し込みます。

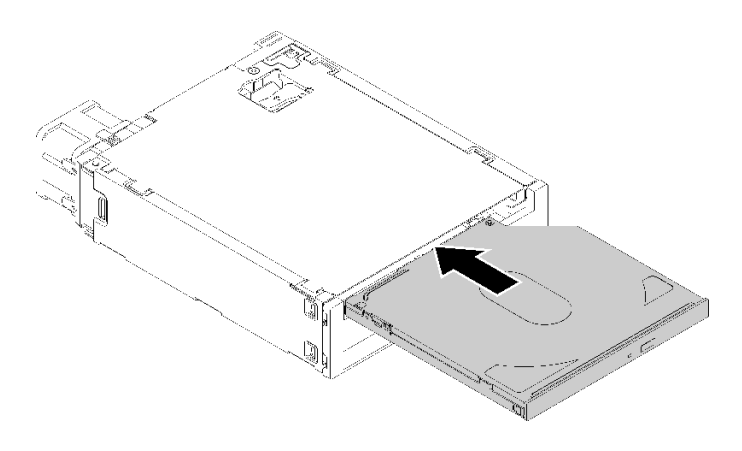

<sup>図</sup> 58. 光学式スリム・ドライブをドライブ・ベイ・アダプターに取り付ける

- シンプル・スワップ・ドライブ
- a. 図のように、ドライブ・アセンブリーの背面にあるリリース・タブをつまみ、ラッチを 開位置に回転させます。

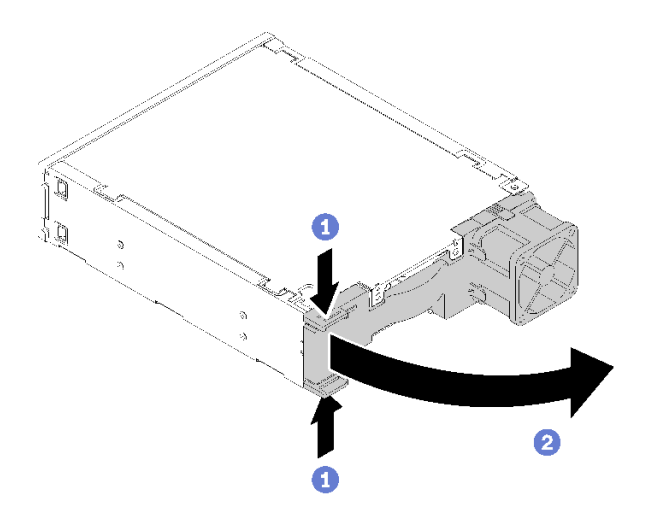

<sup>図</sup> 59. アダプター・アセンブリーのラッチを開<sup>く</sup>

- b. 保持器具の両側をわずかに引き裂きます。次に、ドライブを保持器具に取り付けます。
- c. ドライブの 4 つの穴を保持器具の対応するピンに合わせ、保持器具に固定されるまで ドライブを下ろします。

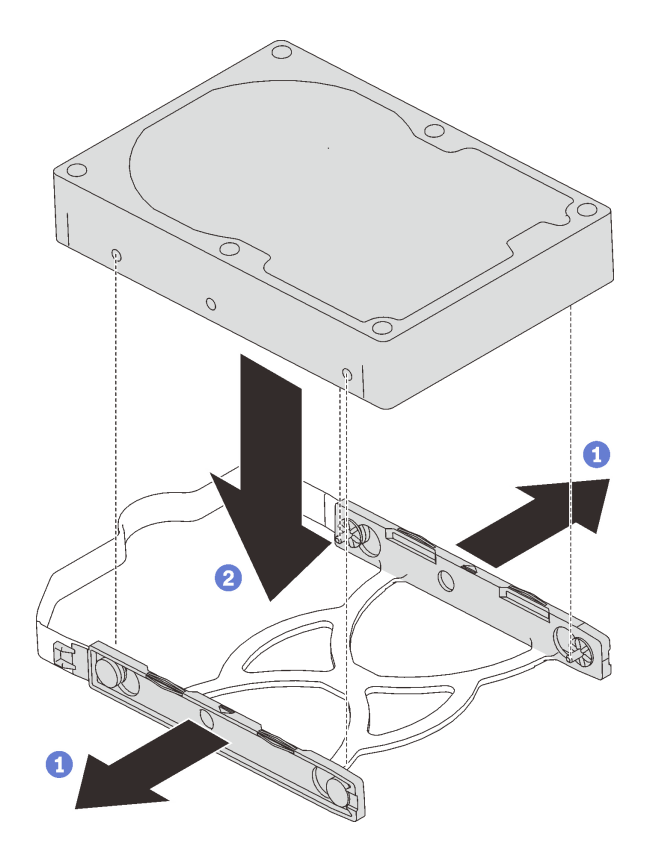

<sup>図</sup> 60. 3.5 型ドライブを保持器具に取り付ける

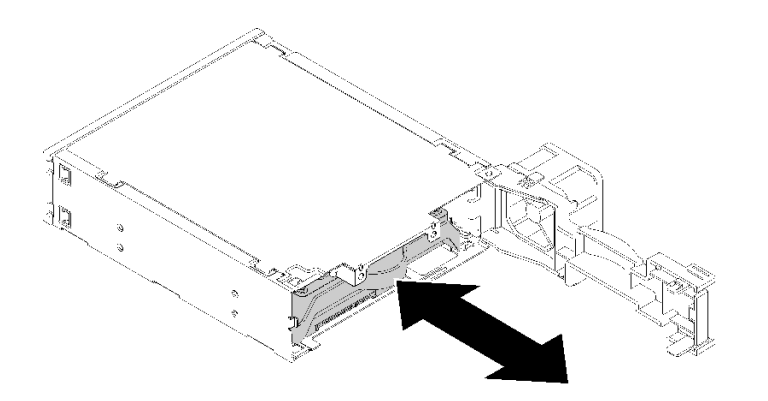

d. ドライブ・アセンブリーをドライブ・アダプターにスライドさせます。

<sup>図</sup> 61. ドライブ・アセンブリーをドライブ・アダプターに取り付ける

e. ドライブ・アダプターのラッチを閉じます。

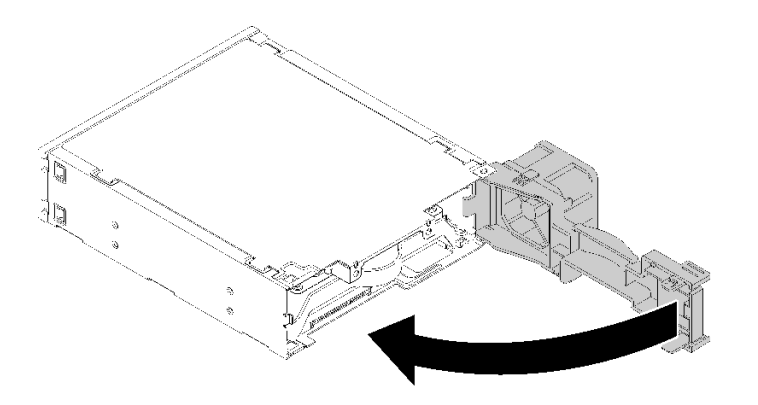

<sup>図</sup> 62. ドライブ・アダプターのラッチを閉じる

ステップ 2. ドライブ・ベイ・アダプター・アセンブリーのスライドを、ドライブ 3 にカチッと音がする までスライドさせます。

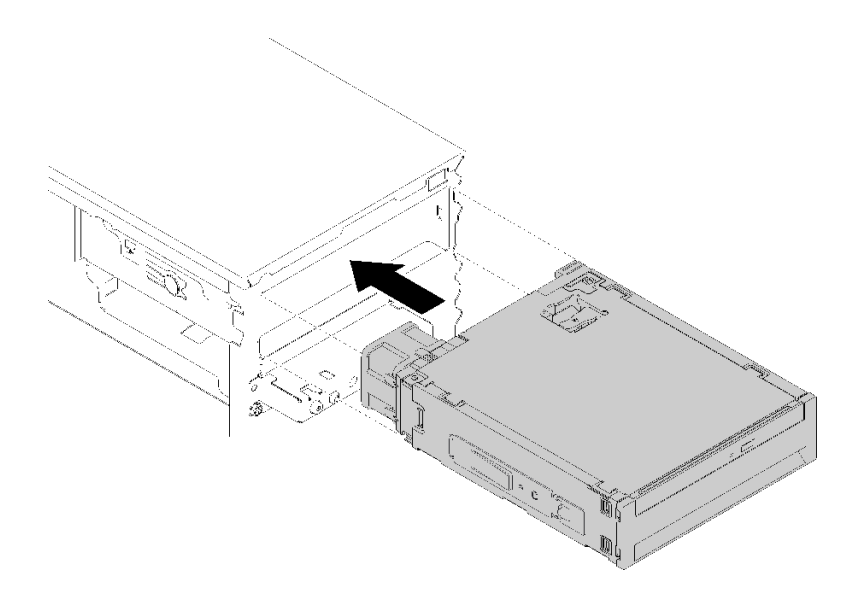

<sup>図</sup> 63. ドライブ・ベイ・アダプター・アセンブリーの取り付け

- ステップ 3. 電源ケーブルおよび信号ケーブルをシステム・ボードに接続します。ケーブル配線について 詳しくは、[19](#page-26-0) ページの 「[ドライブ・ベイ 4 のケーブル配線](#page-26-0)」を参照してください。
- ドライブ・ベイ・アダプター・アセンブリーを取り付けた後に:
- 1. 前面ベゼルを取り付けます [\(88](#page-95-0) ページの 「[前面ベゼルの取り付け](#page-95-0)」を参照)。
- 2. 部品交換の完了に進みます [\(131](#page-138-0) ページの 「[部品交換の完了](#page-138-0)」 を参照)。
- 3. 必要に応じて、RAID 設定を再構成します。

#### デモ・ビデオ

[YouTube で手順を参照](https://www.youtube.com/watch?v=tt9YJSGhB_0)

# デュアル SD カード・アダプターの交換

デュアル SD カード・アダプターの取り外しまたは取り付けを行うには、以下の手順に従ってください。

デュアル SD カード・アダプターのコンポーネントに関する詳細については、[16](#page-23-0) ページの 「[デュアル SD](#page-23-0) [カード・アダプター・モジュール](#page-23-0)」を参照してください。

# デュアル SD カード・アダプターの取り外し

デュアル SD カード・アダプターを取り外すには、この手順に従ってください。

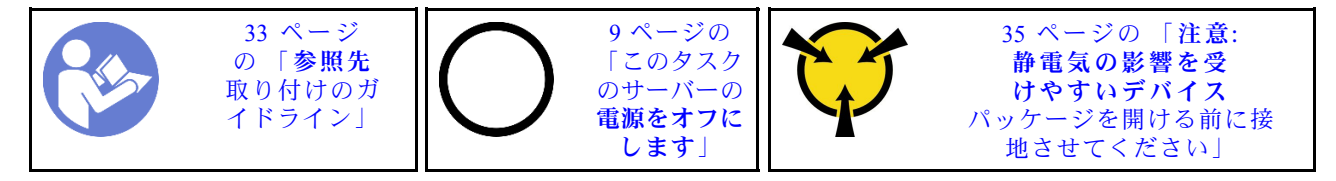

S002

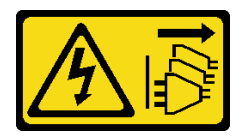

警告:

装置の電源制御ボタンおよびパワー・サプライの電源スイッチは、装置に供給されている電流をオフにす るものではありません。デバイスには 2 本以上の電源コードが使われている場合があります。デバイスか ら完全に電気を取り除くには電源からすべての電源コードを切り離してください。

デュアル SD カード・アダプターを取り外す前に:

- 1. 安全情報および取り付けのガイドライン([iii](#page-4-0) ページの 「[安全について](#page-4-0)」およ[び33 ページの](#page-40-0) 「取り付け [のガイドライン](#page-40-0)」を参照) をお読みください。
- 2. サーバーと周辺機器の電源をオフにし、電源コードおよびすべての外部ケーブルを切り離します [\(9](#page-16-0) ページの 「[サーバーの電源をオフにする](#page-16-0)」を参照)。
- 3. サーバーがラックに取り付けられている場合は、ラックから取り外します。
- 4. ケンジントン・ロックやパッド・ロックなど、サーバー・カバーを固定しているロック・デバイ スをすべて取り外します。
- 5. サーバー・カバーを取り外します([119](#page-126-0) ページの 「[サーバー・カバーの取り外し](#page-126-0)」を参照)。

警告:

ヒートシンクおよびプロセッサーは、高温になっている場合があります。火傷を避けるために、サー バー・カバーを取り外す前に、サーバーの電源をオフにしてから数分間お待ちください。

デュアル SD カード・アダプターを取り外すには、以下のステップを実行します。 ステップ 1. ケーブルをアダプターから切り離します。

> 注:[16](#page-23-0) ページの 「[内部ケーブルの配線](#page-23-0)」の手順に従って、コネクターのリリース・タブを 慎重に扱ってください。

ステップ 2. 図のようにリリース・タブを押し続け、アダプターを保持器具から離して回転させます。

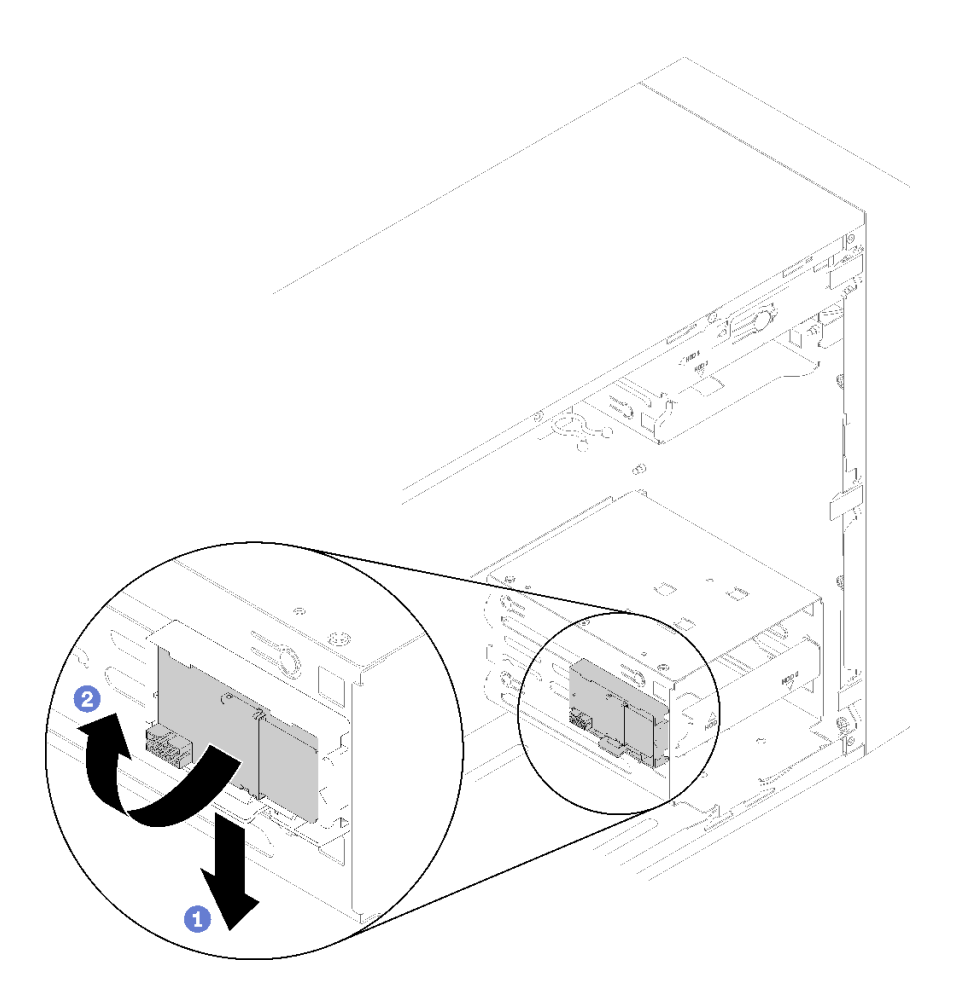

<sup>図</sup> 64. デュアル SD カード・アダプターの取り外し

ステップ 3. 必要に応じて SD カードをスロットから引き出して取り外します。

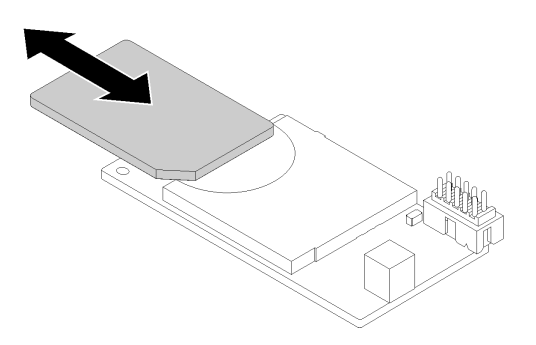

<sup>図</sup> 65. デュアル SD カード・アダプターから SD カードを取り外す

ステップ 4. 必要に応じて、モジュール保持器具をシャーシに固定しているねじを外し、サーバーの左側 にスライドさせて取り外します。

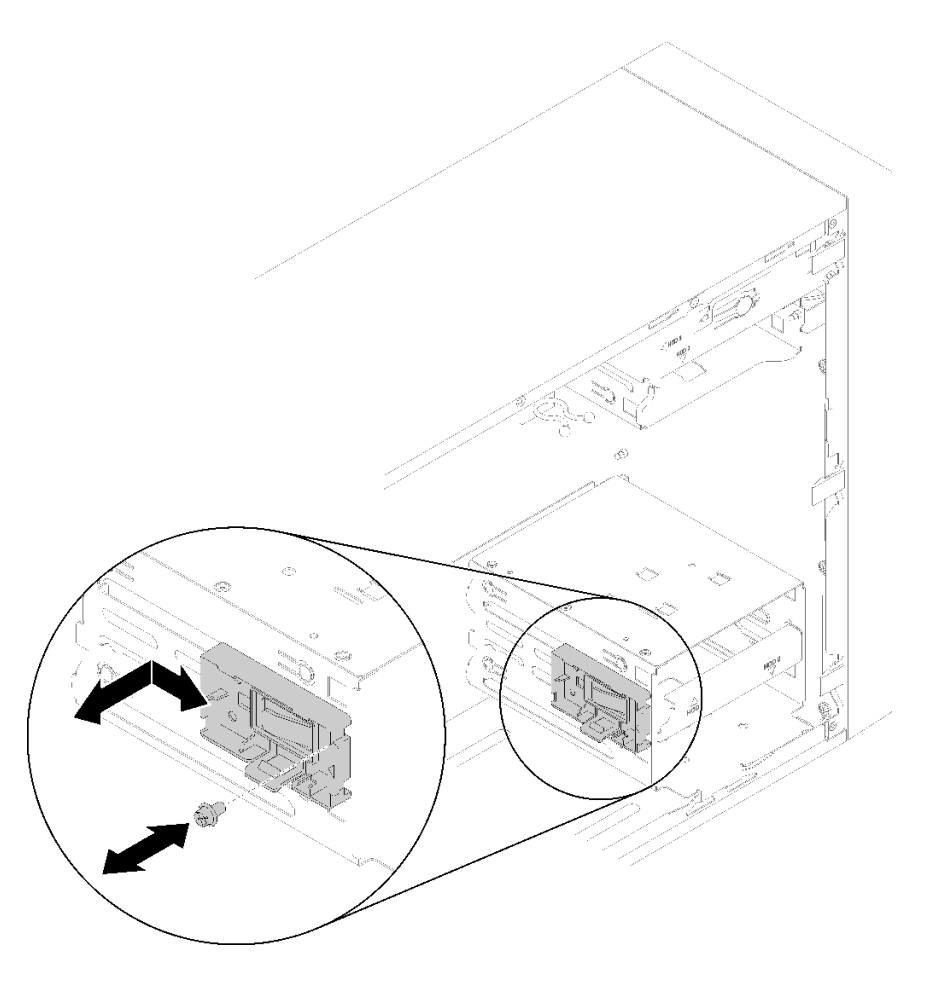

<sup>図</sup> 66. デュアル SD カード・アダプター保持器具を取り外す

デュアル SD カード・アダプターを取り外した後に:

1. コンポーネントまたはオプション装置を返却するよう指示された場合は、すべての梱包上の指示に従 い、提供された配送用の梱包材がある場合はそれを使用してください。

デモ・ビデオ

[YouTube で手順を参照](https://www.youtube.com/watch?v=pnmWVyiO4MQ)

# デュアル SD カード・アダプターの取り付け

デュアル SD カード・アダプターを取り付けるには、この手順に従ってください。

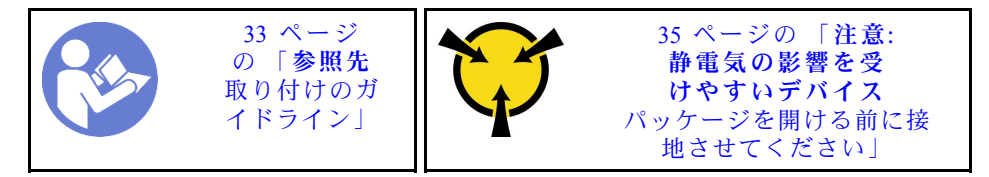

S002

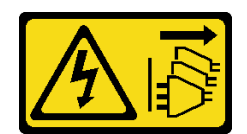

警告:

装置の電源制御ボタンおよびパワー・サプライの電源スイッチは、装置に供給されている電流をオフにす るものではありません。デバイスには 2 本以上の電源コードが使われている場合があります。デバイスか ら完全に電気を取り除くには電源からすべての電源コードを切り離してください。

デュアル SD カード・アダプターを取り付ける前に:

1. アダプター保持器具が取り付けられていない場合は、図のようにねじでシャーシに固定します。

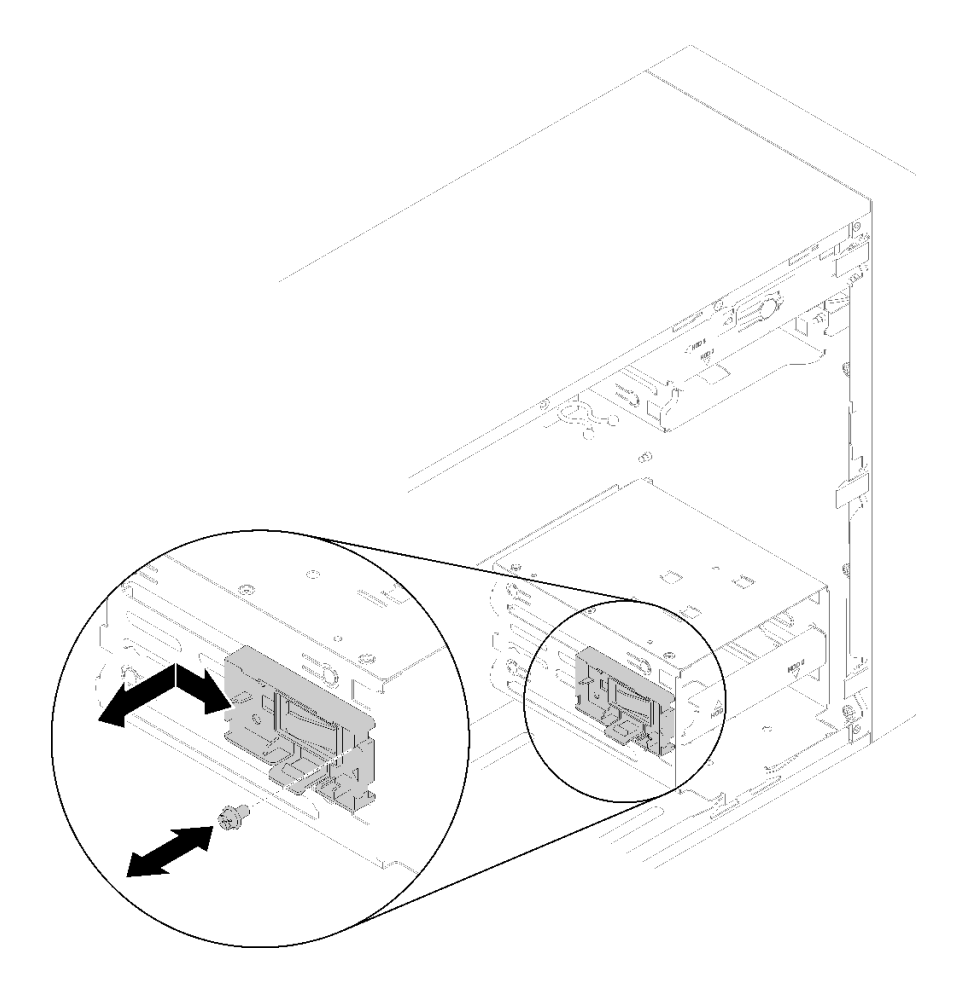

<sup>図</sup> 67. デュアル SD カード・アダプター保持器具を取り付ける

2. コンポーネントが入っている帯電防止パッケージをサーバーの塗装されていない金属面に接触させて から、コンポーネントをパッケージから取り出し、帯電防止面の上に置きます。

デュアル SD カード・アダプターを取り付けるには、以下のステップを実行します。 ステップ 1. 必要に応じて、SD カードをデュアル SD カード・アダプターのスロットに挿入します。

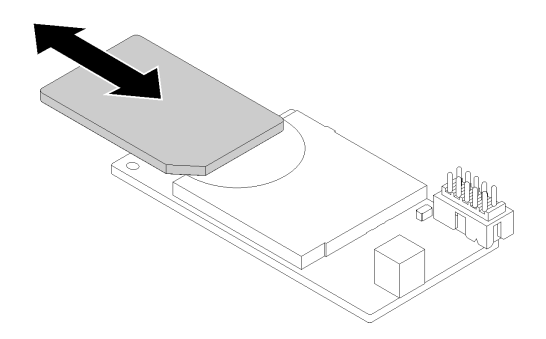

<sup>図</sup> 68. デュアル SD カード・アダプターに SD カードを取り付ける

ステップ 2. アダプターを保持器具に合わせ、カチッと音がするまで押します。

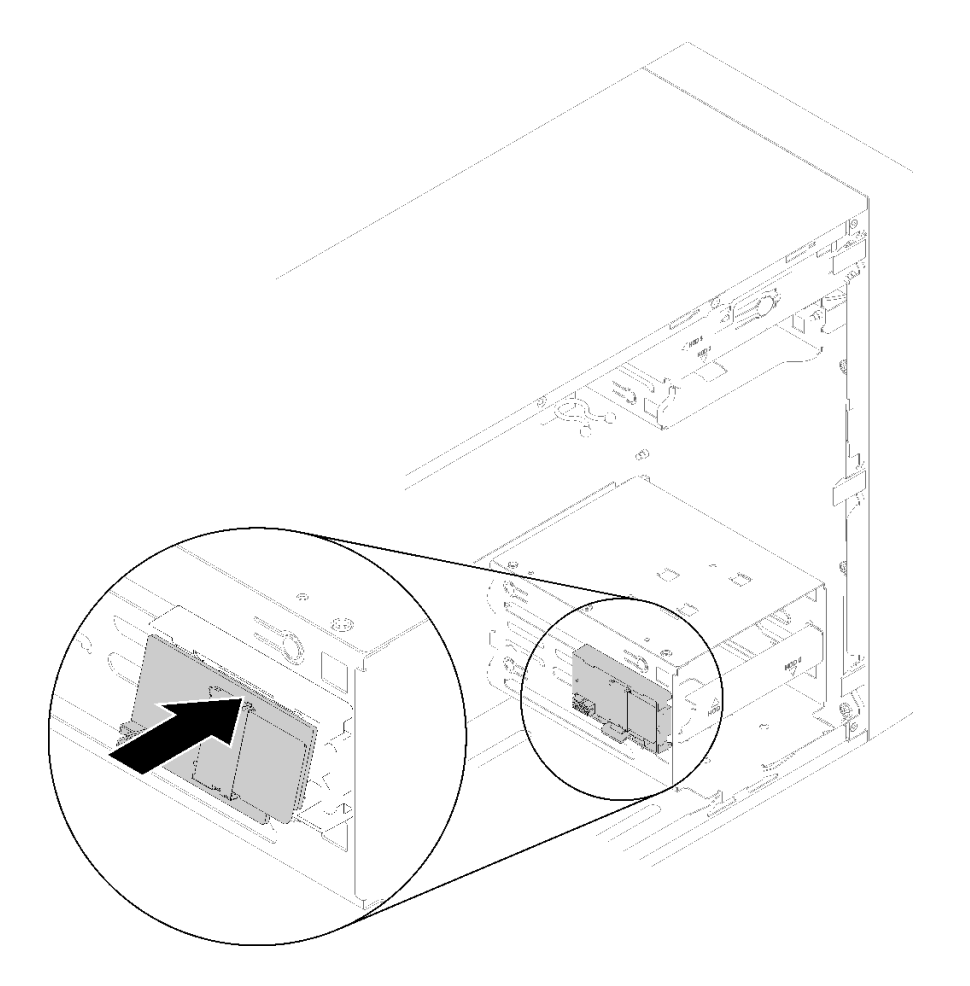

<sup>図</sup> 69. デュアル SD カード・アダプターの取り付け

ステップ 3. システム・ボードにケーブルを接続します。システム・ボード上のコネクターの位置を確認 するには、[「14](#page-21-0) ページの 「[システム・ボードのコンポーネント](#page-21-0)」」を参照してください。

デュアル SD カード・アダプターを取り付けた後に:

1. 部品交換の完了に進みます([131](#page-138-0) ページの 「[部品交換の完了](#page-138-0)」 を参照)。

<span id="page-81-0"></span>デモ・ビデオ

[YouTube で手順を参照](https://www.youtube.com/watch?v=uhanKna8FFU)

### ファンの交換

前面ファンまたは背面ファンの取り外しと取り付けを行うには、この手順に従ってください。

注:ヒートシンクおよびファン・モジュールの交換については、[93](#page-100-0) ページの 「[ヒートシンクおよびファ](#page-100-0) [ン・モジュールの交換](#page-100-0)」を参照してください。

### 前面ファンの取り外し

前面ファンを取り外すには、この手順に従ってください。

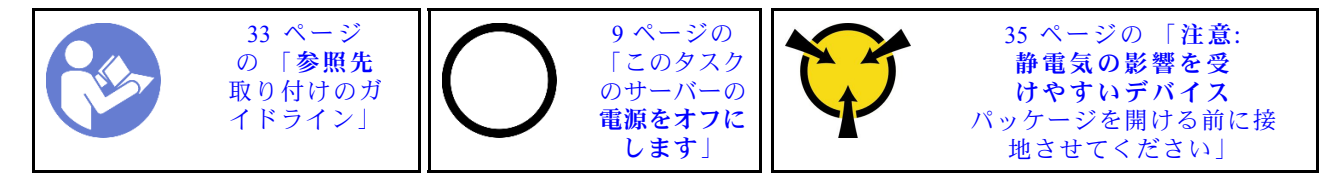

S002

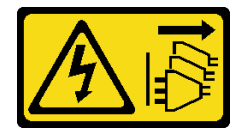

警告:

装置の電源制御ボタンおよびパワー・サプライの電源スイッチは、装置に供給されている電流をオフにす るものではありません。デバイスには 2 本以上の電源コードが使われている場合があります。デバイスか ら完全に電気を取り除くには電源からすべての電源コードを切り離してください。

前面ファンを取り外す前に:

- 1. 安全情報および取り付けのガイドライン [\(iii](#page-4-0) ページの 「[安全について](#page-4-0)」および[33 ページの](#page-40-0) 「取り付け [のガイドライン](#page-40-0)」を参照) をお読みください。
- 2. サーバーと周辺機器の電源をオフにし、電源コードおよびすべての外部ケーブルを切り離します([9](#page-16-0) ページの 「[サーバーの電源をオフにする](#page-16-0)」を参照)。
- 3. サーバーがラックに取り付けられている場合は、ラックから取り外します。
- 4. ケンジントン・ロックやパッド・ロックなど、サーバー・カバーを固定しているロック・デバイ スをすべて取り外します。
- 5. サーバー・カバーを取り外します [\(119](#page-126-0) ページの 「[サーバー・カバーの取り外し](#page-126-0)」を参照)。

警告:

### ヒートシンクおよびプロセッサーは、高温になっている場合があります。火傷を避けるために、サー バー・カバーを取り外す前に、サーバーの電源をオフにしてから数分間お待ちください。

6. 前面ベゼルを取り外します [\(87](#page-94-0) ページの 「[前面ベゼルの取り外し](#page-94-0)」を参照)。

前面ファンを取り外すには、次のステップを実行してください。 ステップ 1. ファン・ケーブルをシステム・ボードから外して、シャーシからケーブルを引き出します。

> 注:[16](#page-23-0) ページの 「[内部ケーブルの配線](#page-23-0)」の手順に従って、コネクターのリリース・タブを 慎重に扱ってください。

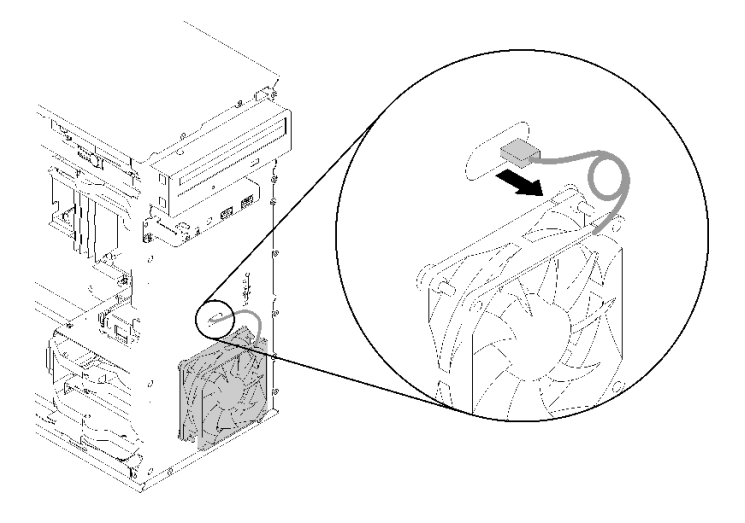

<sup>図</sup> 70. 前面ファン・ケーブルの配線

ステップ 2. ファンを少し持ち上げてシャーシから切り離し、取り外します。

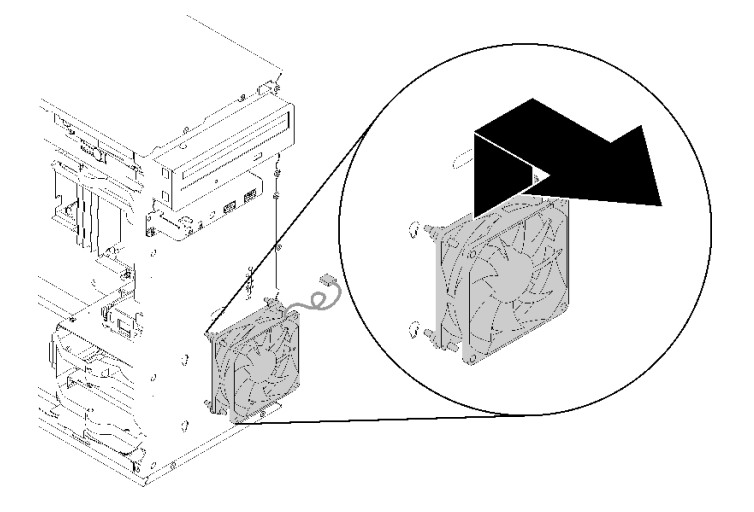

図 71. 前面ファンの取り外し

前面ファンを取り外した後に:

- 1. 新しい前面ファンを取り付けます (75 ページの 「前面ファンの取り付け」を参照)。
- 2. コンポーネントまたはオプション装置を返却するよう指示された場合は、すべての梱包上の指示に従 い、提供された配送用の梱包材がある場合はそれを使用してください。

### デモ・ビデオ

[YouTube で手順を参照](https://www.youtube.com/watch?v=nY_E-O28VSU)

# 前面ファンの取り付け

前面ファンを取り付けるには、この手順に従ってください。

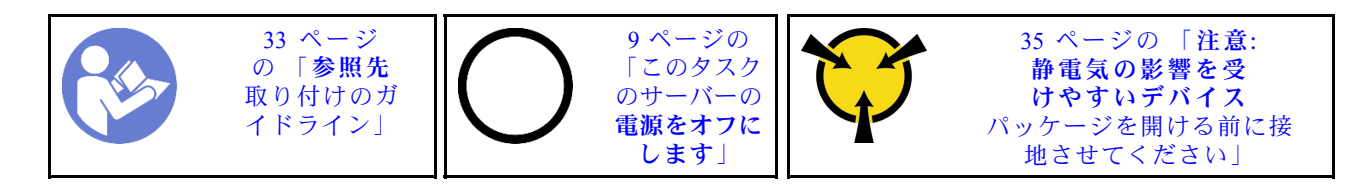

S002

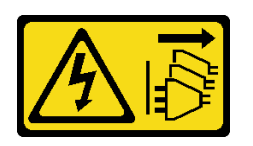

警告:

装置の電源制御ボタンおよびパワー・サプライの電源スイッチは、装置に供給されている電流をオフにす るものではありません。デバイスには 2 本以上の電源コードが使われている場合があります。デバイスか ら完全に電気を取り除くには電源からすべての電源コードを切り離してください。

前面ファンを取り付ける前に:

- 1. 前面ファンが取り付け済みの場合は取り外します [\(74](#page-81-0) ページの 「[前面ファンの取り外し](#page-81-0)」を参照)。
- 2. コンポーネントが入っている帯電防止パッケージをサーバーの塗装されていない金属面に接触させて から、コンポーネントをパッケージから取り出し、帯電防止面の上に置きます。

前面ファンを取り付けるには、次のステップを実行してください。

ステップ 1. 前面ファン・アセンブリーの 4 つのゴム製マウントをシャーシ前面の対応する穴に合わせ ます。次に、ゴム製マウントを使用してファンがシャーシに固定されるまで、ファンを押 し下げます。

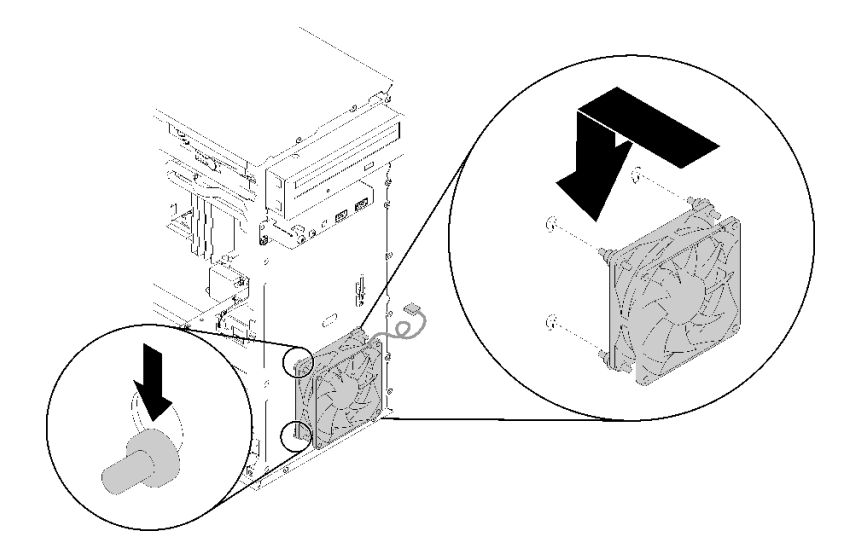

図 72. 前面ファンの取り付け

ステップ 2. 図のように、シャーシ前面の穴にファン・ケーブルを通します。

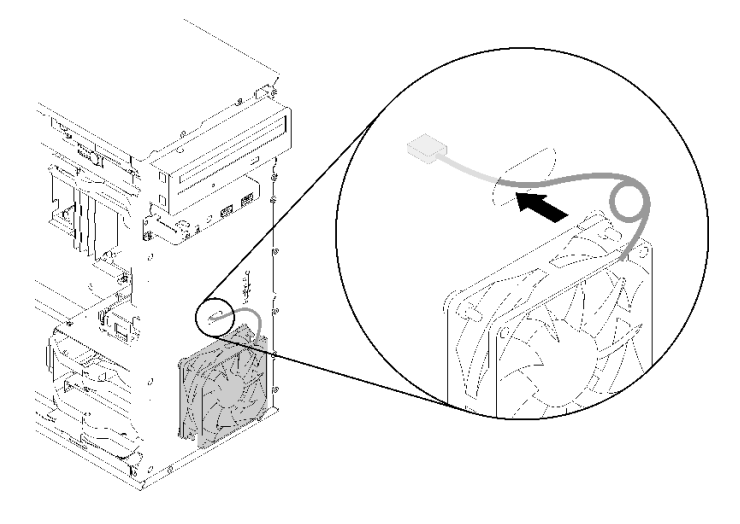

<sup>図</sup> 73. ファン・ケーブルの配線

ステップ 3. ファン・ケーブルをシステム・ボードに接続します [\(26](#page-33-0) ページの 「[ファンのケーブル配](#page-33-0) [線](#page-33-0)」を参照)。

前面ファンを取り付けた後に:

1. 前面ベゼルを取り付けます [\(88](#page-95-0) ページの 「[前面ベゼルの取り付け](#page-95-0)」を参照)。

2. 部品交換の完了に進みます([131](#page-138-0) ページの 「[部品交換の完了](#page-138-0)」 を参照)。

デモ・ビデオ

[YouTube で手順を参照](https://www.youtube.com/watch?v=KBVs4AyiQKY)

### 背面ファンの取り外し

背面ファンを取り外すには、この手順に従ってください。

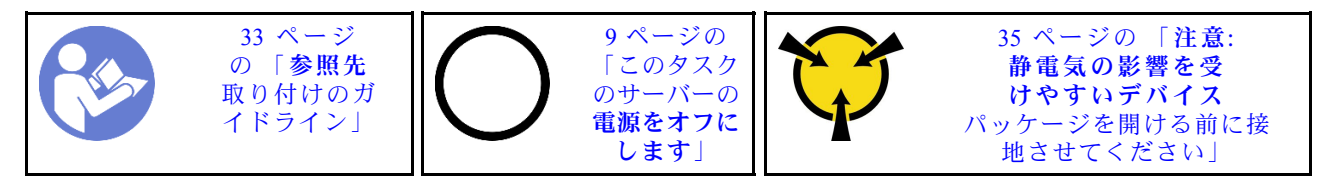

S002

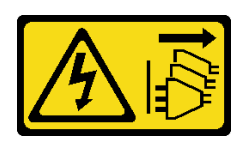

警告:

装置の電源制御ボタンおよびパワー・サプライの電源スイッチは、装置に供給されている電流をオフにす るものではありません。デバイスには 2 本以上の電源コードが使われている場合があります。デバイスか ら完全に電気を取り除くには電源からすべての電源コードを切り離してください。

背面ファンを取り外す前に:

- 1. 安全情報および取り付けのガイドライン [\(iii](#page-4-0) ページの 「[安全について](#page-4-0)」および[33 ページの](#page-40-0) 「取り付け [のガイドライン](#page-40-0)」を参照) をお読みください。
- 2. サーバーと周辺機器の電源をオフにし、電源コードおよびすべての外部ケーブルを切り離します([9](#page-16-0) ページの 「[サーバーの電源をオフにする](#page-16-0)」を参照)。
- 3. サーバーがラックに取り付けられている場合は、ラックから取り外します。
- 4. ケンジントン・ロックやパッド・ロックなど、サーバー・カバーを固定しているロック・デバイ スをすべて取り外します。
- 5. サーバー・カバーを取り外します [\(119](#page-126-0) ページの 「[サーバー・カバーの取り外し](#page-126-0)」を参照)。

#### 警告:

ヒートシンクおよびプロセッサーは、高温になっている場合があります。火傷を避けるために、サー バー・カバーを取り外す前に、サーバーの電源をオフにしてから数分間お待ちください。

背面ファンを取り外すには、次のステップを実行してください。

#### 動画で見る

次のリンクから、この手順を説明した YouTube 動画をご覧いただけます[https://www.youtube.com/](https://www.youtube.com/playlist?list=PLYV5R7hVcs-BY5kWQWpadP6EwGTGfk1-j) [playlist?list=PLYV5R7hVcs-BY5kWQWpadP6EwGTGfk1-j](https://www.youtube.com/playlist?list=PLYV5R7hVcs-BY5kWQWpadP6EwGTGfk1-j)。

ステップ 1. システム・ボードからファン・ケーブルを切り離します。

注:[16](#page-23-0) ページの 「[内部ケーブルの配線](#page-23-0)」の手順に従って、コネクターのリリース・タブを 慎重に扱ってください。

ステップ 2. ファンを外側からシャーシに固定している 4 つのゴム製マウントを切断して、ファンを取 り外します。

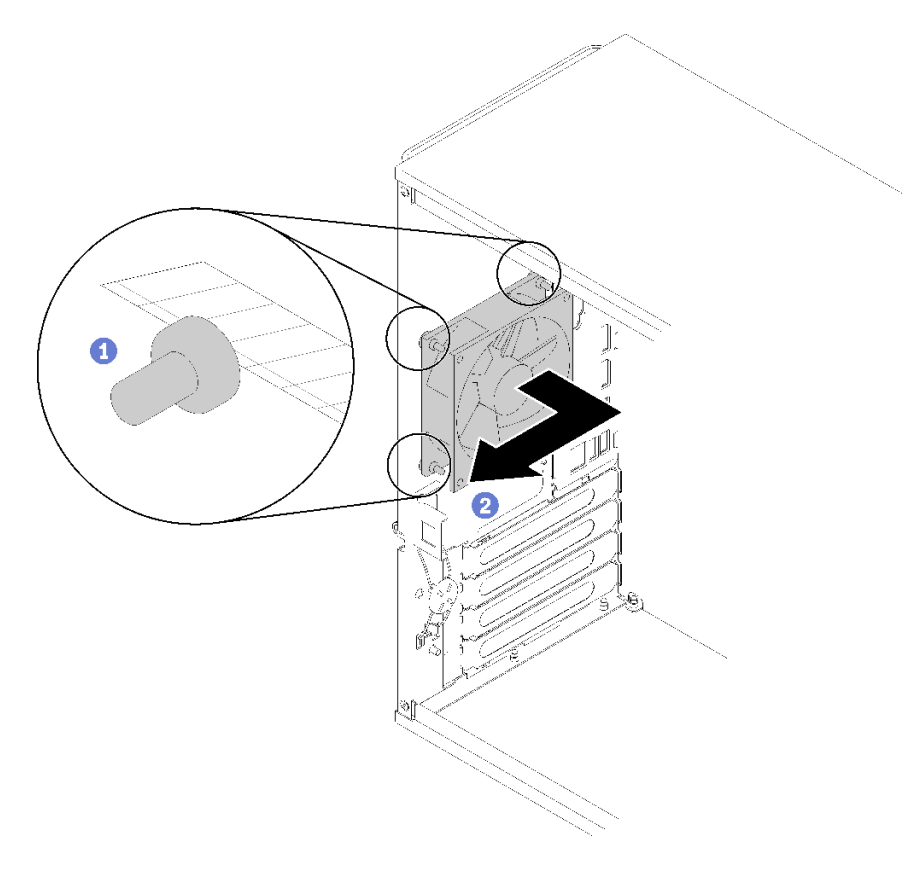

図 74. 背面ファンの取り外し

背面ファンを取り外した後に:

- 1. 新しい背面ファンを取り付けます。(「79 ページの 「背面ファンの取り付け」」) を参照してくだ さい。
- 2. コンポーネントまたはオプション装置を返却するよう指示された場合は、すべての梱包上の指示に従 い、提供された配送用の梱包材がある場合はそれを使用してください。

デモ・ビデオ

[YouTube で手順を参照](https://www.youtube.com/watch?v=-FqJfBOv0nc)

# 背面ファンの取り付け

背面ファンを取り付けるには、この手順に従ってください。

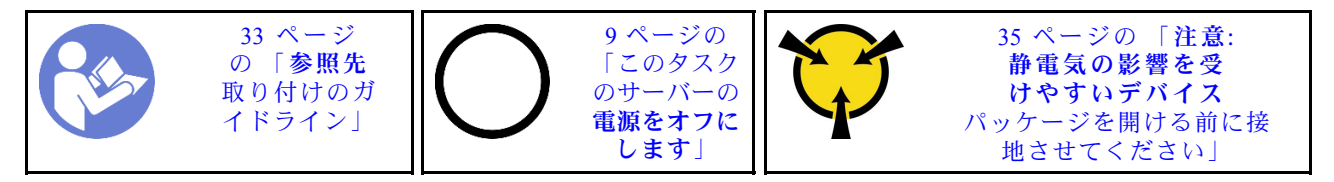

S002

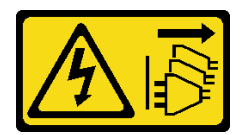

警告:

装置の電源制御ボタンおよびパワー・サプライの電源スイッチは、装置に供給されている電流をオフにす るものではありません。デバイスには 2 本以上の電源コードが使われている場合があります。デバイスか ら完全に電気を取り除くには電源からすべての電源コードを切り離してください。

背面ファンを取り付ける前に:

1. コンポーネントが入っている帯電防止パッケージをサーバーの塗装されていない金属面に接触させて から、コンポーネントをパッケージから取り出し、帯電防止面の上に置きます。

背面ファンを取り付けるには、次のステップを実行してください。 ステップ 1. 背面ファンの 4 つのゴム製マウントをシャーシの背面の対応する穴に合わせます。

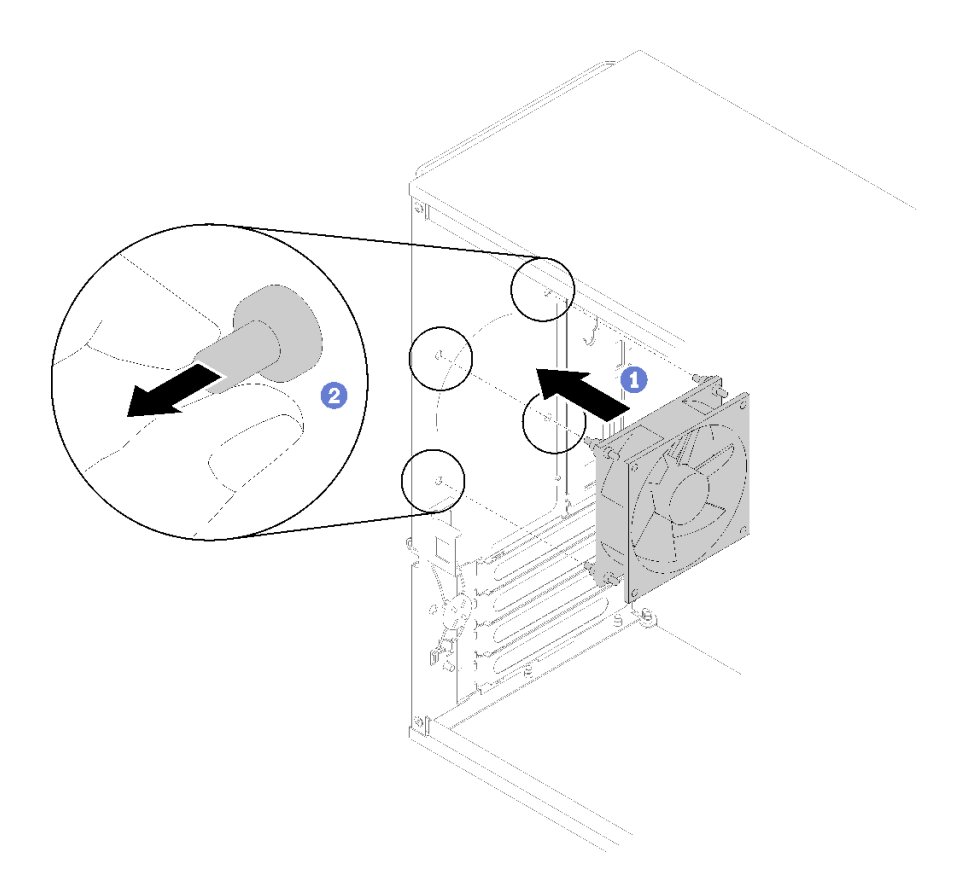

図 75. 背面ファンの取り付け

- ステップ 2. 背面ファンがシャーシに固定されるまで、4 本のゴム製マウントの先端をゆっくりと穴 から引き出します。
- ステップ 3. ファン・ケーブルをシステム・ボードに接続します [\(26](#page-33-0) ページの 「[ファンのケーブル配](#page-33-0) [線](#page-33-0)」を参照)。

背面ファンを取り付けた後に:

1. 部品交換の完了に進みます [\(131](#page-138-0) ページの 「[部品交換の完了](#page-138-0)」 を参照)。

デモ・ビデオ

[YouTube で手順を参照](https://www.youtube.com/watch?v=emUrbalU-rQ)

## フラッシュ電源モジュールの交換

フラッシュ電源モジュールを取り付けるには、この手順に従ってください。

## フラッシュ電源モジュールの取り外し

フラッシュ電源モジュールを取り外すには、この手順に従ってください。

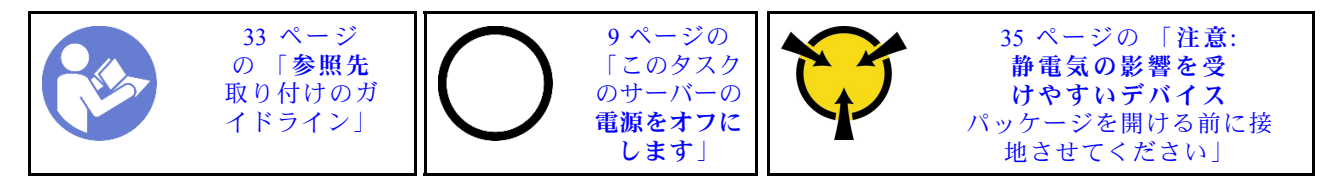

S002

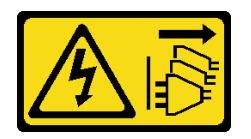

警告:

装置の電源制御ボタンおよびパワー・サプライの電源スイッチは、装置に供給されている電流をオフにす るものではありません。デバイスには 2 本以上の電源コードが使われている場合があります。デバイスか ら完全に電気を取り除くには電源からすべての電源コードを切り離してください。

S004

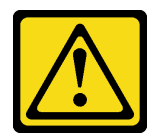

警告:

リチウム・バッテリーを交換する場合は、Lenovo 指定の部品番号またはメーカーが推奨する同等タイプ のバッテリーのみを使⽤してください。システムにリチウム・バッテリーが⼊ったモジュールがある場 合、そのモジュールの交換には同じメーカーの同じモジュール・タイプのみを使⽤してください。バッテ リーにはリチウムが含まれており、適切な使⽤、扱い、廃棄をしないと、爆発するおそれがあります。

次のことはしないでください。

- 水に投げ込む、あるいは浸す
- 100°C (212°F) 以上に加熱する
- 修理または分解する

バッテリーを廃棄する場合は地⽅⾃治体の条例に従ってください。

S005

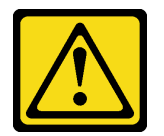

警告:

バッテリーはリチウム・イオン・バッテリーです。爆発を避けるために、バッテリーを焼却しないでくだ さい。バッテリーは、推奨されたものとのみ交換してください。バッテリーをリサイクルまたは廃棄する 場合は、地方自治体の条例に従ってください。

フラッシュ電源モジュールを取り外す前に:

- 1. 安全情報および取り付けのガイドライン([iii](#page-4-0) ページの 「[安全について](#page-4-0)」およ[び33 ページの](#page-40-0) 「取り付け [のガイドライン](#page-40-0)」を参照) をお読みください。
- 2. サーバーと周辺機器の電源をオフにし、電源コードおよびすべての外部ケーブルを切り離します [\(9](#page-16-0) ページの 「[サーバーの電源をオフにする](#page-16-0)」を参照)。
- 3. サーバーがラックに取り付けられている場合は、ラックから取り外します。
- 4. ケンジントン・ロックやパッド・ロックなど、サーバー・カバーを固定しているロック・デバイ スをすべて取り外します。

5. サーバー・カバーを取り外します [\(119](#page-126-0) ページの 「[サーバー・カバーの取り外し](#page-126-0)」を参照)。

警告:

ヒートシンクおよびプロセッサーは、高温になっている場合があります。火傷を避けるために、サー バー・カバーを取り外す前に、サーバーの電源をオフにしてから数分間お待ちください。

フラッシュ電源モジュールを取り外すには、次のステップを実行します。

ステップ 1. ケーブルを RAID アダプターから切り離します。

注:[16](#page-23-0) ページの 「[内部ケーブルの配線](#page-23-0)」の手順に従って、コネクターのリリース・タブを 慎重に扱ってください。

ステップ 2. 保持器具の側面にあるリリース・タブを押してから、フラッシュ電源モジュール保持器具 アセンブリーを取り外します。

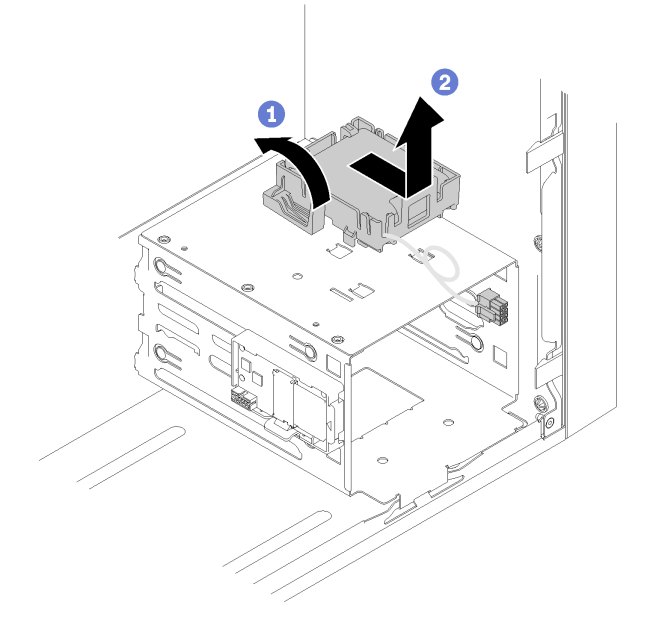

<sup>図</sup> 76. RAID フラッシュ電源モジュール・アセンブリーの取り外し

ステップ 3. 保持器具の側面にあるリリース・タブを押し、フラッシュ電源モジュールを回して保持 器具から取り外します。

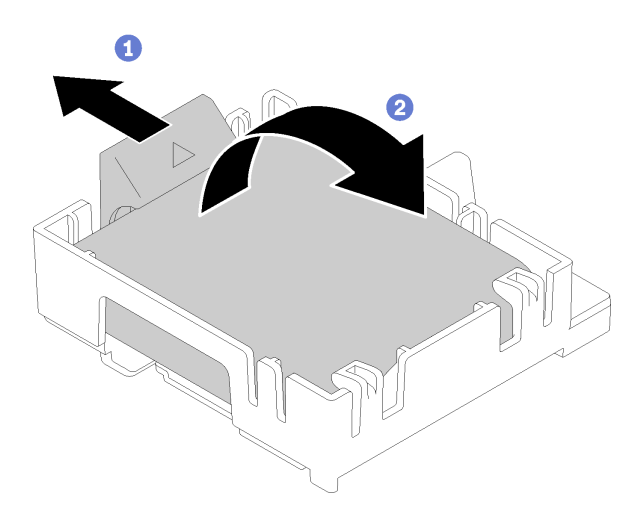

図 77. 保持器具から RAID フラッシュ電源モジュールを取り外す

フラッシュ電源モジュールを取り外した後に:

1. コンポーネントまたはオプション装置を返却するよう指示された場合は、すべての梱包上の指示に従 い、提供された配送用の梱包材がある場合はそれを使用してください。

デモ・ビデオ

[YouTube で手順を参照](https://www.youtube.com/watch?v=wcwV9bTGGZo)

# フラッシュ電源モジュールの取り付け

フラッシュ電源モジュールを取り付けるには、この手順に従ってください。

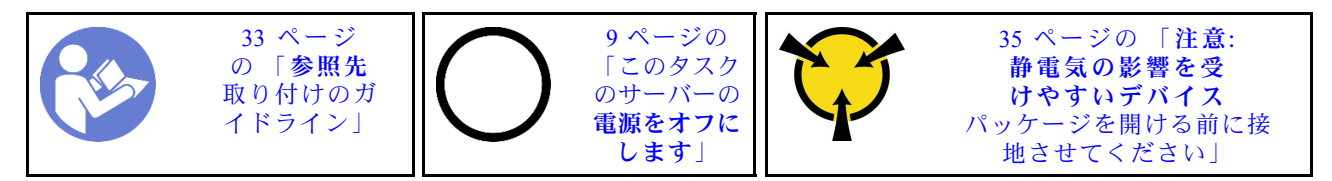

S002

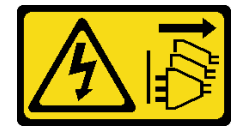

警告:

装置の電源制御ボタンおよびパワー・サプライの電源スイッチは、装置に供給されている電流をオフにす るものではありません。デバイスには 2 本以上の電源コードが使われている場合があります。デバイスか ら完全に電気を取り除くには電源からすべての電源コードを切り離してください。

S004

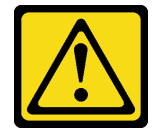

警告:

リチウム・バッテリーを交換する場合は、Lenovo 指定の部品番号またはメーカーが推奨する同等タイプ のバッテリーのみを使用してください。システムにリチウム・バッテリーが入ったモジュールがある場 合、そのモジュールの交換には同じメーカーの同じモジュール・タイプのみを使⽤してください。バッテ リーにはリチウムが含まれており、適切な使⽤、扱い、廃棄をしないと、爆発するおそれがあります。

次のことはしないでください。

- 水に投げ込む、あるいは浸す
- 100°C (212°F) 以上に加熱する
- 修理または分解する

バッテリーを廃棄する場合は地⽅⾃治体の条例に従ってください。

S005

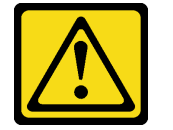

警告:

バッテリーはリチウム・イオン・バッテリーです。爆発を避けるために、バッテリーを焼却しないでくだ さい。バッテリーは、推奨されたものとのみ交換してください。バッテリーをリサイクルまたは廃棄する 場合は、地⽅⾃治体の条例に従ってください。

フラッシュ電源モジュールを取り付ける前に:

1. フラッシュ電源モジュール保持器具がサーバーに取り付けられている場合は、保持器具の側面に あるリリース・タブを押して取り外します。

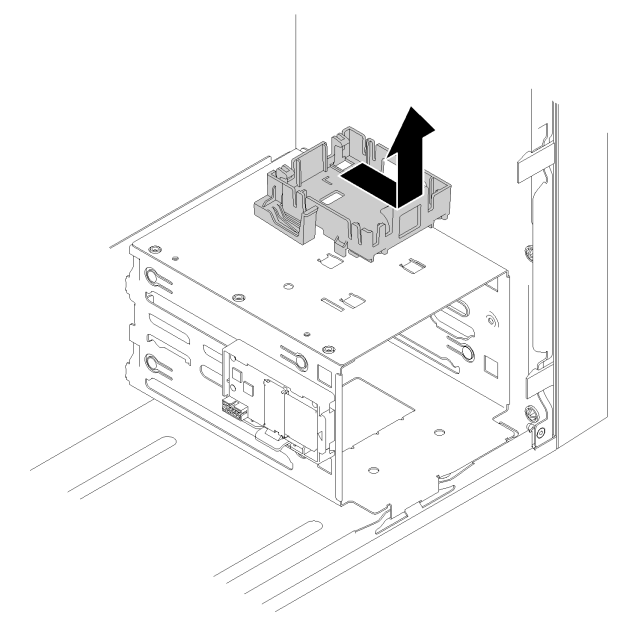

図 78. フラッシュ電源モジュール保持器具の取り外し

2. RAID アダプターが取り付け済みの場合は取り外します [\(102](#page-109-0) ページの 「[PCIe アダプターの取り外](#page-109-0) し[」](#page-109-0)を参照)。

3. コンポーネントが入っている帯電防止パッケージをサーバーの塗装されていない金属面に接触させて から、コンポーネントをパッケージから取り出し、帯電防止面の上に置きます。

フラッシュ電源モジュールを取り付けるには、次のステップを実行してください。

ステップ 1. リリース・タブを押して、フラッシュ電源モジュールの底面を保持器具のスロットに合わせ ます。次に、フラッシュ電源モジュールがカチッと音がして所定の位置に収まるまで、強 く押します。

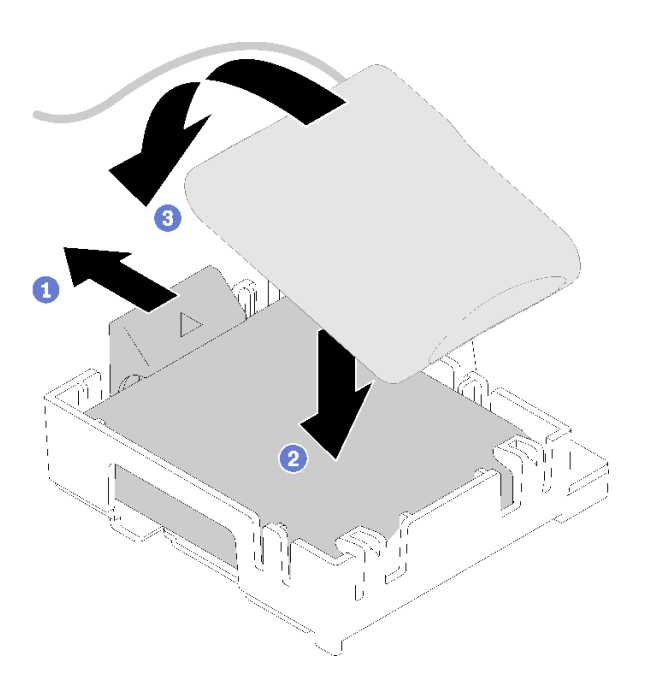

図 79. フラッシュ電源モジュールを保持器具に取り付ける

ステップ 2. フラッシュ電源モジュール・アセンブリーをシャーシの対応する穴に合わせ、カチッと 音がするまで前方にスライドさせます。

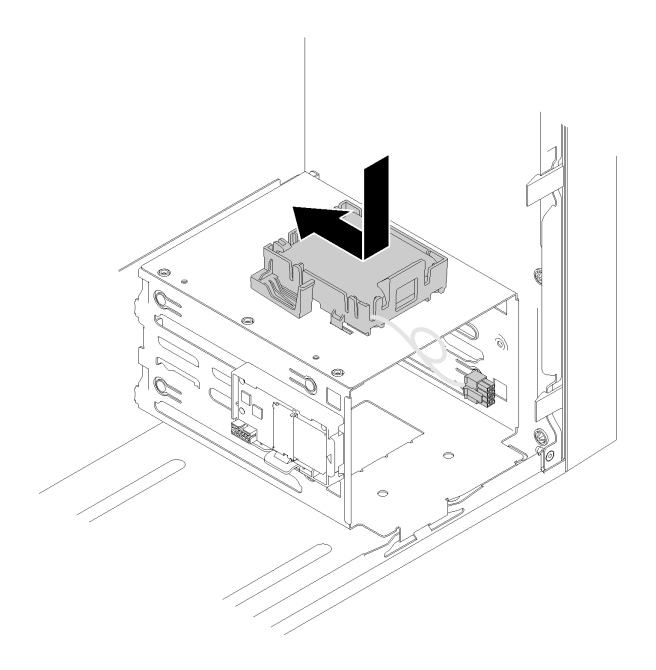

<sup>図</sup> 80. フラッシュ電源モジュール・アセンブリーの取り付け

ステップ 3. ケーブルをフラッシュ電源モジュール・アダプターと RAID アダプターに接続します。

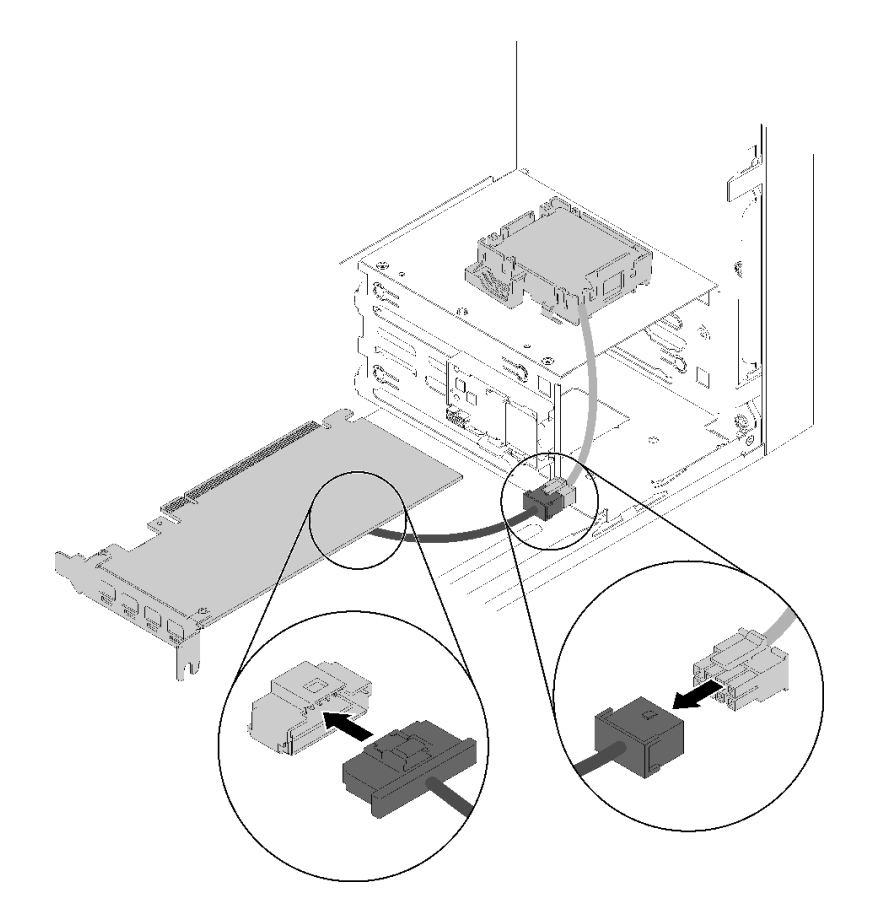

<sup>図</sup> 81. フラッシュ電源モジュール・ケーブルの接続

<span id="page-94-0"></span>フラッシュ電源モジュールを取り付けた後に:

- 1. RAID アダプターを取り付けます [\(105](#page-112-0) ページの 「[PCIe アダプターの取り付け](#page-112-0)」を参照)。
- 2. 部品交換の完了に進みます([131](#page-138-0) ページの 「[部品交換の完了](#page-138-0)」 を参照)。

#### デモ・ビデオ

[YouTube で手順を参照](https://www.youtube.com/watch?v=drHk0C1UX8g)

### 前面ベゼルの交換

前面ベゼルの取り外しと取り付けを行うには、この手順に従ってください。

### 前面ベゼルの取り外し

前面ベゼルを取り外すには、この手順に従ってください。

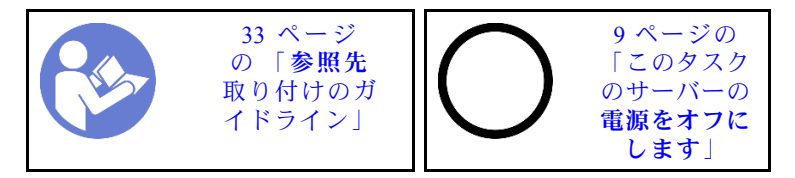

S002

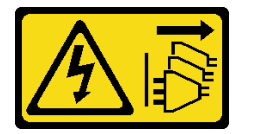

警告:

装置の電源制御ボタンおよびパワー・サプライの電源スイッチは、装置に供給されている電流をオフにす るものではありません。デバイスには 2 本以上の電源コードが使われている場合があります。デバイスか ら完全に電気を取り除くには電源からすべての電源コードを切り離してください。

前面ベゼルを取り外す前に:

- 1. 安全情報および取り付けのガイドライン([iii](#page-4-0) ページの 「[安全について](#page-4-0)」およ[び33 ページの](#page-40-0) 「取り付け [のガイドライン](#page-40-0)」を参照) をお読みください。
- 2. サーバーと周辺機器の電源をオフにし、電源コードおよびすべての外部ケーブルを切り離します [\(9](#page-16-0) ページの 「[サーバーの電源をオフにする](#page-16-0)」を参照)。
- 3. サーバーがラックに取り付けられている場合は、ラックから取り外します。
- 4. ケンジントン・ロックやパッド・ロックなど、サーバー・カバーを固定しているロック・デバイ スをすべて取り外します。
- 5. サーバー・カバーを取り外します([119](#page-126-0) ページの 「[サーバー・カバーの取り外し](#page-126-0)」を参照)。

#### 警告:

#### ヒートシンクおよびプロセッサーは、高温になっている場合があります。火傷を避けるために、サー バー・カバーを取り外す前に、サーバーの電源をオフにしてから数分間お待ちください。

前面ベゼルを取り外すには、以下のステップを実行してください。

ステップ 1. 左側の 3 つのプラスチック製タブを開放し、前面ベゼルを図のように回転させて、シャーシ から前面ベゼルを取り外します。

<span id="page-95-0"></span>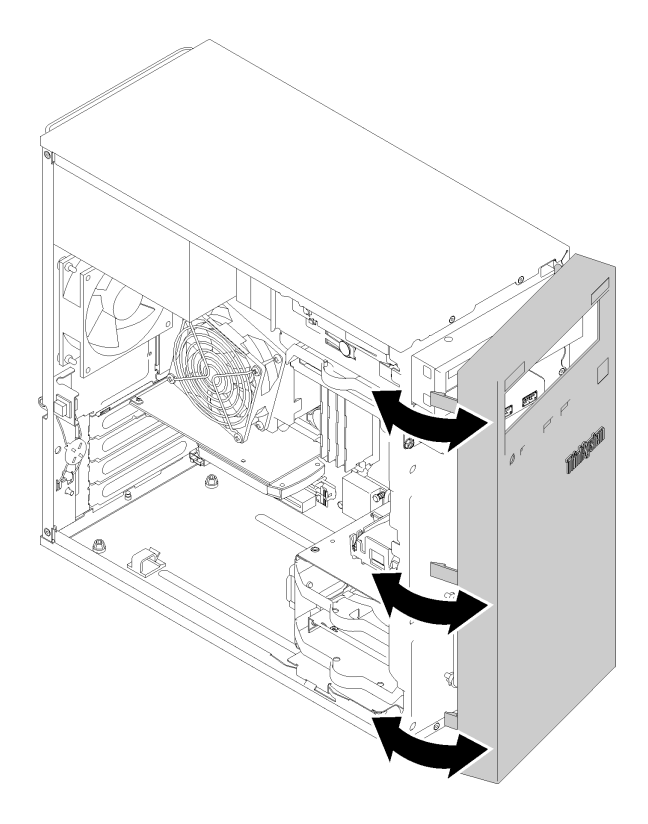

<sup>図</sup> 82. 前面ベゼルの取り外し

前面ベゼルを取り外した後に:

1. コンポーネントまたはオプション装置を返却するよう指示された場合は、すべての梱包上の指示に従 い、提供された配送用の梱包材がある場合はそれを使用してください。

### デモ・ビデオ

[YouTube で手順を参照](https://www.youtube.com/watch?v=ZRZyiQVQ1xc)

# 前面ベゼルの取り付け

前面ベゼルを取り付けるには、この手順に従ってください。

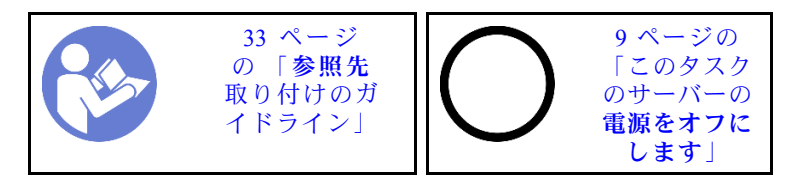

S002

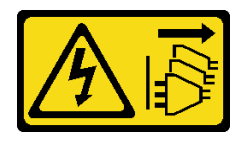

警告:

装置の電源制御ボタンおよびパワー・サプライの電源スイッチは、装置に供給されている電流をオフにす

#### るものではありません。デバイスには 2 本以上の電源コードが使われている場合があります。デバイスか ら完全に電気を取り除くには電源からすべての電源コードを切り離してください。

前面ベゼルを取り付ける前に:

1. 安全情報および取り付けのガイドライン([iii](#page-4-0) ページの 「[安全について](#page-4-0)」およ[び33 ページの](#page-40-0) 「取り付け [のガイドライン](#page-40-0)」を参照) をお読みください。

前面ベゼルを取り付けるには、以下のステップを実行してください。

ステップ 1. 3 つのプラスチック製タブを、シャーシ前面の対応するスロットに合わせます。次に、前面ベ ゼルの反対側をシャーシの方に倒して、カチッと音がして所定の位置に収まるようにします。

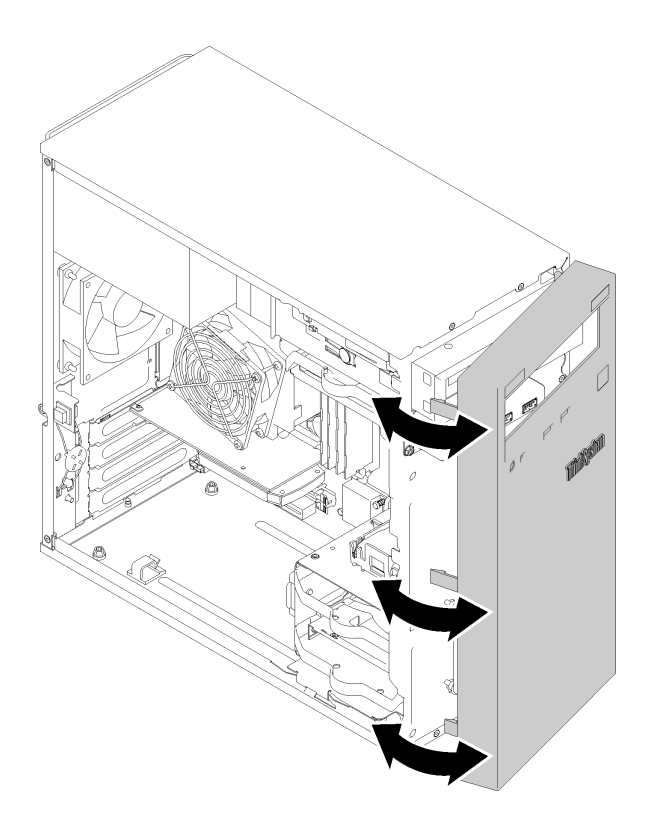

<sup>図</sup> 83. 前面ベゼルの取り付け

前面ベゼルを取り付けた後に:

1. 部品交換の完了に進みます([131](#page-138-0) ページの 「[部品交換の完了](#page-138-0)」 を参照)。

#### デモ・ビデオ

[YouTube で手順を参照](https://www.youtube.com/watch?v=rhL-cQTAbkw)

### 前面パネルの交換

前面パネルの取り外しと取り付けを行うには、この手順に従ってください。

# 前面パネルの取り外し

前面パネルを取り外すには、この手順に従ってください。

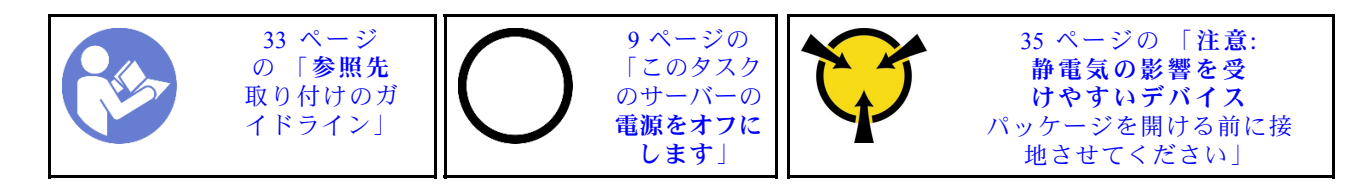

S002

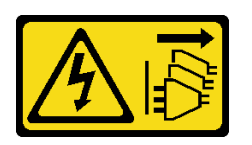

警告:

装置の電源制御ボタンおよびパワー・サプライの電源スイッチは、装置に供給されている電流をオフにす るものではありません。デバイスには 2 本以上の電源コードが使われている場合があります。デバイスか ら完全に電気を取り除くには電源からすべての電源コードを切り離してください。

前面パネルを取り外す前に:

- 1. 安全情報および取り付けのガイドライン [\(iii](#page-4-0) ページの 「[安全について](#page-4-0)」および[33 ページの](#page-40-0) 「取り付け [のガイドライン](#page-40-0)」を参照) をお読みください。
- 2. サーバーと周辺機器の電源をオフにし、電源コードおよびすべての外部ケーブルを切り離します([9](#page-16-0) ページの 「[サーバーの電源をオフにする](#page-16-0)」を参照)。
- 3. サーバーがラックに取り付けられている場合は、ラックから取り外します。
- 4. ケンジントン・ロックやパッド・ロックなど、サーバー・カバーを固定しているロック・デバイ スをすべて取り外します。
- 5. サーバー・カバーを取り外します [\(119](#page-126-0) ページの 「[サーバー・カバーの取り外し](#page-126-0)」を参照)。

#### 警告:

ヒートシンクおよびプロセッサーは、高温になっている場合があります。火傷を避けるために、サー バー・カバーを取り外す前に、サーバーの電源をオフにしてから数分間お待ちください。

6. 前面ベゼルを取り外します [\(87](#page-94-0) ページの 「[前面ベゼルの取り外し](#page-94-0)」を参照)。

フロント・パネルを取り外すには、以下のステップを実行します。

ステップ 1. システム・ボードからすべてのケーブルを切り離します。

注:[16](#page-23-0) ページの 「[内部ケーブルの配線](#page-23-0)」の手順に従って、コネクターのリリース・タブを 慎重に扱ってください。

ステップ 2. 前面パネルをシャーシに固定しているねじを取り外して、前面パネルを取り外します。

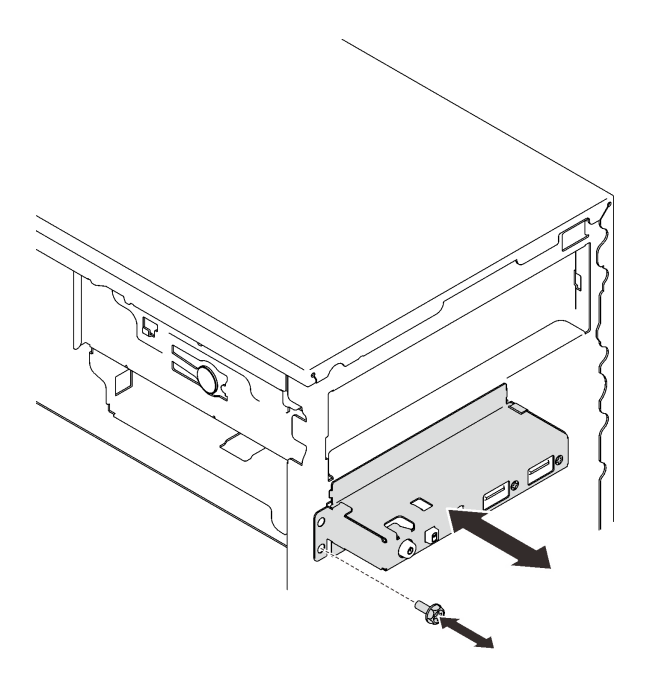

図 84. 前面パネルの取り外し

前面パネルを取り外した後に:

- 1. 新しい前面パネルを取り付けます (91 ページの 「前面パネルの取り付け」を参照)。
- 2. コンポーネントまたはオプション装置を返却するよう指示された場合は、すべての梱包上の指示に従 い、提供された配送用の梱包材がある場合はそれを使用してください。

### デモ・ビデオ

[YouTube で手順を参照](https://www.youtube.com/watch?v=Ru-y2NNOYwY)

## 前面パネルの取り付け

前面パネルを取り付けるには、この手順に従ってください。

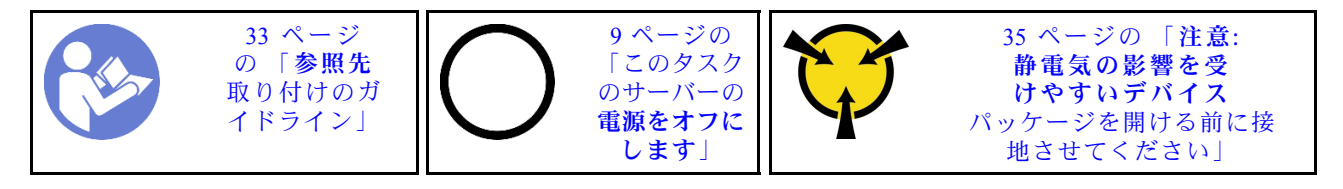

S002

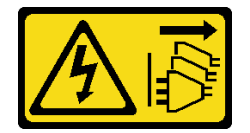

警告:

装置の電源制御ボタンおよびパワー・サプライの電源スイッチは、装置に供給されている電流をオフにす るものではありません。デバイスには 2 本以上の電源コードが使われている場合があります。デバイスか ら完全に電気を取り除くには電源からすべての電源コードを切り離してください。

前面パネルを取り付ける前に:

1. コンポーネントが入っている帯電防止パッケージをサーバーの塗装されていない金属面に接触させて から、コンポーネントをパッケージから取り出し、帯電防止面の上に置きます。

前面パネルを取り付けるには、以下のステップを実行してください。 ステップ 1. ドライブ・ベイ 4 の下の隙間にケーブルを慎重に配線します。

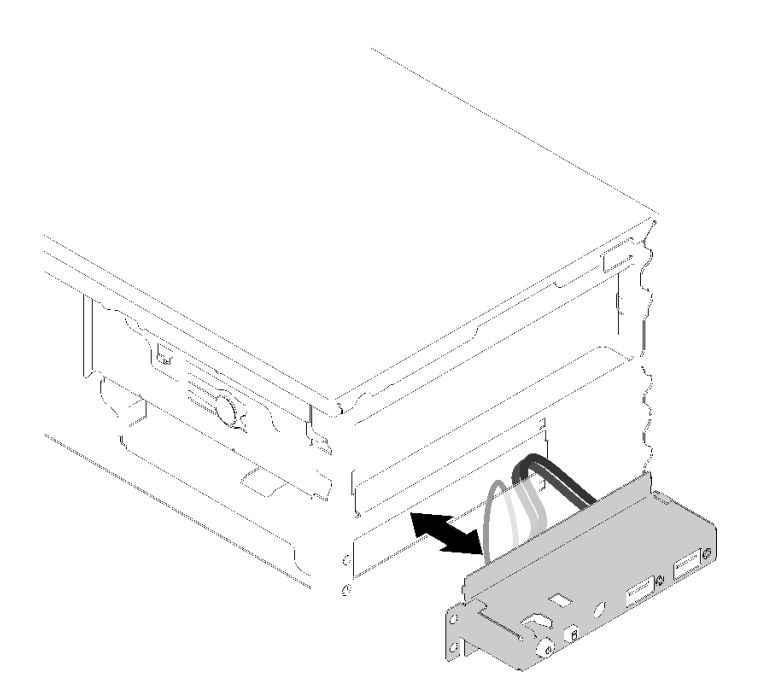

<sup>図</sup> 85. 前面パネル・ケーブルの配線

ステップ 2. 前面パネルのねじ穴をシャーシの対応するねじ穴に合わせて、前面パネルを 3 本のねじで 固定します。

<span id="page-100-0"></span>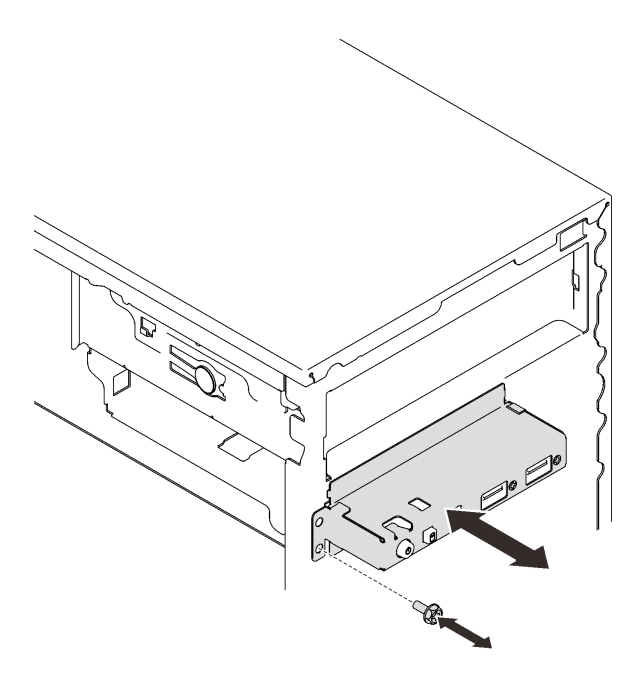

図 86. 前面パネルの取り付け

ステップ 3. 前面パネル・ケーブルと USB ケーブルをシステム・ボードに接続します。システム・ ボード上のコネクターを確認するには[、14](#page-21-0) ページの 「[システム・ボードのコンポーネン](#page-21-0) ト[」](#page-21-0)を参照してください。

前面パネルを取り付けた後に:

1. 部品交換の完了に進みます([131](#page-138-0) ページの 「[部品交換の完了](#page-138-0)」 を参照)。

### デモ・ビデオ

[YouTube で手順を参照](https://www.youtube.com/watch?v=IrEmIRZIB4w)

## ヒートシンクおよびファン・モジュールの交換

ヒートシンクとファン・モジュールの取り外しと取り付けを行うには、この手順を実行します。

## ヒートシンクおよびファン・モジュールの取り外し

ヒートシンクとファン・モジュールの取り外しを行うには、この手順を実行します。この手順は、トレー ニングを受けた技術者が行う必要があります。

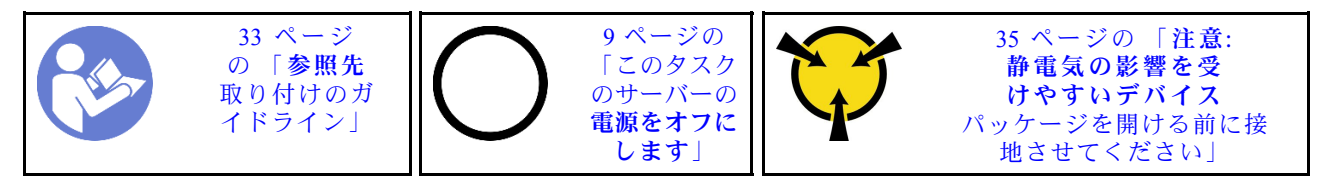

S002

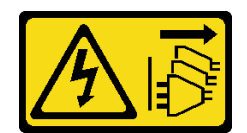

#### 警告:

装置の電源制御ボタンおよびパワー・サプライの電源スイッチは、装置に供給されている電流をオフにす るものではありません。デバイスには 2 本以上の電源コードが使われている場合があります。デバイスか ら完全に電気を取り除くには電源からすべての電源コードを切り離してください。

ヒートシンクおよびファン・モジュールを取り外す前に:

- 1. 安全情報および取り付けのガイドライン [\(iii](#page-4-0) ページの 「[安全について](#page-4-0)」および[33 ページの](#page-40-0) 「取り付け [のガイドライン](#page-40-0)」を参照) をお読みください。
- 2. サーバーと周辺機器の電源をオフにし、電源コードおよびすべての外部ケーブルを切り離します([9](#page-16-0) ページの 「[サーバーの電源をオフにする](#page-16-0)」を参照)。
- 3. サーバーがラックに取り付けられている場合は、ラックから取り外します。
- 4. ケンジントン・ロックやパッド・ロックなど、サーバー・カバーを固定しているロック・デバイ スをすべて取り外します。
- 5. サーバー・カバーを取り外します [\(119](#page-126-0) ページの 「[サーバー・カバーの取り外し](#page-126-0)」を参照)。

#### 警告:

### ヒートシンクおよびプロセッサーは、高温になっている場合があります。火傷を避けるために、サー バー・カバーを取り外す前に、サーバーの電源をオフにしてから数分間お待ちください。

- 6. カバーを上にしてサーバーを横向きに置きます。
- 7. システム・ボードを取り外します [\(123](#page-130-0) ページの 「[システム・ボードの取り外し \(トレーニングを受け](#page-130-0) [た技術員のみ\)](#page-130-0)」を参照)。
- ヒートシンクとファン・モジュールを取り外すには、次のステップを実行してください。 ステップ 1. システム・ボードからファン・ケーブルを切り離します。

注:[16](#page-23-0) ページの 「[内部ケーブルの配線](#page-23-0)」の手順に従って、コネクターのリリース・タブを 慎重に扱ってください。

ステップ 2. ねじ1と2を緩めます。

注:

- 1. システム・ボードに損傷を与えないように、4 本のねじを静かに取り外します。
- 2. ヒートシンクとファン・モジュールに取り付けられている 4 本のねじは、常に保管し てください。
- 3. ヒートシンクとファン・モジュールを取り扱うときは、熱伝導グリースに触れない でください。
- a. ねじ 1 を部分的に緩めます。
- b. ねじ 2 を完全に緩めます。
- c. ねじ 1 を完全に緩めます。
- ステップ 3. ねじ 3 と 4 を緩めます。
	- a. ねじ 3 を部分的に緩めます。
	- b. ねじ 4 を完全に緩めます。
	- c. ねじ 3 を完全に緩めます。

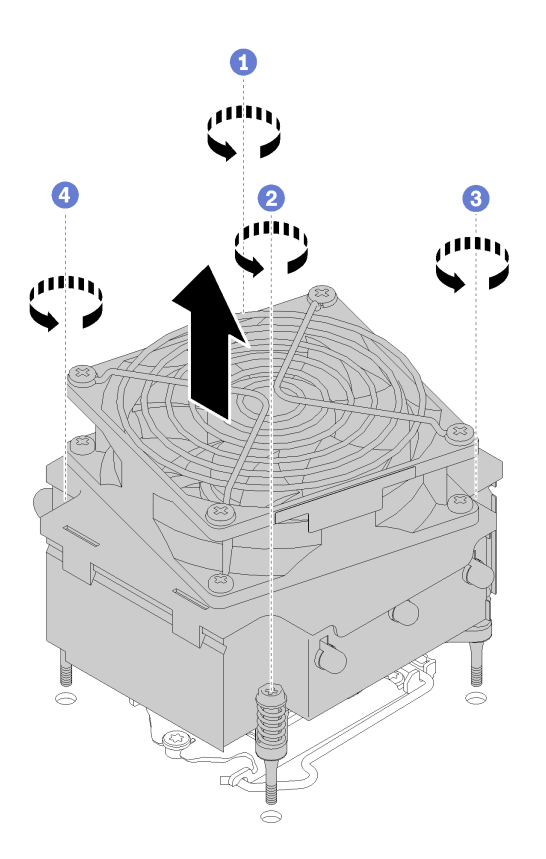

<sup>図</sup> 87. ヒートシンクおよびファン・モジュールの取り外し

ステップ 4. ヒートシンクとファン・モジュールを均等に持ち上げ、システム/ボードから取り外します。

ヒートシンクおよびファン・モジュールを取り外した後に:

1. ヒートシンクとファン・モジュールを再利用する場合、後で使用できるようにシステム・ボードの 下部からフレームを取り外します。

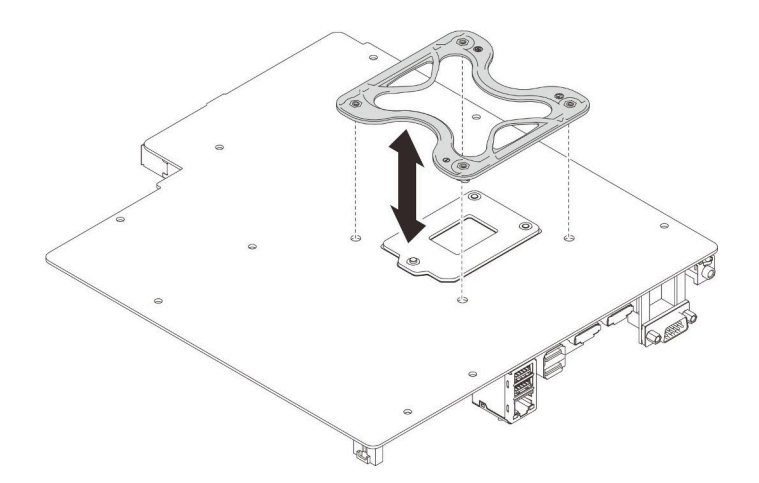

図88. フレームの取り外し

2. コンポーネントまたはオプション装置を返却するよう指示された場合は、すべての梱包上の指示に従 い、提供された配送用の梱包材がある場合はそれを使用してください。

デモ・ビデオ

[YouTube で手順を参照](https://www.youtube.com/watch?v=Lzzk0Y3nI_k)

## ヒートシンクおよびファン・モジュールの取り付け

ヒートシンクとファン・モジュールの取り付けを行うには、この手順に従ってください。この手順は、ト レーニングを受けた技術者が行う必要があります。

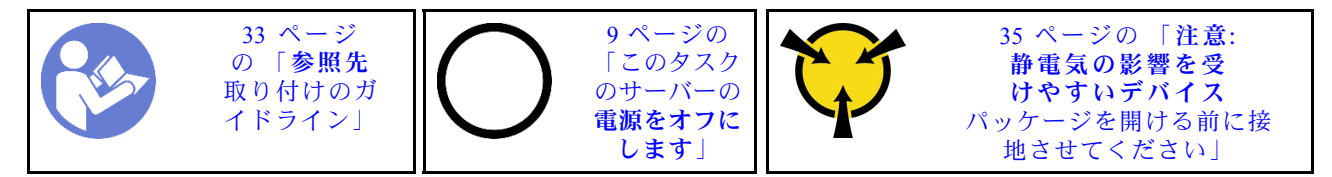

S002

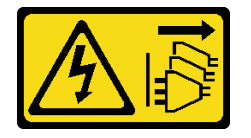

警告:

装置の電源制御ボタンおよびパワー・サプライの電源スイッチは、装置に供給されている電流をオフにす るものではありません。デバイスには 2 本以上の電源コードが使われている場合があります。デバイスか ら完全に電気を取り除くには電源からすべての電源コードを切り離してください。

ヒートシンクおよびファン・モジュールを取り付ける前に:

- 1. プロセッサーがまだ取り付けられていない場合は、取り付けます [\(117](#page-124-0) ページの 「[プロセッサーの](#page-124-0) [取り付け](#page-124-0)」を参照)。
- 2. 交換ヒートシンクとファン・モジュールを取り付ける場合、フレームを削除してください。

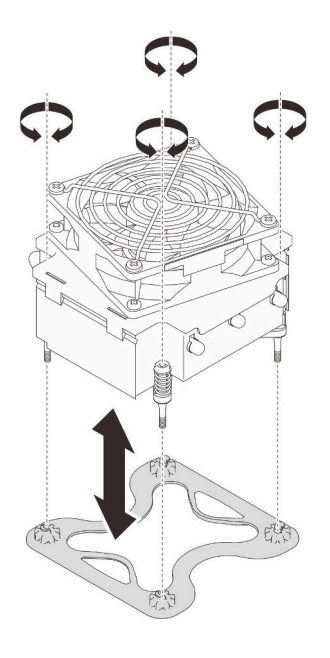

図89. フレームの取り外し

3. 必要に応じて、システム・ボードの下にフレームを取り付けます。

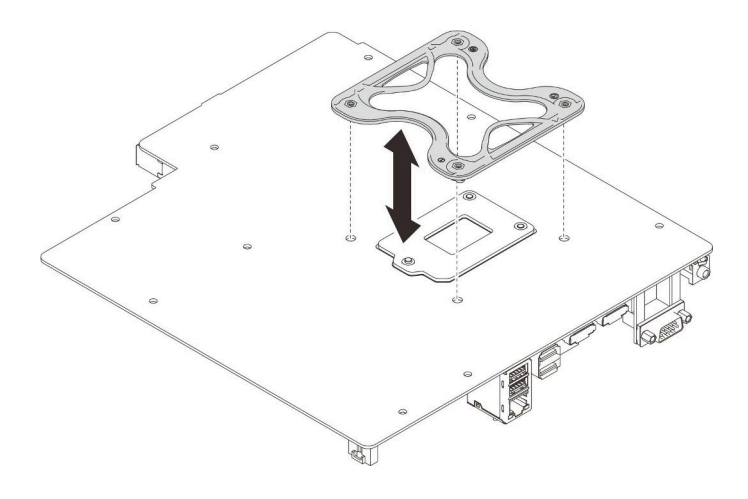

図 90. フレームの取り付け

ヒートシンクとファン・モジュールを取り付けるには、以下のステップを実行してください。

ステップ 1. ヒートシンクおよびファン・アセンブリーの 4 本のねじを、システム・ボードの対応するね じ穴に合わせます。ファン・ケーブルがヒートシンクのファン・コネクターの近くにあるこ とを確認します [\(26](#page-33-0) ページの 「[ファンのケーブル配線](#page-33-0)」を参照)。

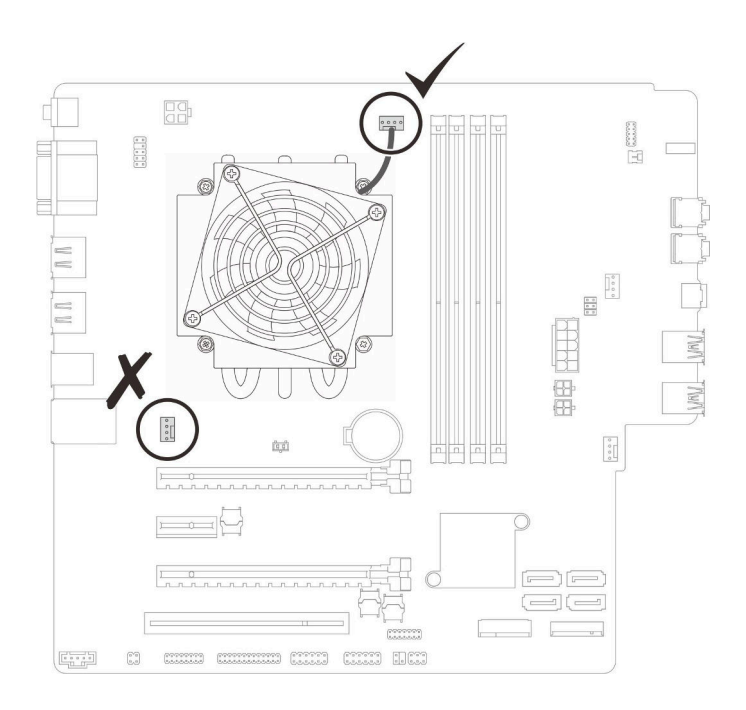

<sup>図</sup> 91. ヒードシンクおよびファン・モジュールの位置合わせ

- ステップ 2. ねじ 1 および 2 の締め付け:
	- a. ねじ 1 を部分的に締め付けます。
	- b. ねじ 2 を完全に締め付けます。
	- c. ねじ 1 を完全に締め付けます。

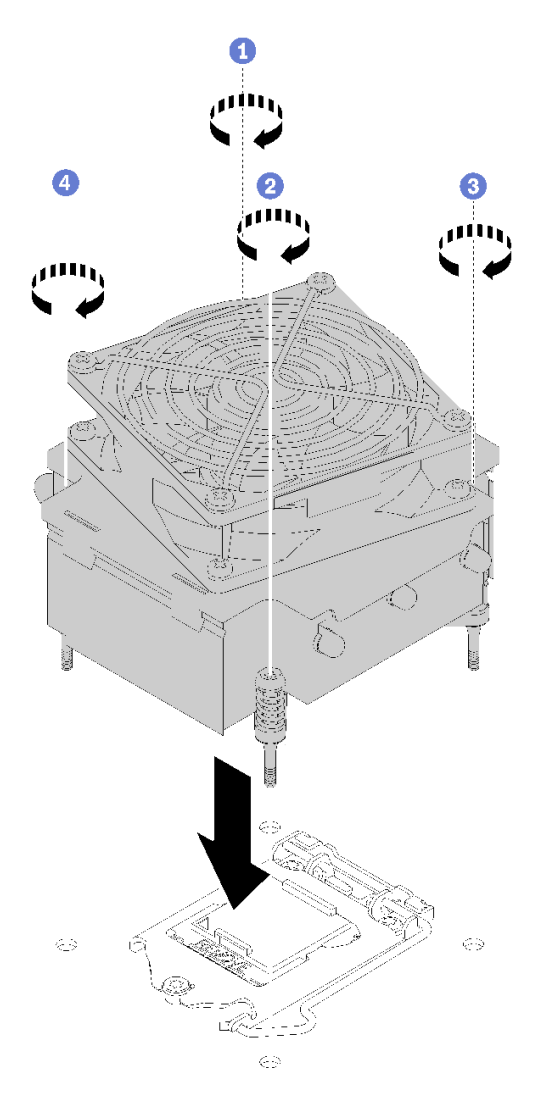

<sup>図</sup> 92. ヒートシンクおよびファン・モジュールの取り付け

ステップ 3. ねじ 3 および 4 の締め付け:

- a. ねじ 3 を部分的に締め付けます。
- b. ねじ 4 を完全に締め付けます。
- c. ねじ 3 を完全に締め付けます。

ステップ 4. システム・ボードにファン・ケーブルを接続します。

ヒートシンクおよびファン・モジュールを取り付けた後に:

- 1. システム・ボードを取り付けます [\(125](#page-132-0) ページの 「[システム・ボードの取り付け \(トレーニングを受け](#page-132-0) [た技術員のみ\)](#page-132-0)」を参照)。
- 2. 部品交換の完了に進みます [\(131](#page-138-0) ページの 「[部品交換の完了](#page-138-0)」 を参照)。

### デモ・ビデオ

[YouTube で手順を参照](https://www.youtube.com/watch?v=jikxCDfIsRI)

## 侵入検出スイッチの交換

サーバー・カバーが正しく取り付けられていないと、侵入検出スイッチはシステム・イベント・ログ (SEL) にイベントを生成します。侵入検出スイッチの取り外しと取り付けを行うには、この手順に 従ってください。

# 侵入検出スイッチの取り外し

侵入検出スイッチを取り外すには、この手順に従ってください。

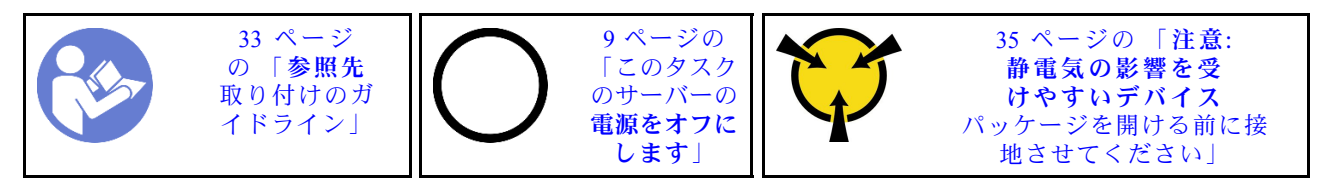

S002

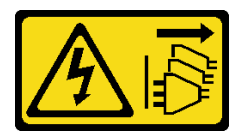

警告:

装置の電源制御ボタンおよびパワー・サプライの電源スイッチは、装置に供給されている電流をオフにす るものではありません。デバイスには 2 本以上の電源コードが使われている場合があります。デバイスか ら完全に電気を取り除くには電源からすべての電源コードを切り離してください。

侵入検出スイッチを取り外す前に:

- 1. 安全情報および取り付けのガイドライン([iii](#page-4-0) ページの 「[安全について](#page-4-0)」およ[び33 ページの](#page-40-0) 「取り付け [のガイドライン](#page-40-0)」を参照) をお読みください。
- 2. サーバーと周辺機器の電源をオフにし、電源コードおよびすべての外部ケーブルを切り離します [\(9](#page-16-0) ページの 「[サーバーの電源をオフにする](#page-16-0)」を参照)。
- 3. サーバーがラックに取り付けられている場合は、ラックから取り外します。
- 4. ケンジントン・ロックやパッド・ロックなど、サーバー・カバーを固定しているロック・デバイ スをすべて取り外します。
- 5. サーバー・カバーを取り外します([119](#page-126-0) ページの 「[サーバー・カバーの取り外し](#page-126-0)」を参照)。

警告:

### ヒートシンクおよびプロセッサーは、高温になっている場合があります。火傷を避けるために、サー バー・カバーを取り外す前に、サーバーの電源をオフにしてから数分間お待ちください。

侵入検出スイッチを取り外すには、次のステップを実行してください。 ステップ 1. 侵入検出スイッチのケーブルをシステム・ボードから切り離します。

> 注:[16](#page-23-0) ページの 「[内部ケーブルの配線](#page-23-0)」の手順に従って、コネクターのリリース・タブを 慎重に扱ってください。

ステップ 2. 侵入検出スイッチを固定しているねじを取り外し、侵入検出スイッチをシャーシから取 り外します。

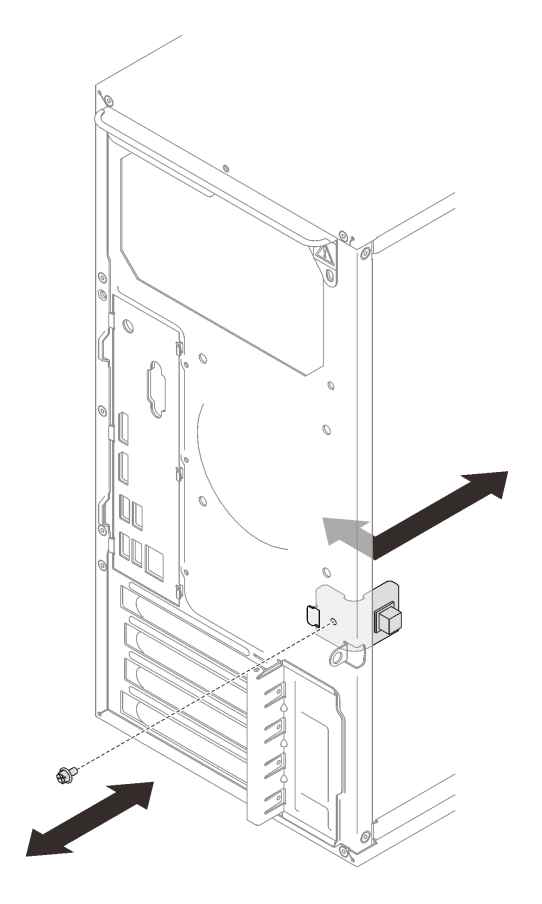

図 93. 侵入検出スイッチの取り外し

侵入検出スイッチを取り外した後に:

- 1. 新しい侵入検出スイッチを取り付けます (100 ページの 「侵入検出スイッチの取り付け」を参照)。
- 2. コンポーネントまたはオプション装置を返却するよう指示された場合は、すべての梱包上の指示に従 い、提供された配送用の梱包材がある場合はそれを使用してください。

### デモ・ビデオ

[YouTube で手順を参照](https://www.youtube.com/watch?v=InB4fkI08fk)

# 侵入検出スイッチの取り付け

侵入検出スイッチを取り付けるには、この手順に従ってください。

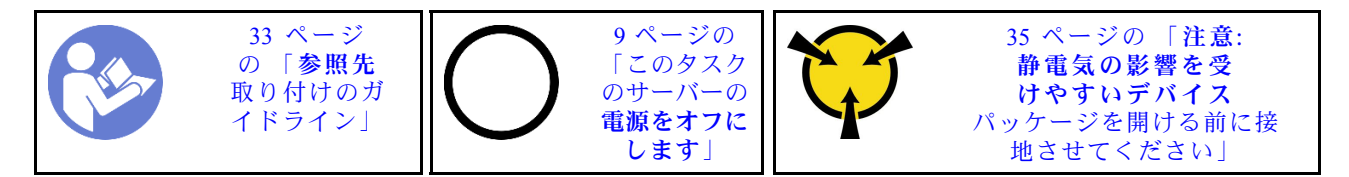

S002
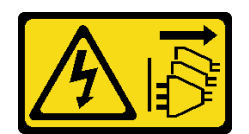

警告:

装置の電源制御ボタンおよびパワー・サプライの電源スイッチは、装置に供給されている電流をオフにす るものではありません。デバイスには 2 本以上の電源コードが使われている場合があります。デバイスか ら完全に電気を取り除くには電源からすべての電源コードを切り離してください。

侵入検出スイッチを取り付ける前に:

1. コンポーネントが入っている帯電防止パッケージをサーバーの塗装されていない金属面に接触させて から、コンポーネントをパッケージから取り出し、帯電防止面の上に置きます。

侵入検出スイッチを取り付けるには、次のステップを実行してください。 ステップ 1. 図のように、シャーシに侵入検出スイッチを合わせてから、ねじで固定します。

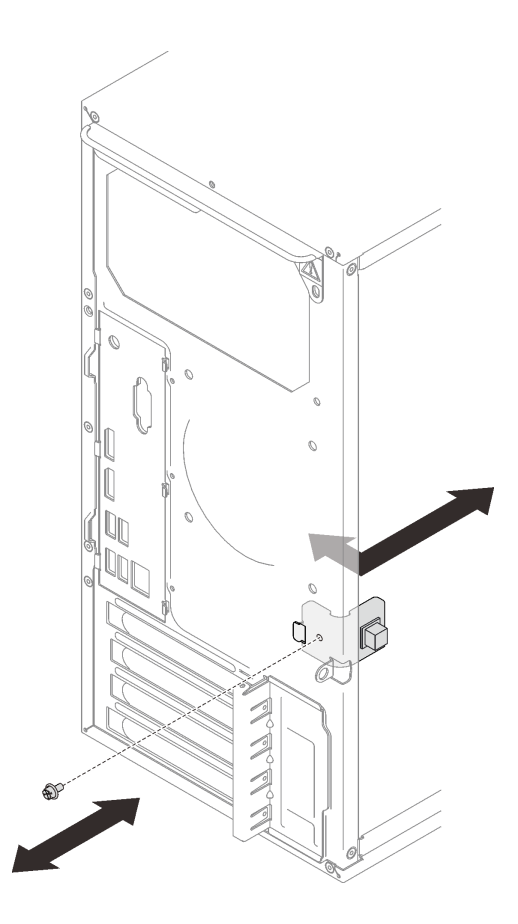

図 94. 侵入検出スイッチの取り付け

ステップ 2. システム・ボードに侵入検出スイッチを接続します。システム・ボード上のコネクターの 位置を確認するには、「[14](#page-21-0) ページの「[システム・ボードのコンポーネント](#page-21-0)」」を参照し てください。

侵入検出スイッチを取り付けた後に:

1. 部品交換の完了に進みます([131](#page-138-0) ページの 「[部品交換の完了](#page-138-0)」 を参照)。

<span id="page-109-0"></span>デモ・ビデオ

[YouTube で手順を参照](https://www.youtube.com/watch?v=Mn6fmkKZBtg)

# PCIe アダプターの交換

PCIe アダプターの取り外しまたは取り付けを行うには、この手順に従ってください。

このサーバーには、3 つの PCIe スロットが装備されています。アダプターは、イーサネット、ホスト・バ ス、RAID、グラフィックス、またはサポートされている他のタイプのものでもかまいませんが、取り 付けと取り外しの手順は同じです。

注:サポートされる PCIe アダプターのリストについては、<https://serverproven.lenovo.com/>を参照して ください。

# PCIe アダプターの取り外し

PCIe アダプターを取り外すには、この手順に従ってください。

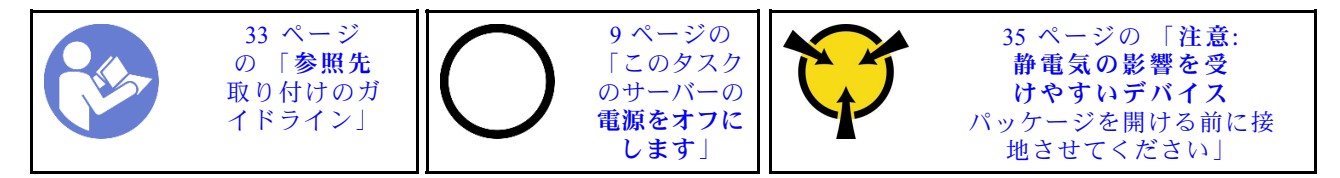

S002

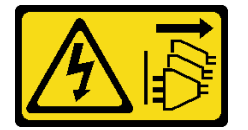

警告:

装置の電源制御ボタンおよびパワー・サプライの電源スイッチは、装置に供給されている電流をオフにす るものではありません。デバイスには 2 本以上の電源コードが使われている場合があります。デバイスか ら完全に電気を取り除くには電源からすべての電源コードを切り離してください。

PCIe アダプターを取り外す前に:

- 1. 安全情報および取り付けのガイドライン [\(iii](#page-4-0) ページの 「[安全について](#page-4-0)」および[33 ページの](#page-40-0) 「取り付け [のガイドライン](#page-40-0)」を参照) をお読みください。
- 2. サーバーと周辺機器の電源をオフにし、電源コードおよびすべての外部ケーブルを切り離します([9](#page-16-0) ページの 「[サーバーの電源をオフにする](#page-16-0)」を参照)。
- 3. サーバーがラックに取り付けられている場合は、ラックから取り外します。
- 4. ケンジントン・ロックやパッド・ロックなど、サーバー・カバーを固定しているロック・デバイ スをすべて取り外します。
- 5. サーバー・カバーを取り外します [\(119](#page-126-0) ページの 「[サーバー・カバーの取り外し](#page-126-0)」を参照)。

警告:

ヒートシンクおよびプロセッサーは、高温になっている場合があります。火傷を避けるために、サー バー・カバーを取り外す前に、サーバーの電源をオフにしてから数分間お待ちください。

- 6. ヒートシンクおよびファン・モジュールを取り外します [\(93](#page-100-0) ページの 「[ヒートシンクおよびファン・](#page-100-0) [モジュールの取り外し](#page-100-0)」を参照)。
- 7. サーバーの背面にあるリリース・ボタンを押して、PCIe アダプター保持器具を開きます。

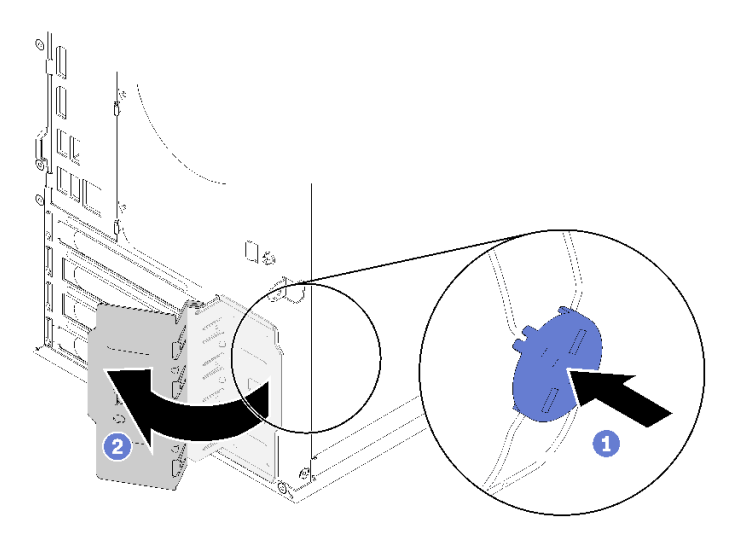

### <sup>図</sup> 95. PCIe アダプター保持器具を開<sup>く</sup>

8. カバーを上にしてサーバーを横向きに置きます。

注:

- PCIe アダプターは図と異なる場合があります。
- PCIe アダプターに付属のマニュアルをよく読んで、指示に従ってください。

PCIe アダプターを取り外すには、次のステップを実行してください。 ステップ 1. PCIe スロットの側面にある保持クリップを押して、PCIe スロットを開きます。 ステップ 2. PCIe アダプターの端をつかんで、PCIe スロットから慎重に引き出します。

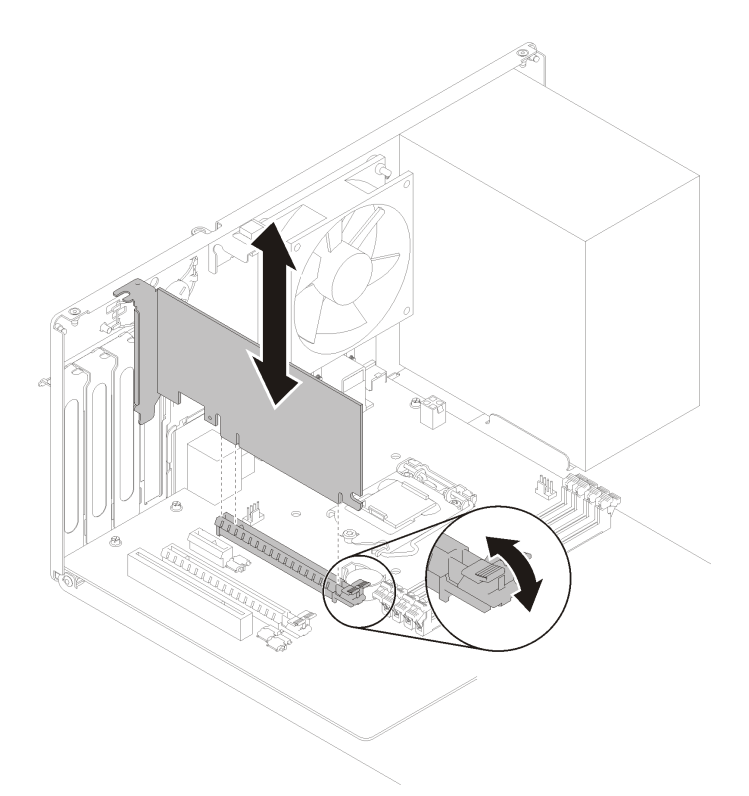

<sup>図</sup> 96. PCIe アダプターの取り外し

注:PCIe アダプターは、スロットでしっかりと固定されている可能性があります。この場合 は、コネクターからのクランプ力が大幅に低下して、アダプターが簡単に取り外せるよう になるまで、PCIe アダプターを静かに均等に振ります。

PCIe アダプターを取り外した後に:

1. 必要に応じて、他の PCIe アダプターを取り付けます([105](#page-112-0) ページの 「[PCIe アダプターの取り付け](#page-112-0)」を参 照)。それ以外の場合は、ブラケットを取り付けてシャーシの空きをカバーし、保持器具を閉じます。

<span id="page-112-0"></span>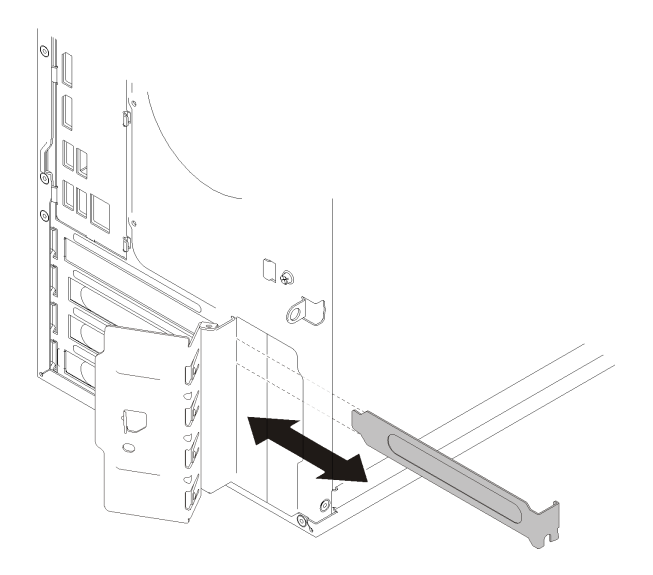

<sup>図</sup> 97. PCIe アダプター・ブラケットの取り付け

2. コンポーネントまたはオプション装置を返却するよう指示された場合は、すべての梱包上の指示に従 い、提供された配送用の梱包材がある場合はそれを使用してください。

### デモ・ビデオ

[YouTube で手順を参照](https://www.youtube.com/watch?v=vWEUDptuJtg)

## PCIe アダプターの取り付け

PCIe アダプターを取り付けるには、この手順に従ってください。

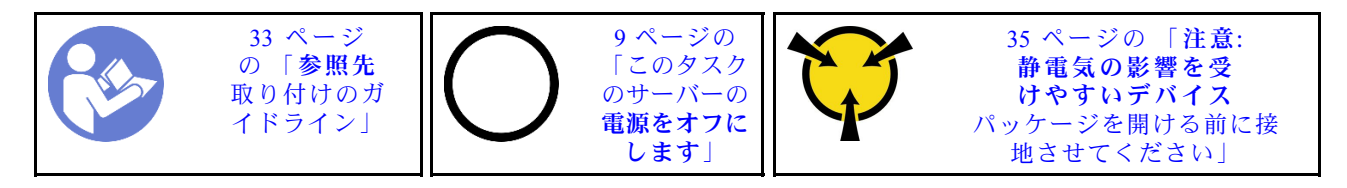

S002

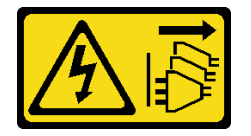

警告:

装置の電源制御ボタンおよびパワー・サプライの電源スイッチは、装置に供給されている電流をオフにす るものではありません。デバイスには 2 本以上の電源コードが使われている場合があります。デバイスか ら完全に電気を取り除くには電源からすべての電源コードを切り離してください。

注:

- PCIe アダプターは図と異なる場合があります。
- PCIe アダプターに付属のマニュアルをよく読んで、指示に従ってください。

PCIe アダプターを取り付ける前に:

1. PCIe アダプター保持器具が開いた位置にあることを確認します。開いていない場合は、シャーシの背 面にあるリリース・ボタンを押して開きます。

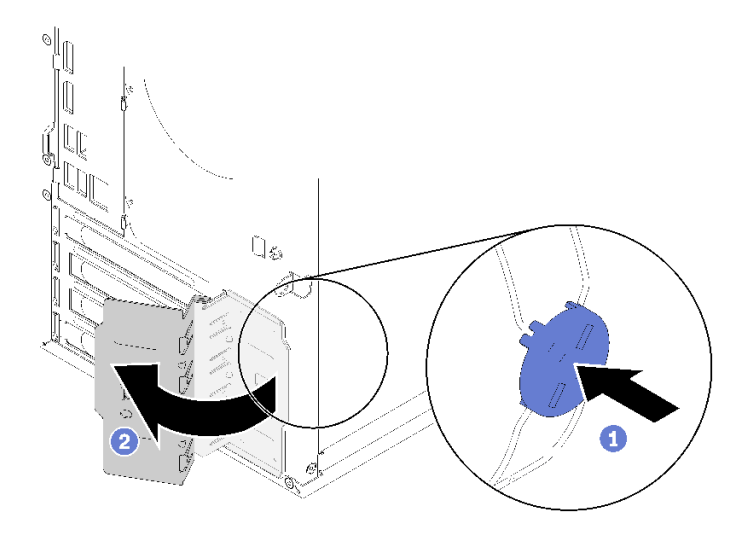

<sup>図</sup> 98. PCIe アダプター保持器具を開<sup>く</sup>

2. ブラケットが所定の位置にある場合は、ブラケットを取り外して、今後の使用のために保管します。

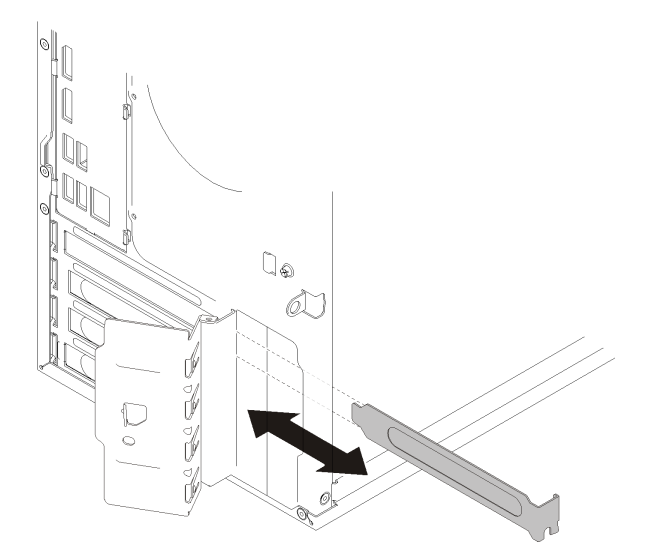

<sup>図</sup> 99. PCIe アダプター・ブラケットを取り外す

- 3. カバーを上にしてサーバーを横向きに置きます。
- 4. コンポーネントが入っている帯電防止パッケージをサーバーの塗装されていない金属面に接触させて から、コンポーネントをパッケージから取り出し、帯電防止面の上に置きます。

PCIe アダプターを取り付けるには、次のステップを実行してください。

- ステップ 1. 該当する PCIe スロットの位置を確認します。PCIe スロットについて詳しくは[、3 ページの](#page-10-0) 「[仕様](#page-10-0)」を参照してください。
- ステップ 2. PCIe スロットの側面にある保持クリップが閉じている場合は、押して開きます。

ステップ 3. PCIe アダプターをスロットに合わせます。次に、固定クリップがロックされた位置にカチッ と収まるまで、PCIe アダプターの両端をスロットにしっかりと差し込みます。

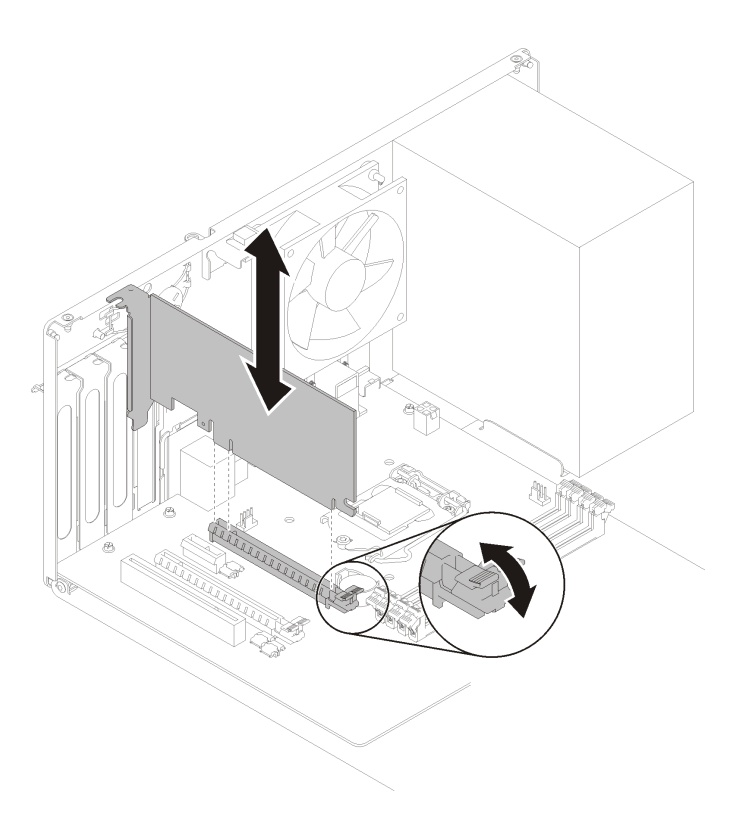

<sup>図</sup> 100. PCIe アダプターの取り付け

PCIe アダプターを取り付けた後に:

- 1. PCIe アダプターのタイプによっては、1 本以上のケーブルを接続しなければならない場合がありま す。詳細については、PCIe アダプターに付属の資料を参照してください。
- 2. 取り付けられているアダプターを固定するには、保持器具がシャーシの方に回転させて、ロック位 置に収まるようにします。

<sup>図</sup> 101. PCIe アダプター保持器具を閉じる

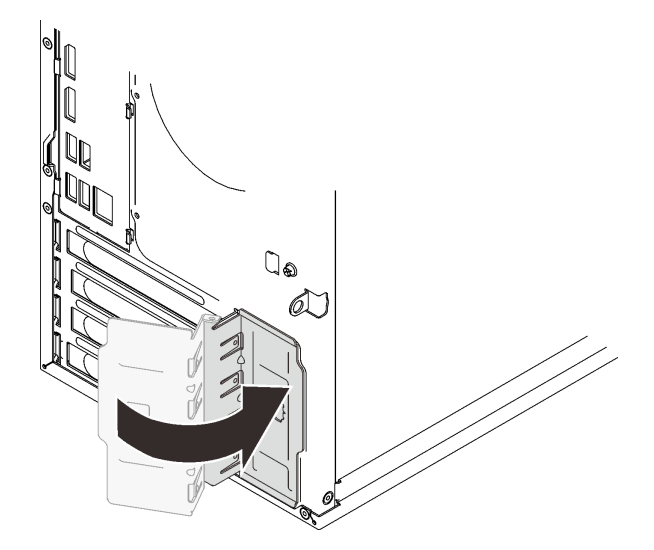

3. 部品交換の完了に進みます [\(131](#page-138-0) ページの 「[部品交換の完了](#page-138-0)」 を参照)。

デモ・ビデオ

[YouTube で手順を参照](https://www.youtube.com/watch?v=zznLNUgiwBM)

# パワー・サプライ・ユニットの交換

この手順に従って、固定パワー・サプライ・ユニットの取り外しと取り付けを行います。

このサーバーは、次のタイプのパワー・サプライ・ユニットのいずれかをサポートしています。

- 250 ワット
- 400 ワット

# パワー・サプライ・ユニットの取り外し

パワー・サプライ・ユニットを取り外すには、この手順に従ってください。

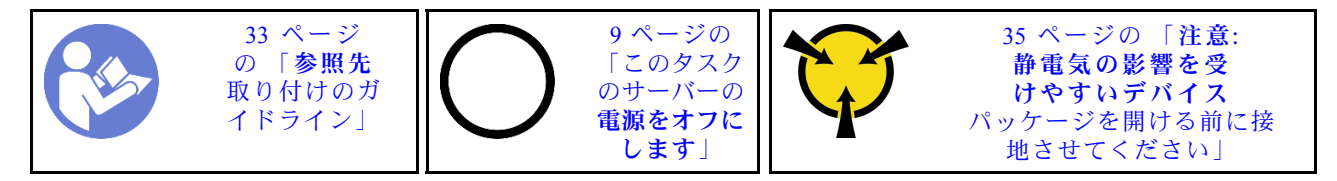

S001

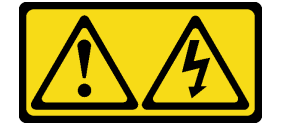

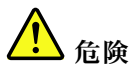

電源ケーブルや電話線、通信ケーブルからの電流は危険です。 感電を防ぐために次の事項を守ってください。

- すべての電源コードは、正しく配線され接地された電源コンセントまたは電源に接続してください。
- ご使⽤の製品に接続するすべての装置は、正しく配線されたコンセントまたは電源に接続して ください。
- 信号ケーブルの接続または切り離しは可能なかぎり片手で行ってください。
- 火災、水害、または建物に構造的損傷の形跡が見られる場合は、どの装置の電源もオンにしな いでください。
- デバイスに複数の電源コードが使⽤されている場合があるので、デバイスから完全に電気を取り除く ため、すべての電源コードが電源から切り離されていることを確認してください。

S002

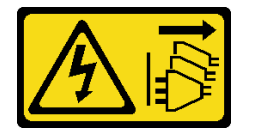

警告:

装置の電源制御ボタンおよびパワー・サプライの電源スイッチは、装置に供給されている電流をオフにす るものではありません。デバイスには 2 本以上の電源コードが使われている場合があります。デバイスか ら完全に電気を取り除くには電源からすべての電源コードを切り離してください。

S029

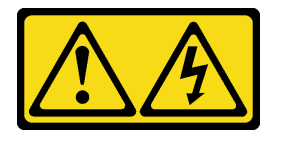

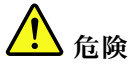

-48V DC パワー・サプライの場合、電源コードからの電流は危険です。 感電を防ぐために次の事項を守ってください。

• 冗⻑性のあるパワー・サプライ・ユニットの取り外しや取り付けが必要な場合に、-48 V DC 電源 コードを接続または切り離します。

- 1. 本製品に接続されている対象の DC 電源および機器 の電源をオフにします。
- 2. パワー・サプライ・ユニットをシステム・ハウジ ングに取り付けます。
- 3. DC 電源コードを製品に接続します。
	- -48 V DC 接続の正しい極性であることを確認しま す。RTN は + で、-Vin (標準 -48 V) DC は - です。 アースは接地場所にきちんとつなげてください。

#### ケーブルの接続手順: カーブルの切り離し手順:

- 1. パワー・サプライ・ユニットを取り外す前に、(ブ レーカー・パネルで) 対象の DC 電源を切断する か、電源をオフにします。
- 2. 対象の DC コードを取り外し、電源コードのワイ ヤー端子が絶縁していることを確認します。
- 3. 対象のパワー・サプライ・ユニットをシステム・ ハウジングから切り離します。

ケーブルの接続手順: ファイン ウーブルの切り離し手順:

- 4. DC 電源コードを対象の電源に接続します。
- 5. すべての電源をオンにします。

S035

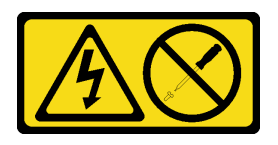

警告:

パワー・サプライまたはこのラベルが貼られている部分のカバーは決して取り外さないでください。こ のラベルが貼られているコンポーネントの内部には、危険な電圧、強い電流が流れています。これら のコンポーネントの内部には、保守が可能な部品はありません。これらの部品に問題があると思われ る場合はサービス技術員に連絡してください。

パワー・サプライ・ユニットを取り外す前に:

- 1. 安全情報および取り付けのガイドライン [\(iii](#page-4-0) ページの 「[安全について](#page-4-0)」および[33 ページの](#page-40-0) 「取り付け [のガイドライン](#page-40-0)」を参照) をお読みください。
- 2. サーバーと周辺機器の電源をオフにし、電源コードおよびすべての外部ケーブルを切り離します([9](#page-16-0) ページの 「[サーバーの電源をオフにする](#page-16-0)」を参照)。
- 3. サーバーがラックに取り付けられている場合は、ラックから取り外します。
- 4. ケンジントン・ロックやパッド・ロックなど、サーバー・カバーを固定しているロック・デバイ スをすべて取り外します。
- 5. サーバー・カバーを取り外します [\(119](#page-126-0) ページの 「[サーバー・カバーの取り外し](#page-126-0)」を参照)。

警告:

## ヒートシンクおよびプロセッサーは、高温になっている場合があります。火傷を避けるために、サー バー・カバーを取り外す前に、サーバーの電源をオフにしてから数分間お待ちください。

6. カバーを上にしてサーバーを横向きに置きます。

パワー・サプライ・ユニットを取り外すには、次のステップを実行します。

ステップ 1. システム・ボードからケーブルを切り離します。

注:[16](#page-23-0) ページの 「[内部ケーブルの配線](#page-23-0)」の手順に従って、コネクターのリリース・タブを 慎重に扱ってください。

ステップ 2. パワー・サプライ・ユニットを固定しているねじを取り外します。

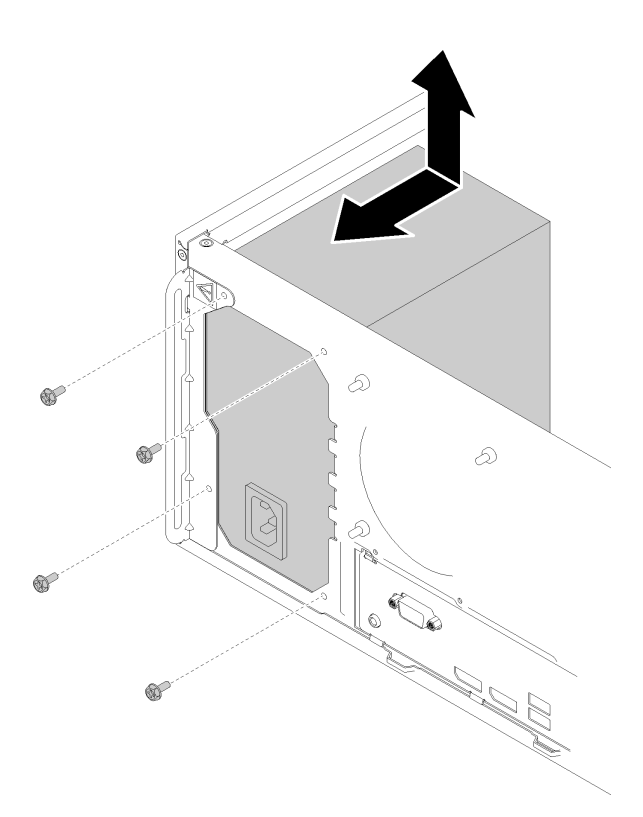

<sup>図</sup> 102. パワー・サプライ・ユニットの取り外し

ステップ 3. パワー・サプライ・ユニットをサーバーの前面方向に静かに押して、シャーシから取り外 します。

パワー・サプライ・ユニットを取り外した後に:

- 1. 別のパワー・サプライ・ユニットを取り付けます (111 ページの 「パワー・サプライ・ユニッ トの取り付け」を参照)。
- 2. コンポーネントまたはオプション装置を返却するよう指示された場合は、すべての梱包上の指示に従 い、提供された配送用の梱包材がある場合はそれを使用してください。

## デモ・ビデオ

[YouTube で手順を参照](https://www.youtube.com/watch?v=d25bpxLw6EE)

# パワー・サプライ・ユニットの取り付け

パワー・サプライ・ユニットを取り付けるには、この手順に従ってください。

S001

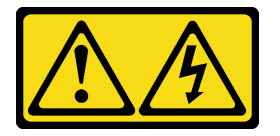

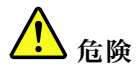

電源ケーブルや電話線、通信ケーブルからの電流は危険です。 感電を防ぐために次の事項を守ってください。

- すべての電源コードは、正しく配線され接地された電源コンセントまたは電源に接続してください。
- ご使⽤の製品に接続するすべての装置は、正しく配線されたコンセントまたは電源に接続して ください。
- 信号ケーブルの接続または切り離しは可能なかぎり片手で行ってください。
- 火災、水害、または建物に構造的損傷の形跡が見られる場合は、どの装置の電源もオンにしな いでください。
- デバイスに複数の電源コードが使用されている場合があるので、デバイスから完全に電気を取り除く ため、すべての電源コードが電源から切り離されていることを確認してください。

#### S002

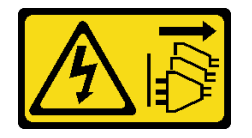

警告:

装置の電源制御ボタンおよびパワー・サプライの電源スイッチは、装置に供給されている電流をオフにす るものではありません。デバイスには 2 本以上の電源コードが使われている場合があります。デバイスか ら完全に電気を取り除くには電源からすべての電源コードを切り離してください。

S029

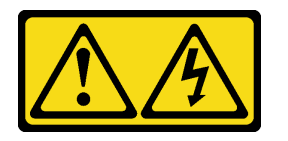

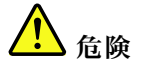

-48V DC パワー・サプライの場合、電源コードからの電流は危険です。 感電を防ぐために次の事項を守ってください。

• 冗⻑性のあるパワー・サプライ・ユニットの取り外しや取り付けが必要な場合に、-48 V DC 電源 コードを接続または切り離します。

- 1. 本製品に接続されている対象の DC 電源および機器 の電源をオフにします。
- 2. パワー・サプライ・ユニットをシステム・ハウジ ングに取り付けます。
- 3. DC 電源コードを製品に接続します。
	- -48 V DC 接続の正しい極性であることを確認しま す。RTN は + で、-Vin (標準 -48 V) DC は - です。 アースは接地場所にきちんとつなげてください。

ケーブルの接続手順: カーブルの切り離し手順:

- 1. パワー・サプライ・ユニットを取り外す前に、(ブ レーカー・パネルで) 対象の DC 電源を切断する か、電源をオフにします。
- 2. 対象の DC コードを取り外し、電源コードのワイ ヤー端子が絶縁していることを確認します。
- 3. 対象のパワー・サプライ・ユニットをシステム・ ハウジングから切り離します。

ケーブルの接続手順: ファイン ウーブルの切り離し手順:

- 4. DC 電源コードを対象の電源に接続します。
- 5. すべての電源をオンにします。

S035

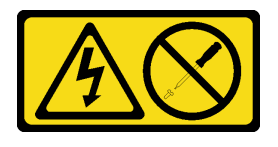

警告:

パワー・サプライまたはこのラベルが貼られている部分のカバーは決して取り外さないでください。こ のラベルが貼られているコンポーネントの内部には、危険な電圧、強い電流が流れています。これら のコンポーネントの内部には、保守が可能な部品はありません。これらの部品に問題があると思われ る場合はサービス技術員に連絡してください。

パワー・サプライ・ユニットを取り付ける前に:

- 1. パワー・サプライ・ユニットのタイプがサーバー・ドライブ構成に適用可能であることを確認 してください。
- 2. コンポーネントが入っている帯電防止パッケージをサーバーの塗装されていない金属面に接触させて から、コンポーネントをパッケージから取り出し、帯電防止面の上に置きます。

パワー・サプライ・ユニットを取り付けるには、次のステップを実行します。

ステップ 1. パワー・サプライ・ユニットの4本のねじ穴をシャーシの対応するねじ穴に合わせます。次 に、4 本のねじでパワー・サプライ・ユニットを固定します。

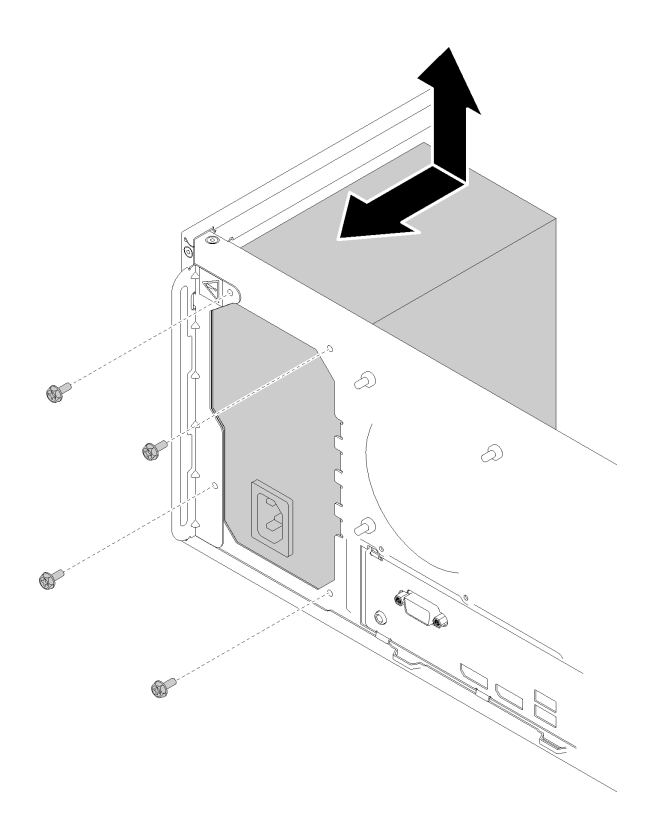

<sup>図</sup> 103. パワー・サプライ・ユニットを取り付けた後に:

ステップ 2. プロセッサーおよび電源ケーブルをシステム・ボードに接続します。

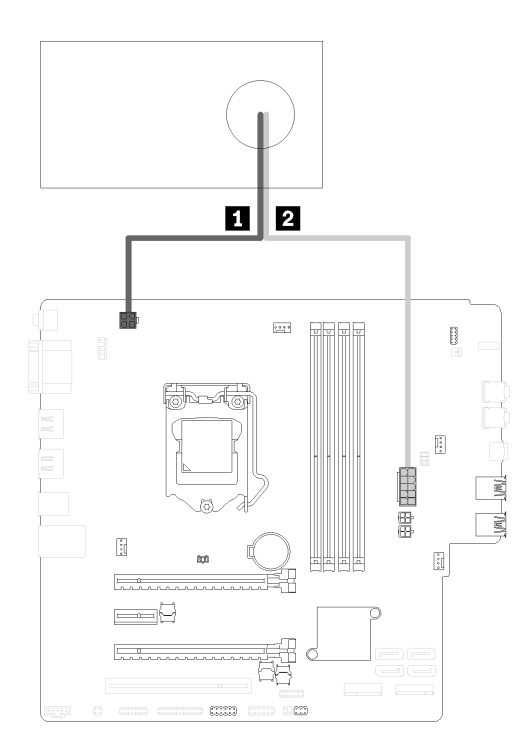

<sup>図</sup> 104. パワー・サプライ・ケーブルの接続

表 29. パワー・サプライ・ケーブル

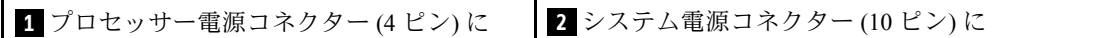

<span id="page-122-0"></span>パワー・サプライ・ユニットを取り付けた後に:

1. 部品交換の完了に進みます([131](#page-138-0) ページの 「[部品交換の完了](#page-138-0)」 を参照)。

### デモ・ビデオ

[YouTube で手順を参照](https://www.youtube.com/watch?v=RewP6TRMY40)

# プロセッサーの交換

プロセッサーの取り外しまたは取り付けには、以下の手順を使用してください。

注意:プロセッサーまたはヒートシンクを再利用する前に、Lenovo で実証済みのアルコール・クリーニン グ・パッドおよび熱伝導グリースを使用してください。

# プロセッサーの取り外し

プロセッサーを取り外すには、この手順に従ってください。この手順は、トレーニングを受けた技術 者が行う必要があります。

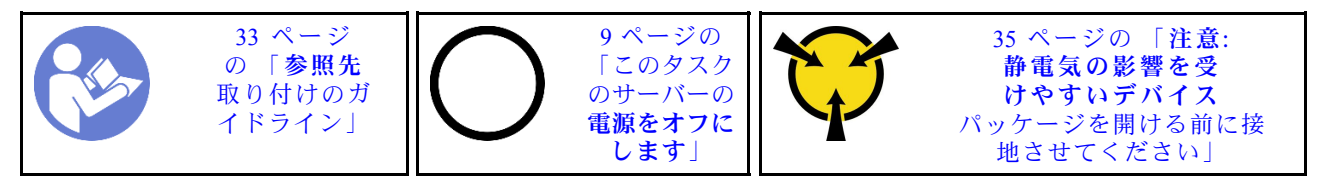

S002

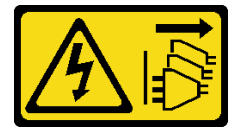

警告:

装置の電源制御ボタンおよびパワー・サプライの電源スイッチは、装置に供給されている電流をオフにす るものではありません。デバイスには 2 本以上の電源コードが使われている場合があります。デバイスか ら完全に電気を取り除くには電源からすべての電源コードを切り離してください。

プロセッサーを取り外す前に:

- 1. 安全情報および取り付けのガイドライン([iii](#page-4-0) ページの 「[安全について](#page-4-0)」およ[び33 ページの](#page-40-0) 「取り付け [のガイドライン](#page-40-0)」を参照) をお読みください。
- 2. サーバーと周辺機器の電源をオフにし、電源コードおよびすべての外部ケーブルを切り離します [\(9](#page-16-0) ページの 「[サーバーの電源をオフにする](#page-16-0)」を参照)。
- 3. サーバーがラックに取り付けられている場合は、ラックから取り外します。
- 4. ケンジントン・ロックやパッド・ロックなど、サーバー・カバーを固定しているロック・デバイ スをすべて取り外します。
- 5. サーバー・カバーを取り外します([119](#page-126-0) ページの 「[サーバー・カバーの取り外し](#page-126-0)」を参照)。

警告:

ヒートシンクおよびプロセッサーは、高温になっている場合があります。火傷を避けるために、サー バー・カバーを取り外す前に、サーバーの電源をオフにしてから数分間お待ちください。

- 6. カバーを上にしてサーバーを横向きに置きます。
- 7. システム・ボードを取り外します [\(123](#page-130-0) ページの 「[システム・ボードの取り外し \(トレーニングを受け](#page-130-0) [た技術員のみ\)](#page-130-0)」を参照)。
- 8. ヒートシンクおよびファン・モジュールを取り外します [\(93](#page-100-0) ページの 「[ヒートシンクおよびファン・](#page-100-0) [モジュールの取り外し](#page-100-0)」を参照)。

プロセッサーを取り外すには、以下のステップを実行してください。

ステップ 1. プロセッサー保持器具からハンドルをゆっくりと引き離します。

ステップ2. 保持器具とともにハンドルを持ち上げて完全に開きます。

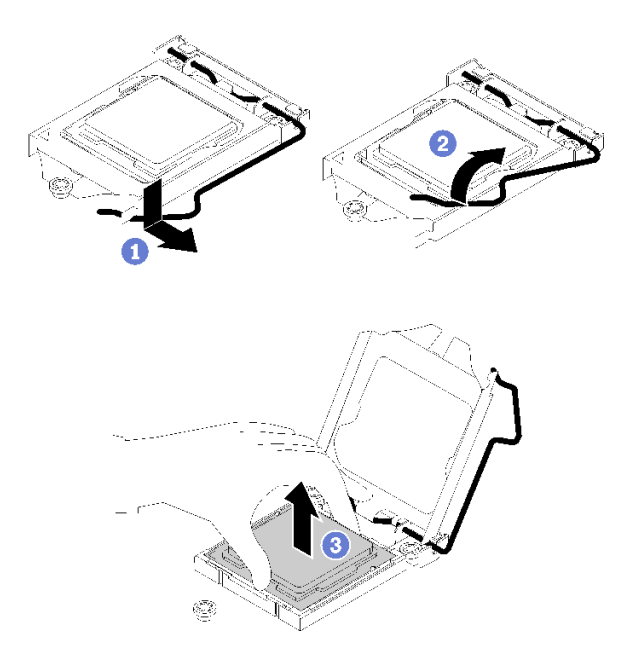

<sup>図</sup> 105. プロセッサー保持器具を開<sup>く</sup>

ステップ 3. プロセッサーの両側を持ち、ゆっくりと持ち上げてプロセッサー・ソケットから取り外 します。

注:

- 1. プロセッサーの下部にある金色の接点に触れないでください。
- 2. 破損の恐れがありますので、プロセッサー・ソケットはいかなる物質にも汚されない 状態にしてください。

プロセッサーを取り外したら、直ちに次の作業のいずれかを実行してください。

- 交換用プロセッサーを取り付けます。
	- 1. 交換用のプロセッサーをシステム・ボードに取り付けます([117](#page-124-0) ページの 「[プロセッサーの](#page-124-0) [取り付け](#page-124-0)」を参照)。
	- 2. 取り外された障害のあるプロセッサーを梱包して、Lenovo に返送してください。輸送中の損傷を 防ぐため、新しいプロセッサーの梱包を再利用し、使用可能なすべての梱包の指示に従ってく ださい。

<span id="page-124-0"></span>または

- 取り外したプロセッサーを交換用のシステム・ボードに取り付けます。
	- 1. 取り外したプロセッサーを交換用のシステム・ボードに取り付けます (117 ページの 「プロセッ サーの取り付け」を参照)。
	- 2. 障害のあるシステム・ボードを梱包し、Lenovo に返送してください。輸送中の損傷を防ぐため、 新しいシステム・ボードの梱包を再利用し、使用可能なすべての梱包の指示に従ってください。

#### デモ・ビデオ

[YouTube で手順を参照](https://www.youtube.com/watch?v=9imtrZX_J6Y)

# プロセッサーの取り付け

プロセッサーを取り付けるには、この手順に従ってください。この手順は、トレーニングを受けた技術 者が行う必要があります。

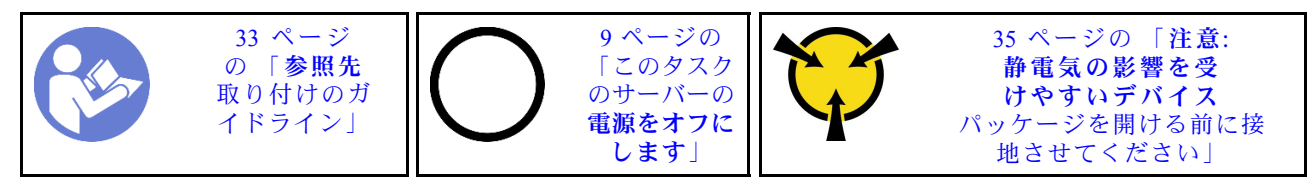

S002

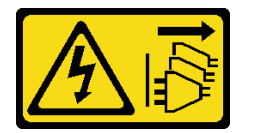

警告:

装置の電源制御ボタンおよびパワー・サプライの電源スイッチは、装置に供給されている電流をオフにす るものではありません。デバイスには 2 本以上の電源コードが使われている場合があります。デバイスか ら完全に電気を取り除くには電源からすべての電源コードを切り離してください。

プロセッサーを取り付ける前に:

1. 取り付けるプロセッサーが別のシステム・ボードから取り外されたものである場合は、アルコー ル洗浄パッドでプロセッサーから熱伝導グリースを拭き取り、すべての熱伝導グリースが除去さ れた後で清掃パッドを廃棄します。

注:プロセッサーの上部に新しい熱伝導グリースを塗布する場合は、アルコールが完全に蒸発したこ とを確認してから行ってください。

2. 注射器を使用してプロセッサーの上部に熱伝導グリースを塗布します。等間隔で 4 つの点を描くよう にし、それぞれの点が熱伝導グリース約 0.1 ml です。

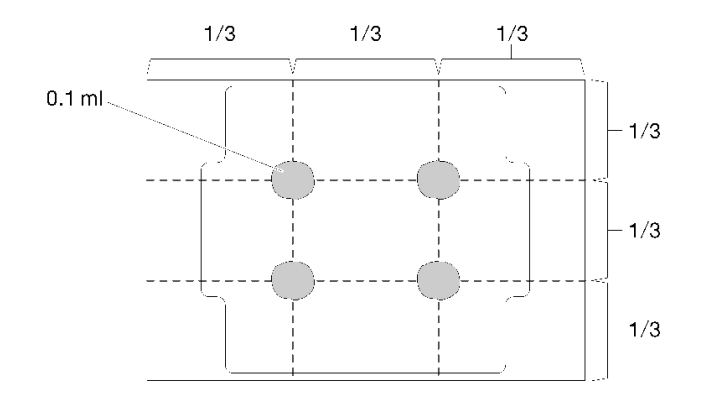

## 図 106. 熱伝導グリースの適切な形

プロセッサーを取り付けるには、次のステップを実行してください。 ステップ 1. プロセッサーを両手で持ち、以下のように合わせます。

- 1. **1** プロセッサーの小さなノッチを **2** ソケットのタブに合わせます。
- 2. **3** プロセッサーの小さな三角形を **4** ソケットの面取りされた角に合わせます。

次に、慎重にプロセッサーをソケット内に下ろします。

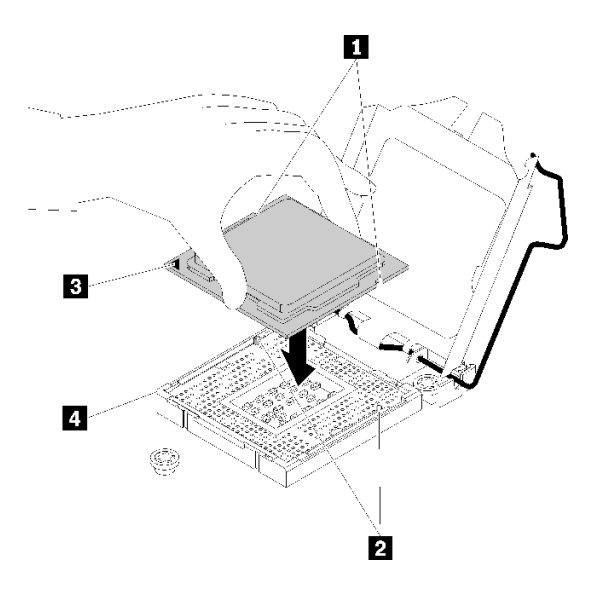

<sup>図</sup> 107. プロセッサーの取り付け

ステップ 2. プロセッサー保持器具を閉じて、ハンドルをロック位置に押します。

<span id="page-126-0"></span>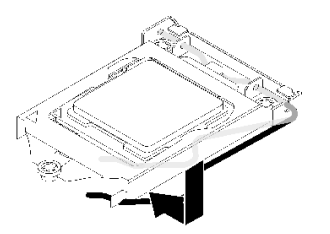

<sup>図</sup> 108. プロセッサー保持器具を閉じる

プロセッサーを取り付けた後に:

- 1. ヒートシンクおよびファン・アセンブリーを取り付けます([96](#page-103-0) ページの 「[ヒートシンクおよびファ](#page-103-0) [ン・モジュールの取り付け](#page-103-0)」を参照)。
- 2. システム・ボードを取り付けます([125](#page-132-0) ページの 「[システム・ボードの取り付け \(トレーニングを受け](#page-132-0) [た技術員のみ\)](#page-132-0)」を参照)。
- 3. 部品交換の完了に進みます([131](#page-138-0) ページの 「[部品交換の完了](#page-138-0)」 を参照)。

## デモ・ビデオ

[YouTube で手順を参照](https://www.youtube.com/watch?v=cCybdP-E2yc)

# サーバー・カバーの交換

サーバー/カバーの取り外しと取り付けを行うには、この手順に従ってください。

# サーバー・カバーの取り外し

サーバー・カバーを取り外すには、この手順に従ってください。

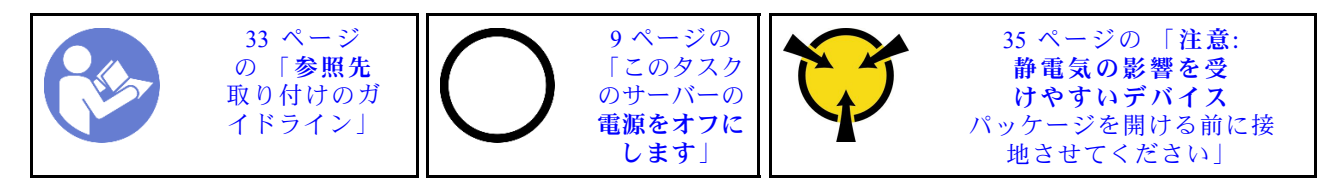

S002

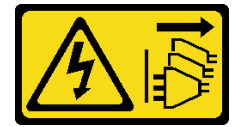

警告:

装置の電源制御ボタンおよびパワー・サプライの電源スイッチは、装置に供給されている電流をオフにす るものではありません。デバイスには 2 本以上の電源コードが使われている場合があります。デバイスか ら完全に電気を取り除くには電源からすべての電源コードを切り離してください。

S014

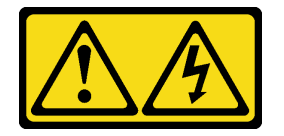

警告:

危険な電圧、電流、エネルギー・レベルが存在する可能性があります。ラベルが貼られている場所のカ バーを外すことが許されるのはトレーニングを受けたサービス技術員だけです。

S033

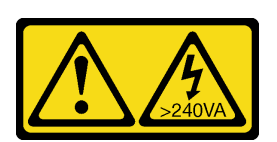

警告:

危険な電力が存在します。金属とショートさせると熱を発生し、金属の飛散、やけど、またはその両方を 引き起こす可能性のある危険な電力の電圧です。

サーバー・カバーを取り外す前に:

- 1. 安全情報および取り付けのガイドライン [\(iii](#page-4-0) ページの 「[安全について](#page-4-0)」および[33 ページの](#page-40-0) 「取り付け [のガイドライン](#page-40-0)」を参照) をお読みください。
- 2. サーバーと周辺機器の電源をオフにし、電源コードおよびすべての外部ケーブルを切り離します([9](#page-16-0) ページの 「[サーバーの電源をオフにする](#page-16-0)」を参照)。
- 3. サーバーがラックに取り付けられている場合は、ラックから取り外します。
- 4. ケンジントン・ロックやパッド・ロックなど、サーバー・カバーを固定しているロック・デバイ スをすべて取り外します。

サーバー・カバーを取り外すには、次のステップを実行します。 ステップ 1. カバーをシャーシに固定している 2 本のねじを取り外します。

<span id="page-128-0"></span>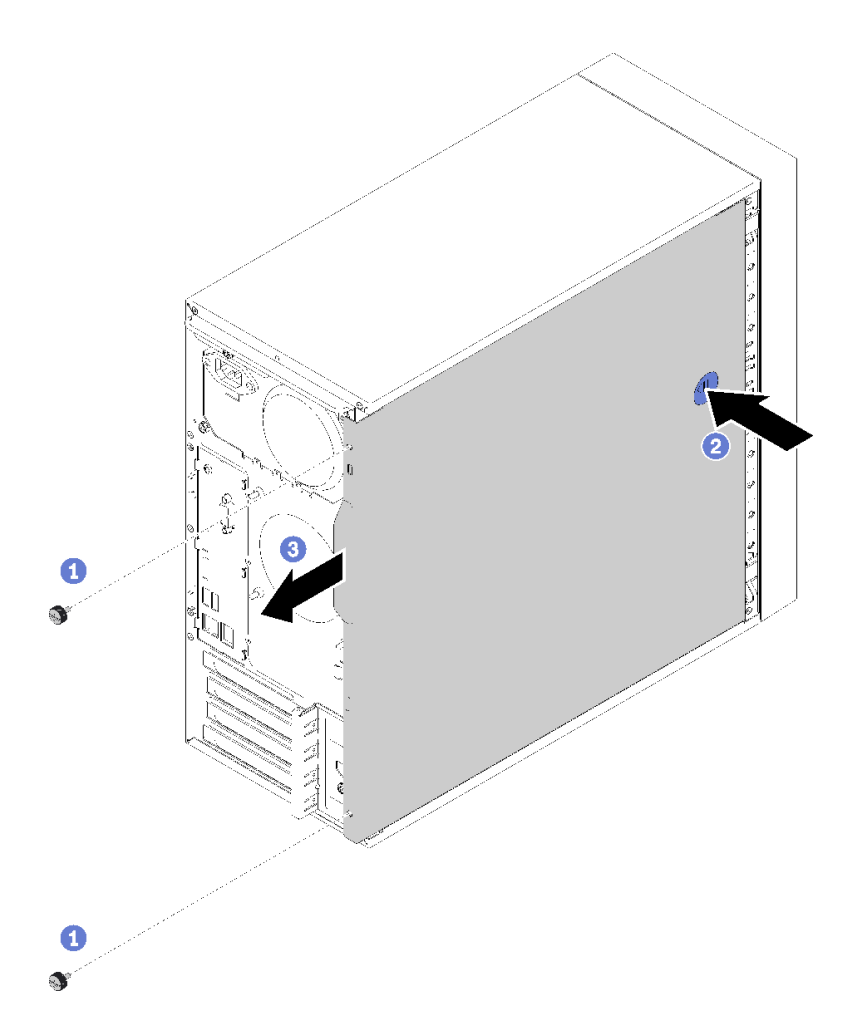

図 109. サーバー・カバーの取り外し

ステップ 2. 解除ボタンを押したまま、カバーをサーバーの後方にスライドさせて取り外します。

注意:冷却を確保するため、サーバーの電源を入れる前に常にサーバー・カバーを取り付け てください。カバーが正しく取り付けられていない状態でサーバーを動作させると、サー バー・コンポーネントが損傷する可能性があります。

サーバー・カバーを取り外した後に:

1. コンポーネントまたはオプション装置を返却するよう指示された場合は、すべての梱包上の指示に従 い、提供された配送用の梱包材がある場合はそれを使用してください。

デモ・ビデオ

[YouTube で手順を参照](https://www.youtube.com/watch?v=imUh_aRYsN0)

# サーバー・カバーの取り付け

サーバーのカバーを取り付けるには、この手順に従ってください。

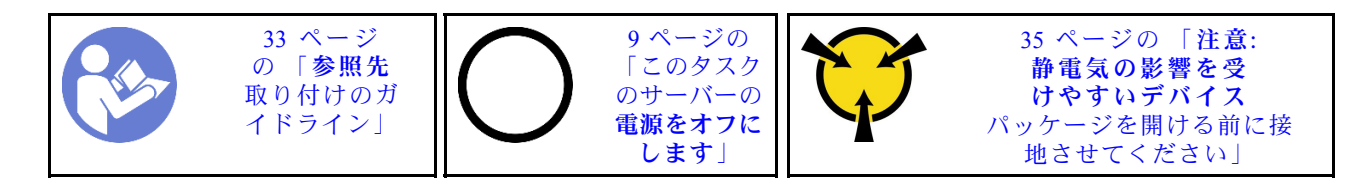

S002

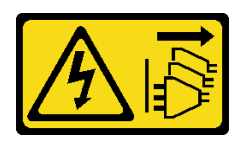

警告:

装置の電源制御ボタンおよびパワー・サプライの電源スイッチは、装置に供給されている電流をオフにす るものではありません。デバイスには 2 本以上の電源コードが使われている場合があります。デバイスか ら完全に電気を取り除くには電源からすべての電源コードを切り離してください。

S014

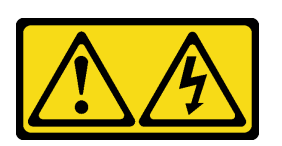

警告:

危険な電圧、電流、エネルギー・レベルが存在する可能性があります。ラベルが貼られている場所のカ バーを外すことが許されるのはトレーニングを受けたサービス技術員だけです。

S033

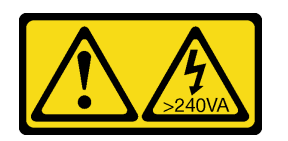

警告:

危険な電力が存在します。金属とショートさせると熱を発生し、金属の飛散、やけど、またはその両方を 引き起こす可能性のある危険な電力の電圧です。

サーバー・カバーを取り付ける前に:

- 1. すべてのアダプターおよび他のコンポーネントが正しく取り付けられ、固定されているか、および サーバー内のツールまたは部品が緩んでいないかチェックしてください。
- 2. すべての内部ケーブルが正しく配線されていることを確認します[。16](#page-23-0) ページの 「[内部ケーブルの配](#page-23-0) 線[」](#page-23-0)を参照してください。
- 3. 新しいサーバー・カバーを取り付ける場合は、必要に応じてサービス・ラベルを新しいサーバー・カ バー内に貼付します。

注:新しいサーバー・カバーにはサービス・ラベルが付属していません。サービス・ラベルが必要な 場合は、新しいサーバー・カバーと同時に注文してください。サービス・ラベルは無料です。

サーバー・カバーを取り付けるには、次のステップを実行します。

ステップ 1. サーバー・カバーをシャーシ側面のスロットに合わせ、カチッという音がするまでシャーシ の前面方向にスライドさせます。

<span id="page-130-0"></span>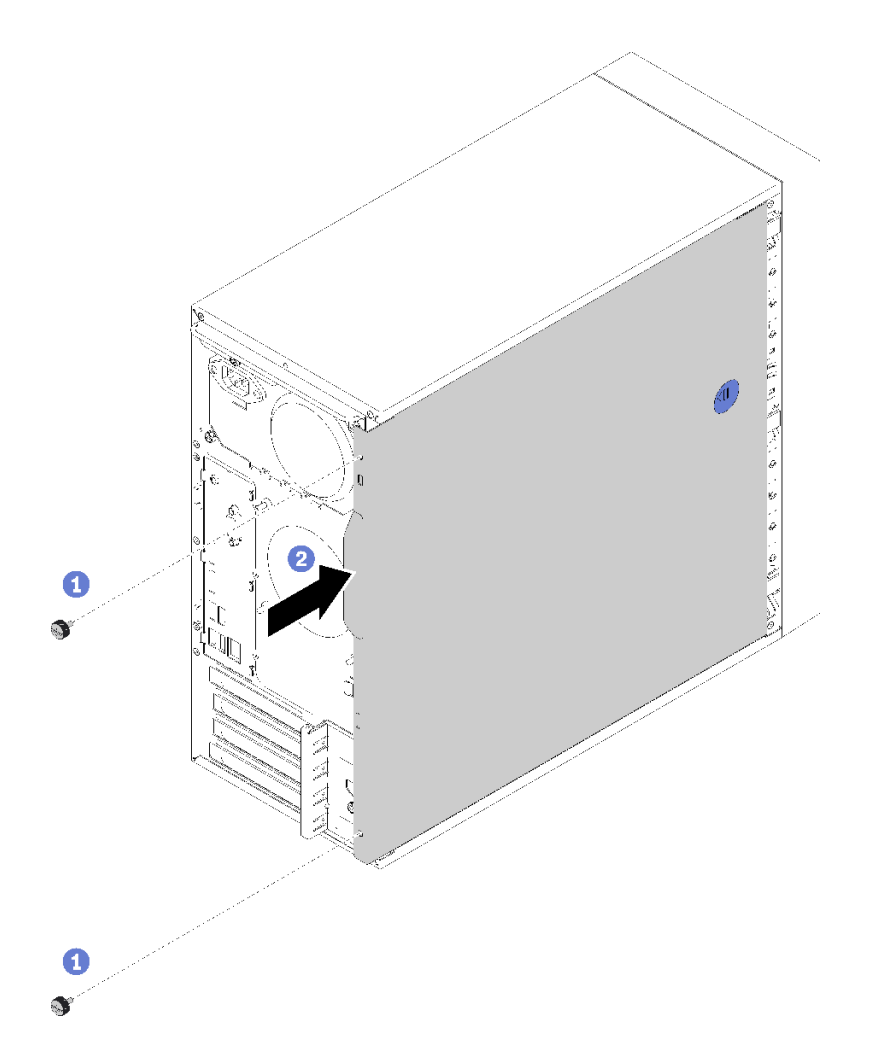

図 110. サーバー・カバーの取り付け

注:カバーをスライドさせる前に、カバーのすべてのタブをスロットに合わせてシャーシ に正しく取り付けます。

ステップ 2. 2 本のねじでカバーをシャーシに固定します。

サーバー・カバーを取り付けた後に:

1. 部品交換の完了に進みます([131](#page-138-0) ページの 「[部品交換の完了](#page-138-0)」 を参照)。

## デモ・ビデオ

[YouTube で手順を参照](https://www.youtube.com/watch?v=fteWidsKPro)

# システム・ボードの交換

システム・ボードの取り外しと取り付けを行うには、この手順に従ってください。

# システム・ボードの取り外し (トレーニングを受けた技術員のみ)

システム・ボードを取り外すには、この手順に従ってください。この手順は、トレーニングを受けた技術 者が行う必要があります。

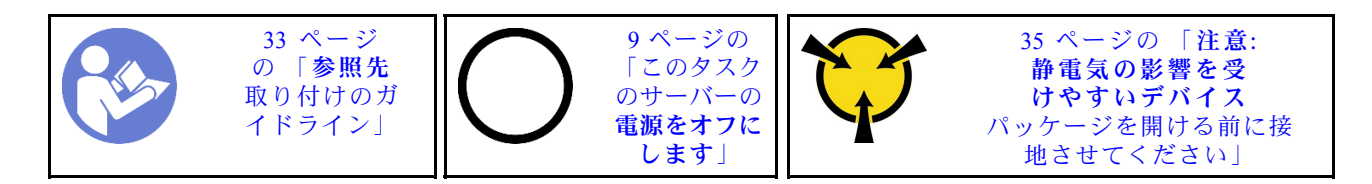

S002

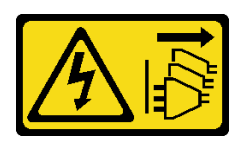

警告:

装置の電源制御ボタンおよびパワー・サプライの電源スイッチは、装置に供給されている電流をオフにす るものではありません。デバイスには 2 本以上の電源コードが使われている場合があります。デバイスか ら完全に電気を取り除くには電源からすべての電源コードを切り離してください。

システム・ボードを取り外す前に:

- 1. 安全情報および取り付けのガイドライン [\(iii](#page-4-0) ページの 「[安全について](#page-4-0)」および[33 ページの](#page-40-0) 「取り付け [のガイドライン](#page-40-0)」を参照) をお読みください。
- 2. システム・ボードを交換した後、これらの設定を再入力する必要がある場合があるため、Setup Utility のすべての設定を記録しておいてください。
- 3. サーバーと周辺機器の電源をオフにし、電源コードおよびすべての外部ケーブルを切り離します([9](#page-16-0) ページの 「[サーバーの電源をオフにする](#page-16-0)」を参照)。
- 4. サーバーがラックに取り付けられている場合は、ラックから取り外します。
- 5. ケンジントン・ロックやパッド・ロックなど、サーバー・カバーを固定しているロック・デバイ スをすべて取り外します。
- 6. サーバー・カバーを取り外します [\(119](#page-126-0) ページの 「[サーバー・カバーの取り外し](#page-126-0)」を参照)。

#### 警告:

ヒートシンクおよびプロセッサーは、高温になっている場合があります。火傷を避けるために、サー バー・カバーを取り外す前に、サーバーの電源をオフにしてから数分間お待ちください。

- 7. カバーを上にしてサーバーを横向きに置きます。
- 8. システム・ボードに接続されているすべてのケーブルを取り外します。

注意:事前にケーブル・コネクターのすべてのラッチ、ケーブル・クリップ、リリース・タブ、ま たはロックを外しておきます。ケーブルを取り外す前にそれらを解除しないと、システム・ボー ド上のケーブル・コネクターが損傷します。ケーブル・コネクターが損傷すると、システム・ ボードの交換が必要になる場合があります。

注:[16](#page-23-0) ページの 「[内部ケーブルの配線](#page-23-0)」の手順に従って、コネクターのリリース・タブを慎重 に扱ってください。

- 9. すべての PCIe アダプターを取り付けます [\(102](#page-109-0) ページの 「[PCIe アダプターの取り外し](#page-109-0)」を参照)。
- 10. すべての DIMM を取り外します([41](#page-48-0) ページの 「[DIMM の取り外し](#page-48-0)」を参照)。

システム・ボードを取り外すには、以下のステップを実行します。

ステップ 1. 図の順序で、システム・ボードを固定している 8 本のねじを外し、今後の使用のために 保管しておきます。

<span id="page-132-0"></span>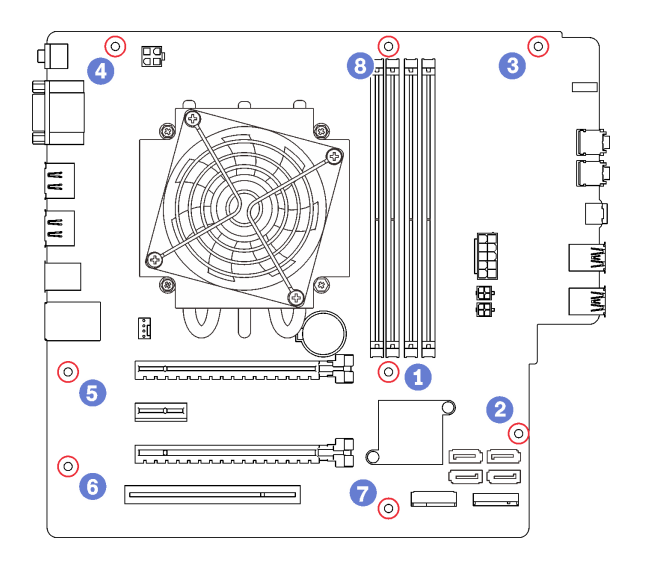

<sup>図</sup> 111. システム・ボードのねじの取り外し順序

ステップ 2. システム・ボードの端を慎重に持ち、シャーシから取り外します。

システム・ボードを取り外した後に:

- 1. 必要に応じて、ヒートシンク、ファン・モジュールおよびプロセッサーを取り外します [\(93 ページ](#page-100-0) の 「[ヒートシンクおよびファン・モジュールの取り外し](#page-100-0)」および[115](#page-122-0) ページの 「[プロセッサーの](#page-122-0) [取り外し](#page-122-0)」を参照)。
- 2. 別のシステム・ボードを取り付けます (125 ページの 「システム・ボードの取り付け (トレーニン グを受けた技術員のみ)」を参照)。
- 3. コンポーネントまたはオプション装置を返却するよう指示された場合は、すべての梱包上の指示に従 い、提供された配送用の梱包材がある場合はそれを使用してください。

## デモ・ビデオ

[YouTube で手順を参照](https://www.youtube.com/watch?v=7iv9krxG518)

# システム・ボードの取り付け (トレーニングを受けた技術員のみ)

システム・ボードを取り付けるには、この手順に従ってください。この手順は、トレーニングを受 けた技術者が行う必要があります。

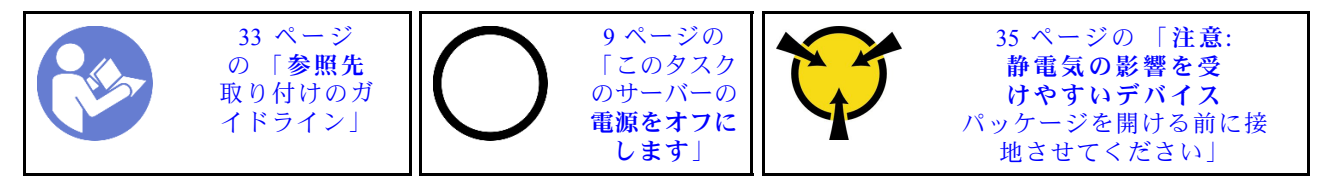

S002

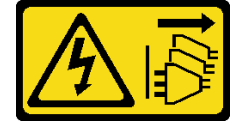

警告:

装置の電源制御ボタンおよびパワー・サプライの電源スイッチは、装置に供給されている電流をオフにす るものではありません。デバイスには 2 本以上の電源コードが使われている場合があります。デバイスか ら完全に電気を取り除くには電源からすべての電源コードを切り離してください。

システム・ボードを取り付ける前に:

- 1. コンポーネントが入っている帯電防止パッケージをサーバーの塗装されていない金属面に接触させて から、コンポーネントをパッケージから取り出し、帯電防止面の上に置きます。
- 2. プロセッサーをシステム・ボードに取り付けます [\(117](#page-124-0) ページの 「[プロセッサーの取り付け](#page-124-0)」を参照)。
- 3. ヒートシンクとファン・モジュールをシステム・ボードに取り付けます [\(96](#page-103-0) ページの 「[ヒートシンク](#page-103-0) [およびファン・モジュールの取り付け](#page-103-0)」を参照)。

システム・ボードを取り付けるには、次のステップを実行してください。

ステップ 1. シリアル・ポートをシャーシの背面にある対応する開口部に合わせて、システム・ボードを 静かにシャーシに降ろします。

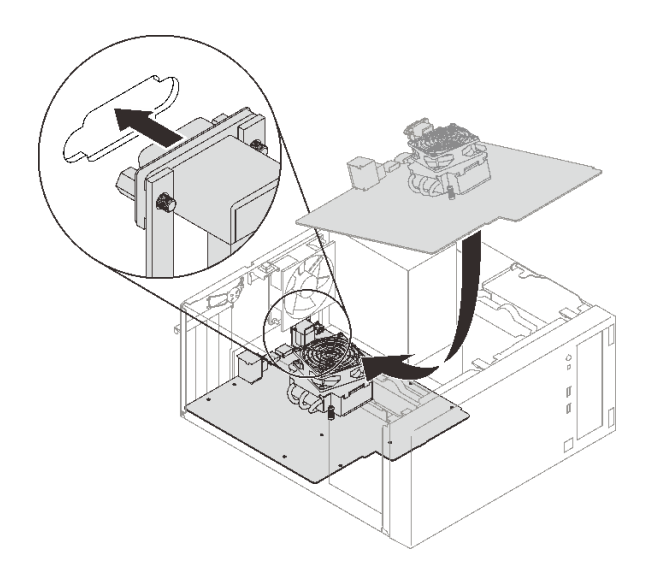

<sup>図</sup> 112. システム・ボードの取り付け

ステップ 2. 次の順序で、8 本のねじでシステム・ボードをシャーシに固定します。

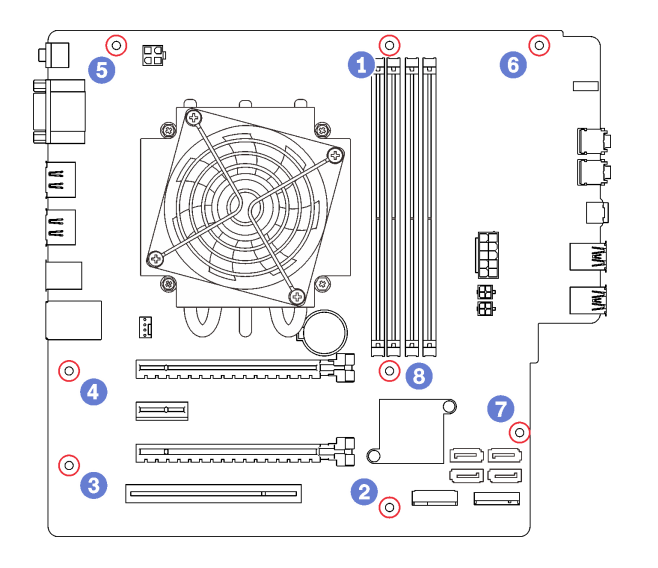

<sup>図</sup> 113. システム・ボードのねじの取り付け順序

- システム·ボードを取り付けた後に:
- 1. 必要に応じて、CMOS バッテリーを取り付けます [\(39](#page-46-0) ページの 「[CMOS バッテリーの取り付け](#page-46-0)」 を参照)。
- 2. DIMM を取り付けます [\(42](#page-49-0) ページの 「[DIMM の取り付け](#page-49-0)」を参照)。
- 3. PCIe アダプターを取り付けます [\(102](#page-109-0) ページの 「[PCIe アダプターの取り外し](#page-109-0)」を参照)。
- 4. 取り外してあったすべてのケーブルを再接続します。
- 5. 部品交換を完了します。[131](#page-138-0) ページの 「[部品交換の完了](#page-138-0)」を参照してください。
- 6. VPD の更新 (127 ページの 「VPD (重要プロダクト・データ) の更新」 を参照)。

### デモ・ビデオ

#### [YouTube で手順を参照](https://www.youtube.com/watch?v=K2ndNHfeD6o)

## VPD (重要プロダクト・データ) の更新

システム・ボードを交換した後、VPD (重要プロダクト・データ) を更新する必要があります。

- ステップ 1. USB フラッシュ・ドライブをサーバーに挿入し、フォーマットします。
- ステップ 2. <https://datacentersupport.lenovo.com/products/servers/thinksystem/st50/7y48/downloads>へ進んでくださ い。マザーボード・デバイス (コア・チップ・セット、オンボード・ビデオ、PCIe スイッチ) を選択し、The uEFI VPD SMBIOS Information Update Utility をダウンロードします。
- ステップ 3. efi および amideefix64.efi という名前のフォルダーを、USB フラッシュ・ドライブのルート・ フォルダーにコピーして貼り付けます。bootX64.efi へのパスが FS0:\efi\boot\bootX64.efi で あることを確認してください。
- ステップ 4. システムを再起動します。オペレーティング・システムが起動する前に、「F1」を押して Setup Utility に入ります。「セキュリティー」 ➙ 「セキュア・ブート」に移動し、オプ ションを無効にします。
- ステップ 5. 「スタートアップ」→「CSM」に移動し、オプションを無効にします。
- ステップ 6. システムを再起動します。オペレーティング・システムが起動する前に、Startup Device Menu が表示されるまで「F12」キーを繰り返し押して離し、「Enter」キーを押します。USB フ ラッシュ・ドライブからサーバーが起動します。

ステップ 7. 次の AMIBIOS DMI エディターコマンドを使用して VPD SMBIOS を更新します。

AMIDEEFIx64.efi [option1] [option2] ... [optionX]

オプション:

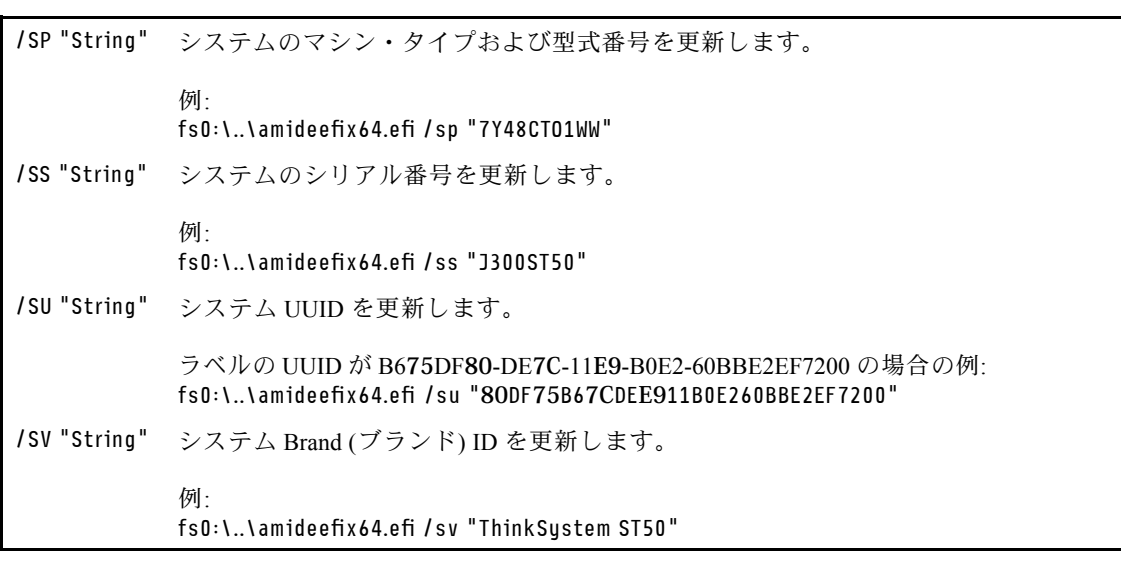

- ステップ 8. VPD SMBIOS の更新が完了したら、USB フラッシュ・ドライブを取り外し、「ALT」 + 「CTRL」 + 「DEL」キーを押してシステムを再起動します。
- ステップ 9. オペレーティング・システムが起動する前に、「F1」を押して Setup Utility に入ります。「メ イン」 ➙ 「システム概要」に移動して、VPD が正しく更新されたことを確認します。

## 温度センサーの交換

温度センサーの取り外しと取り付けを行うには、この手順に従ってください。

# 温度センサーの取り外し

温度センサーを取り外すには、この手順に従ってください。

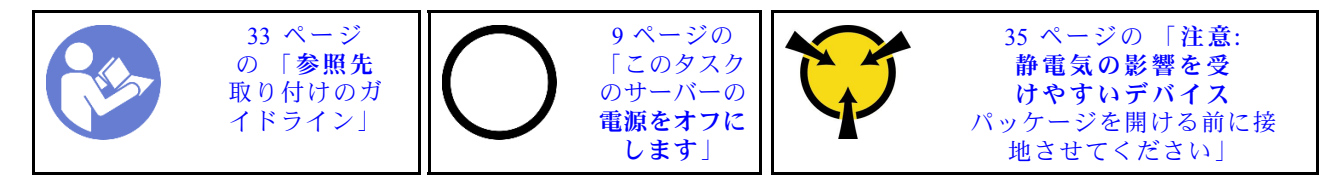

S002

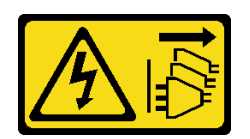

警告:

装置の電源制御ボタンおよびパワー・サプライの電源スイッチは、装置に供給されている電流をオフにす るものではありません。デバイスには 2 本以上の電源コードが使われている場合があります。デバイスか ら完全に電気を取り除くには電源からすべての電源コードを切り離してください。

温度センサーを取り外す前に:

- 1. 安全情報および取り付けのガイドライン([iii](#page-4-0) ページの 「[安全について](#page-4-0)」およ[び33 ページの](#page-40-0) 「取り付け [のガイドライン](#page-40-0)」を参照) をお読みください。
- 2. サーバーと周辺機器の電源をオフにし、電源コードおよびすべての外部ケーブルを切り離します [\(9](#page-16-0) ページの 「[サーバーの電源をオフにする](#page-16-0)」を参照)。
- 3. サーバーがラックに取り付けられている場合は、ラックから取り外します。
- 4. ケンジントン・ロックやパッド・ロックなど、サーバー・カバーを固定しているロック・デバイ スをすべて取り外します。
- 5. サーバー・カバーを取り外します([119](#page-126-0) ページの 「[サーバー・カバーの取り外し](#page-126-0)」を参照)。

警告:

ヒートシンクおよびプロセッサーは、高温になっている場合があります。火傷を避けるために、サー バー・カバーを取り外す前に、サーバーの電源をオフにしてから数分間お待ちください。

6. 前面ベゼルを取り外します [\(87](#page-94-0) ページの 「[前面ベゼルの取り外し](#page-94-0)」を参照)。

温度センサーを取り外すには、次のステップを実行します。

ステップ 1. 温度センサー・ケーブルをシステム・ボードから外します。に接続します。

注:[16](#page-23-0) ページの 「[内部ケーブルの配線](#page-23-0)」の手順に従って、コネクターのリリース・タブを 慎重に扱ってください。

ステップ 2. 温度センサーの上部にある保持クリップを押して引っ張り、センサーをシャーシから取 り外します。

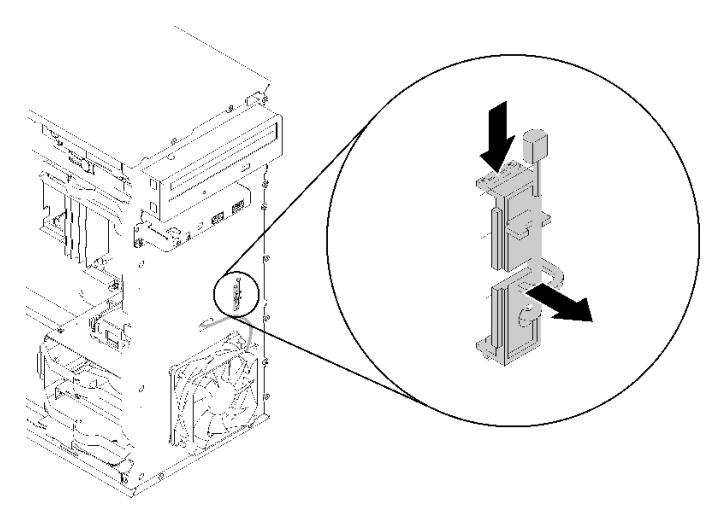

図 114. 温度センサーの取り外し

温度センサーを取り外した後に:

- 1. 別の温度センサーを取り付けます([130](#page-137-0) ページの 「[温度センサーの取り付け](#page-137-0)」を参照)。
- 2. コンポーネントまたはオプション装置を返却するよう指示された場合は、すべての梱包上の指示に従 い、提供された配送用の梱包材がある場合はそれを使用してください。

#### デモ・ビデオ

[YouTube で手順を参照](https://www.youtube.com/watch?v=u9vowAtpKsQ)

# <span id="page-137-0"></span>温度センサーの取り付け

温度センサーを取り付けるには、この手順に従ってください。

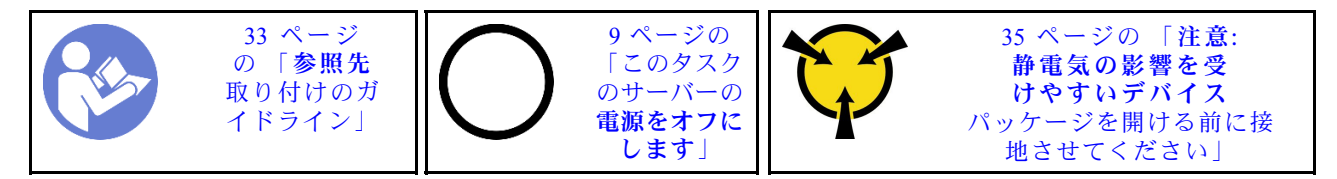

S002

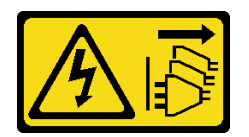

警告:

装置の電源制御ボタンおよびパワー・サプライの電源スイッチは、装置に供給されている電流をオフにす るものではありません。デバイスには 2 本以上の電源コードが使われている場合があります。デバイスか ら完全に電気を取り除くには電源からすべての電源コードを切り離してください。

温度センサーを取り付ける前に:

1. コンポーネントが入っている帯電防止パッケージをサーバーの塗装されていない金属面に接触させて から、コンポーネントをパッケージから取り出し、帯電防止面の上に置きます。

温度センサーを取り付けるには、以下のステップを実行してください。 ステップ 1. 図のように、シャーシ前面の穴に温度センサー・ケーブルを通します。

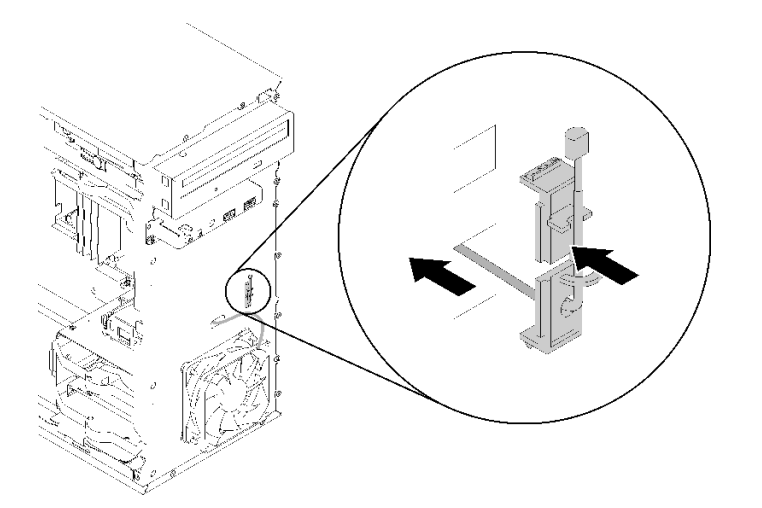

図 115. 温度センサーの取り付け

- ステップ 2. センサーをシャーシ前面の対応する穴に合わせ、カチッと音がするまでセンサーをシャー シの方に押します。
- ステップ 3. 温度センサー・ケーブルをシステム・ボードに接続します。システム・ボード上のコネク ターの位置を確認するには、「[14](#page-21-0) ページの 「[システム・ボードのコンポーネント](#page-21-0)」」を 参照してください。

<span id="page-138-0"></span>温度センサーを取り付けた後に:

- 1. 前面ベゼルを取り付けます [\(88](#page-95-0) ページの 「[前面ベゼルの取り付け](#page-95-0)」を参照)。
- 2. 部品交換の完了に進みます (131 ページの 「部品交換の完了」 を参照)。

#### デモ・ビデオ

[YouTube で手順を参照](https://www.youtube.com/watch?v=uCV_RVndRuk)

## 部品交換の完了

以下の手順に従って、部品交換を完了します。

部品交換を完了させるには、以下を行います。

- 1. 取り外されたすべての構成部品が正しく再取り付けされており、サーバーの内部に工具が残されて いたり、ねじが緩んだままになっていないことを確認します。
- 2. サーバーのケーブルを正しく配線し、固定します。各コンポーネントのケーブルの接続と配線 情報を参照してください。
- 3. サーバー・カバーが取り外されている場合は、再取り付けします。[121](#page-128-0) ページの 「[サーバー・カバー](#page-128-0) [の取り付け](#page-128-0)」 を参照してください。
- 4. サーバーをラックから取り外している場合は、ラックに戻してください。
- 5. 外部ケーブルと電源コードをサーバーに再接続します。

注意:部品が損傷しないように、電源コードを接続する前に、他のすべてのケーブルを接続して ください。

- 6. 必要に応じて、サーバー構成を更新します。
	- 最新のデバイス・ドライバーをダウンロードしてインストールします。[http://](http://datacentersupport.lenovo.com) [datacentersupport.lenovo.com](http://datacentersupport.lenovo.com)
	- システム・ファームウェアを更新します。

# <span id="page-140-0"></span>第4章 問題判別

サーバーの使用時に生じる可能性のある問題を特定して解決するには、このセクションの情報を使 用します。

# イベント・ログ

システム・イベントのログは、Setup Utility で利用できます。

Setup Utility は、「セキュリティー」タブで使用可能なシステム・イベント・ログのリストを提供します。 サーバーを起動し、F1 を押して Setup Utilityにアクセスし、「セキュリティー ➙ システム・イベント・ロ グ ➙ システム・イベント・ログの表⽰」に移動して、イベントのリストにアクセスします。

次は、システム・イベント・ログにイベントのリストがどのように表示されるかを示しています。

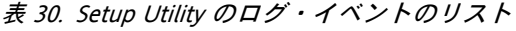

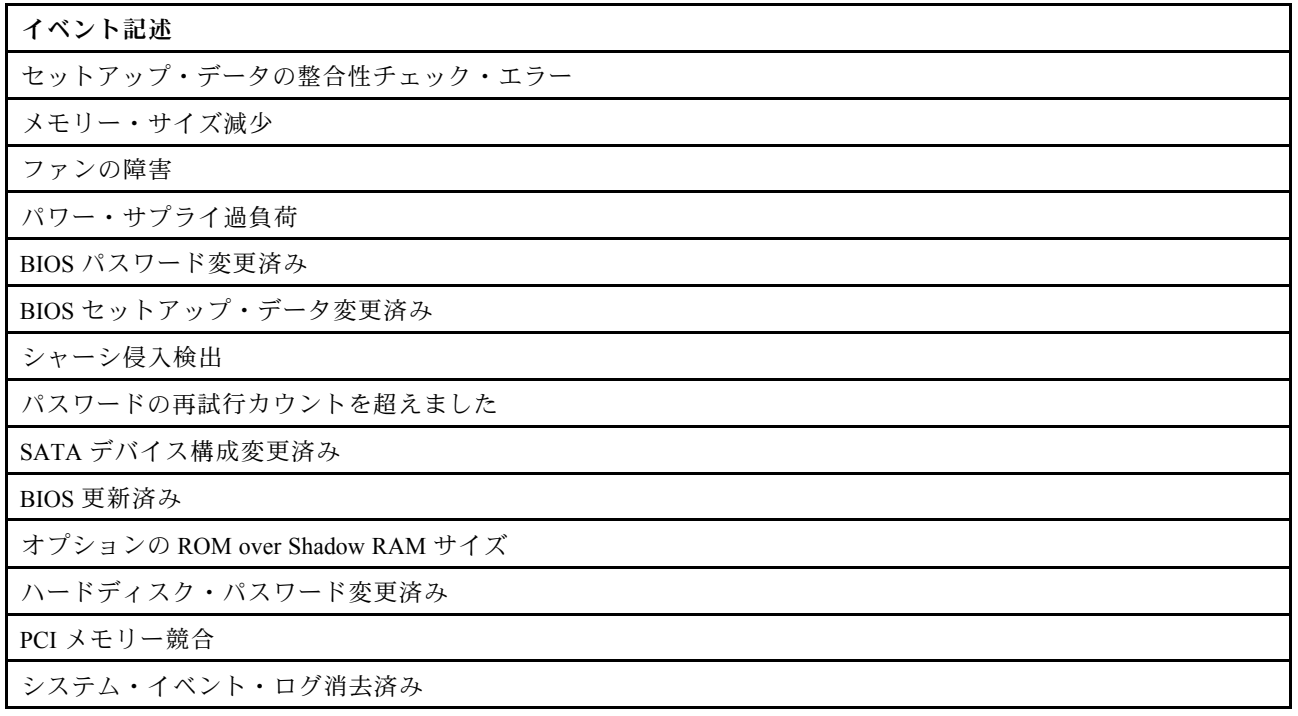

## 一般的な問題判別の手順

イベント・ログに特定のエラーが含まれていない場合、またはサーバーが機能しない場合に、問題を解決 するにはこのセクションの情報を使用します。

問題の原因がはっきりせず、パワー・サプライが正常に動作している場合、問題を解決するには、以下 のステップを実行します。

- 1. Setup Utility をチェックし、取り付けられているすべてのコンポーネントが有効になっていること を確認します。
- 2. 取り付けられているコンポーネントのファームウェアが最新バージョンであることを確認します。
- 3. サーバーの電源を切ります。
- 4. サーバーのケーブルが正しく接続されていることを確認します。
- 5. 該当する場合は、障害を特定できるまで、以下のデバイスを一度に 1 つずつ、取り外すかまたは切り 離します。デバイスを取り外したり、切り離すたびに、サーバーの電源をオンにして構成します。
	- 外付けデバイス
	- サージ抑制デバイス (サーバー上)
	- プリンター、マウス、および Lenovo 以外のデバイス
	- 各アダプター
	- ストレージ・ドライブ
	- サーバーでサポートされている最小構成に達するまで、一度に 1 つのメモリー・モジュール

注:サーバーの起動に必要な最小構成は、1 つのプロセッサーと 1 つの 4 GB DIMM です。

- 6. サーバーの電源をオンにします。
- 7. POST エラー・ビープをリッスンします。

表 31. POST エラー・ビープ

| ビープ                       | エラーの説明                                                                                                    |
|---------------------------|----------------------------------------------------------------------------------------------------|
| 2回の短いビープ                  | 1つ以上の POST エラーがあります。                                                                                                    |
| 3回の短いビープ音の後に1回の長いビー<br>プ音 | システムが、メモリーがないことを検出しました。                                                                                                    |
| 2回の長いビープ音の後に3回の短いビー<br>プ音 | システムが、ビデオ・アダプターがないことを検出しました。                                                                                                    |
| 4回の長いビープ音                 | • エラー 137 ページの 「8998 - No enough shadow RAM resources<br>for option ROM (オプション ROM のシャドー RAM リソースが<br>不足しています)」: RAM リソースの不足<br>• エラー137 ページの 「8999 - No enough PCIe/PCI MMIO<br>resources (PCIe/PCI MMIO リソースが不足しています)」:<br>PCIe/PCI MMIO リソースの不足 |

注:短いビープ音は約 0.5 秒間持続しますが、長いビープ音は約1秒間持続します。

アダプターをサーバーから取り外した後に問題が解決しても、再取り付けした後に問題が再発する場合 は、アダプターに問題がある可能性があります。アダプターを別のアダプターに交換したときに問題が再 発する場合は、元のアダプターを別の PCIe スロットで試してください。

ネットワーキングに問題があると思われるが、サーバーがすべてのシステム診断に合格した場合は、サー バーの外部のネットワーク配線に問題がある可能性があります。

## POST エラー・メッセージのリスト

POST エラーおよび関連情報のリストについては、このセクションを参照してください。

#### 00CE - マシン・タイプまたはシリアル番号が無効です

マシン・タイプまたはシリアル番号が無効です。

このエラー・メッセージは、次のいずれかの条件に該当する場合に表示されます。

- 1. マシン・タイプとモデル名が無効。
- 2. システムのシリアル番号が無効。

## 0135 - Fan Failure (ファンの障害)

ファン関連の障害です。

このエラー・メッセージは、次のいずれかの不具合に該当する場合に表示されます。

- 1. ヒートシンク・ファンの障害
- 2. 前面ファンの障害
- 3. 背面ファンの障害
- 4. 光学式ディスク・ドライブのファンの障害

0211 - Keyboard Not Found (キーボードが見つかりません)

キーボードが見つかりません。

キーボード (PS/2 または USB) が検出されないと、このエラー・メッセージが表示されます。

0164 - Memory Size Decreased (メモリー・サイズが減少しています)

メモリー・サイズが減少しています。

「構成変更の検出」が有効になっている場合、メモリー・サイズが減少すると、このエラー・メッ セージが表示されます。

POST イベントのリストからこのエラーをクリアするには、Setup Utility に移動し、「変更を保存して 終了」を選択します。

## 1762 - SATA Device Configuration Change Has Occurred (SATA デバイスの構成が変更さ れました)

SATA デバイスの構成が変更されました。

「構成変更の検出」が有効になっている場合、光学式ドライブを含む SATA ドライブに関連する構成変更 があると、このエラー・メッセージが表示されます。

注:

- 1. ドライブの SATA コネクターを変更するとこのエラーが発生します。
- 2. POST イベントのリストからこのエラーをクリアするには、Setup Utility に移動し、「変更を保存 して終了」を選択します。

1962 - No Operating System Found (オペレーティング・システムが見つかりません) オペレーティング・システムが見つかりません。ブート・シーケンスが自動的に繰り返されます。

このエラーは POST が完了した後に発生するため、一般的な POST エラーではありません。現在の ブート・シーケンスに他のブート可能なデバイスがない場合、このエラー・メッセージが表示され、 1 秒後に自動ブート・シーケンスが続きます。

## 0162 - Setup data integrity check failure (セットアップ・データの整合性チェックに 失敗しました)

このエラー・メッセージは、NVRAM の BIOS セットアップ・データのチェックサムが不良である ことを示しています。

POST イベントのリストからこのエラーをクリアするには、Setup Utility に移動し、「変更を保存して 終了」を選択します。

## 0167 - No Processor Microcode Update Found (プロセッサー・マイクロコードの更新 が見つかりません)

このエラー・メッセージは、現在のプロセッサーにマイクロコード更新イメージが存在しないことを 示します。

## 0175 - System Security - Security data corrupted (システム・セキュリティー - セキュリ ティデータが破損しています)

このエラー・メッセージは、格納されているセキュリティー・データが破損していることを示します。

POST イベントのリストからこのエラーをクリアするには、Setup Utility に移動し、「変更を保存して 終了」を選択します。

0176 - System Security - The system has been tampered with (システム・セキュリティー - システムが改ざんされています)

システムが改ざんされています。

「シャーシ侵入検出機能」が有効になっている場合、サーバーの電源を入れる前にカバーが正しく取り付 けられていないと、このエラーが表示されます。

POST イベントのリストからこのエラーをクリアするには、Setup Utility に移動し、「変更を保存して 終了」を選択します。

0189 - System Security - Cannot read the Security EEPROM (システム・セキュリティー - セ キュリティー EEPROM を読み取れません) セキュリティー EEPROM にアクセスできません。

POST 中に、セキュリティー EEPROM へのアクセスを確認するために読み取り/書き込みテストが 実行されます。このエラー・メッセージは、セキュリティー EEPROM が破損または削除されている 可能性があることを示しています。

POST イベントのリストからこのエラーをクリアするには、Setup Utility に移動し、「変更を保存して 終了」を選択します。

0197 - System Security - Unauthorized security data change detected (システム・セキュリ ティー - 不正なセキュリティー・データの変更が検出されました) 不正なセキュリティー・データの変更があります。

POST 中に、現在のセキュリティー・データのハッシュが計算され、セキュリティー EEPROM に保持され ているものと比較されます。同じでない場合、このエラーが表示されます。

POST イベントのリストからこのエラーをクリアするには、Setup Utility に移動し、「変更を保存して 終了」を選択します。

0190 - System Security - Invalid security change requested (システム・セキュリティー - 無 効なセキュリティー変更が要求されました) 無効なセキュリティー変更要求が受信されました。

POST 中に、セキュリティー EEPROM ブロック 7 に格納されたデータの CRC が計算され、ブロック 7 に 保持されているデータと比較されます。一致しない場合、このエラーが表示されます。

POST イベントのリストからこのエラーをクリアするには、Setup Utility に移動し、「変更を保存して 終了」を選択します。

0199 - System Security - Security password retry count exceeded on last boot (システム・セ キュリティー - 最後の起動時にセキュリティー・パスワードの再試行回数を超えました) 正しくないパスワードが、許可された回数以上入力されました。
<span id="page-144-0"></span>「セキュリティー・パスワード入力回数超過エラー」が有効になっている場合、正しくないパスワー ドが最大回数入力されると、このエラーが表示されます。「F2 で再開」を選択して、正しいパス ワードを入力します。

POST イベントのリストからこのエラーをクリアするには、Setup Utility に移動し、「変更を保存して 終了」を選択します。

### 8997 - System firmware has detected the system configuration may exceed the power supply capacity (システム・ファームウェアが、システム構成が電源容量を超えている可能 性があることを検出しました)

現在のシステム構成で必要とされる電力量が、パワー・サプライの供給能力を超えています。

このエラーは、現在の消費電力が取り付けられているパワー・サプライ・ユニットの容量を超えている と、システム・アルゴリズムが判断した場合に表示されます。このエラー・メッセージは、少なくとも 5 秒間表示され、この後に別のブートが続きます。

### 8998 - No enough shadow RAM resources for option ROM (オプション ROM のシャドー RAM リソースが不足しています)

オプション ROM のシャドウ RAM リソースが不足しています。すべてのデバイスが初期化されていませ ん。BIOS Setup Utility でいくつかのアドオン・カードを取り外すか、UEFI モードに変更してください。

このエラー・メッセージは、一部のデバイスが正しく起動されていないことを示しています。それらを削 除するか、Setup Utility で設定を変更してください。次の起動前に少なくとも 5 秒間表示されます。

8999 - No enough PCIe/PCI MMIO resources (PCIe/PCI MMIO リソースが不足しています) PCIe/PCI MMIO リソースが不足しています。現在、使用可能なビデオ・カードは 1 つのみです。64 ビット OS を使用している場合は、一部の PCIe カードを取り外したり、BIOS Setup Utility を起動して 「Above 4GB Decode」を有効にしてください。

このエラーは、再起動後、プライマリー・ビデオ・デバイスを初期化してこのエラー・メッセージを表示 しようとしたときに、十分な PCIe/PCI MMIO リソースがない場合に表示されます。このエラーは、次 の起動前に少なくとも 5 秒間表示されます。このエラーを解決するには、Setup Utility で PCIe アダプ ターを削除してください。

### 電源が原因と思われる問題の解決

電源の問題を解決する際に困難が伴う可能性があります。たとえば、短絡がいずれかの配電バスのど こかに存在している可能性があります。通常は、短絡により、過電流状態が原因で電源サブシステム がシャットダウンします。

電源が原因と思われる問題を診断し解決するには、以下のステップを実行します。

- ステップ 1. また、短絡がないか (たとえば、回路ボード上に短絡の原因となる緩んだねじがないか どうか) を確認します。
- ステップ 2. サーバーがサーバーの起動に必要な最小構成になるまで、アダプターを取り外し、すべての 内部デバイスおよび外部デバイスへのケーブルおよび電源コードを切り離します。サーバー の最小構成を判別するには[、3 ページの](#page-10-0) 「仕様」を参照してください。
- ステップ 3. すべての AC 電源コードを再接続し、サーバーの電源をオンにします。サーバーが正常に 起動した場合は、問題が特定されるまで、アダプターおよびデバイスを一度に 1 つずつ 取り付け直します。

最小構成でもサーバーが起動しない場合は、問題が特定されるまで、最小構成に含まれるコンポーネ ントを一度に 1 つずつ交換します。

### <span id="page-145-0"></span>イーサネット・コントローラーが原因と思われる問題の解決

イーサネット・コントローラーをテストするために使用する方法は、使用しているオペレーティン グ・システムによって異なります。オペレーティング・システムの資料でイーサネット・コントロー ラーに関する情報を調べ、イーサネット・コントローラーのデバイス・ドライバーの readme ファ イルを参照してください。

イーサネット・コントローラーに関する障害が疑われる問題の解決を試行するには、以下のステップ を実行します。

- ステップ 1. サーバーに付属した正しいデバイス・ドライバーがインストール済みであること、およびそ れらが最新レベルのものであることを確認してください。
- ステップ2. イーサネット・ケーブルが正しく取り付けられていることを確認します。
	- ケーブルは、すべての接続部がしっかり接続されていることが必要です。ケーブルが接続さ れているにもかかわらず、問題が解決しない場合は、別のケーブルで試してみてください。
	- イーサネット・コントローラーを 100 Mbps または 1000 Mbps で動作するように設定した場 合は、カテゴリー 5 のケーブルを使用する必要があります。
- ステップ 3. ハブが自動ネゴシエーションをサポートしているかどうかを調べます。サポートしていな い場合は、内蔵イーサネット・コントローラーを、ハブの速度と二重モードに合わせて手 動で構成してください。
- ステップ 4. サーバーの背面パネルにあるイーサネット・コントローラー LED をチェックします。これら の LED は、コネクター、ケーブル、またはハブに問題があるかどうかを示します。
	- イーサネット・コントローラーがハブからリンク・パルスを受信すると、イーサネット・ リンク・状況 LED が点灯します。LED がオフの場合は、コネクターまたはケーブルに欠陥 があるか、またはハブに問題がある可能性があります。
	- イーサネット・コントローラーがイーサネット・ネットワークを介してデータを送信また は受信すると、イーサネット送信/受信活動 LED が点灯します。イーサネットの送信/受信 活動がオフの場合は、ハブとネットワークが作動していること、および正しいデバイス・ ドライバーがインストールされていることを確認してください。
- ステップ 5. 問題を引き起こしているオペレーティング・システム固有の原因がないかどうかをチェッ クし、オペレーティング・システムのドライバーが正しくインストールされていることを 確認します。
- ステップ 6. クライアントとサーバーのデバイス・ドライバーが同じプロトコルを使用していることを 確認します。

ハードウェアが正常に機能しているように見えるのに、イーサネット・コントローラーがネットワー クに接続できない場合は、ネットワーク管理者は、ほかにエラーの原因が考えられないかどうかを調 べる必要があります。

### 症状別トラブルシューティング

この手順に従って、識別可能な症状がある問題の解決策を見つけてください。

このセクションの現象ベースのトラブルシューティング情報を使用するには、以下のステップを実行 してください。

- 1. このセクションをチェックして発生している現象を見つけ、推奨アクションに従って問題を解 決します。
- 2. 問題が解決しない場合は、サポートにお問い合わせください([152](#page-159-0) ページの 「[サポートへのお問](#page-159-0) [い合わせ](#page-159-0)」 を参照)。

### <span id="page-146-0"></span>電源オンおよび電源オフの問題

サーバーを電源オンまたは電源オフする場合は、この手順に従って問題を解決します。

- 139 ページの 「組み込みハイパーバイザーがブート・リストにない」
- 139 ページの 「サーバーの電源がオンにならない」
- 139 ページの 「サーバーの電源が予期せずに切断される」
- [140](#page-147-0) ページの 「[サーバーの電源がオフにならない](#page-147-0)」
- [140](#page-147-0) ページの 「[インテル Celeron シリーズ \(G49xx\) プロセッサーを搭載したマシンの起動画面に、メッ](#page-147-0) [セージ「ME BIOS SYNC - Get Redirection Features State Error」が表示される](#page-147-0)」

#### 組み込みハイパーバイザーがブート・リストにない

問題が解決するまで、以下のステップを実行します。

- 1. サーバーの取り付け、移動、あるいは保守を最近行った場合、あるいは組み込みハイパーバイザーを 初めて使用する場合は、デバイスが適切に接続されていること、およびコネクターに物理的損傷 がないことを確認します。
- 2. オプションの組み込みハイパーバイザー・デバイスに付属の資料を参照して、セットアップおよ び構成情報を確認します。
- 3. デバイスに正しく取り付けられていることを確認して、デバイスが正常に動作することを確認 してください。
- 4. <https://serverproven.lenovo.com/> で、組み込みハイパーバイザー・デバイスがサーバーでサポートされ ていることを確認します。
- 5. 組み込みハイパーバイザー・デバイスが使用可能なブート・オプションのリストに含まれていること を確認します。ブート・シーケンスのリストを表示するには、「Setup Utility」に移動して、「ス タートアップ ➙ プライマリー・ブート・シーケンス」を選択します。
- 6. <http://datacentersupport.lenovo.com> で、組み込みハイパーバイザーおよびサーバーに関連する技術ヒ ント (service bulletins) がないかを確認します。

#### サーバーの電源がオンにならない

問題が解決するまで、以下のステップを実行します。

注:電源ボタンは、サーバーが AC 電源に接続された後、約 1 分から 3 分経過するまで機能しません。

- 1. 最近取り付けられたオプションのデバイスをすべて取り外します。デバイスの追加によるシステ ム電源の問題は、このデバイスが互換性がないか、または電源がサポートするには数が多すぎ ることを示します。
- 2. 電源コードがサーバーと正常な電源コンセントにしっかり接続されていることを確認します。サー バーの電源コードを外して、再接続または交換してください。
- 3. パワー・サプライを取り外して再取り付けします。問題が解決しない場合には、パワー・サプ ライを交換します。
- 4. 前面パネル・ケーブルを外して再接続します (システム・ボードのコネクターの位置について は[、14](#page-21-0) ページの 「[システム・ボードのコンポーネント](#page-21-0)」を参照)。問題が解決しない場合は、 前面パネルを交換します。

#### サーバーの電源が予期せずに切断される

問題が解決するまで、以下のステップを実行します。

1. 室温でオーバーヒートが発生せず、サーバーの前面と背面の空気の流れを妨げるものがないことを 確認してください。

- <span id="page-147-0"></span>2. 最近取り付けられたオプションのデバイスをすべて取り外します。デバイスの追加によるシステ ム電源の問題は、このデバイスが互換性がないか、または電源がサポートするには数が多すぎ ることを示します。
- 3. 電源コードがサーバーと正常な電源コンセントにしっかり接続されていることを確認します。サー バーの電源コードを外して、再接続または交換してください。
- 4. パワー・サプライを取り付け直します。問題が解決しない場合には、パワー・サプライを交換します。

#### サーバーの電源がオフにならない

問題が解決するまで、以下のステップを実行します。

- 1. 拡張構成と電力インターフェース (ACPI) オペレーティング・システムを使用しているか、非 ACPI オペレーティング・システムかを調べます。非 ACPI オペレーティング・システムを使用して いる場合は、以下のステップを実行します。
	- a. Ctrl+Alt+Delete を押します。
	- b. 電源ボタンを 5 秒間押したままにして、サーバーの電源をオフにします。
	- c. サーバーの電源をオンにします。
	- d. サーバーが POST で障害を起こし電源ボタンが働かない場合は、電源コードを 20 秒間外してか ら、電源コードを再接続してサーバーの電源をオンにします。
- 2. それでも問題が続くか、ACPI 対応のオペレーティング・システムを使用している場合は、シ ステム・ボードが原因の可能性があります。

#### インテル Celeron シリーズ (G49xx) プロセッサーを搭載したマシンの起動画⾯に、メッセージ「ME BIOS SYNC - Get Redirection Features State Error」が表⽰される

- 1. 「Setup Utility」に移動して、「詳細 ➙ Intel(R) Manageability 」を選択して、「無効」を選択します。
- 2. 「保存して終了」を選択します。エラー・メッセージは、次の起動画面では再び表示されません。

### メモリーの問題

この手順に従って、メモリーに関する問題を解決してください。

• 140 ページの 「表示されるシステム・メモリーが取り付けられている物理メモリーよりも小さい」

#### 表示されるシステム・メモリーが取り付けられている物理メモリーよりも小さい

注:DIMM の取り付けあるいは取り外しを行う場合は、必ずサーバーを電源から切り離す必要がありま す。サーバーを再起動する場合は、10 秒間待ってから行ってください。

- 1. システムのイベント・ログを参照して、関連したエラーがあれば解決します。システム・イベント・ ログを表示するには、「Setup Utility」にアクセスして、「セキュリティー ➙ システム・イベン ト・ログ → システム・イベント・ログの表示」を選択します。
- 2. 次の点を確認します。
	- DIMM がサーバーでサポートされている (<https://serverproven.lenovo.com/>を参照)。
	- DIMM が正しく取り付けられている。コネクターと DIMM の間に隙間があるかどうかを調べま す。DIMM が取り外してある場合は、取り付けます。
- 3. サーバーに Lenovo XClarity Provisioning Manager が付属している場合は、「診断」 ➙ 「メモリー・テ スト」に進み、DIMM の診断を実行します。故障と表示された DIMM を交換します。それ以外の 場合は、次のステップに進みます。

<span id="page-148-0"></span>4. システムが最小限のメモリー要件に達するまで DIMM を取り外します。1 つの DIMM を追加して サーバーをリブートし、問題が再発しない場合は、このステップを繰り返してください。DIMM の追加後に問題が発生した場合は、その DIMM を交換します。

# ハードディスク・ドライブの問題

ハードディスク・ドライブに関連した問題を解決するには、この手順に従ってください。

- 141 ページの 「サーバーがドライブを認識しない」
- 141 ページの 「複数のハードディスク・ドライブに障害が発生した」
- 141 ページの 「交換したドライブが再ビルドされない」
- [142](#page-149-0) ページの 「[障害が疑われる RAID ボリューム](#page-149-0)」

#### サーバーがドライブを認識しない

問題が解決するまで、以下のステップを実行します。

- 1. システムのイベント・ログを参照して、関連したエラーがあれば解決します。システム・イベント・ ログを表示するには、「Setup Utility」にアクセスして、「セキュリティー ➙ システム・イベン ト・ログ→システム・イベント・ログの表示」を選択します。
- 2. 次の点を確認します。
	- ドライブがサーバーでサポートされている (<https://serverproven.lenovo.com/>を参照)。
	- ドライブは、信号ケーブルと電源ケーブルが正しく接続された状態で正しく取り付けられて います。
- 3. ドライブが有効になっていることを確認します。「Setup Utility」を開き、「デバイス」 ➙ 「ATA ド ライブのセットアップ」を選択して、問題のドライブが有効になっているかどうかを確認します。 有効でない場合は、有効にします。
- 4. サーバーに LXPM Lite が付属している場合は、「診断」 ➙ 「HDD test」に進み、ドライブの診断を実 行します。故障と表示されたドライブを交換します。それ以外の場合は、次のステップに進みます。
- 5. システムが最小限のドライブ要件に達するまでドライブを取り外します。1 つのドライブを追加して サーバーを再始動し、問題が再発しない場合は、このステップを繰り返してください。ドライブの 追加後に問題が発生した場合は、そのドライブを交換します。

### 複数のハードディスク・ドライブに障害が発⽣した

問題が解決するまで、以下のステップを実行します。

- 1. システムのイベント・ログを参照して、関連したエラーがあれば解決します。システム・イベント・ ログを表示するには、「Setup Utility」にアクセスして、「セキュリティー ➙ システム・イベン ト・ログ → システム・イベント・ログの表示」を選択します。
- 2. サーバーに Lenovo XClarity Provisioning Manager が付属している場合は、「診断」→「HDDテス ト」に進み、ドライブの診断を実行します。故障と表示されたドライブを交換します。それ以外の 場合は、次のステップに進みます。
- 3. システムが最小限のドライブ要件に達するまでドライブを取り外します。1 つのドライブを追加して サーバーをリブートし、問題が再発しない場合は、このステップを繰り返してください。ドライブの 追加後に問題が発生した場合は、そのドライブを交換します。

### 交換したドライブが再ビルドされない

- <span id="page-149-0"></span>1. システムのイベント・ログを参照して、関連したエラーがあれば解決します。システム・イベント・ ログを表示するには、「Setup Utility」にアクセスして、「セキュリティー ➙ システム・イベン ト・ログ → システム・イベント・ログの表示」を選択します。
- 2. サーバーに Lenovo XClarity Provisioning Manager が付属している場合は、「診断」→「RAID ロ グ」に移動します。関連エラーを確認し、それらを解決します。それ以外の場合は、次のステッ プに進みます。
- 3. RAID アダプターに付属する資料を参照して、RAID が正しく設定されていることを確認してくだ さい。

### 障害が疑われる RAID ボリューム

次の 2 つの症状は、ThinkSystem RAID アダプター仮想ドライバーの障害を見分けるのに役立ちます。

- 仮想ドライバー・アプリケーションが起動可能なオペレーティング・システム・ドライブにインストー ルされている場合、システムが起動できず、POST 画面に Error 1962: No Operating system found. Boot sequence will automatically resume メッセージが表示されたままになる。
- または、オペレーティング・システムのディスク管理オプションにドライバーがない。

問題が解決するまで、以下のステップを実行します。

- 1. システムを再起動し、F1 を押して「Setup Utility」にアクセスした後、「デバイス」を選択しま す。「AVAGO MRAID <RAID xxx-xx> 構成ユーティリティー - xx.xx.xx.xx」オプションがこのタブ に存在するかどうかを確認します。
- 2. このオプションがない場合、「ドライバー・ヘルス」 → 「AVAGO EFI SAS ドライバーの障害」 → 「RAID xxx-xx 構成が必要」 ➙ 「ここに⼊⼒」を選択し、C と入力してから Y と入力します。その 後、「AVAGO MRAID 構成ユーティリティー - xx.xx.xx.xx」が「デバイス」タブに表示されます。もし
- 3. 障害のあるドライブをすぐに交換できる場合:
	- a. 「AVAGO MRAID <RAID xxx-xx> 構成ユーティリティー xx.xx.xx.xx」 → 「メイン・メニュー」 → 「ドライブ管理」にアクセスして障害のあるドライブを見分けます。
	- b. システムの電源をオフにし、ドライブを交換します [\(44](#page-51-0) ページの 「[ドライブの交換](#page-51-0)」を参照)。
	- c. システムの電源をオンにします。仮想ドライバーはすぐに再構築を開始します。
	- 交換に Lenovo サポートが必要な場合:
	- a. 「AVAGO MRAID <RAID xxx-xx> 構成ユーティリティー xx.xx.xx.xx」 ➙ 「コントローラー管 理」 ➙ 「⾼度なコントローラー・プロパティー」 ➙ 「ブート・モード」 ➙ 「エラーを無視」に アクセスし、「**変更の適用**」を選択します。
	- b. システムをリブートします。仮想ドライバーは動作し続けます。
	- c. ドライブを交換するには Lenovo サポートにお問い合わせください。

### モニターおよびビデオの問題

モニターまたはビデオに関連する問題を解決するには、この手順に従ってください。

- 142 ページの 「誤った文字が表示される」
- [143](#page-150-0) ページの 「[画面に何も表示されない](#page-150-0)」
- [143](#page-150-0) ページの 「[一部のアプリケーション・プログラムを起動すると画面に何も表示されなくなる](#page-150-0)」
- [143](#page-150-0) ページの 「[モニターに画面ジッターがあるか、または画面イメージが波打つ、読めない、ローリン](#page-150-0) [グする、またはゆがむ。](#page-150-0)」

#### 誤った文字が表示される

- <span id="page-150-0"></span>1. 言語および局所性の設定が、キーボードおよびオペレーティング・システムに対して正しいこと を確認します。
- 2. 誤った言語が表示される場合は、サーバー・ファームウェアを最新レベルに更新します。

#### 画面に何も表示されない

問題が解決するまで、以下のステップを実行します。

- 1. 最近新しい DIMM を取り付ける場合は、新しいDIMM の容量が以前に取り付けられたものと同じ であることを確認してください。同じでない場合は、新しく取り付けた DIMM を取り外して、 サーバーの電源を再度オンにします。
- 2. グラフィック・アダプターが取り付けられている場合は、Lenovo ロゴが表示されるまで約 3 分 かかりますので、お待ちください。
- 3. 他のモニターがサーバーに接続されている場合は、それらを取り外します。
- 4. 次の点を確認します。
	- サーバーの電源がオンになっている。
	- モニター・ケーブルが確実に接続されている。
	- モニターの電源が入っていて、輝度とコントラストが正しく調節されている。
- 5. ケーブルを外し、別のビデオ・コネクターを選択して接続します。
- 6. 次のコンポーネントを、リストに示されている順序で一度に 1 つずつ交換し、そのたびにサー バーを再起動します。
	- a. モニター・ケーブル
	- b. モニター
	- c. ビデオ・アダプター (取り付けられている場合)
	- d. (トレーニングを受けた技術員のみ) システム・ボード

#### 一部のアプリケーション・プログラムを起動すると画面に何も表示されなくなる

問題が解決するまで、以下のステップを実行します。

- 1. 次の点を確認します。
	- アプリケーション・プログラムが、モニターの能力 (1152×864) を超える高い解像度で表示モードに 設定されていない。
	- アプリケーションに必要なデバイス・ドライバーがインストールされている。

### モニターに画⾯ジッターがあるか、または画⾯イメージが波打つ、読めない、ローリングする、また はゆがむ。

問題が解決するまで、以下のステップを実行します。

1. モニターのセルフテストで、モニターが正しく作動していることが示された場合は、モニターの位置 を確認してください。その他のデバイス (変圧器、電気製品、蛍光灯、および他のモニターなど) の周 囲の磁界が、画面のジッターや波打ち、判読 不能、ローリング、あるいは画面のゆがみの原因となる 可能性があります。そのような場合は、モニターの電源をオフにしてください。

注意:電源を入れたままカラー・モニターを移動すると、画面がモノクロになることがあります。 デバイスとモニターの間を 305 mm (12 インチ) 以上離し、モニターの電源をオンにします。

注:

- a. ディスケット・ドライブの読み取り/書き込みエラーを防ぐため、モニターと外付けディスケッ ト・ドライブの間を 76 mm (3インチ) 以上にします。
- b. Lenovo 以外のモニター・ケーブルを使用すると、予測不能な問題が発生することがあります。
- 2. モニター・ケーブルを外して再接続します。
- <span id="page-151-0"></span>3. 次のコンポーネントを、リストに示されている順序で一度に 1 つずつ交換し、そのたびにサー バーを再起動します。
	- a. モニター・ケーブル
	- b. モニター
	- c. ビデオ・アダプター (取り付けられている場合)
	- d. (トレーニングを受けた技術員のみ) システム・ボード

### キーボード、マウス、または USB デバイスの問題

キーボード、マウス、または USB デバイスに関連した問題を解決するには、この手順に従ってください。

- 144 ページの 「キーボードまたはマウスが機能しない」
- 144 ページの 「USB デバイスが機能しない」
- 144 ページの 「構成 USB キー (setup.bin) を使用して Intel AMT を構成できない」

#### キーボードまたはマウスが機能しない

問題が解決するまで、以下のステップを実行します。

- 1. 次の点を確認します。
	- キーボード/マウス・ケーブルがしっかりと接続されている。
	- サーバーとモニターの両方の電源がオンになっている。
	- 対応する最新のドライバーがインストールされている。
	- USB キーボード/マウス機能が有効になっている。「Setup Utility」にアクセスし、「デバイス」→ 「USB セットアップ」 ➙ 「USB レガシー・サポート」を選択して、状況を調べます。無効に なっている場合は有効にします。
- 2. キーボード/マウスが USB ハブに接続されている場合は、キーボードをハブから取り外してサーバー に直接接続します。
- 3. キーボード/マウスを取り外して、別の USB コネクターに接続します。
- 4. 問題が再発する場合は、キーボード/マウスを交換してください。

### USB デバイスが機能しない

問題が解決するまで、以下のステップを実行します。

- 1. 次の点を確認します。
	- デバイスがサーバーでサポートされている (<https://serverproven.lenovo.com/>を参照)。
	- 対応する USB デバイス・ドライバーがインストールされている。
	- オペレーティング・システムが USB デバイスをサポートしている。
	- USB ポートが有効になっている。「Setup Utility」にアクセスして、「デバイス」 ➙ 「USB セット アップ」を選択して、ステータスを調べます。無効になっている場合は有効にします。「USB サ ポート」も有効になっていることを確認します。
- 2. デバイスが USB ハブに接続されている場合は、デバイスをハブから切り離してサーバーに直接接 続します。
- 3. キーボードを取り外して、別の USB コネクターに接続します。
- 4. 問題が再発する場合は、デバイスを交換してください。

#### 構成 USB キー (setup.bin) を使⽤して Intel AMT を構成できない

- 1. システムをリブートします。
- 2. 「Setup Utility」にアクセスし、「拡張」 ➙ 「Intel ® マネージャビリティー」 ➙ 「USB プロビジョ ニング」を選択して有効にします。

<span id="page-152-0"></span>3. F10 を押して設定を保存します。

### オプションのデバイスの問題

オプションのデバイスに関連した問題を解決するには、この手順に従ってください。

- 145 ページの 「PCIe アダプターが認識されない、または機能していない」
- [146](#page-153-0) ページの 「[前に動作していた Lenovo オプション装置が動作しなくなった。](#page-153-0)」
- 145 ページの 「新たに取り付けられた Lenovo オプション・デバイスが作動しない。」
- [146](#page-153-0) ページの 「[前に動作していた Lenovo オプション装置が動作しなくなった。](#page-153-0)」

### PCIe アダプターが認識されない、または機能していない

問題が解決するまで、以下のステップを実行します。

- 1. システムのイベント・ログを参照して、関連したエラーがあれば解決します。システム・イベント・ ログを表示するには、「Setup Utility」にアクセスして、「セキュリティー ➙ システム・イベン ト・ログ → システム・イベント・ログの表示」を選択します。
- 2. 次の点を確認します。
	- デバイスがサーバーでサポートされている (<https://serverproven.lenovo.com/>を参照)。
	- 対応する最新のドライバーがインストールされている。
	- デバイスが、デバイスまたはコネクタに物理的な損傷を与えることなく、正しく装着されている。 • システムのファームウェアが最新バージョンに更新されている。
- 3. 可能であれば、デバイスを取り外して別の PCIe スロットに取り付けます。
- 4. アダプターに関連した技術ヒント (RETAIN tip または Service Bulletin ともいいます) がないか、 <http://datacentersupport.lenovo.com> を確認します。

### 不十分な PCIe リソースが検出されました。

問題が解決するまで、以下のステップを実行します。

- 1. 最近取り付けたデバイスをすべて取り外し、サーバーを再起動します。最近取り付けてたデバイスが ない場合は、PCIe アダプターの 1 つを取り外します。
- 2. 「Setup Utility」に移動して、「デバイス」→「PCI Express 構成」を選択してから、設定を低速に 変更します。たとえば、自動または Gen3 を Gen2 または Gen1 に変更します。
- 3. 設定を保存して、サーバーを再起動します。
- 4. 再起動が成功したかどうかによって異なります。
	- 成功した場合は、サーバーをシャットダウンし、取り外した PCIe アダプターを一度に 1 つず つ再取り付けし、追加するたびにサーバーを再起動します。
	- 失敗した場合は、別の PCIe アダプターを取り外し、サーバーをもう一度再起動します。

#### 新たに取り付けられた Lenovo オプション・デバイスが作動しない。

- 1. システムのイベント・ログを参照して、関連したエラーがあれば解決します。システム・イベント・ ログを表示するには、「Setup Utility」にアクセスして、「セキュリティー ➙ システム・イベン ト・ログ → システム・イベント・ログの表示」を選択します。
- 2. 次の点を確認します。
	- デバイスがサーバーでサポートされている (<https://serverproven.lenovo.com/>を参照)。
	- 対応する最新のドライバーがインストールされている。
	- デバイスが、デバイスまたはコネクタに物理的な損傷を与えることなく、正しく装着されている。
	- システムのファームウェアが最新バージョンに更新されている。
	- デバイスに付属の取り付け手順に従い正しい取り付けがされている。
	- 取り付けた他のデバイスやケーブルを外していない。
- <span id="page-153-0"></span>3. デバイスを取り付け直します。
- 4. デバイスを交換します。

### 前に動作していた Lenovo オプション装置が動作しなくなった。

問題が解決するまで、以下のステップを実行します。

- 1. システムのイベント・ログを参照して、関連したエラーがあれば解決します。システム・イベント・ ログを表示するには、「Setup Utility」にアクセスして、「セキュリティー ➙ システム・イベン ト・ログ → システム・イベント・ログの表示」を選択します。
- 2. すべてのケーブルがしっかりと接続されていることを確認します。
- 3. デバイスにテスト手順が付属している場合は、その手順を使用してデバイスをテストします。
- 4. 障害のある装置を取り付け直します。
- 5. 障害のあるデバイスを交換します。

### 再現性の低い問題

再現性の低い問題を解決するには、この手順に従ってください。

- 146 ページの 「再現性の低い外部デバイスの問題」
- 146 ページの 「再現性の低い予期しないリブート」

### 再現性の低い外部デバイスの問題

問題が解決するまで、以下のステップを実行します。

- 1. システムのイベント・ログを参照して、関連したエラーがあれば解決します。システム・イベント・ ログを表示するには、「Setup Utility」にアクセスして、「セキュリティー ➙ システム・イベン ト・ログ → システム・イベント・ログの表示」を選択します。
- 2. 次の点を確認します。
	- 対応する最新のドライバーがインストールされている。
	- デバイスが、デバイスまたはコネクタに物理的な損傷を与えることなく、正しく装着されている。
	- システムのファームウェアが最新バージョンに更新されている。
	- デバイスに付属の取り付け手順に従い正しい取り付けがされている。
	- 取り付けた他のデバイスやケーブルを外していない。
- 3. USB デバイスの場合:
	- a. デバイスが正しく設定され、Setup Utility で有効になっている。
	- b. デバイスを別の USB ポートに接続している。
	- c. デバイスが USB ハブに接続されている場合は、デバイスをハブから切り離してサーバーに直 接接続します。

#### 再現性の低い予期しないリブート

- 1. システム・ログを確認し、このデバイスに関連する問題をすべて解決します。システム・イベント・ ログを表示するには、「Setup Utility」にアクセスして、「セキュリティー ➙ システム・イベン ト・ログ → システム・イベント・ログの表示」を選択します。
- 2. オペレーティング・システムの起動後にリブートが発生する場合は、Automatic Server Restart IPMI Application (Windows 用) などの自動サーバー再起動 (ASR) ユーティリティー、または取り付けられ ている ASR デバイスを無効にしてください。
- 3. リブートを示すイベント・コードのイベント・ログを調べます。イベント・ログの表示について は[、133](#page-140-0) ページの 「[イベント・ログ](#page-140-0)」を参照してください。

### <span id="page-154-0"></span>ネットワークの問題

この手順に従って、ネットワークに関する問題を解決してください。

- 147 ページの 「Wake on LAN を使用してサーバーを起動できない」
- 147 ページの 「SSL が有効な状態で LDAP アカウントを使用してログインできない」

### Wake on LAN を使用してサーバーを起動できない

問題が解決するまで、以下のステップを実行します。

- 1. システムのイベント・ログを参照して、関連したエラーがあれば解決します。システム・イベント・ ログを表示するには、「Setup Utility」にアクセスして、「セキュリティー ➙ システム・イベン ト・ログ→システム・イベント・ログの表示」を選択します。
- 2. Wake on LAN 設定を変更します。「Setup Utility」に移動して、「電源」 → 「自動電源オン」 → 「Wake on LAN」を選択します。デフォルト設定は自動です。プライマリーに変更します。
- 3. ネットワーク・アダプターを取り外して再取り付けします。
- 4. サーバーの電源をオフにして電源から切り離します。その後、10 秒間待ってからサーバーを再始 動します。
- 5. 問題が再発する場合は、ネットワーク・アダプターを交換してください。

#### SSL が有効な状態で LDAP アカウントを使用してログインできない

問題が解決するまで、以下のステップを実行します。

- 1. ライセンス・キーが有効であることを確認します。
- 2. 新規のライセンス・キーを生成して、再度ログインします。

### 目視で確認できる問題

観察可能な問題を解決するには、この手順に従ってください。

- 147 ページの 「サーバーをオンにすると、すぐに POST イベント・ビューアーが表示される」
- [148](#page-155-0) ページの 「[サーバーが応答しない \(POST が完了し、オペレーティング・システムが稼働している\)](#page-155-0)」
- [148](#page-155-0) ページの 「[サーバーが応答しない \(F1 を押して Setup Utility を起動できない\)](#page-155-0)」
- [148](#page-155-0) ページの 「[電圧プレーナー障害がイベント・ログに表示される](#page-155-0)」
- [149 ページの](#page-156-0) 「異臭」
- [149](#page-156-0) ページの 「[サーバーが高温になっているように見える](#page-156-0)」
- [149](#page-156-0) ページの 「[部品またはシャーシが破損している](#page-156-0)」

### サーバーをオンにすると、すぐに POST イベント・ビューアーが表⽰される

問題が解決するまで、以下のステップを実行します。

1. サーバーがプロセッサーをサポートしていることを確認します。

プロセッサーを表示するには、「Setup Utility」に移動して、「メイン → システム概要」を選 択します。

プロセッサーがサーバーでサポートされているかどうかを判別するには、<https://serverproven.lenovo.com/> を参照してください。

- 2. (トレーニングを受けた技術員のみ) プロセッサーが正しく取り付けられていることを確認します。
- 3. 以下のコンポーネントを、示された順序で一度に 1 つずつ交換し、交換するたびにサーバーを 再起動します。
- <span id="page-155-0"></span>a. (トレーニングを受けた技術員のみ) プロセッサー
- b. (トレーニングを受けた技術員のみ) システム・ボード

サーバーが応答しない (POST が完了し、オペレーティング・システムが稼働している)

問題が解決するまで、以下のステップを実行します。

- サーバーに直接アクセスできる場合は、次の手順を実行します。
	- 1. 可能な場合、システムにログインし、すべてのアプリケーションがハングすることなく稼働し ていることを確認します。
	- 2. サーバーを再起動します。
	- 3. 問題が再発する場合は、新しくインストールしたすべてのソフトウェアが正しく構成されている ことを確認します。
	- 4. 技術サポートテクニカル・サポートについては、ソフトウェアのベンダーまたはプロバイダー にお問い合わせください。
- サーバーにリモートでアクセスできる場合は、次の手順を実行します。
	- 1. 可能な場合、システムにログインし、すべてのアプリケーションがハングすることなく稼働し ていることを確認します。
	- 2. システムからログアウトしてから、再度ログインします。
	- 3. コマンド・ラインからサーバーに対して ping または traceroute を実行してネットワーク・アク セスを検証します。
		- a. ping テスト中に応答が得られない場合は、同じサーバー・ルームの別のサーバーに ping を送信 して、問題がサーバー接続の失敗に原因があるのかどうかを確認します。
		- b. traceroute を実行して、接続が切断された場所を特定し、VPN との接続の問題を解決する か、接続が切断される場所を回避します。
	- 4. サーバーをリモートで再起動します。
	- 5. 問題が再発する場合は、インストールしたすべてのソフトウェアが正しく構成されていること を確認します。
	- 6. 技術サポートテクニカル・サポートについては、ソフトウェアのベンダーまたはプロバイダー にお問い合わせください。

#### サーバーが応答しない (F1 を押して Setup Utility を起動できない)

問題が解決するまで、以下のステップを実行します。

注:システム・ファームウェアの更新、デバイスおよび対応するドライバーのインストールなど、構成の 変更によって POST が失敗する可能性があります。

これが発生した場合、サーバーは以下のいずれかの方法で応答します。

- システムが自動的に再起動し、POST が再び実行されます。
- サーバーがハングし、システムがもう一度 POST を実行するように、システムを手動でリブートす る必要があります。

#### 電圧プレーナー障害がイベント・ログに表示される

- 1. システムを最小構成に戻します。詳しくは[、3 ページの](#page-10-0) 「仕様」を参照してください。
- 2. サーバーを再起動します。
- <span id="page-156-0"></span>• システムが正常に再起動した場合は、取り外したデバイスを一度に 1 つずつ追加し、問題が発生す るまで、追加するたびにサーバーを再起動します。問題の原因となったデバイスを交換します。
- システムを再起動できない場合は、システム・ボードに問題がある可能性があります。Lenovo サ ポートに電話してください。

#### 異臭

問題が解決するまで、以下のステップを実行します。

- 1. 新しく取り付けたデバイスからの異常な臭いが発生する可能性があります。デバイスを調べて、匂い の原因を特定し、それを生成するものを取り除きます。
- 2. 問題が再発する場合は、Lenovo Support に連絡してください。

#### サーバーが⾼温になっているように⾒える

問題が解決するまで、以下のステップを実行します。

- 1. 室温が指定の範囲内であることを確認します [\(3 ページの](#page-10-0) 「仕様」を参照)。
- 2. ICE パフォーマンス・モード (ICE)の設定を調整します。「Setup Utility」に移動して、「電源→ Intelligent Cooling Engine (ICE) → ICE パフォーマンス・モード」を選択します。サーバーが「より 優れた⾳響パフォーマンス」に設定されている場合は、「より優れた温度パフォーマンス」を選 択して「Enter」キーを押します。
- 3. システムのイベント・ログを参照して、関連したエラーがあれば解決します。システム・イベント・ ログを表示するには、「Setup Utility」にアクセスして、「セキュリティー ➙ システム・イベン ト・ログ → システム・イベント・ログの表示」を選択します。
- 4. ログに関連するイベントがない場合は、Lenovo Support に連絡してください。

#### 部品またはシャーシが破損している

Lenovo サポートに連絡してください。

### ソフトウェアの問題

ソフトウェアの問題を解決するには、この手順に従ってください。

- 1. その問題の原因がソフトウェアであるかを判別するには、以下の点を確認します。
	- サーバーが、ソフトウェアを使用するための必要最小限のメモリーを備えている。メモリー所要量 については、ソフトウェアに付属の情報を参照してください。

注:アダプターまたはメモリーを取り付けた直後の場合は、サーバーでメモリー・アドレスの競合 が生じている可能性があります。

- そのソフトウェアがサーバーに対応しているか。
- 他のソフトウェアがサーバー上で動作するか。
- このソフトウェアが他のサーバー上では作動する。
- 2. ソフトウェアの使用中にエラー・メッセージを受け取った場合は、そのソフトウェアに付属の説明書 を参照して、メッセージの内容と問題の解決方法を調べてください。
- 3. ソフトウェア購入先にお問い合わせください。

# <span id="page-158-0"></span>付録 A ヘルプおよび技術サポートの入手

ヘルプ、サービス、技術サポート、または Lenovo 製品に関する詳しい情報が必要な場合は、Lenovo がさまざまな形で提供しているサポートをご利用いただけます。

WWW 上の以下の Web サイトで、Lenovo システム、オプション・デバイス、サービス、およびサ ポートについての最新情報が提供されています。

<http://datacentersupport.lenovo.com>

注:IBM は、ThinkSystem に対する Lenovo の優先サービス・プロバイダーです。

### 依頼する前に

連絡する前に、以下の手順を実行してお客様自身で問題の解決を試みてください。サポートを受ける ために連絡が必要と判断した場合、問題を迅速に解決するためにサービス技術員が必要とする情報 を収集します。

#### お客様自身での問題の解決

多くの問題は、Lenovo がオンライン・ヘルプまたは Lenovo 製品資料で提供するトラブルシューティン グ手順を実行することで、外部の支援なしに解決することができます。Lenovo 製品資料にも、お客様 が実行できる診断テストについての説明が記載されています。ほとんどのシステム、オペレーティン グ・システムおよびプログラムの資料には、トラブルシューティングの手順とエラー・メッセージやエ ラー・コードに関する説明が記載されています。ソフトウェアの問題だと考えられる場合は、オペレー ティング・システムまたはプログラムの資料を参照してください。

ThinkSystem 製品については、<https://pubs.lenovo.com/> で製品ドキュメントが見つかります

以下の手順を実行してお客様自身で問題の解決を試みることができます。

- ケーブルがすべて接続されていることを確認します。
- 電源スイッチをチェックして、システムおよびすべてのオプション・デバイスの電源がオンになっ ていることを確認します。
- ご使用の Lenovo 製品用に更新されたソフトウェア、ファームウェア、およびオペレーティング・シス テム・デバイス・ドライバーがないかを確認します。Lenovo 保証規定には、Lenovo 製品の所有者で あるお客様の責任で、製品のソフトウェアおよびファームウェアの保守および更新を行う必要があ ることが明記されています (追加の保守契約によって保証されていない場合)。お客様のサービス技 術員は、問題の解決策がソフトウェアのアップグレードで文書化されている場合、ソフトウェアお よびファームウェアをアップグレードすることを要求します。
- ご使用の環境で新しいハードウェアを取り付けたり、新しいソフトウェアをインストールした場合、 <https://serverproven.lenovo.com/> でそのハードウェアおよびソフトウェアがご使用の製品によってサ ポートされていることを確認してください。
- <http://datacentersupport.lenovo.com> にアクセスして、問題の解決に役立つ情報があるか確認してください。
	- 同様の問題が発生した他のユーザーがいるかどうかを調べるには、[https://forums.lenovo.com/t5/](https://forums.lenovo.com/t5/Datacenter-Systems/ct-p/sv_eg) [Datacenter-Systems/ct-p/sv\\_eg](https://forums.lenovo.com/t5/Datacenter-Systems/ct-p/sv_eg) の Lenovo Forums (Lenovo フォーラム) を確認してください。

### サポートへの連絡に必要な情報の収集

ご使用の Lenovo 製品に保証サービスが必要である場合は、依頼する前に適切な情報を準備していただけ ると、サービス技術員がより効果的にお客様を支援することができます。または製品の保証について詳し くは、<http://datacentersupport.lenovo.com/warrantylookup> で参照できます。

<span id="page-159-0"></span>サービス技術員に提供するために、次の情報を収集します。このデータは、サービス技術員が問題の 解決策を迅速に提供する上で役立ち、お客様が契約された可能性があるレベルのサービスを確実に 受けられるようにします。

- ハードウェアおよびソフトウェアの保守契約番号(該当する場合)
- マシン・タイプ番号 (Lenovo の 4 桁のマシン識別番号)
- 型式番号
- シリアル番号
- 現行のシステム UEFI およびファームウェアのレベル
- エラー・メッセージやログなど、その他関連情報

Lenovo サポートに連絡する代わりに、<https://support.lenovo.com/servicerequest> にアクセスして Electronic Service Request を送信することもできます。Electronic Service Request を送信すると、お客様の問題に関 する情報をサービス技術員が迅速に入手できるようになり、問題の解決策を判別するプロセスが開始 されます。Lenovo サービス技術員は、お客様が Electronic Service Request を完了および送信するとす ぐに、解決策の作業を開始します。

### サポートへのお問い合わせ

サポートに問い合わせて問題に関するヘルプを入手できます。

ハードウェアの保守は、Lenovo 認定サービス・プロバイダーを通じて受けることができ ます。保証サービスを提供する Lenovo 認定サービス・プロバイダーを見つけるには、 <https://datacentersupport.lenovo.com/serviceprovider> にアクセスし、フィルターを使用して国別で検索しま す。Lenovo サポートの電話番号については、<https://datacentersupport.lenovo.com/supportphonelist> で地域のサ ポートの詳細を参照してください。

# <span id="page-160-0"></span>付録 B 注記

本書に記載の製品、サービス、または機能が日本においては提供されていない場合があります。日本で利 用可能な製品、サービス、および機能については、Lenovo の営業担当員にお尋ねください。

本書で Lenovo 製品、プログラム、またはサービスに言及していても、その Lenovo 製品、プログラム、ま たはサービスのみが使用可能であることを意味するものではありません。これらに代えて、Lenovo の知 的所有権を侵害することのない、機能的に同等の製品、プログラム、またはサービスを使用すること ができます。ただし、他の製品とプログラムの操作またはサービスの評価および検証は、お客様の責 任で行っていただきます。

Lenovo は、本書に記載されている内容に関して特許権 (特許出願中のものを含む) を保有している場合が あります。本書の提供は、いかなる特許出願においても実施権を許諾することを意味するものではあり ません。お問い合わせは、書面にて下記宛先にお送りください。

Lenovo (United States), Inc. <sup>1009</sup> Think Place Morrisville, NC <sup>27560</sup> U.S.A. Attention: Lenovo VP of Intellectual Property

LENOVO は、本書を特定物として「現存するままの状態で」提供し、商品性の保証、特定目的適合性 の保証および法律上の瑕疵担保責任を含むすべての明示もしくは黙示の保証責任を負わないものとし ます。国または地域によっては、法律の強行規定により、保証責任の制限が禁じられる場合、強行 規定の制限を受けるものとします。

この情報には、技術的に不適切な記述や誤植を含む場合があります。本書は定期的に見直され、必要な変 更は本書の次版に組み込まれます。Lenovo は予告なしに、随時、この文書に記載されている製品また はプログラムに対して、改良または変更を行うことがあります。

本書で説明される製品は、誤動作により人的な傷害または死亡を招く可能性のある移植またはその他の生 命維持アプリケーションで使用されることを意図していません。本書に記載される情報が、Lenovo 製品仕 様または保証に影響を与える、またはこれらを変更することはありません。本書の内容は、Lenovo または サード・パーティーの知的所有権のもとで明示または黙示のライセンスまたは損害補償として機能するも のではありません。本書に記載されている情報はすべて特定の環境で得られたものであり、例として提示 されるものです。他の操作環境で得られた結果は、異なる可能性があります。

Lenovo は、お客様が提供するいかなる情報も、お客様に対してなんら義務も負うことのない、自ら適切と 信ずる方法で、使用もしくは配布することができるものとします。

本書において Lenovo 以外の Web サイトに言及している場合がありますが、便宜のため記載しただけであ り、決してそれらの Web サイトを推奨するものではありません。それらの Web サイトにある資料は、こ の Lenovo 製品の資料の一部ではありません。それらの Web サイトは、お客様の責任でご使用ください。

この文書に含まれるいかなるパフォーマンス・データも、管理環境下で決定されたものです。そのため、 他の操作環境で得られた結果は、異なる可能性があります。一部の測定が、開発レベルのシステムで行わ れた可能性がありますが、その測定値が、一般に利用可能なシステムのものと同じである保証はありませ ん。さらに、一部の測定値が、推定値である可能性があります。実際の結果は、異なる可能性がありま す。お客様は、お客様の特定の環境に適したデータを確かめる必要があります。

### <span id="page-161-0"></span>商標

Lenovo、Lenovo ロゴ、および ThinkSystem は、Lenovo Corporation の米国およびその他の国における 商標です。

インテルおよび Xeon は、Intel Corporation または子会社の米国およびその他の国における商標または 登録商標です。

Microsoft および Windows は、Microsoft Corporation の米国およびその他の国における商標です。

Linux は、Linus Torvalds の米国およびその他の国における商標です。

他の会社名、製品名およびサービス名等はそれぞれ各社の商標です。

### 重要事項

プロセッサーの速度とは、マイクロプロセッサーの内蔵クロックの速度を意味しますが、他の要因もアプ リケーション・パフォーマンスに影響します。

CD または DVD ドライブの速度は、変わる可能性のある読み取り速度を記載しています。実際の速度は記 載された速度と異なる場合があり、最大可能な速度よりも遅いことがあります。

主記憶装置、実記憶域と仮想記憶域、またはチャネル転送量を表す場合、KB は 1,024 バイト、MB は 1,048,576 バイト、GB は 1,073,741,824 バイトを意味します。

ハードディスク・ドライブの容量、または通信ボリュームを表すとき、MB は 1,000,000 バイトを意味し、 GB は 1,000,000,000 バイトを意味します。ユーザーがアクセス可能な総容量は、オペレーティング環境 によって異なる可能性があります。

内蔵ハードディスク・ドライブの最大容量は、Lenovo から入手可能な現在サポートされている最 大のドライブを標準ハードディスク・ドライブの代わりに使用し、すべてのハードディスク・ドライ ブ・ベイに取り付けることを想定しています。

最大メモリーは標準メモリーをオプション・メモリー・モジュールと取り替える必要があることも あります。

各ソリッド・ステート・メモリー・セルには、そのセルが耐えられる固有の有限数の組み込みサイクル があります。したがって、ソリッド・ステート・デバイスには、可能な書き込みサイクルの最大数が 決められています。これをtotal bytes written (TBW) と呼びます。この制限を超えたデバイスは、シ ステム生成コマンドに応答できなくなる可能性があり、また書き込み不能になる可能性があります。 Lenovo は、正式に公開された仕様に文書化されているプログラム/消去のサイクルの最大保証回数を 超えたデバイスについては責任を負いません。

Lenovo は、他社製品に関して一切の保証責任を負いません。他社製品のサポートがある場合は、Lenovo ではなく第三者によって提供されます。

いくつかのソフトウェアは、その小売り版 (利用可能である場合) とは異なる場合があり、ユーザー・マ ニュアルまたはすべてのプログラム機能が含まれていない場合があります。

### 通信規制の注記

本製品は、お客様の国で、いかなる方法においても公衆通信ネットワークのインターフェースへの接続に ついて認定されていない可能性があります。このような接続を行う前に、法律による追加の認定が必要な 場合があります。ご不明な点がある場合は、Lenovo 担当員または販売店にお問い合わせください。

# <span id="page-162-0"></span>電波障害自主規制特記事項

このデバイスにモニターを接続する場合は、モニターに付属の指定のモニター・ケーブルおよび電波障害 抑制デバイスを使用してください。

その他の電波障害自主規制特記事項は以下に掲載されています。

[https://pubs.lenovo.com/important\\_notices/](https://pubs.lenovo.com/important_notices/)

# 台湾地域 BSMI RoHS 宣言

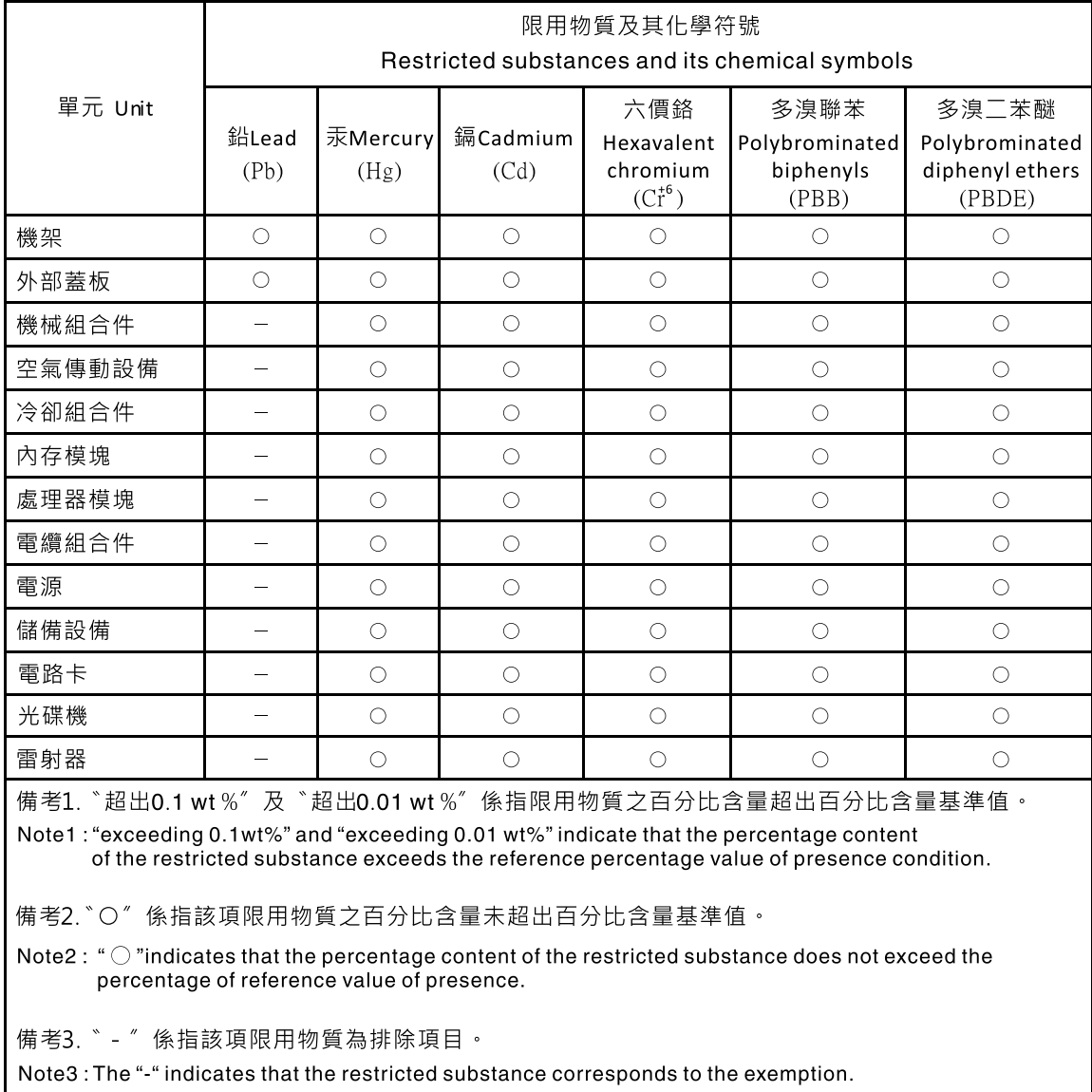

# 台湾地域の輸出入お問い合わせ先情報

台湾地域の輸出入情報に関する連絡先を入手できます。

<span id="page-163-0"></span>委製商/進口商名稱: 台灣聯想環球科技股份有限公司<br>進口商地址: 台北市南港區三重路 66 號 8 樓 進口商電話: 0800-000-702

# 索引

[仕様 3](#page-10-0) [台湾地域 BSMI RoHS 宣言 155](#page-162-0)

### c

[CMOS バッテリー](#page-44-0) [交換 37](#page-44-0) [取り付け 39](#page-46-0) [取り外し 37](#page-44-0) [CR2032 37](#page-44-0)

# d

[DIMM](#page-48-0) [交換 41](#page-48-0) [取り付け 42](#page-49-0) [取り外し 41](#page-48-0) [DIMM の取り付けの規則 35](#page-42-0)

# i

[ID ラベル 1](#page-8-0)

# p

[PCIe](#page-152-0) [トラブルシューティング 145](#page-152-0) [PCIe アダプター](#page-109-0) [交換 102](#page-109-0)

### u

[USB コネクター 11](#page-18-0) [USB デバイスの問題 144](#page-151-0)

# あ

[安全について iii](#page-4-0) [安全検査のチェックリスト iv](#page-5-0)

### い

[イーサネット](#page-145-0) [コントローラー](#page-145-0) [トラブルシューティング 138](#page-145-0) [イーサネット・コントローラーの問題](#page-145-0) [解決 138](#page-145-0)

# お

[オプションのデバイスの問題 145](#page-152-0) [汚染、微粒子およびガス 7](#page-14-0)

## か

```
解決
 イーサネット・コントローラーの問題 138
 不十分な PCIe リソース 145
ガイドライン
 オプションの取り付け 33
 システム信頼性 34
概要 1
拡張ドライブ・ケージ
 取り外し 69
ガス汚染 7
カスタム・サポート Web ページ 151
完了
 部品交換 131
```
## き

[キーボードの問題 144](#page-151-0)

# け

```
ケーブル配線
 RAID 22
 光学式ドライブ 20
 シンプル・スワップ・ドライブ 17
 スリム奇数 20
 温度センサー 28
 前面パネル 27
 ソリッド・ステート・ドライブ 17, 27
 テープ・ドライブ 20
 パワー・サプライ・ユニット 26
 ハードディスク・ドライブ 17, 27
 ファン 27
```
### こ

```
光学式スリム・ドライブ
 取り付け 64
光学式ドライブ
 交換 53
 取り付け 57
 取り外し 60
 取り外し 54
交換
 CMOS バッテリー 37
 DIMM 41
 PCIe アダプター 102
 光学式ドライブ 53
 サーバー・カバー 119
 システム・ボード 123
 シンプル・スワップ・ドライブ 45
 侵入検出スイッチ 99
 温度センサー 128
 前面ベゼル 87, 89
```
[デュアル SD カード・アダプター 69](#page-76-0) [テープ・ドライブ 53](#page-60-0) [ドライブ 44](#page-51-0) [パワー・サプライ・ユニット。 108](#page-115-0) [ヒートシンク 93](#page-100-0) ファン [74](#page-81-0), [93](#page-100-0) [フラッシュ電源モジュール 80](#page-87-0) [プロセッサー 115](#page-122-0) [更新](#page-134-0) [VPD 127](#page-134-0) [VPD \(重要プロダクト・データ\) 127](#page-134-0) [固定パワー・サプライ](#page-115-0) [取り外し 108](#page-115-0) [個別設定したサポート Web ページの作成 151](#page-158-0)

# さ

[再現性の低い問題 146](#page-153-0) [サポート Web ページ、カスタム 151](#page-158-0) [サーバー、前面図 11](#page-18-0) [サーバーの前面図 11](#page-18-0) [サーバーの電源オンおよび電源オフの問題 139](#page-146-0) [サーバーの電源をオンにする 9](#page-16-0) [サーバーの電源をオフにする 9](#page-16-0) [サーバー・カバー](#page-126-0) [交換 119](#page-126-0) [取り付け 121](#page-128-0) [取り外し 119](#page-126-0) [サーバー・コンポーネント 11](#page-18-0) [サービスおよびサポート](#page-158-0) [依頼する前に 151](#page-158-0) [ソフトウェア 152](#page-159-0) [ハードウェア 152](#page-159-0)

# し

[事項、重要 154](#page-161-0) [システムの信頼性に関するガイドライン 34](#page-41-0) [システム・ボード](#page-130-0) [交換 123](#page-130-0) [取り付け 125](#page-132-0) [取り外し 123](#page-130-0) [システム・ボードのコンポーネント 14](#page-21-0) [ジャンパー 15](#page-22-0) [重要な注意事項 154](#page-161-0) [商標 154](#page-161-0) [侵入検出スイッチ](#page-106-0) [交換 99](#page-106-0) [シンプル・スワップ・ドライブ 64](#page-71-0) [交換 45](#page-52-0) [取り付け 49](#page-56-0) [取り外し 45](#page-52-0)

# す

[侵入検出スイッチ](#page-107-0) [取り付け 100](#page-107-0) [取り外し 99](#page-106-0)

### せ

```
静電気の影響を受けやすいデバイス
 取り扱い 35
静電気の影響を受けやすいデバイスの取り扱い 35
セキュリティー・アドバイザリー 9
温度センサー
 交換 128
前面パネル 11
 交換 89
 取り付け 91
 取り外し 89
前面ファン
 取り付け 75
 取り外し 74
前面ベゼル
 交換 87
 取り付け 88
 取り外し 87
前面図 11
```
# そ

[ソフトウェアの問題 149](#page-156-0) [ソフトウェアのサービスおよびサポートの電話番号 152](#page-159-0)

# ち

[注記 153](#page-160-0)

# つ

[通信規制の注記 154](#page-161-0)

# て

[光学式ディスク 44](#page-51-0) [デバイス、静電気の影響を受けやすい](#page-42-0) [取り扱い 35](#page-42-0) [デュアル SD カード・アダプター](#page-76-0) [交換 69](#page-76-0) [取り付け 71](#page-78-0) [デュアル SD カード・アダプター・モジュール 16](#page-23-0) [電源 LED 11](#page-18-0) [電源コード 32](#page-39-0) [電源ボタン 11](#page-18-0) [電源の問題の解決 137](#page-144-0) [電源問題 137](#page-144-0) [電話番号 152](#page-159-0) [テープ・ドライブ 44](#page-51-0) [交換 53](#page-60-0) [取り付け 57](#page-64-0) [取り外し 60](#page-67-0) [取り外し 54](#page-61-0)

# と

[ドライブ](#page-51-0)

[交換 44](#page-51-0) [ドライブ活動 LED 11](#page-18-0) トラブルシューティング [142,](#page-149-0) [145](#page-152-0), [149](#page-156-0) [USB デバイスの問題 144](#page-151-0) [キーボードの問題 144](#page-151-0) [現象別 138](#page-145-0) [再現性の低い問題 146](#page-153-0) [症状別トラブルシューティング 138](#page-145-0) [電源オンおよび電源オフの問題 139](#page-146-0) [ネットワークの問題 147](#page-154-0) [ハードディスク・ドライブの問題 141](#page-148-0) [ビデオ 142](#page-149-0) [マウスの問題 144](#page-151-0) [メモリーの 問題 140](#page-147-0) [目視で確認できる問題 147](#page-154-0) [取り付け](#page-49-0) [DIMM 42](#page-49-0) [RDX/LTO 57](#page-64-0) [ガイドライン 33](#page-40-0) [光学式ドライブ 57](#page-64-0) [超コンデンサー・モジュール 83](#page-90-0) [サーバー・カバー 121](#page-128-0) [システム・ボード 125](#page-132-0) [シンプル・スワップ・ドライブ 49](#page-56-0) [侵入検出スイッチ 100](#page-107-0) [光学式スリム・ドライブ 64](#page-71-0) 前面ファン [75](#page-82-0), [88,](#page-95-0) [91](#page-98-0) [デュアル SD カード・アダプター 71](#page-78-0) [テープ・ドライブ 57](#page-64-0) [背面ファン 79](#page-86-0) [パワー・サプライ・ユニット 111](#page-118-0) [ヒートシンク 96](#page-103-0) ファン [75,](#page-82-0) [79](#page-86-0) [フラッシュ電源モジュール 83](#page-90-0) [プロセッサー・ファン 96](#page-103-0) [取り付けのガイドライン 33](#page-40-0) [取り外し](#page-44-0) [CMOS バッテリー 37](#page-44-0) [DIMM 41](#page-48-0) [拡張ドライブ・ケージ 69](#page-76-0) [サーバー・カバー 119](#page-126-0) [システム・ボード 123](#page-130-0) [侵入検出スイッチ 99](#page-106-0) [テープ・ドライブ 60](#page-67-0) [パワー・サプライ・ユニット 108](#page-115-0) [プロセッサー 115](#page-122-0)

# な

[内部ケーブル配線 16](#page-23-0)

# ね

[ネットワーク](#page-154-0) [問題 147](#page-154-0) [ネットワーク・アクセス・ラベル 1](#page-8-0)

# $\varphi$

[台湾地域の輸出入お問い合わせ先情報 156](#page-163-0)

# は

[背面ファン](#page-86-0) [取り付け 79](#page-86-0) [取り外し 77](#page-84-0) [背面図 13](#page-20-0) [パワー・サプライ・ユニット](#page-118-0) [取り付け 111](#page-118-0) [パワー・サプライ・ユニット。](#page-115-0) [交換 108](#page-115-0) [ハードウェアのサービスおよびサポートの電話番号 152](#page-159-0) [ハードディスク・ドライブの問題 141](#page-148-0)

# ひ

[ビデオの問題 142](#page-149-0) [技術ヒント 9](#page-16-0) [ヒートシンク](#page-103-0) [取り付け 96](#page-103-0) [取り外し 93](#page-100-0)

## ふ

[ファン](#page-81-0) [交換 74](#page-81-0) 取り付け [75](#page-82-0), [79](#page-86-0) 取り外し [74](#page-81-0), [77](#page-84-0) [ファームウェアの更新 8](#page-15-0) [フォーム・ファクター 3](#page-10-0) [不十分な PCIe リソース](#page-152-0) [解決 145](#page-152-0) [部品リスト 28](#page-35-0) [部品交換、完了 131](#page-138-0) [フラッシュ電源モジュール](#page-87-0) [交換 80](#page-87-0) [取り付け 83](#page-90-0) [プロセッサー](#page-122-0) [交換 115](#page-122-0) [取り付け 117](#page-124-0) [取り外し 115](#page-122-0) [プロセッサー・ファン](#page-103-0) [取り付け 96](#page-103-0) [取り外し 93](#page-100-0)

# へ

[ヘルプ 151](#page-158-0) [ヘルプの入手 151](#page-158-0)

# ほ

[保証 1](#page-8-0)

# ま

[マウスの問題 144](#page-151-0)

# め

[メモリー](#page-147-0)

 $\degree$  Copyright Lenovo 2018, 2023 159

[問題 140](#page-147-0)

# も

```
目視で確認できる問題 147
モニターの問題 142
問題
 PCIe 145
 USB 装置 144
 イーサネット・コントローラー 138
 オプション・デバイス 145
 キーボード 144
 偶発的 146
 ソフトウェア 149
 電源 137, 139
 ネットワーク 147
 ハードディスク・ドライブ 141
 ビデオ 142
 マウス 144
 メモリー 140
```
[目視で確認できる 147](#page-154-0) [モニター 142](#page-149-0) [問題判別 133](#page-140-0)

# り

```
取り付け
 CMOS バッテリー 39
 プロセッサー 117
取り外し
 RDX/LTO 54
 光学式ドライブ 54, 60
 シンプル・スワップ・ドライブ 45
 前面ファン 74, 87, 89
 テープ・ドライブ 54
 背面ファン 77
 ヒートシンク 93
 ファン 74, 77
 プロセッサー・ファン 93
粒子汚染 7
```
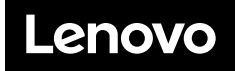

部品番号: SP47A37799

Printed in China

(1P) P/N: SP47A37799

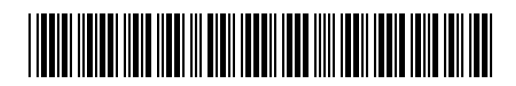